# $2<sup>′</sup>$

**GP-Pro EX** 

 $\overline{3}$ 

 $23.1$  $23-2$ 23.2  $23 23.1$ 23.2 23.3 23.4 23.5  $CF$ 23.6 /USB 23.7 /CSV ................................23-29 23.8 23.9 23.10 

 $23-1$ 

<span id="page-1-0"></span> $23.1.1$ 

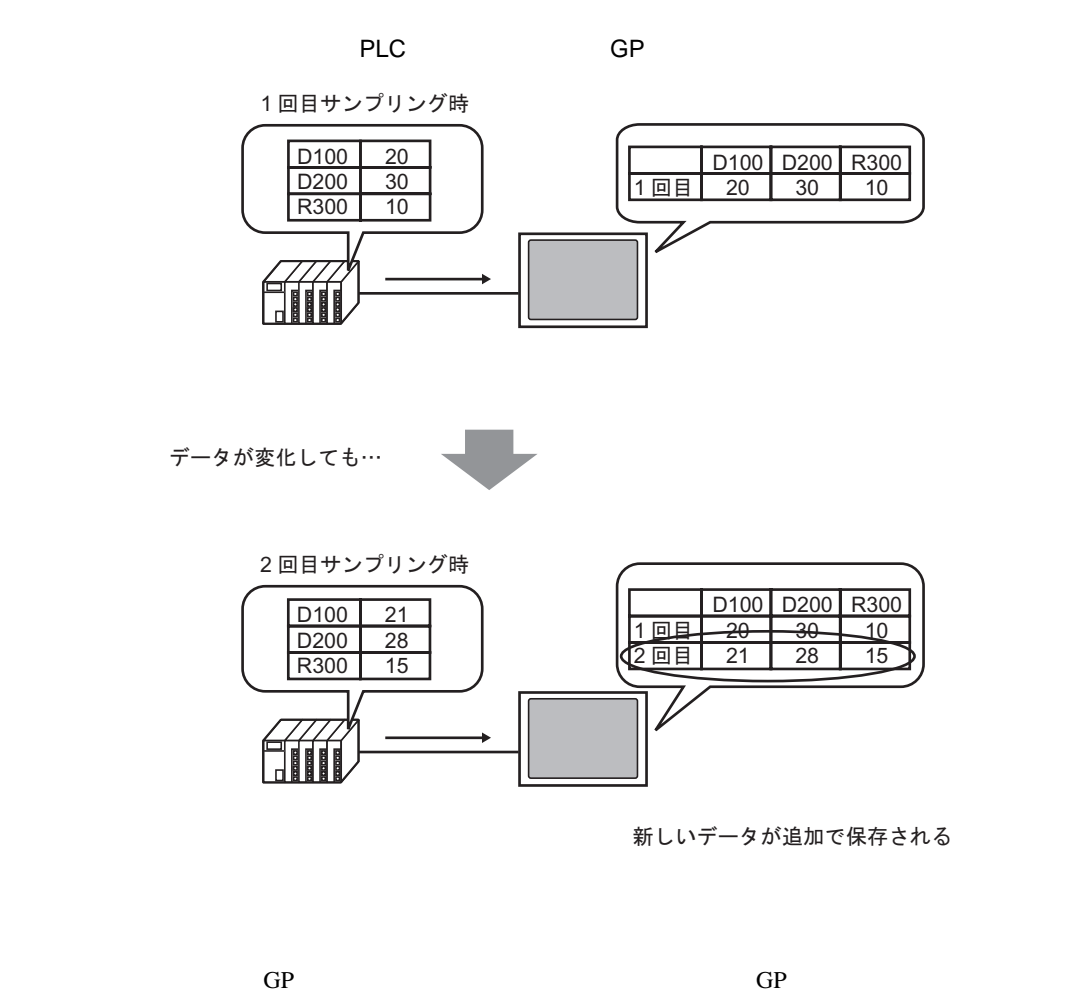

指定したタイミングで接続機器(PLC など)の任意のアドレス値を GP 内に取り込み、タンキングす

くちにはない。また、この中には、この中には、この中には、この中には、この中には、この中には、この中には、この中には、この中には、この中には、この中には、この中には、この中には、この中には、この中には、この中には、この中に (Microsoft Excel

<span id="page-2-0"></span>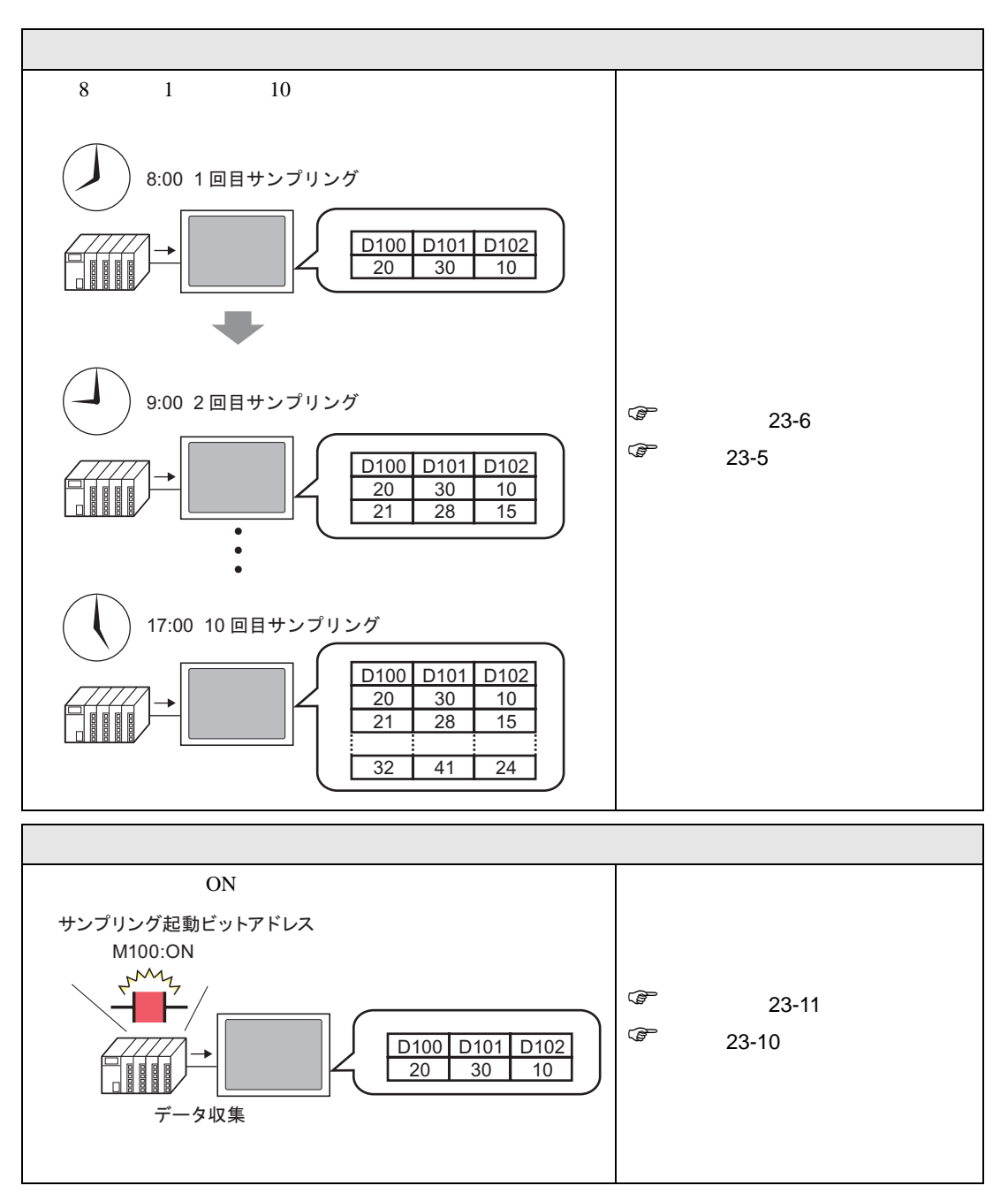

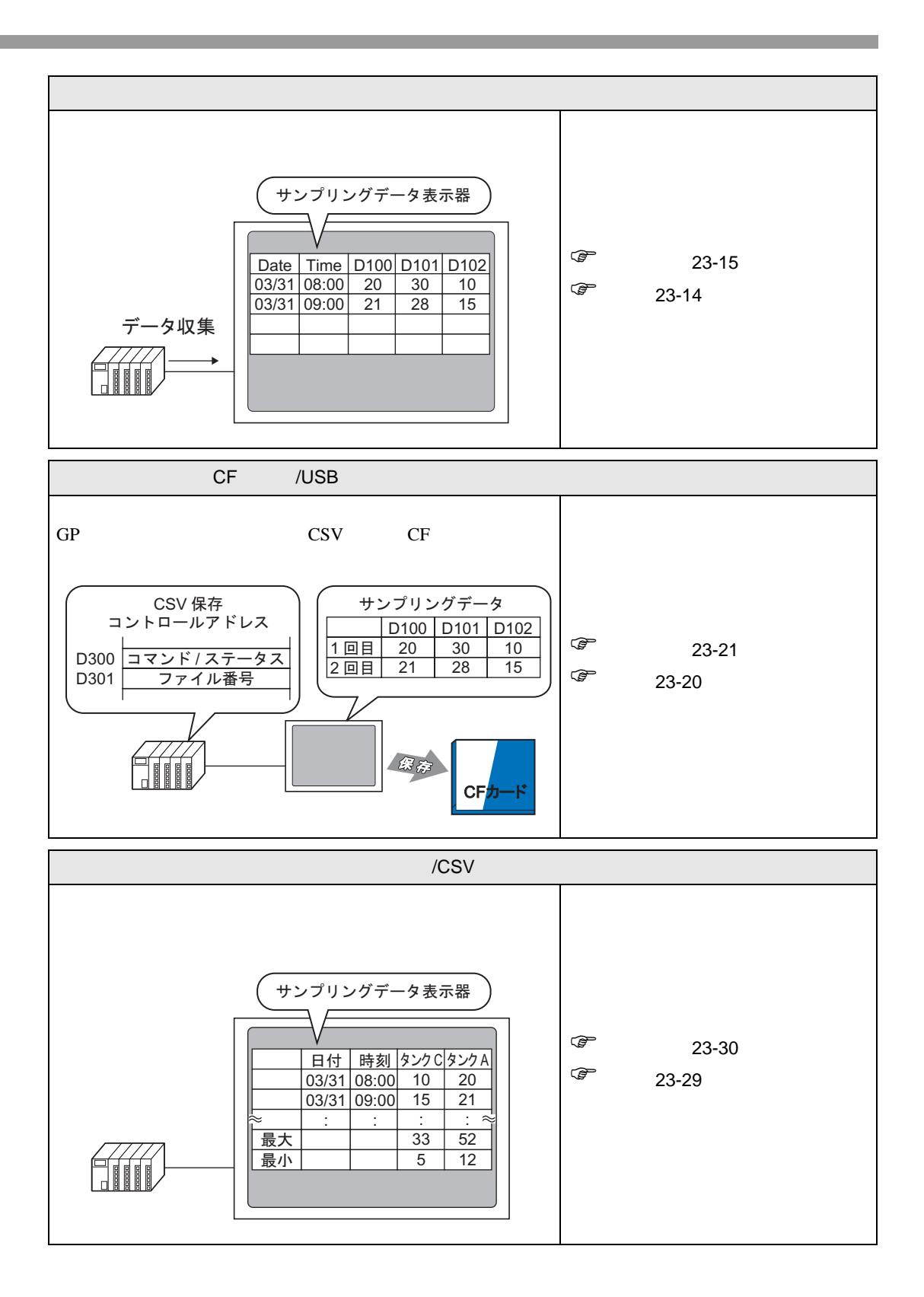

<span id="page-4-1"></span><span id="page-4-0"></span>23.3.1

enterpretate the contract of the contract of the contract of the contract of the contract of the contract of the contract of the contract of the contract of the contract of the contract of the contract of the contract of t

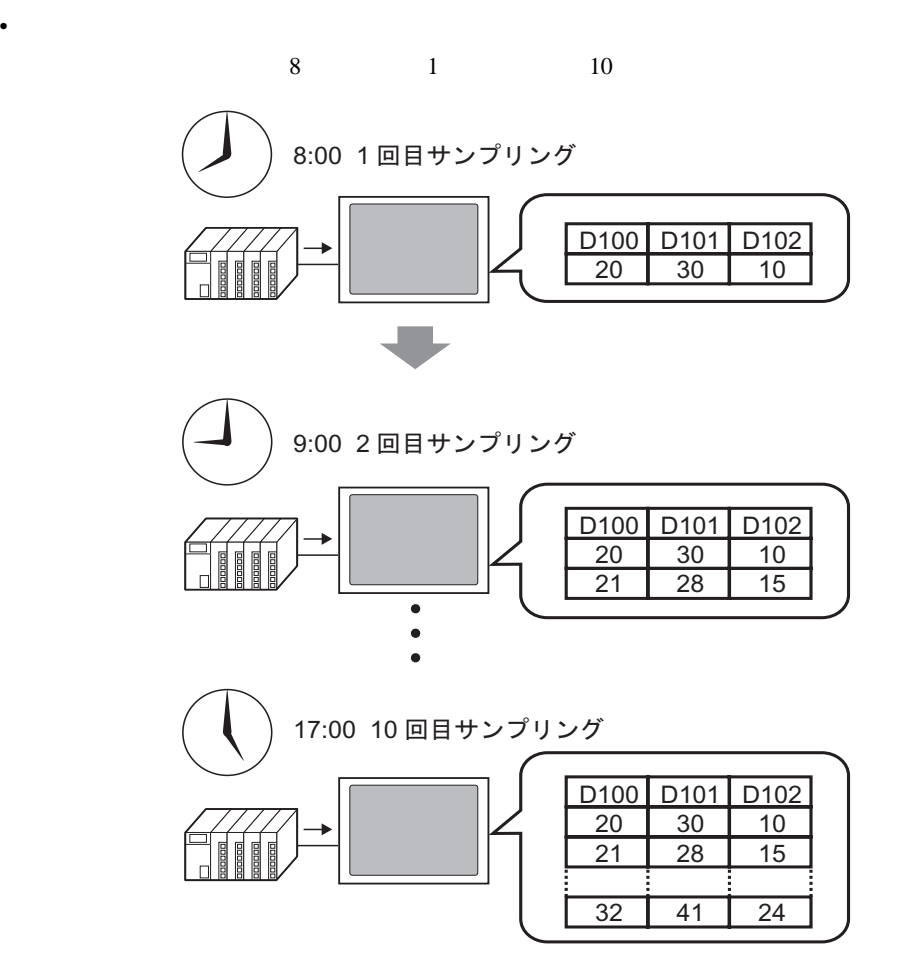

#### <span id="page-5-0"></span>23.3.2

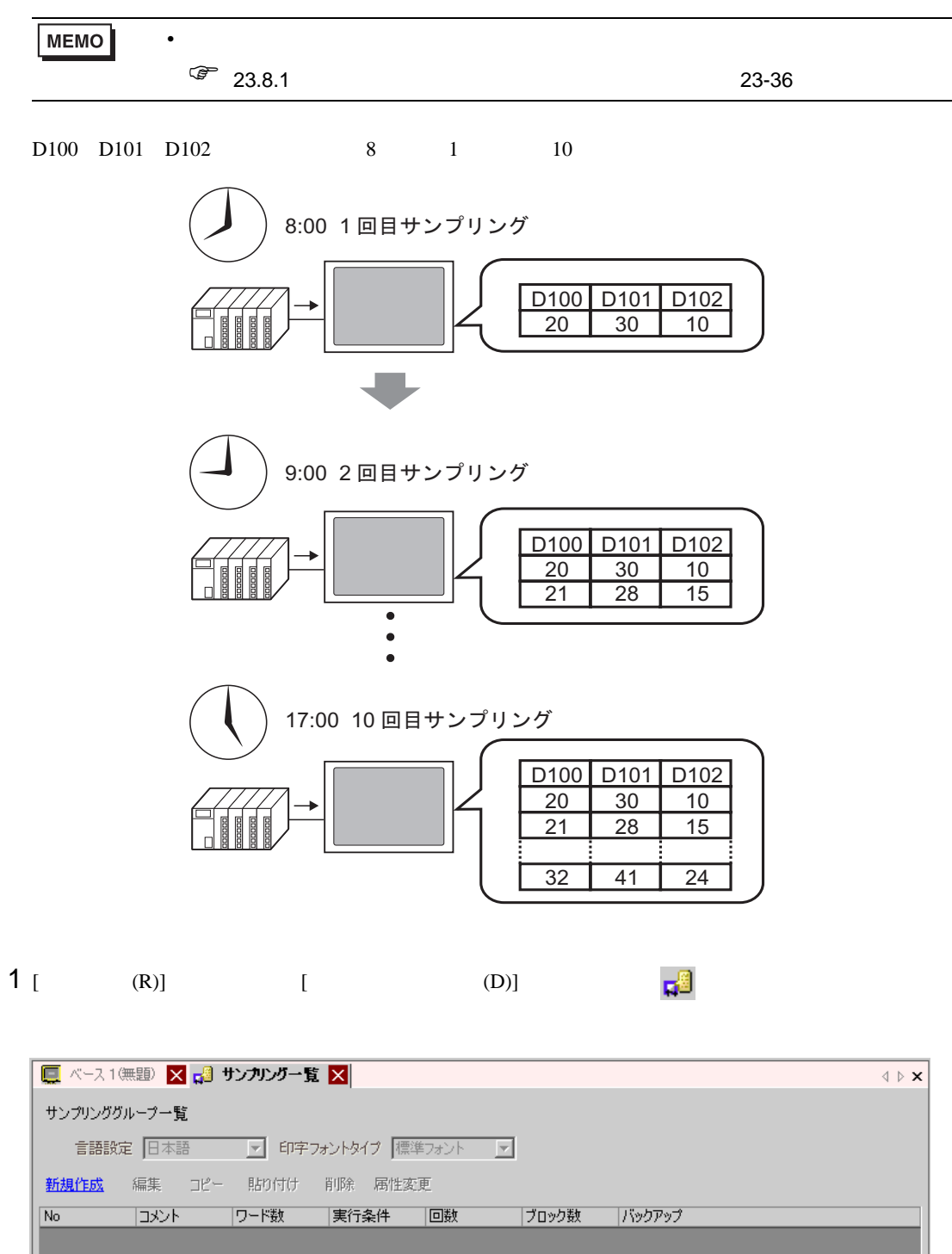

 $2$  [  $\qquad$  ]

 $[OK]$ 

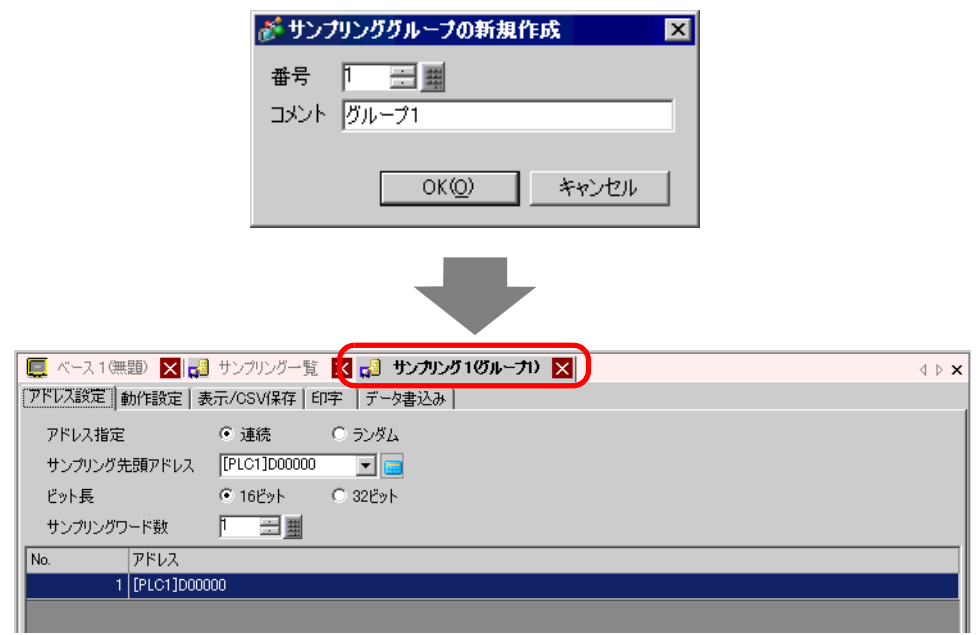

 $3$  [ D100)

 $\overline{D}$  and  $\overline{D}$  and  $\overline{D}$  and

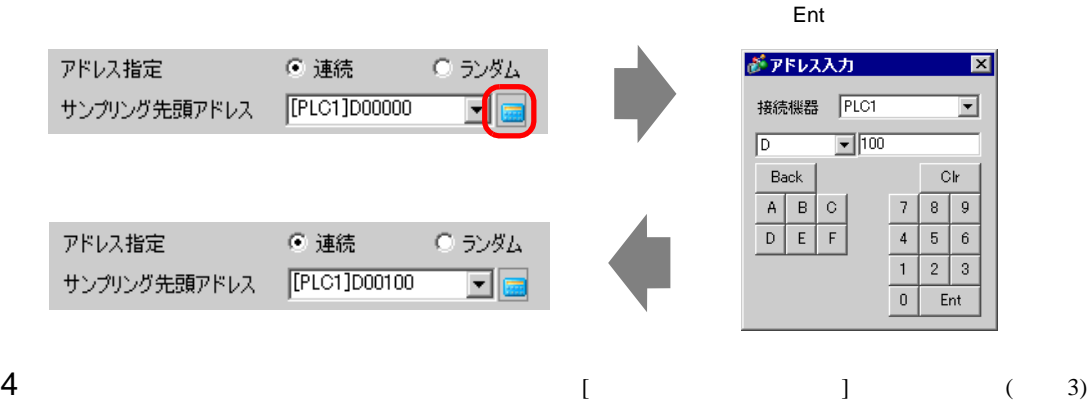

 $\overline{\mathbf{3}}$ 

「アドレス設定 | 勐作語定 | 表示/CSV/程存 | 印字 | データま込み |

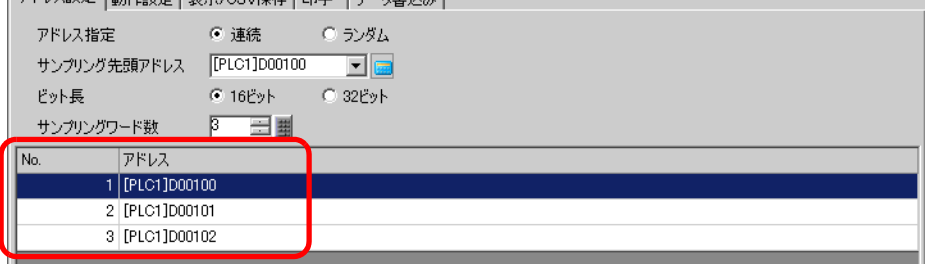

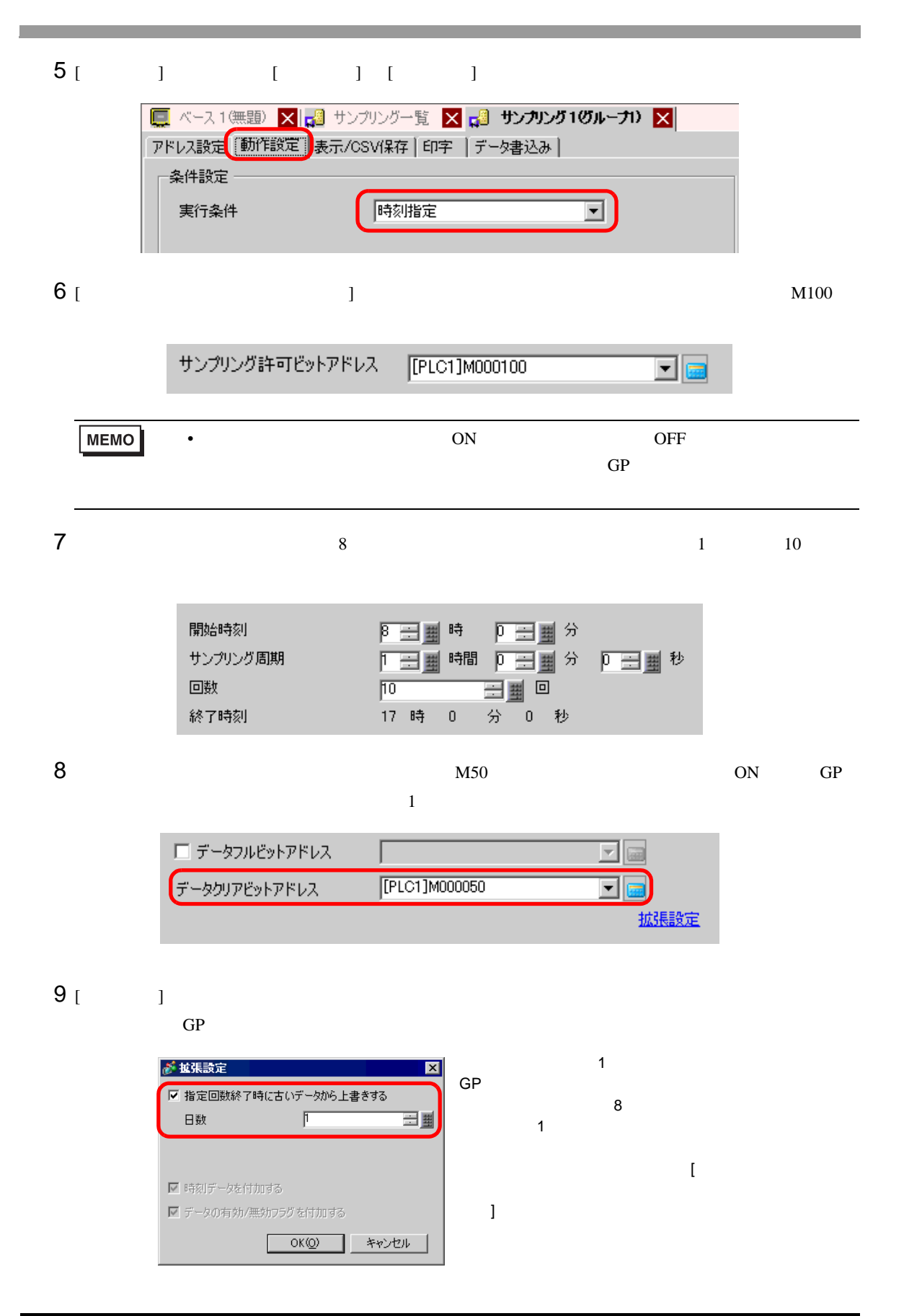

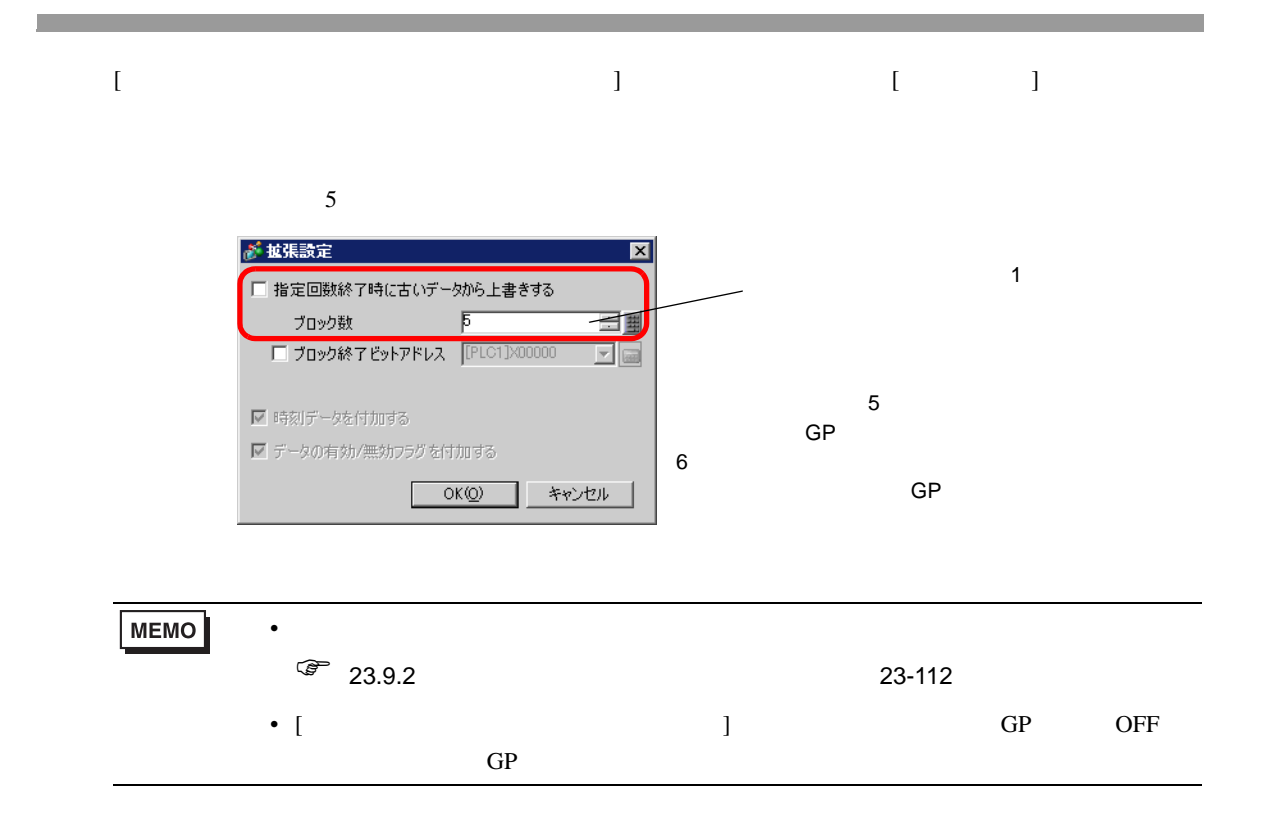

<span id="page-9-0"></span>**Contract Contract** 

<span id="page-9-1"></span> $23.4.1$ 

on the Contract of the Contract of the Contract of the PLC and the Second Second Second Second Second Second Second Second Second Second Second Second Second Second Second Second Second Second Second Second Second Second S

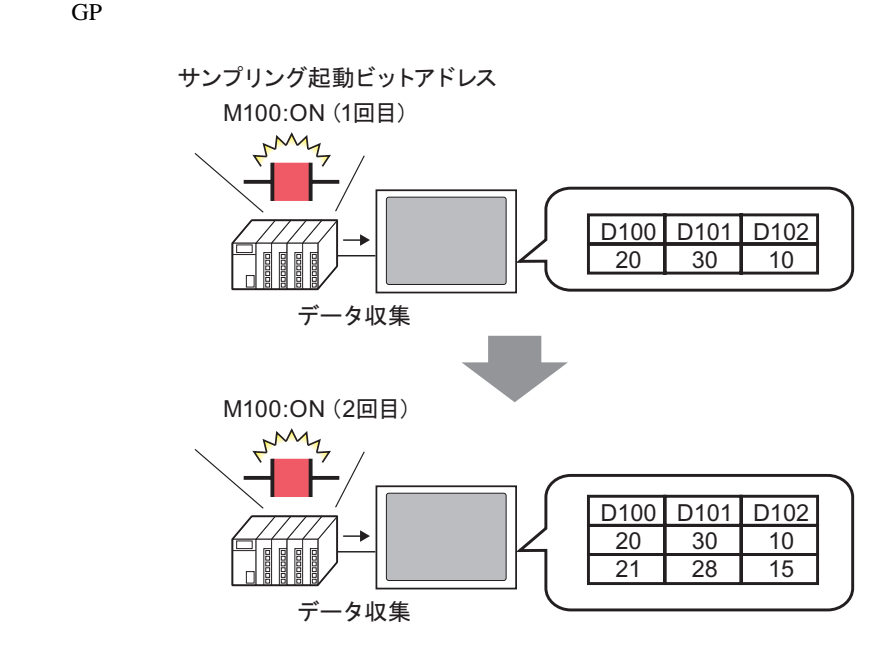

 $ON$ 

### <span id="page-10-0"></span> $23.4.2$

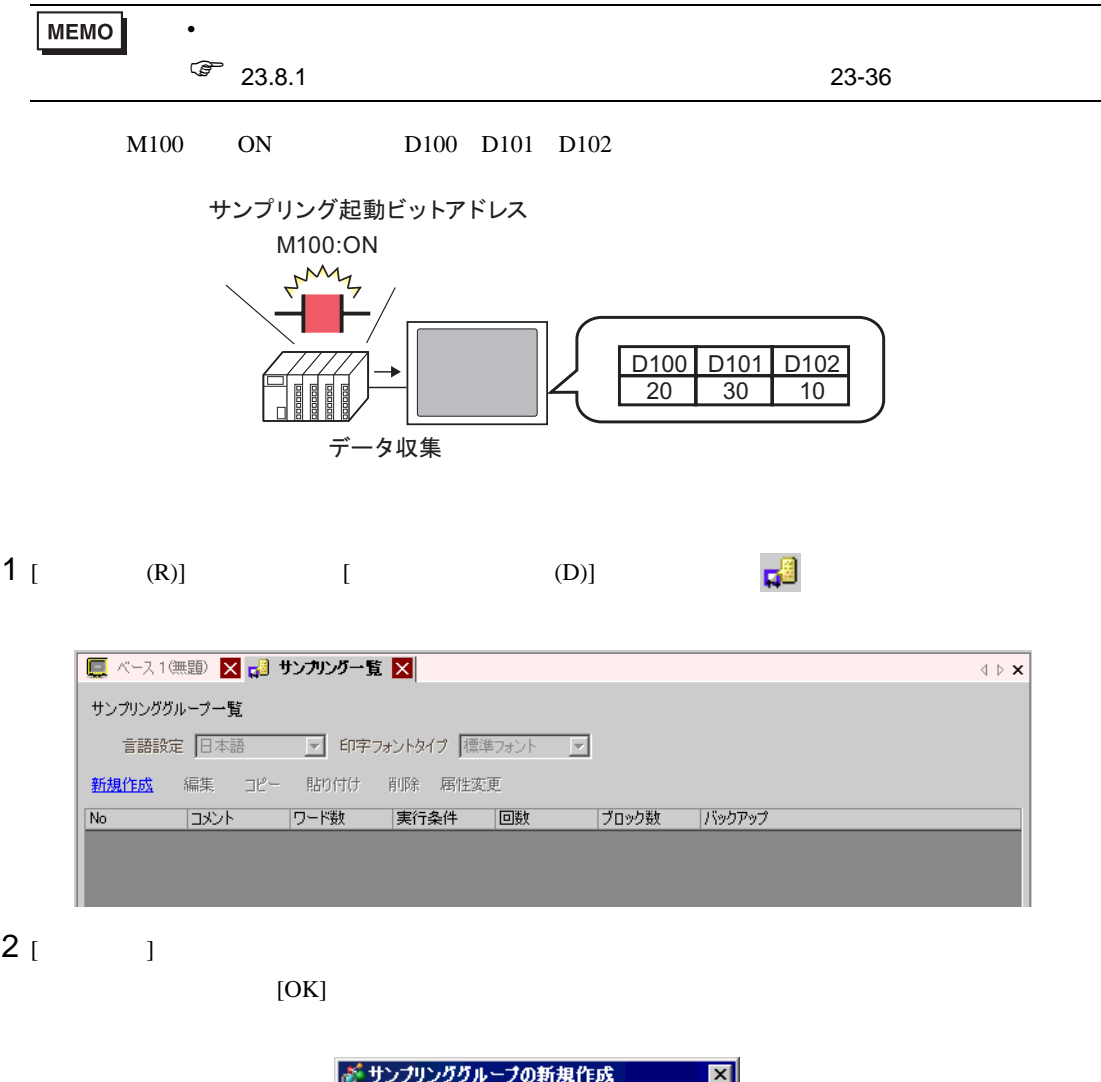

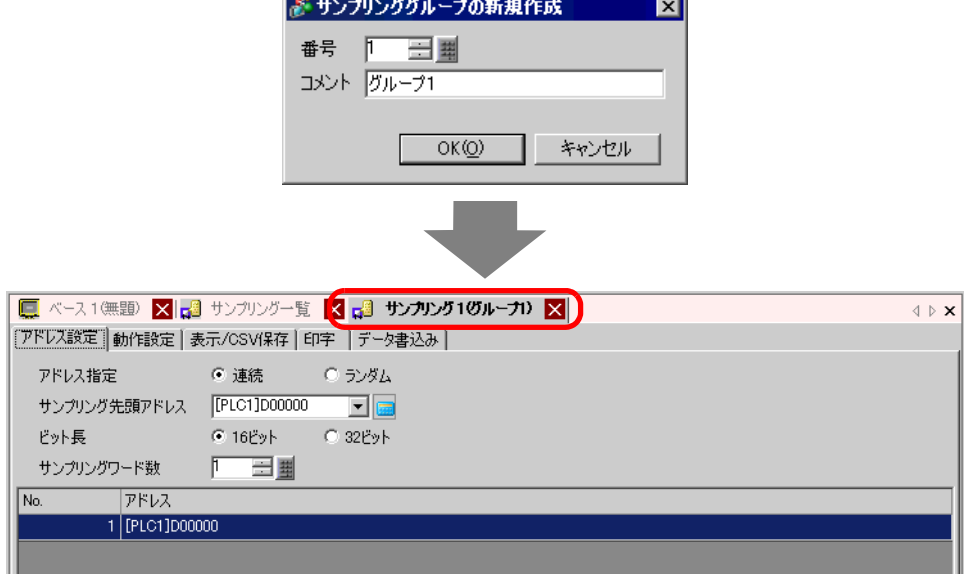

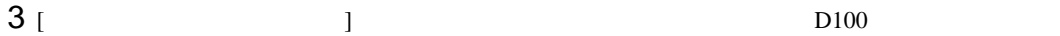

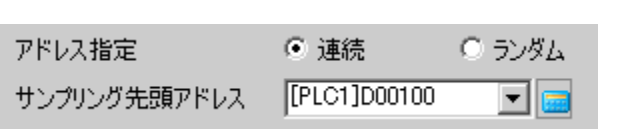

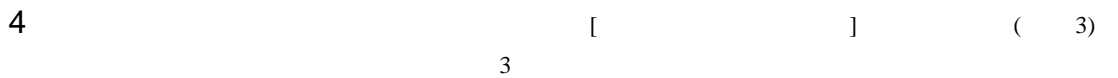

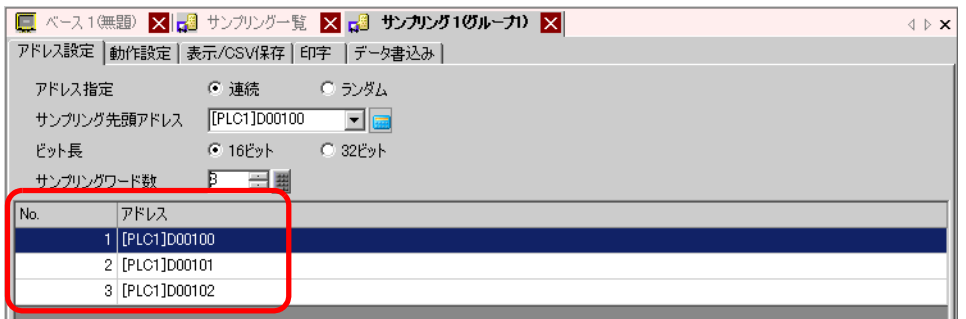

# 5 [ ] [ ] [ ON]

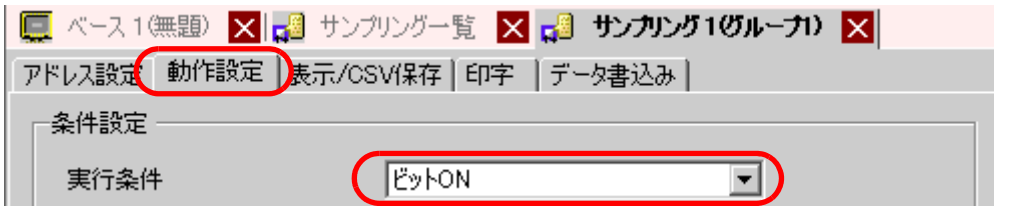

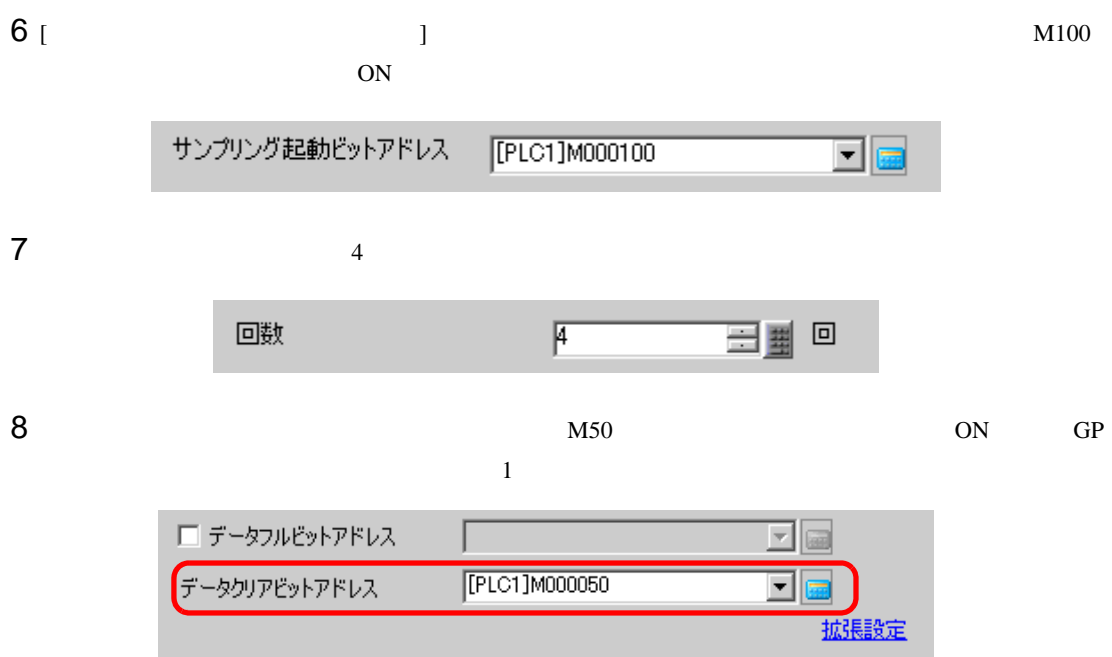

9 [  $\vert$ 

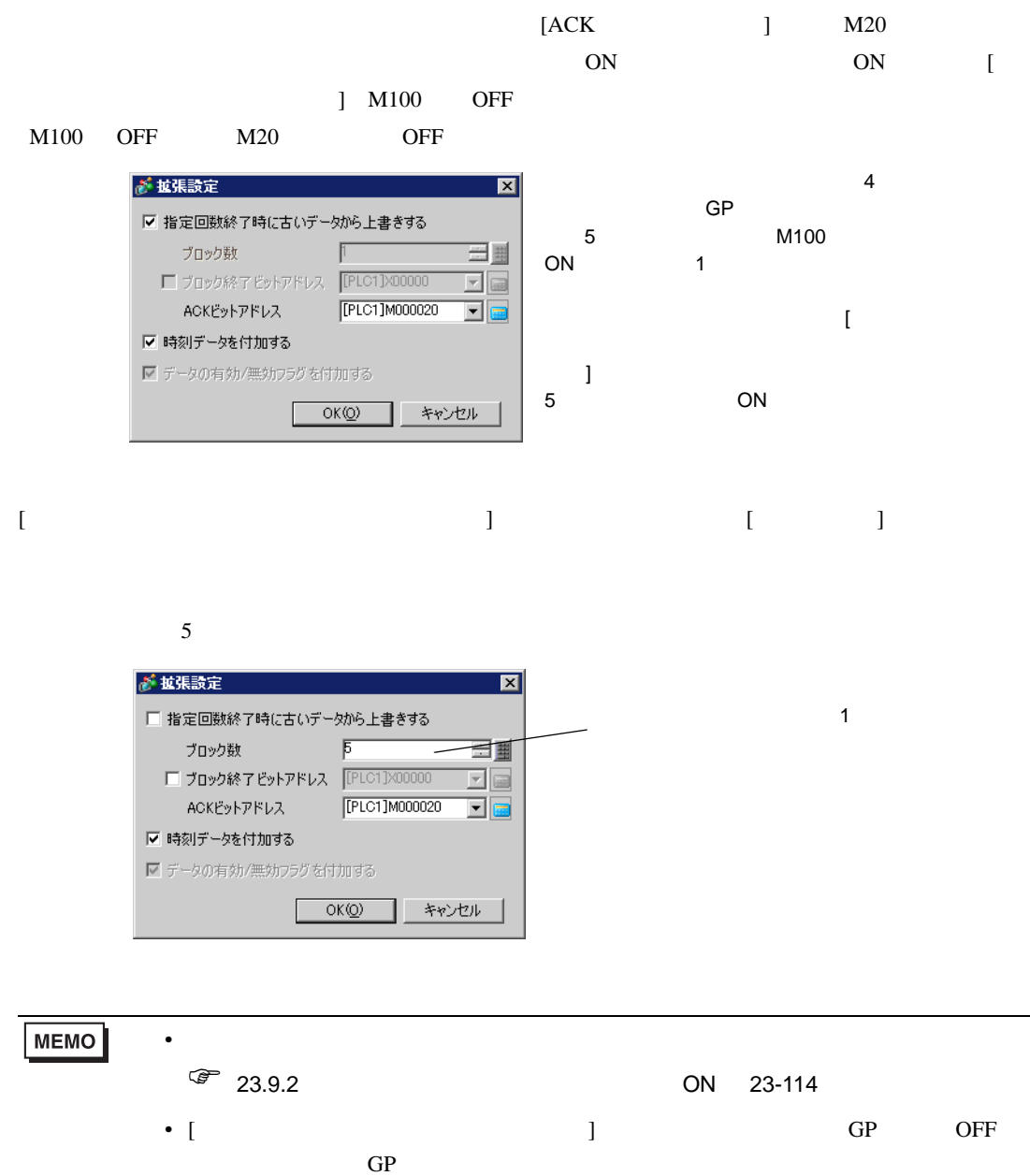

<span id="page-13-1"></span><span id="page-13-0"></span> $23.5.1$ 

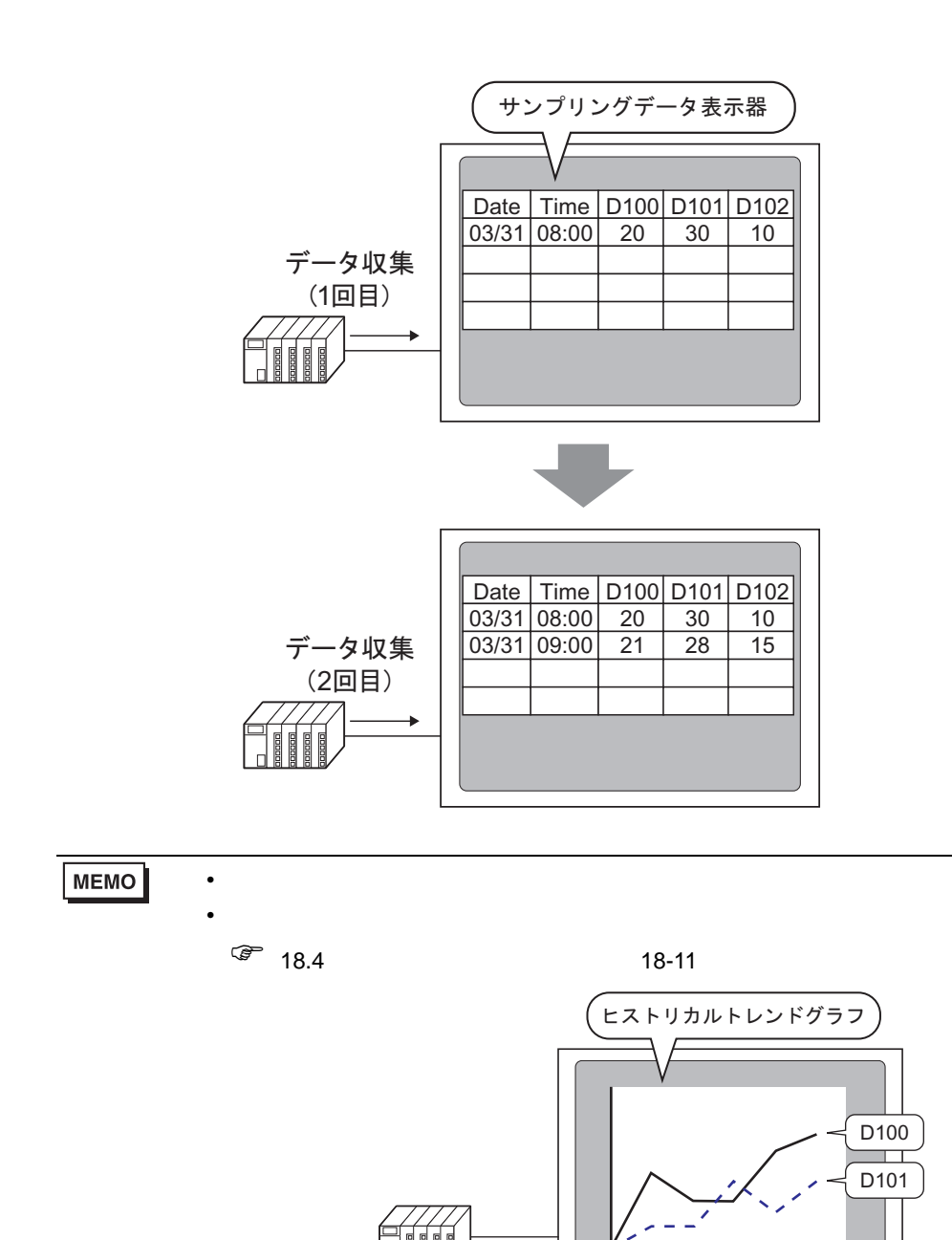

 $\mathbf{G}$ P  $\mathbf{G}$ 

 $\sqrt{\epsilon}$  23.9.3 23-120

 $\bullet$  \* The set of the set of the set of the set of the set of the set of the set of the set of the set of the set of the set of the set of the set of the set of the set of the set of the set of the set of the set of the s

## <span id="page-14-0"></span> $23.5.2$

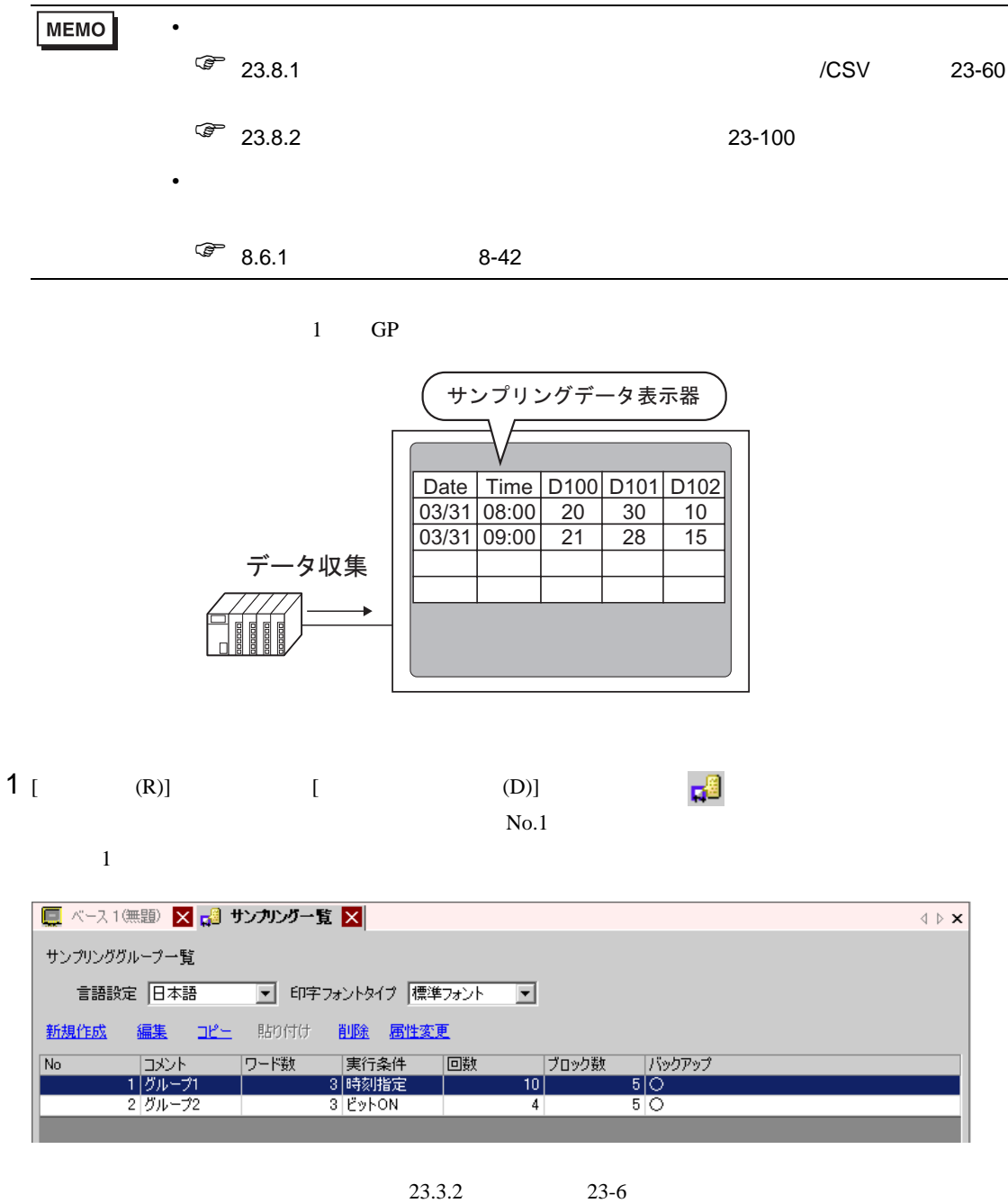

2 [  $\sqrt{CSV}$  ] [  $\sqrt{CSV}$  ]

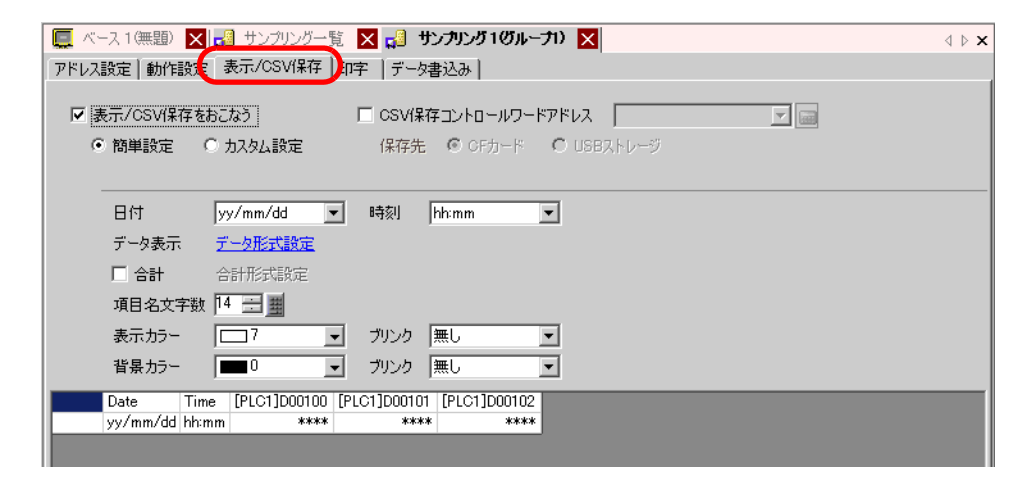

 $3$ 

# 4 [ ] [ ]

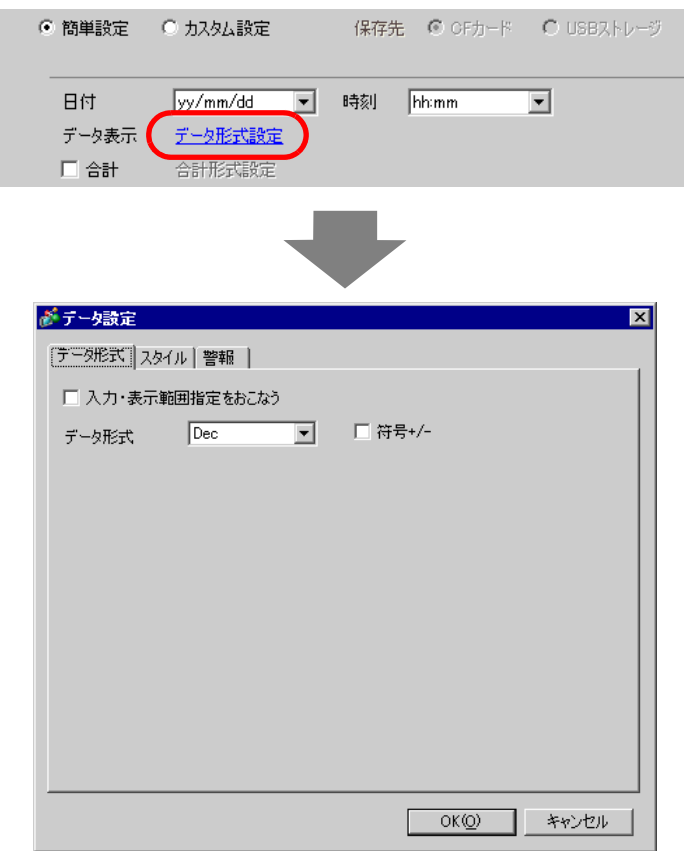

 $[OK]$ 

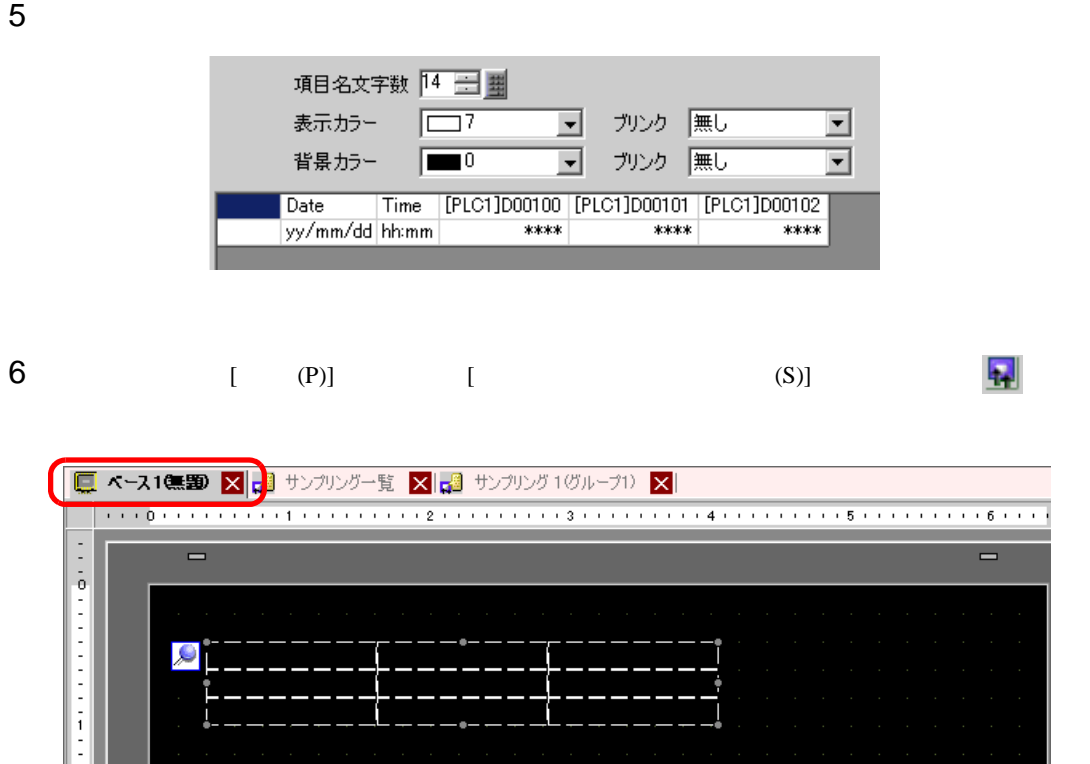

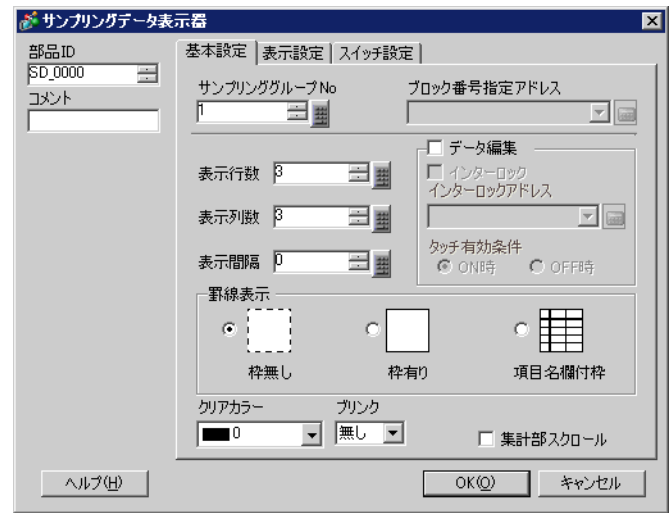

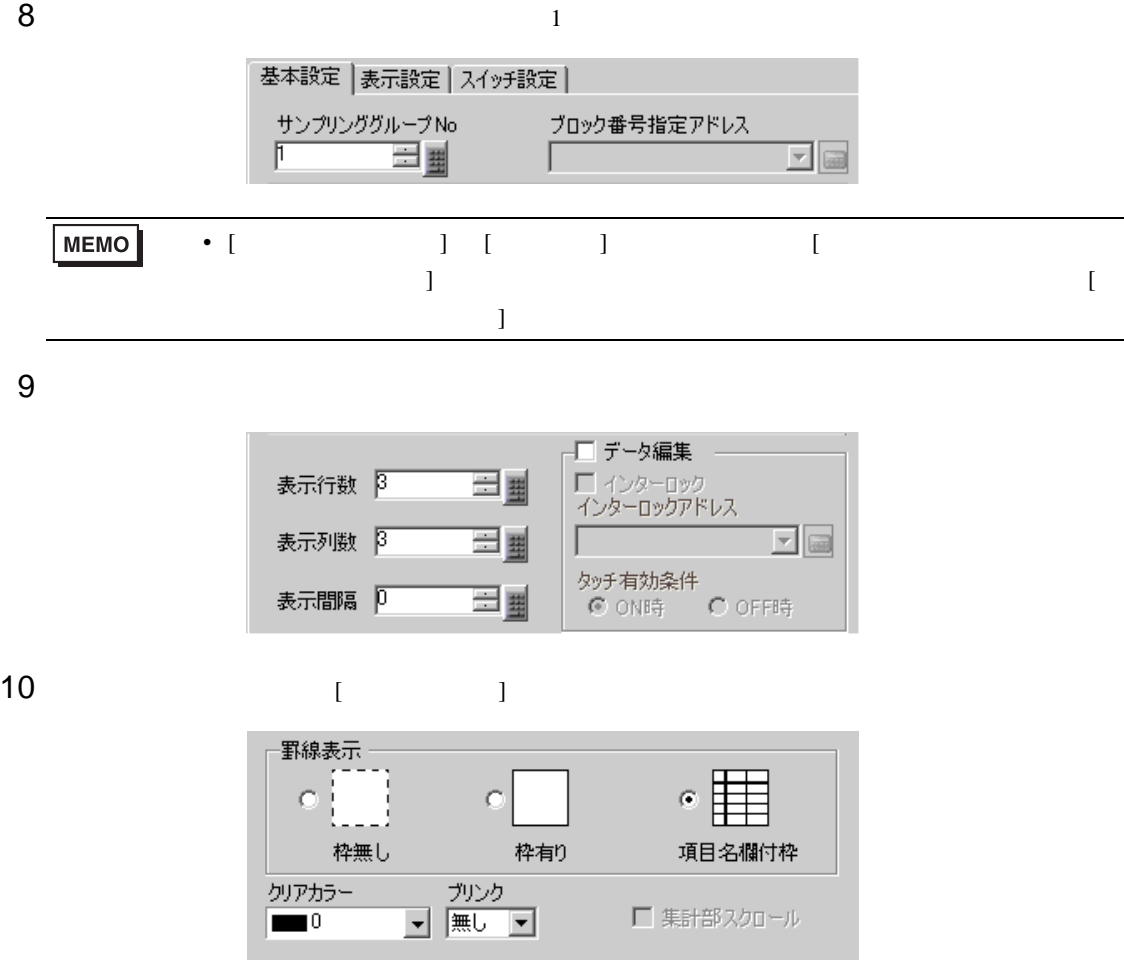

11 [  $\qquad$  ]

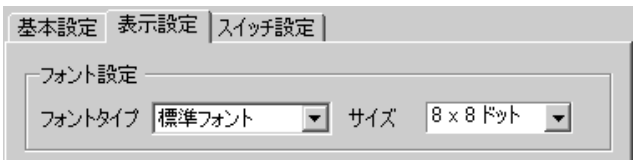

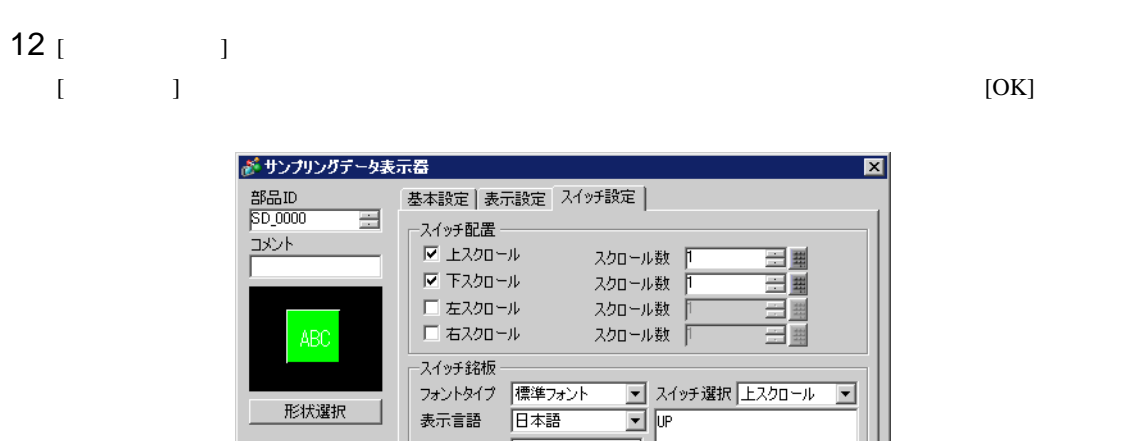

フォントタイプ 標準フォント

日本語

 $\overline{\Box}^7$ 

- 九<br>- 無し<br>- ……

コ <sub>ブリンク</sub><br>|- <sub>| 無し</sub>

 $\overline{\mathbf{r}}$ 

 $\overline{\mathbf{r}}$ 

<u>▼ パターン</u><br>▼ /ペターン無

 $\begin{array}{|c|c|c|c|c|}\n\hline\n\hline\n\hline\n\end{array}$ 

 $\overline{\mathbf{r}}$ 

キャンセル

表示言語

文字カラー

枠カラー<br>|<br>|<br>|<br>|

-<br>表示カラー<br>|■■2

スイッチカラー

形状選択

■ ヘルプ(H) ■

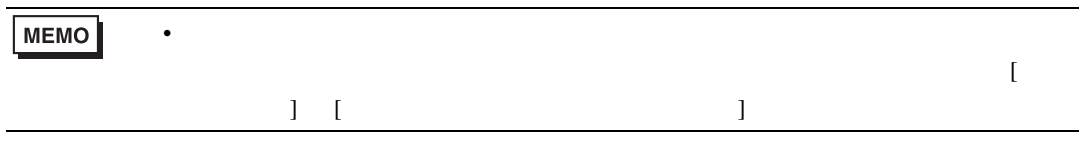

**The Committee of the Committee** 

<span id="page-19-1"></span><span id="page-19-0"></span>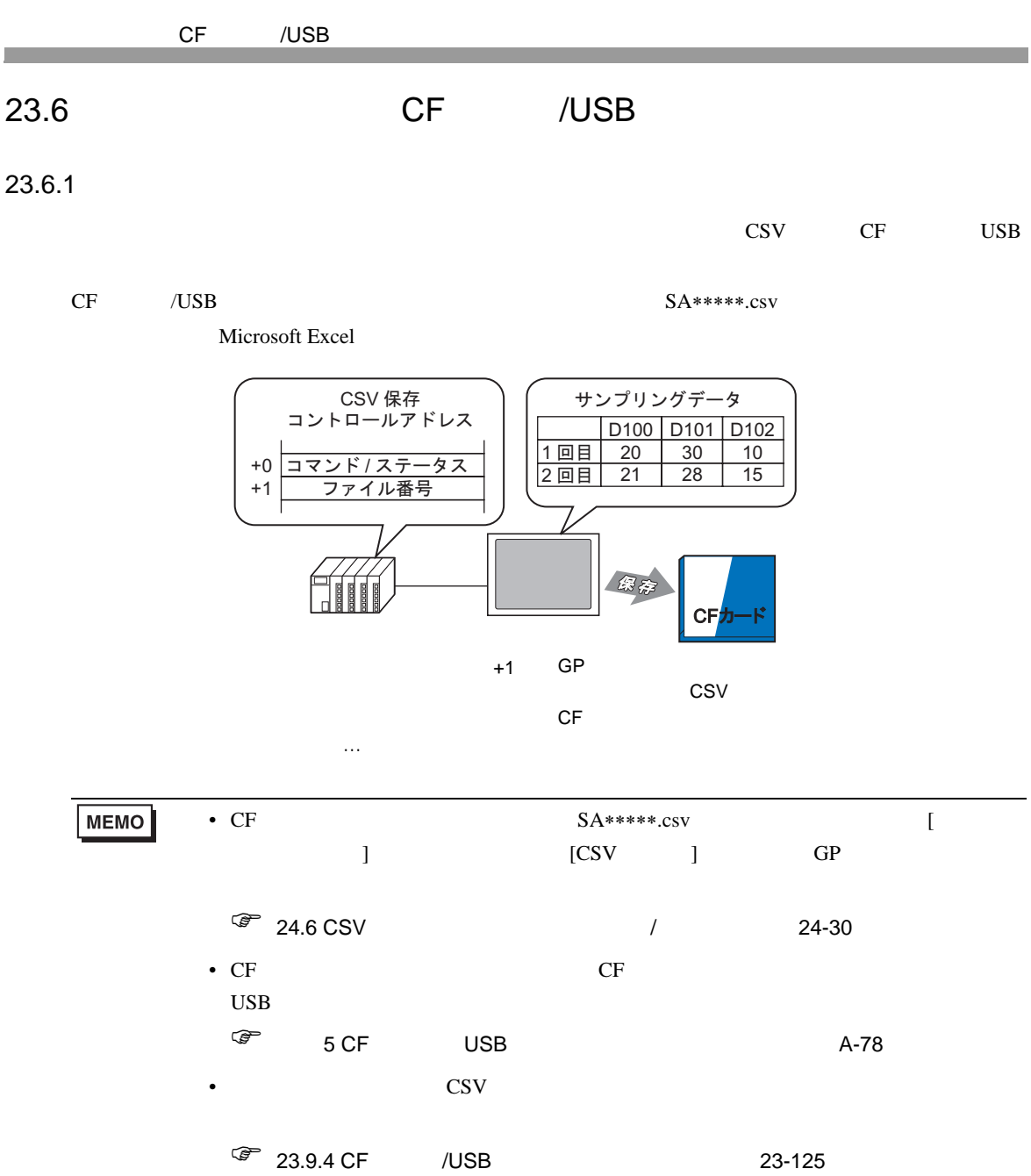

<span id="page-20-0"></span>23.6.2

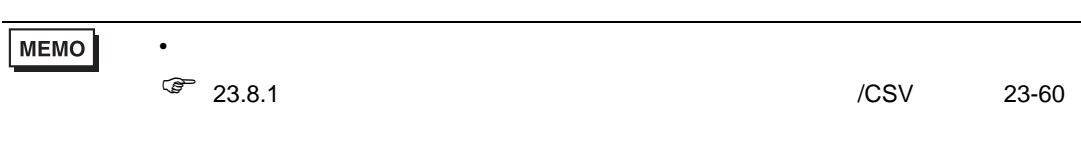

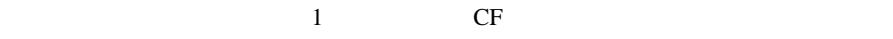

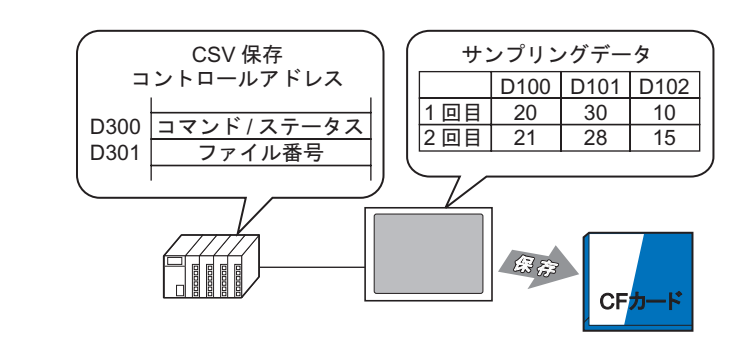

1 [  $(R)$ ] [  $(D)$ ]  $\mathbb{R}^3$  $N_{0.1}$ 

 $1$ 

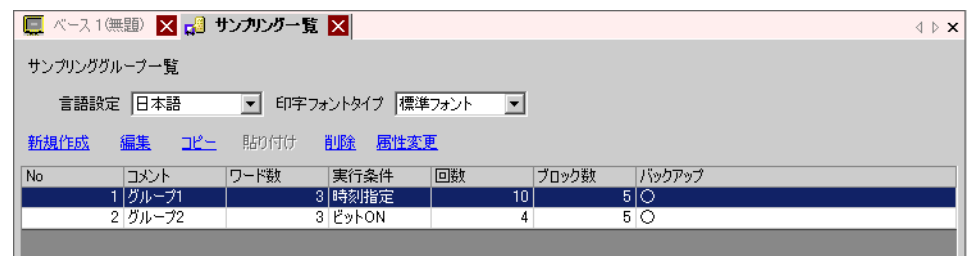

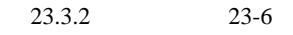

2 [  $\sqrt{csv}$  ] [  $\sqrt{csv}$  ]

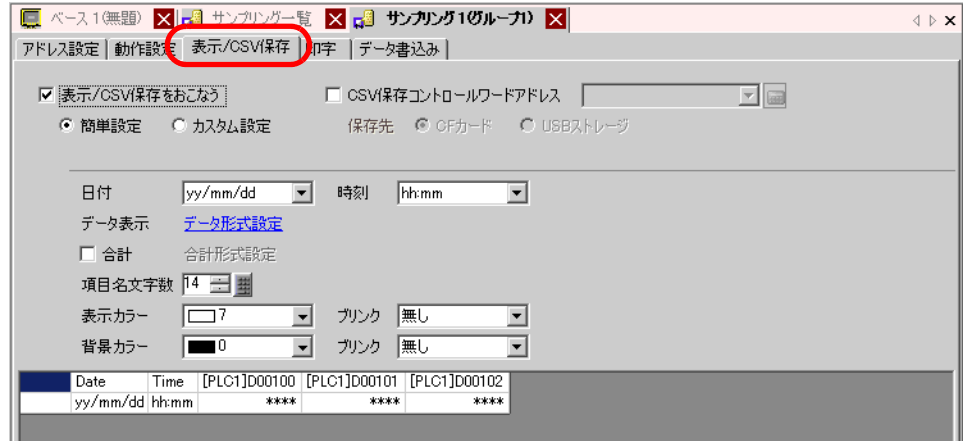

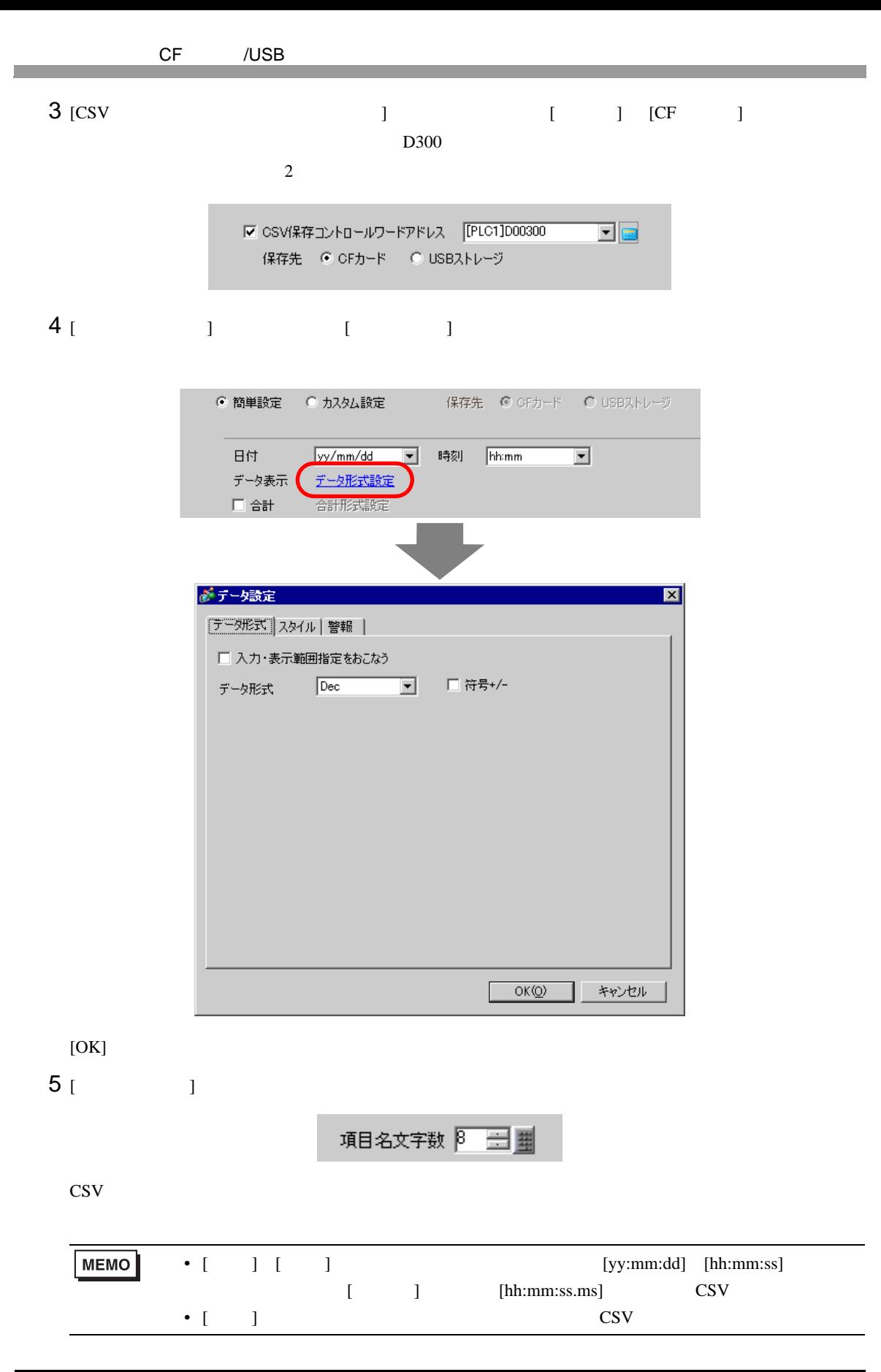

# 23.6.3 CF /USB

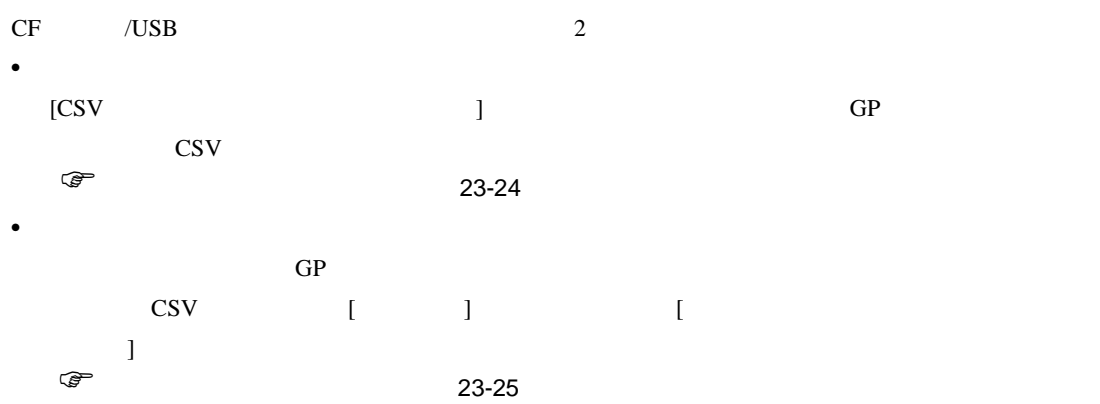

#### **CSV**

 $CF$   $/$   $\cup$   $S$ B

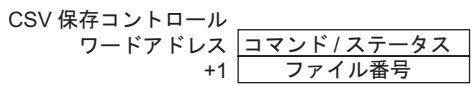

 $\bullet$   $\qquad$  /

CF /USB

モード ワードデータ 内容  $0001h$ 0020h  $\qquad$  1  $1 \t23.9.2$  $0021h$  $0021h$  $0021h$  1  $0000h$ 0100h 0200h  $CF$  /CF (The Corporation of the Corporation of the Corporation of the Corporation of the Corporation of the Corporation of the Corporation of the Corporation of the Corporation of the Corporation of the Corporation of the Corporat  $0300h$   $\Box$ 0400h 2000h  $GP$ CSV Reserves

<span id="page-22-0"></span>23-117

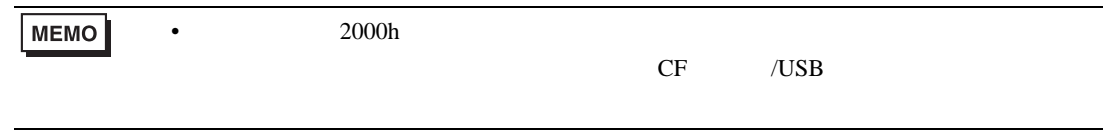

 $\bullet$  $CF$  /USB  $S_{A*****}.csv$  \*\*\*\*\*  $0\qquad 65535$ 

CSV CF /USB  $\sim$ 

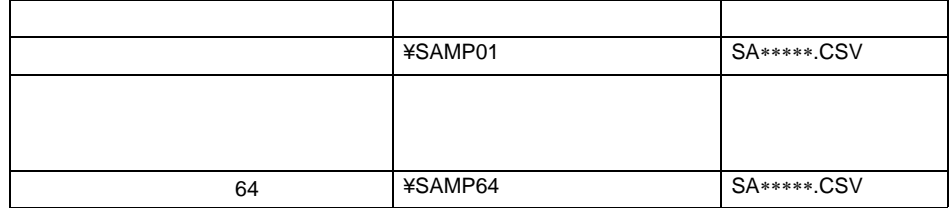

<span id="page-23-0"></span>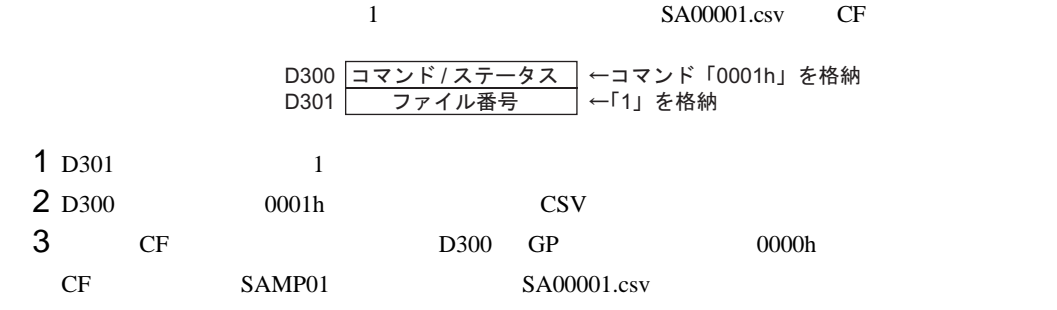

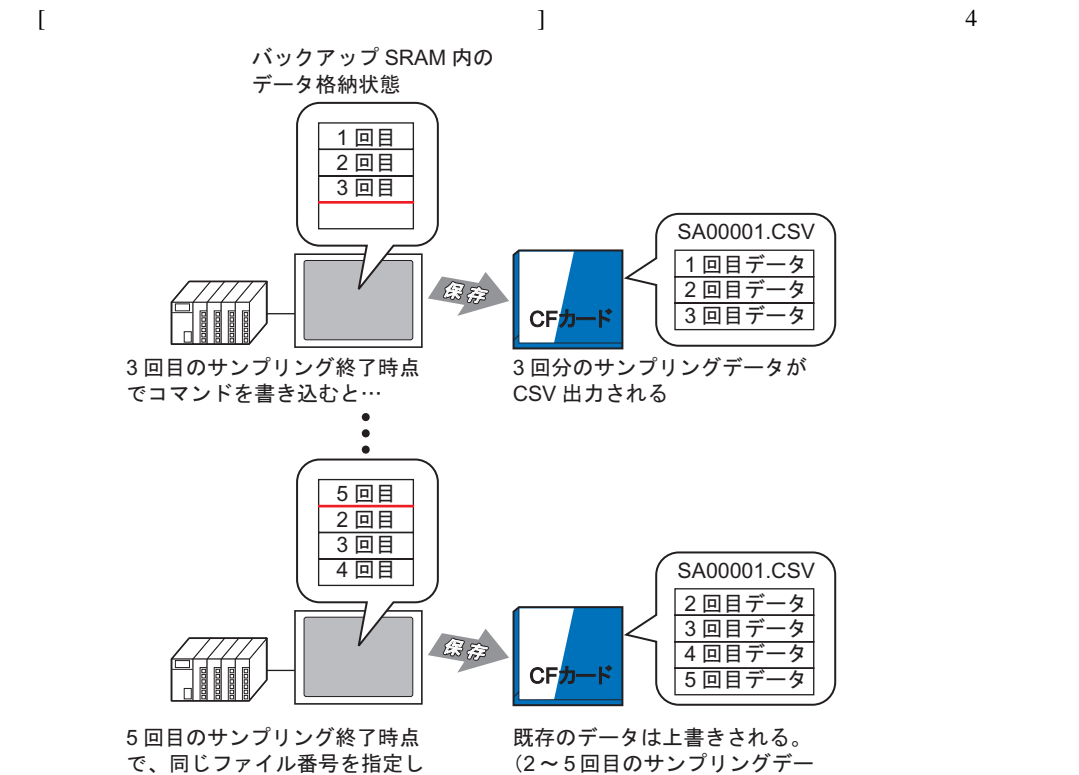

てコマンドを書き込むと…

(2~5回目のサンプリングデー タが CSV 出力される)

<span id="page-24-0"></span>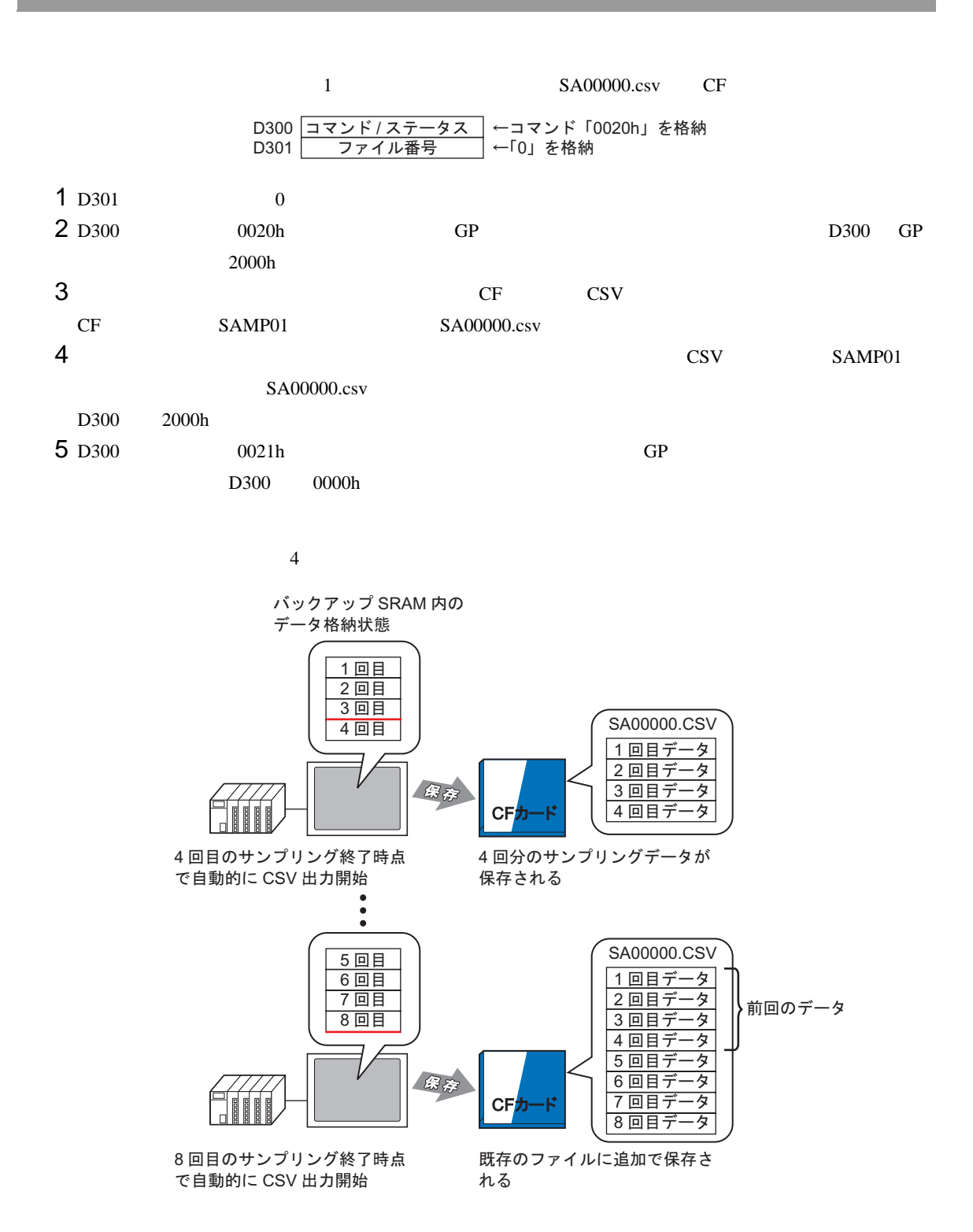

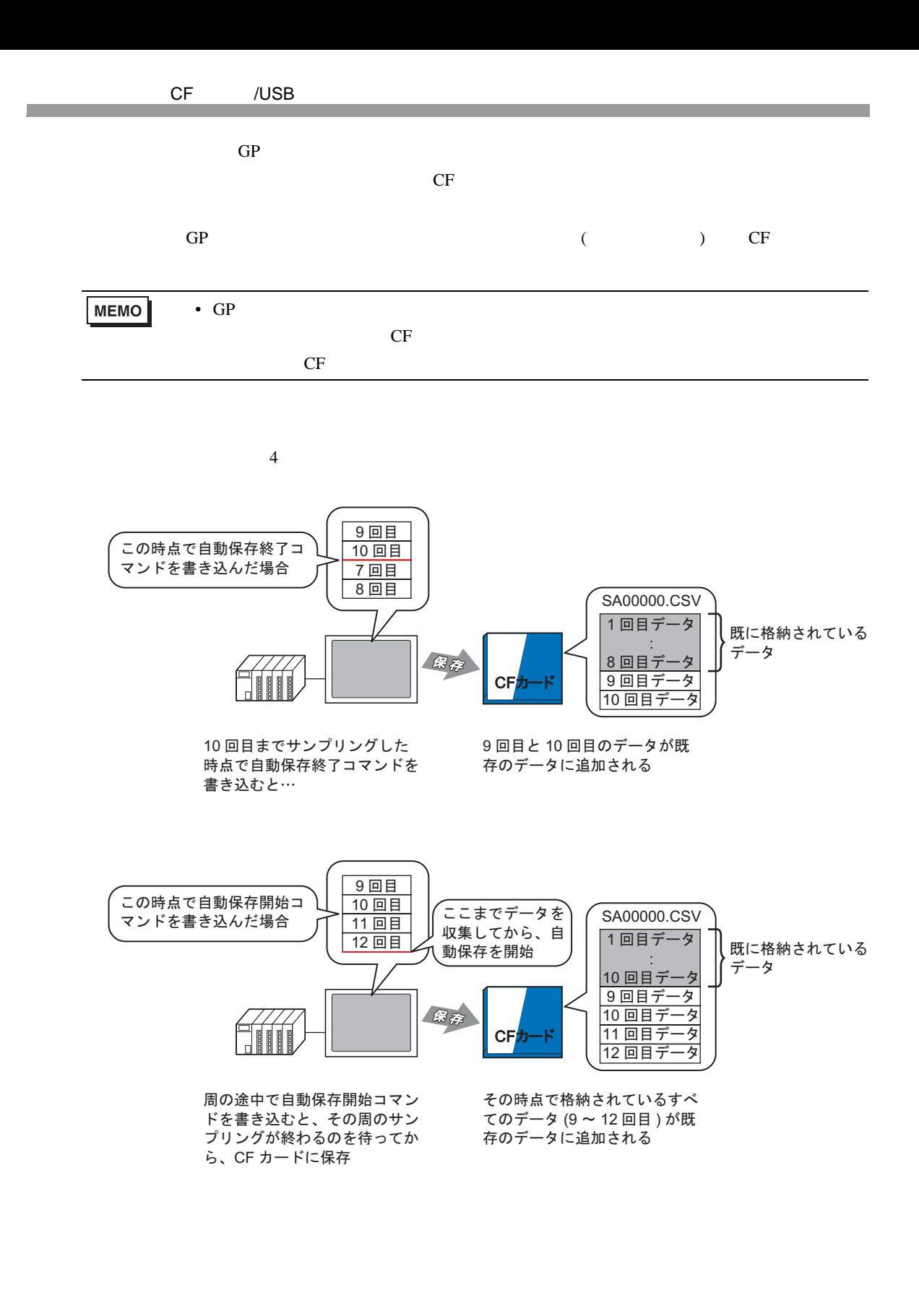

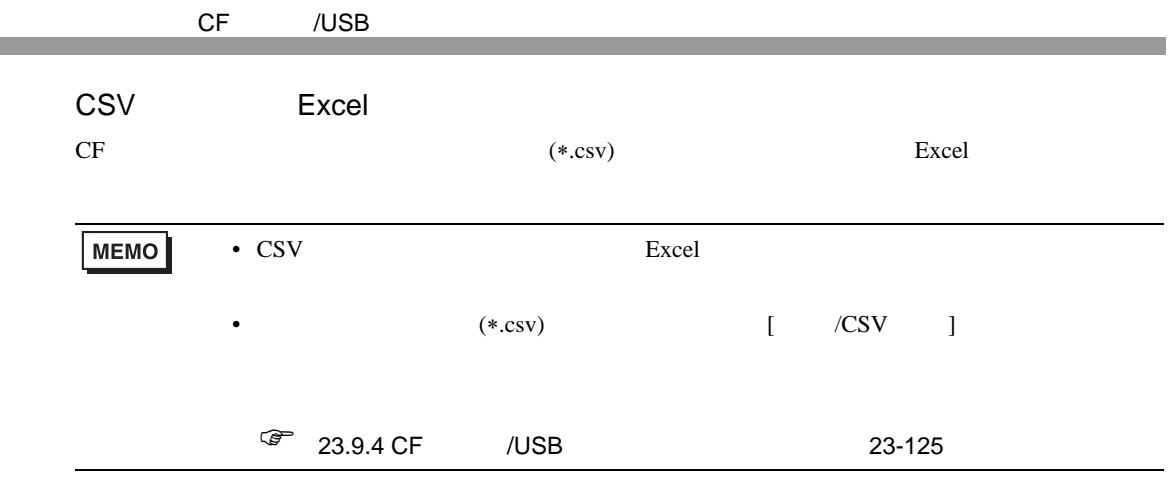

 $4 \t2$ 

#### **CSV**

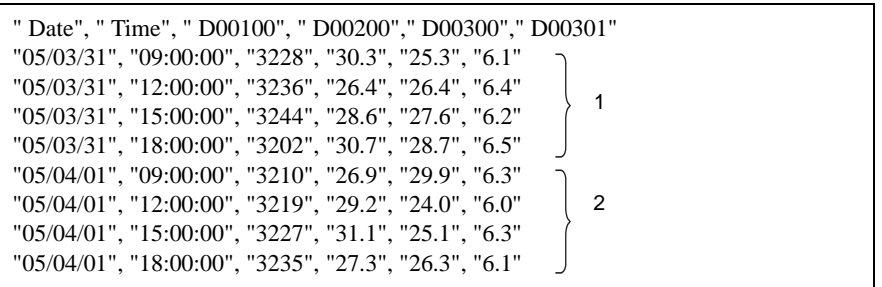

Excel で開くと

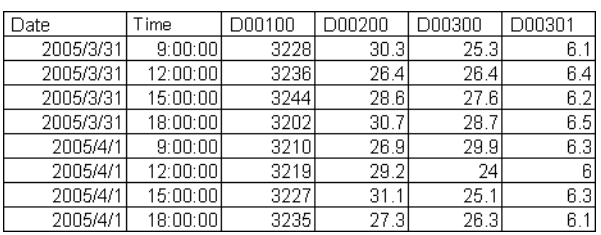

2005/3/31  $18:00:00$  $-123.4$  $-123$  $-12.345$ 2005/4/1  $9:00:00$  $345.6$  $345$ 3.456 j ŧ j j

 $\overline{x \cdot \overline{x}}$ 

D00002 D00003 D00004

 $\frac{1}{1 + x + \dots}$ 

 $-12.345$ 

23.456

 $\overline{x \pi \pi \pi}$ 

 $123$ 

234

"", ", ", ", ", " " No.1","05/04/01","09:00:00","345.6","345","3.456","3456" •••

""," Date"," Time"," D00001", " D00002"," D00003"," D00004" " No.1","05/03/31","09:00:00","123.4","123","12.345","1234"

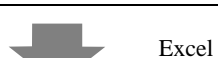

D00001

 $123.4$ 

234.5

 $" \; No.2", "05/03/31", "12:00:00", "***", "***", "***", "***", "***", "***"$ " No.3","05/03/31","15:00:00","234.5","234","23.456","2345" " No.4","05/03/31","18:00:00","-123.4","-123","-12.345","-1234"

**CSV** 

Date

2005/3/31

2005/3/31

2005/3/31

 $No.1$ 

No.2

 $No.3$ 

No.4

 $No.1$ 

Time

 $9:00:00$ 

15:00:00

12:00:00 \*\*\* .\*

1234

2345

 $-1234$ 

3456

<span id="page-28-1"></span> $23.7.1$ 

 $\alpha$ /CSV  $\alpha$ 

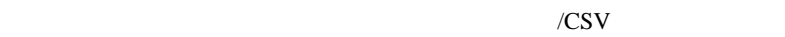

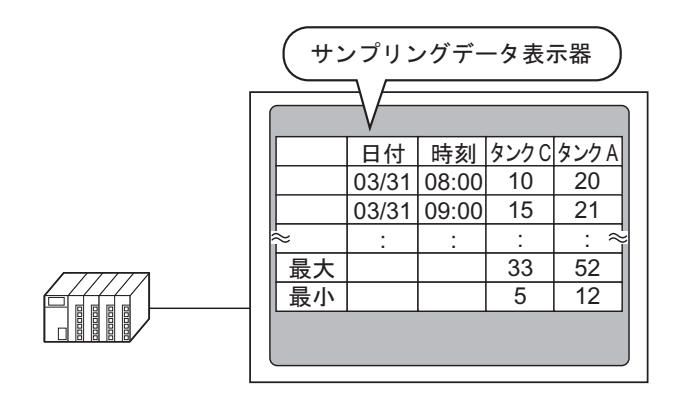

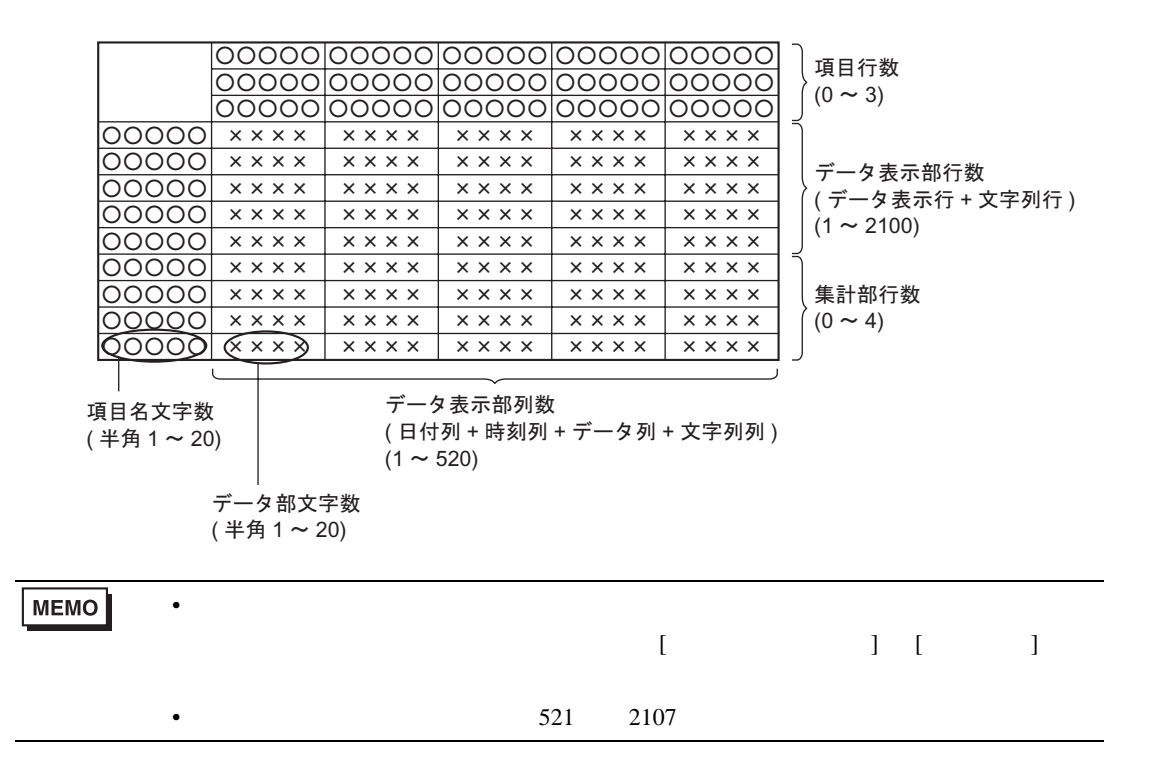

<span id="page-28-0"></span>23.7  $\sqrt{C}$ 

<span id="page-29-0"></span>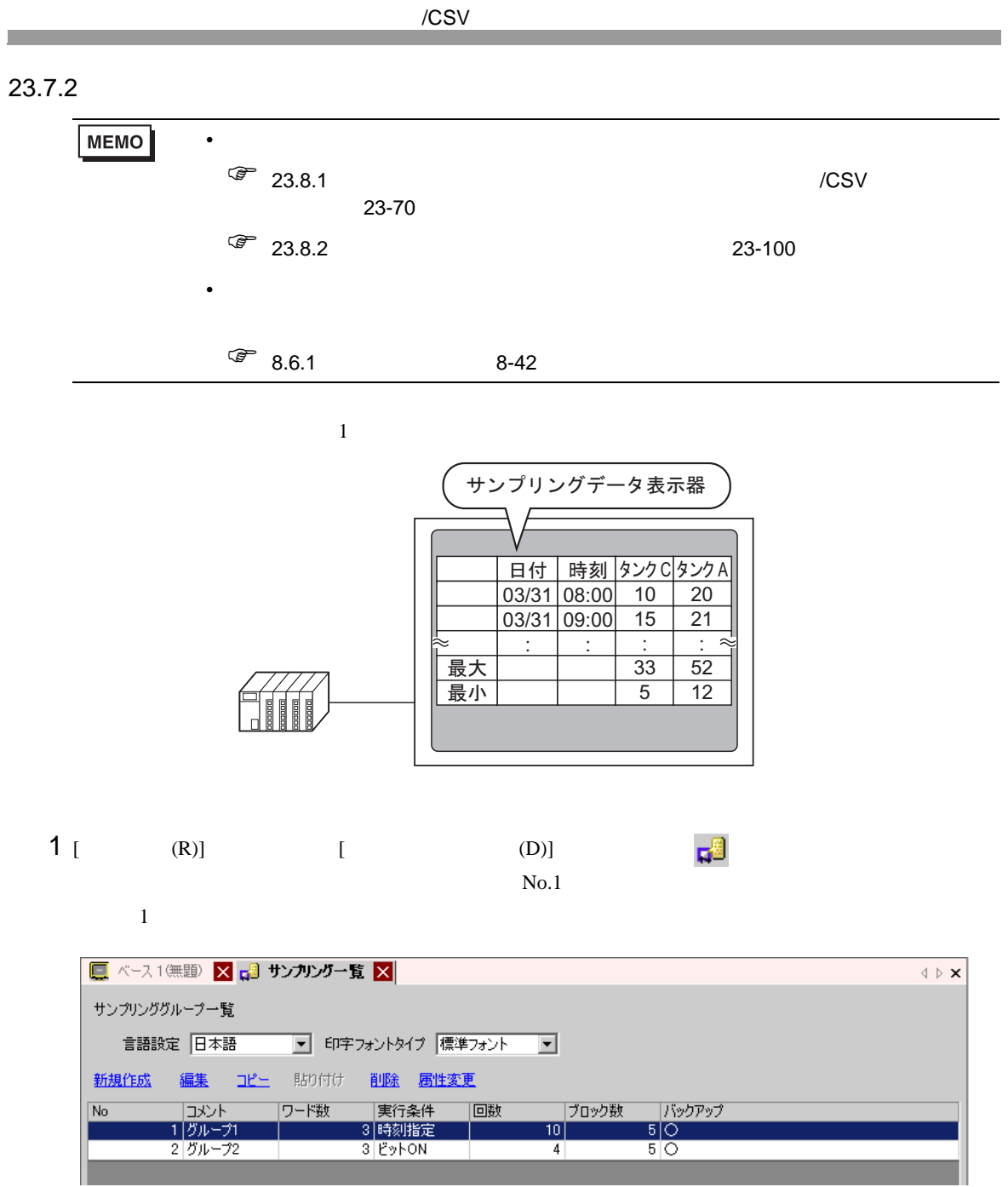

 $23.3.2$   $23-6$ 

2 [ 表示 /CSV 保存 ] タブを開きます。

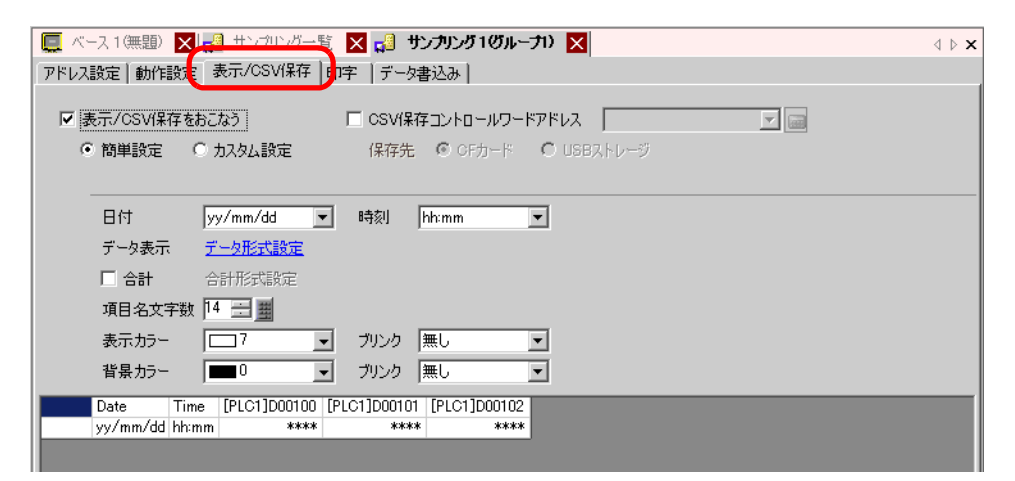

 $3$  [  $\sqrt{csv}$  ] [ ]

Ⅳ 表示/CSV保存をおこなう ○ 簡単設定 ● 历スタム設定

 $4$  [  $1$   $1$   $1$   $1$   $2$ 

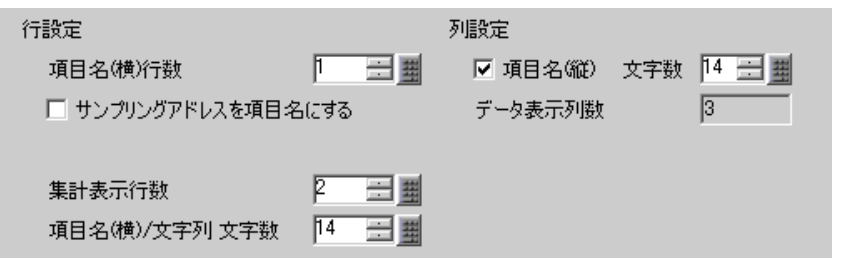

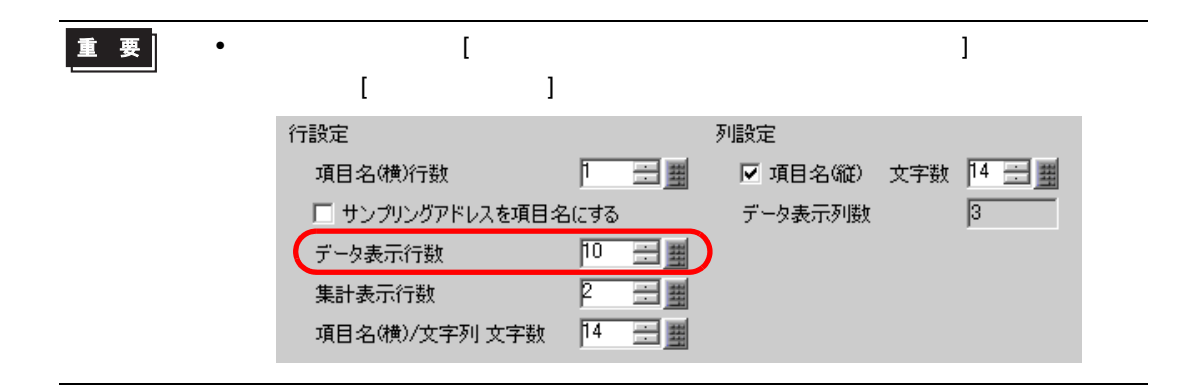

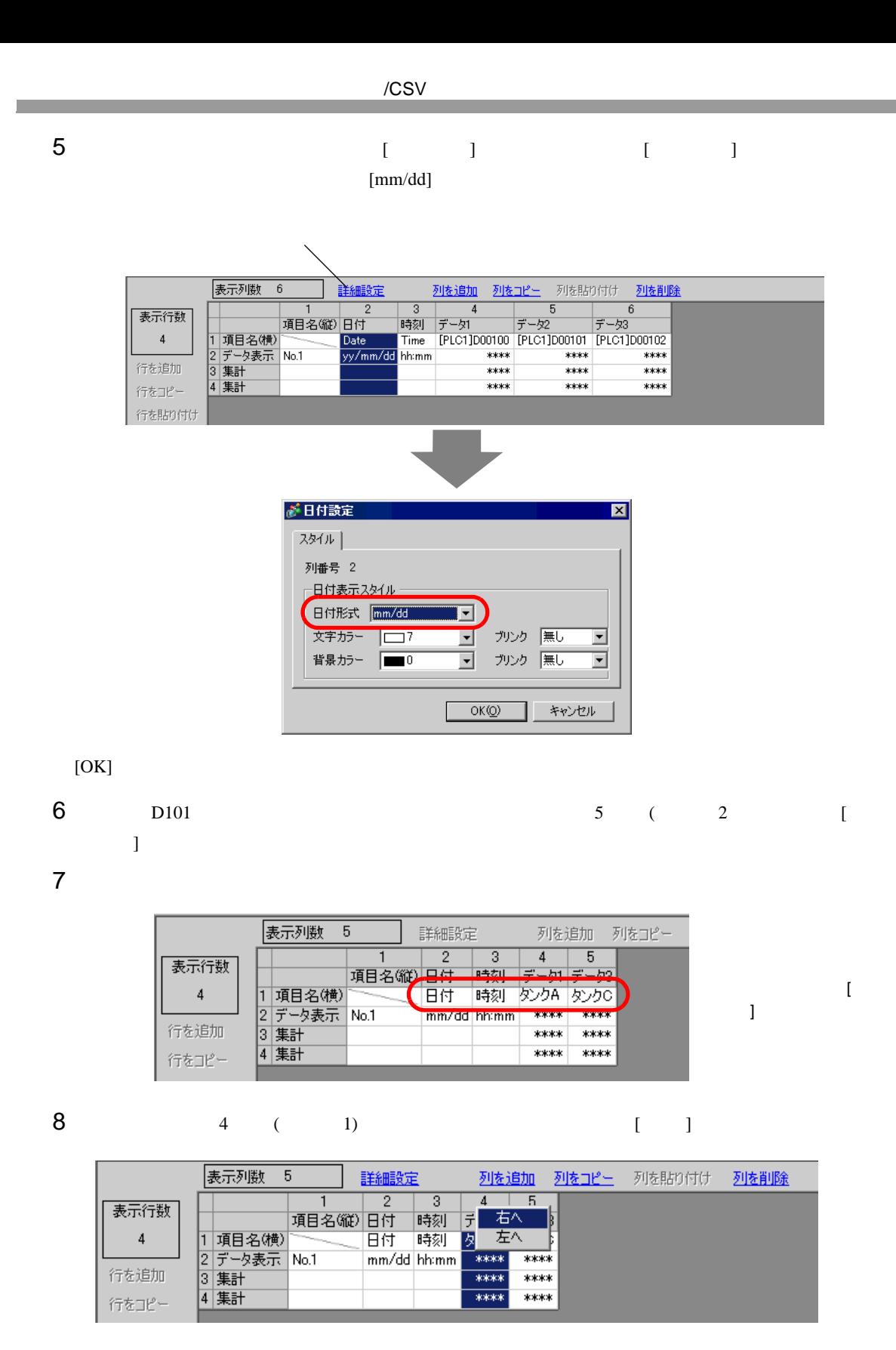

9 3 [ ] [ ]  $\begin{bmatrix} 1 & 1 & 1 \\ 1 & 1 & 1 \end{bmatrix} \quad \begin{bmatrix} 1 & 1 \\ 1 & 1 \end{bmatrix}$ 

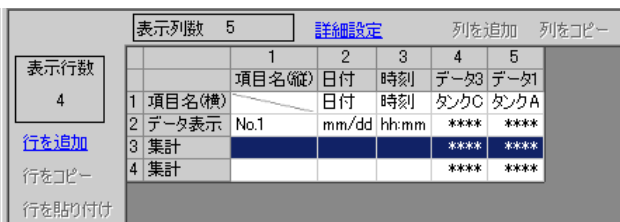

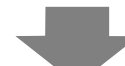

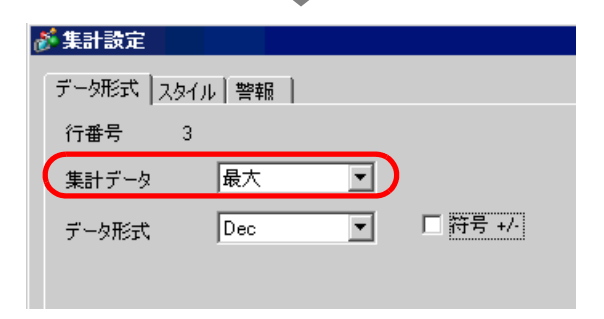

 $[$   $]$   $]$   $[$   $]$   $[$   $]$   $[$   $]$   $[$   $]$   $[$   $]$   $[$   $]$   $[$   $]$   $[$   $[$   $]$   $[$   $]$   $[$   $]$   $[$   $]$   $[$   $]$   $[$   $]$   $[$   $]$   $[$   $]$   $[$   $]$   $[$   $]$   $[$   $]$   $[$   $]$   $[$   $]$   $[$   $]$   $[$   $]$   $[$   $]$   $[$   $]$   $[$   $]$   $[$ 

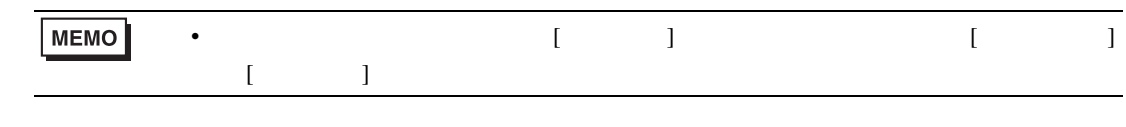

10 4 [ ]

 $11$ 

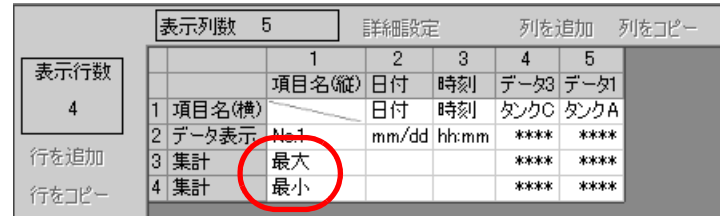

 $/$ CSV  $/$ 

**MEMO** • CF CSV CSV ファイルのコミット  $\sqrt{\mathcal{F}}$  23.9.4 CF /USB 23-127 • CF USB  $\sim$  CF

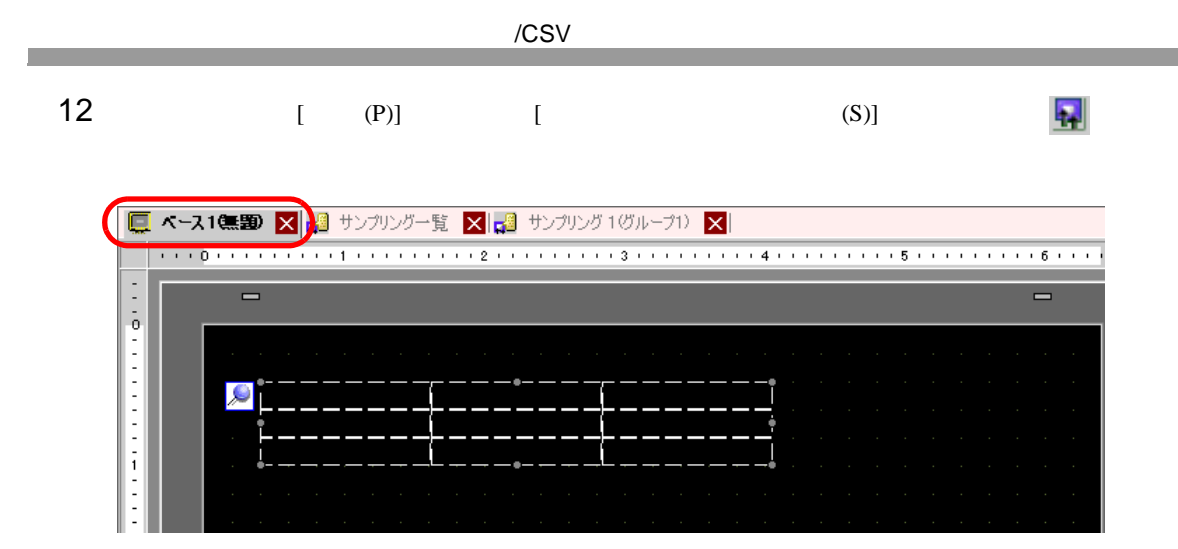

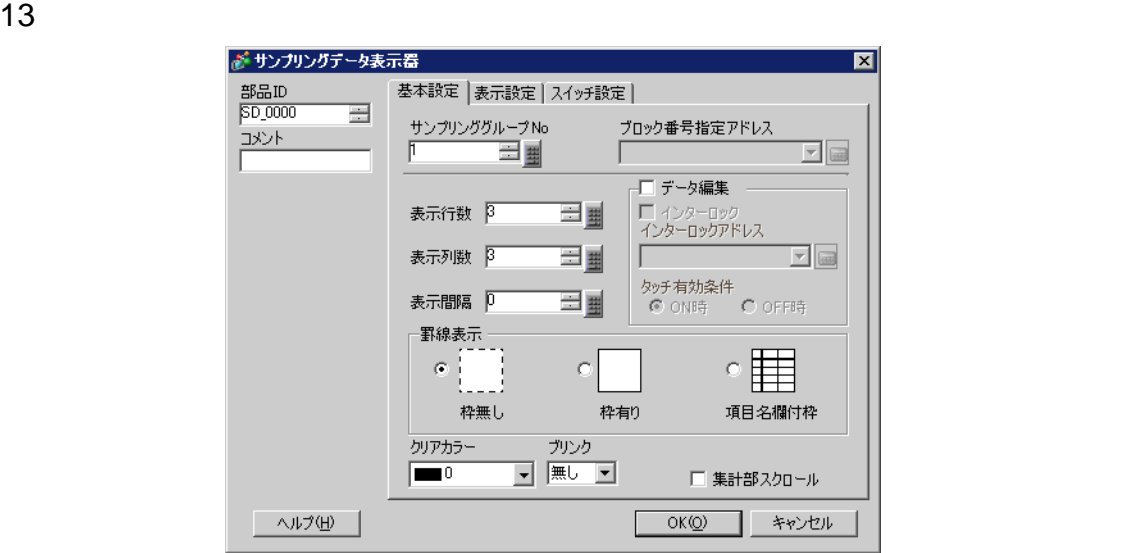

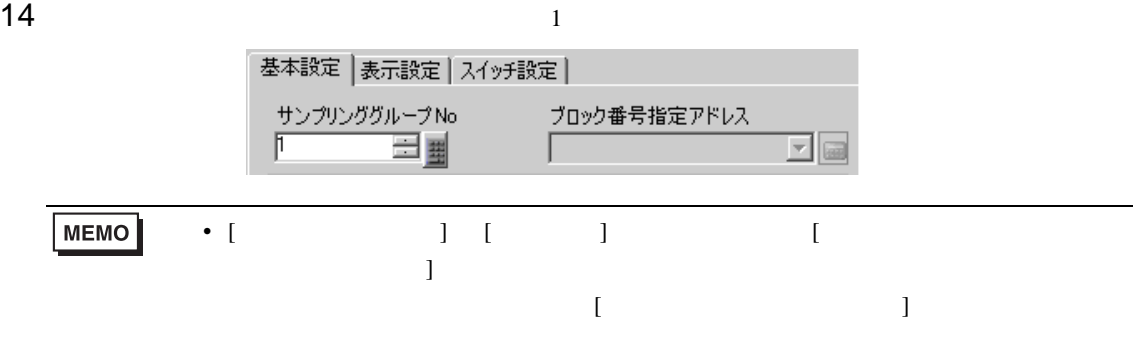

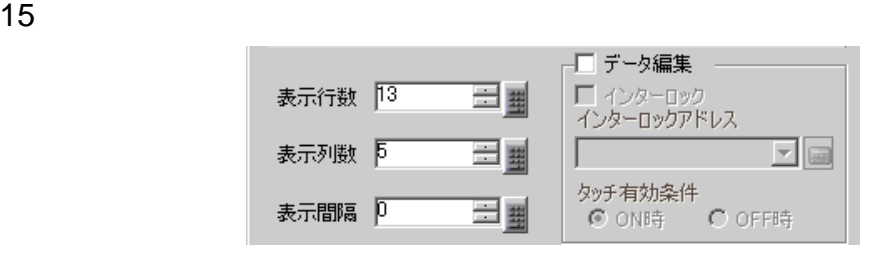

16 ( )

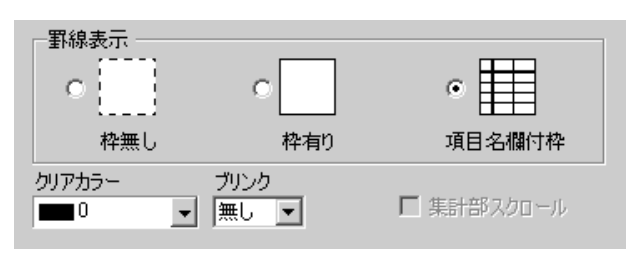

17 [  $\qquad$  ] [  $\qquad$  ]  $[OK]$ 

<span id="page-35-1"></span><span id="page-35-0"></span> $23.8.1$ 

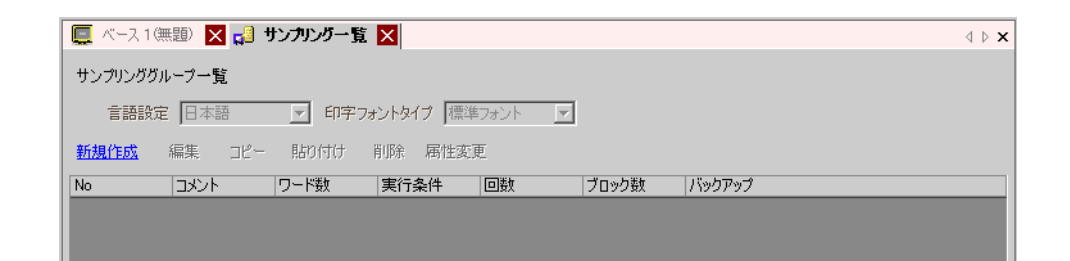

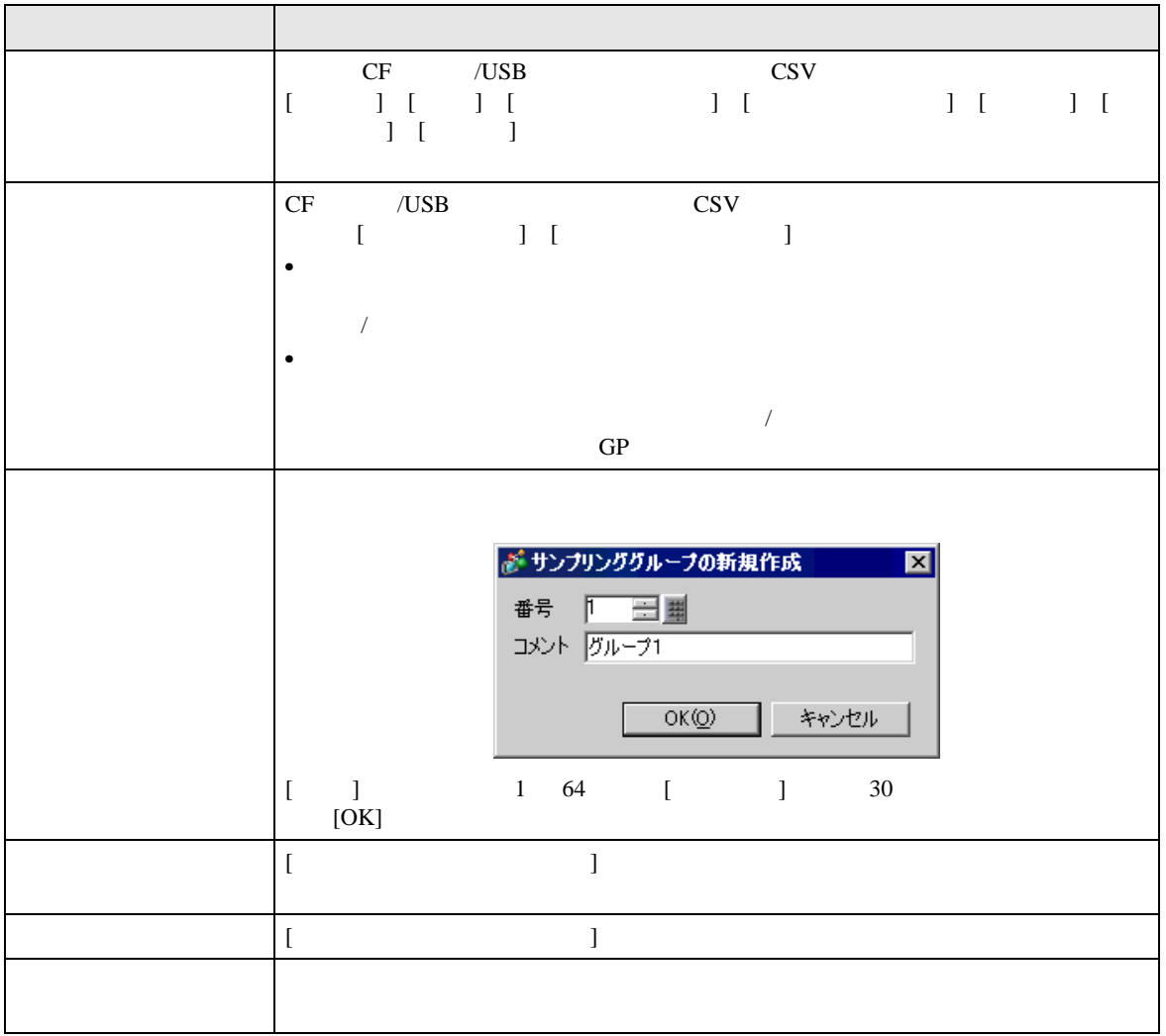
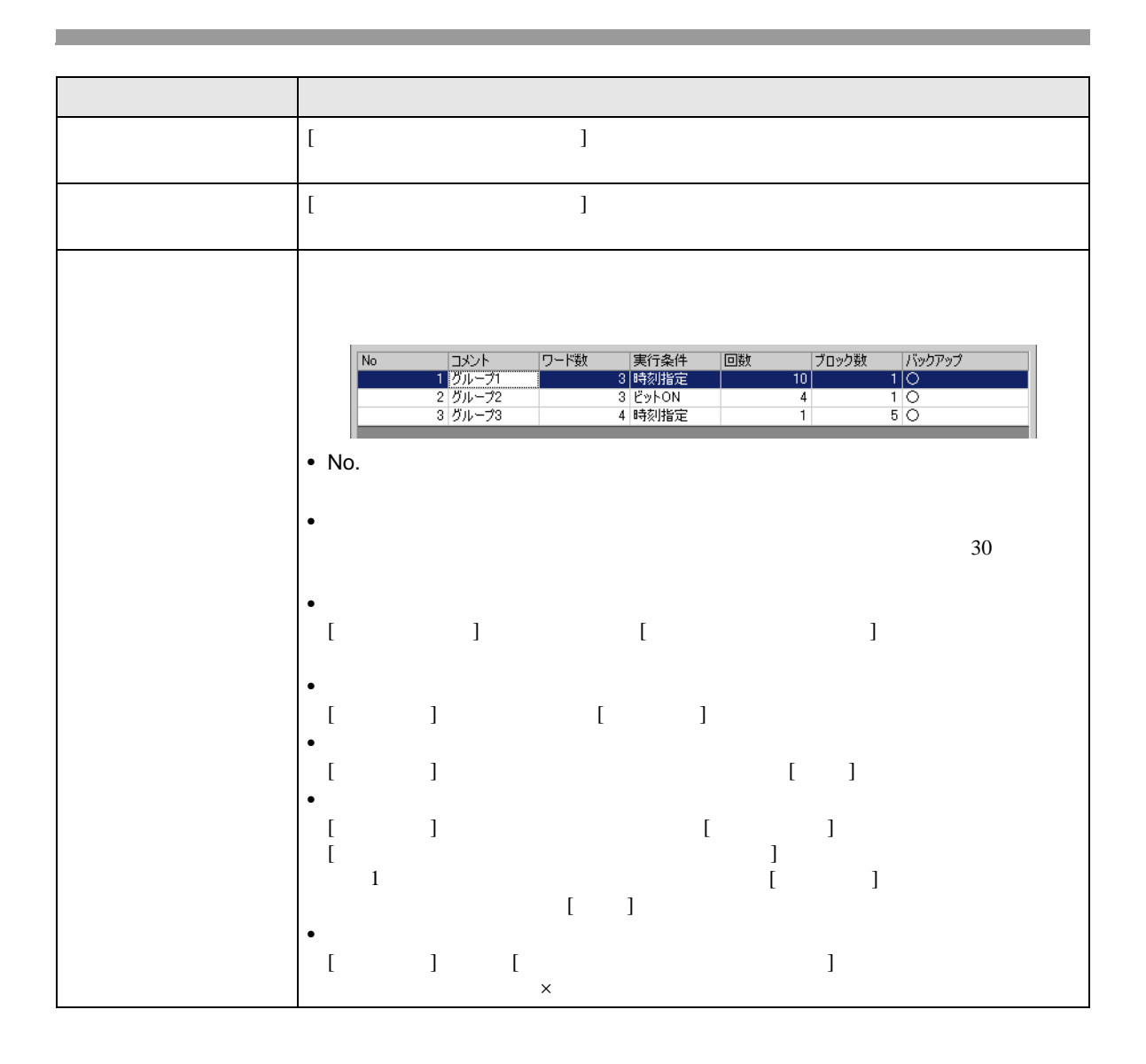

## $[ \begin{array}{ccc} \begin{array}{ccc} \end{array} & \begin{array}{ccc} \end{array} & \begin{array$

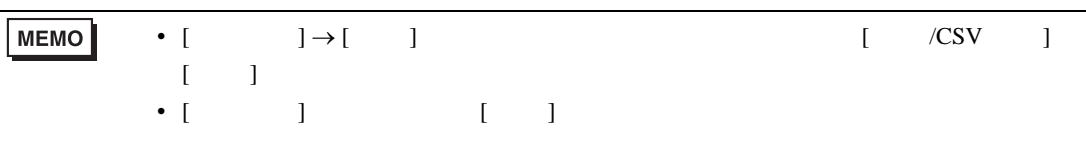

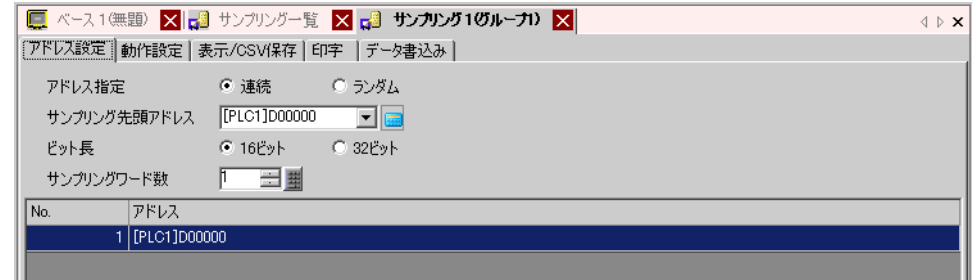

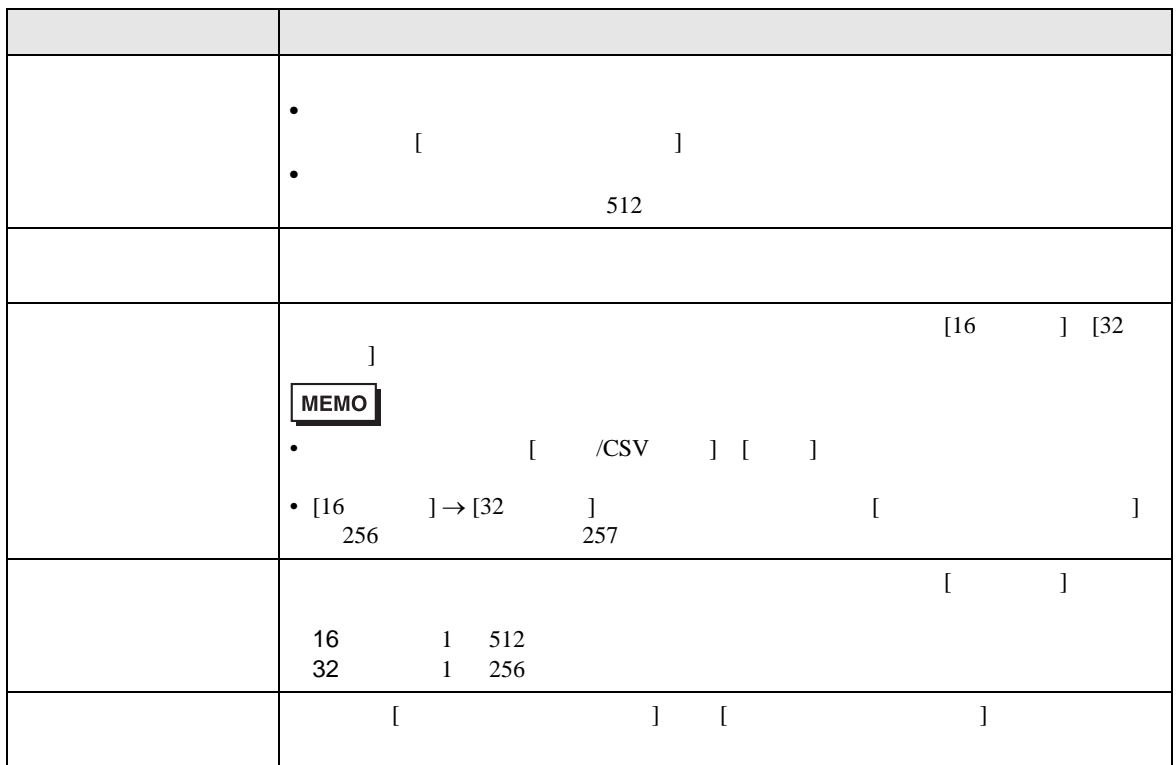

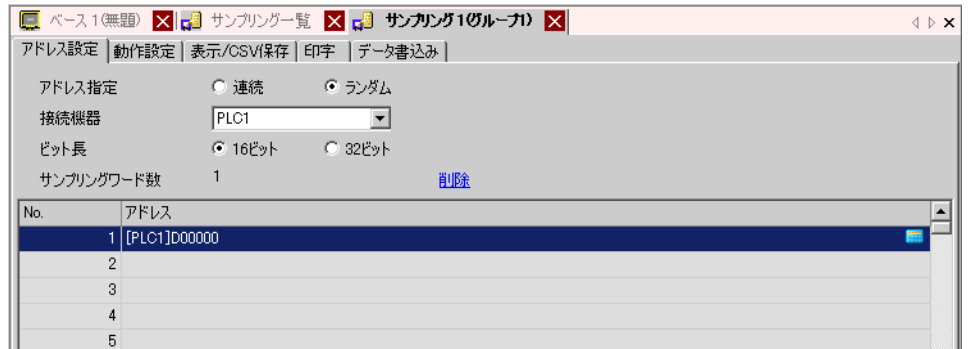

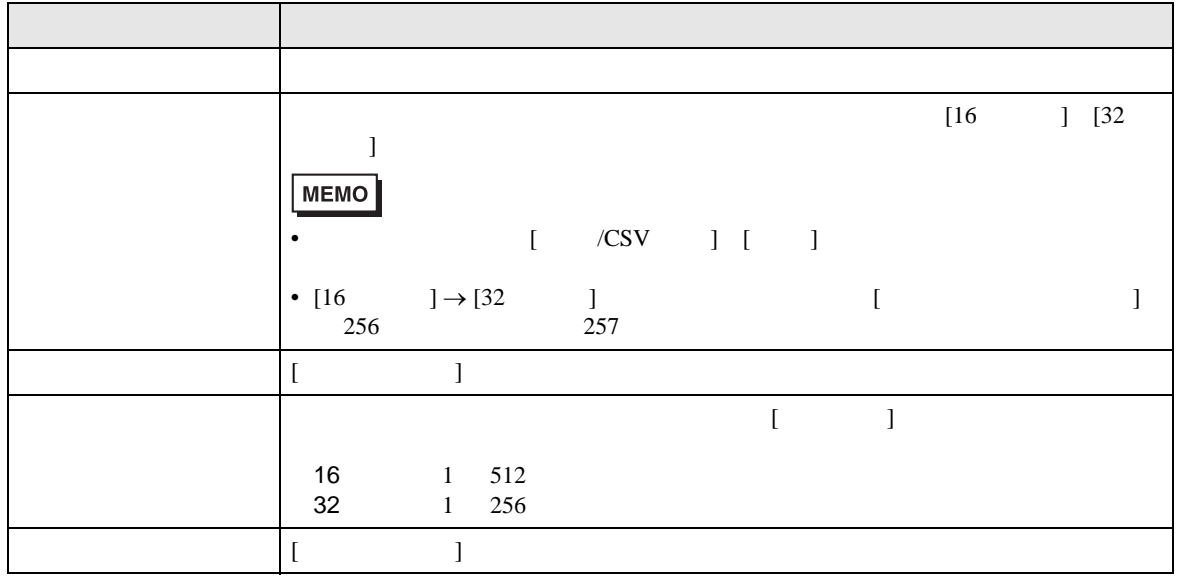

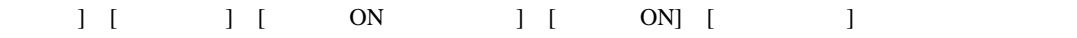

 $\mathbb{R}$ 

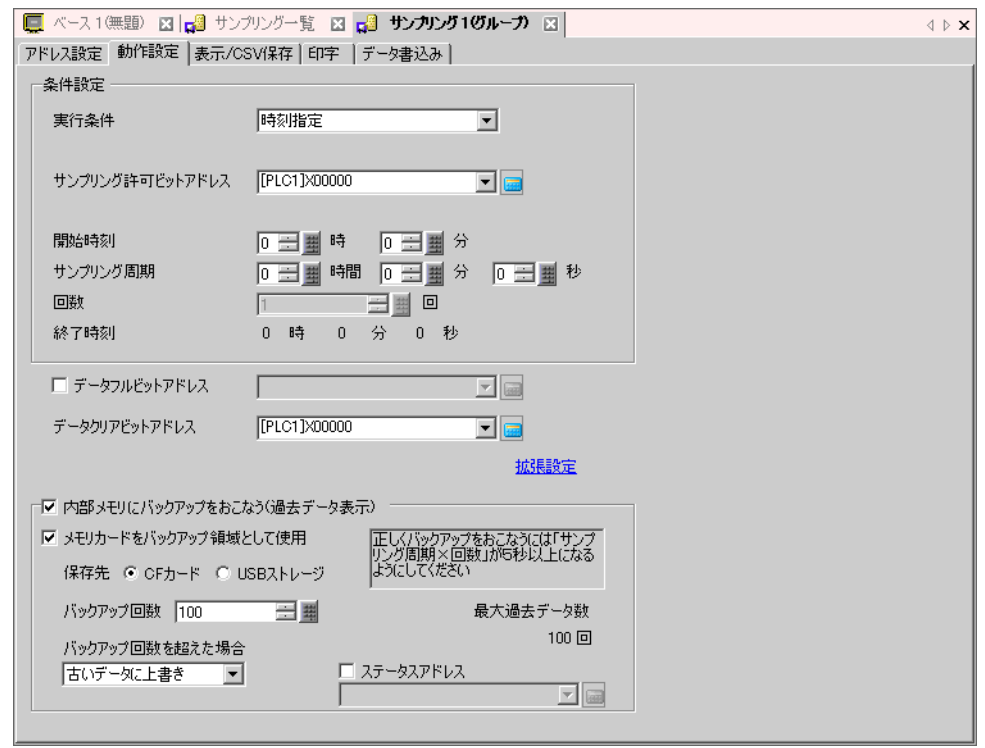

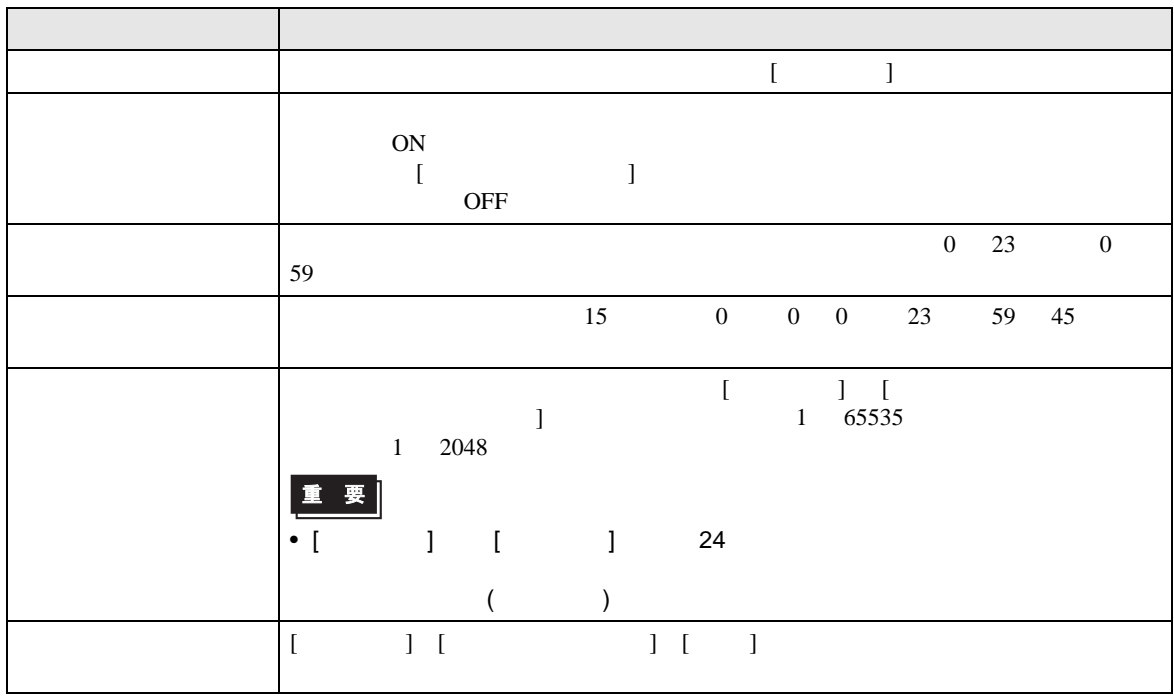

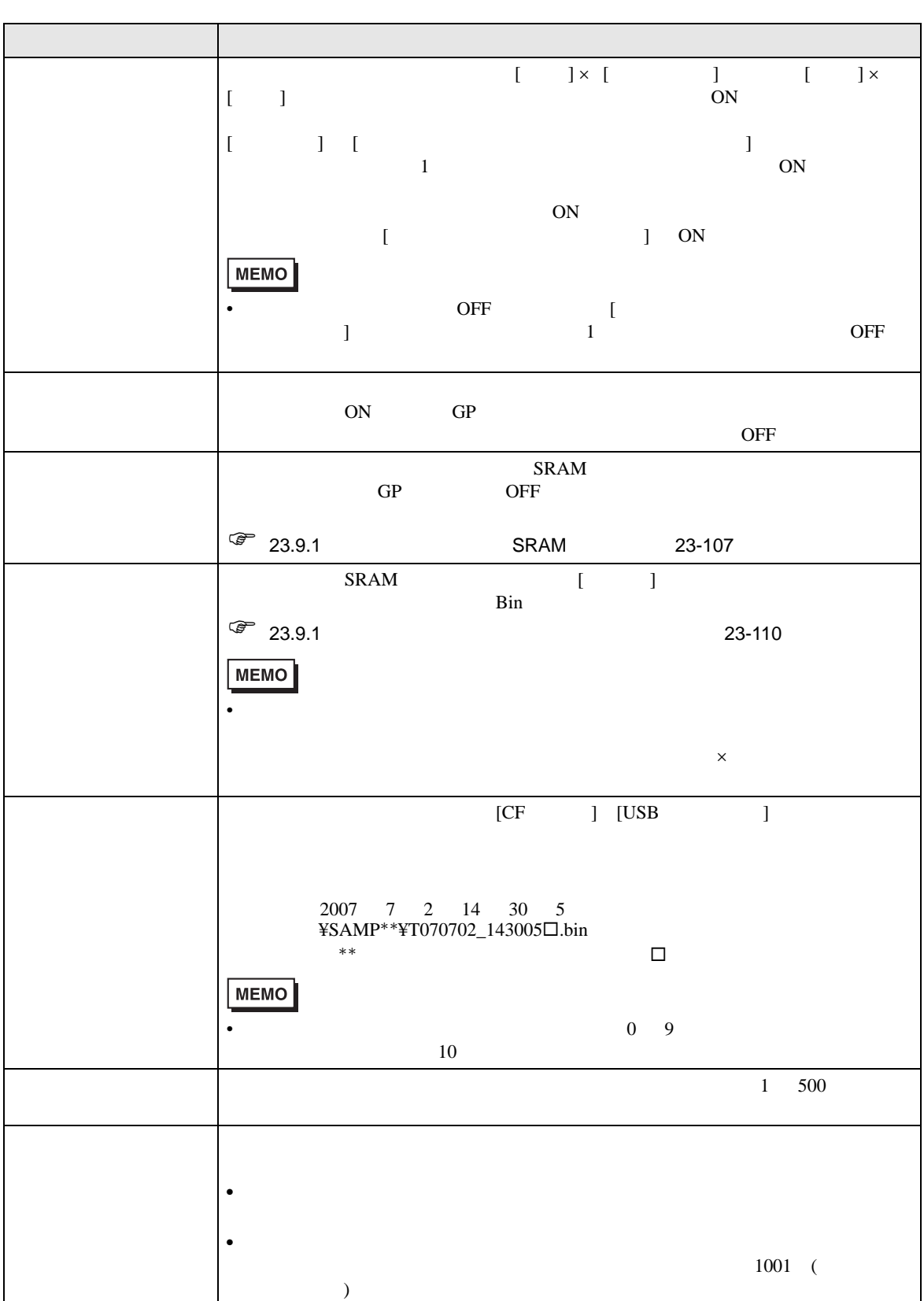

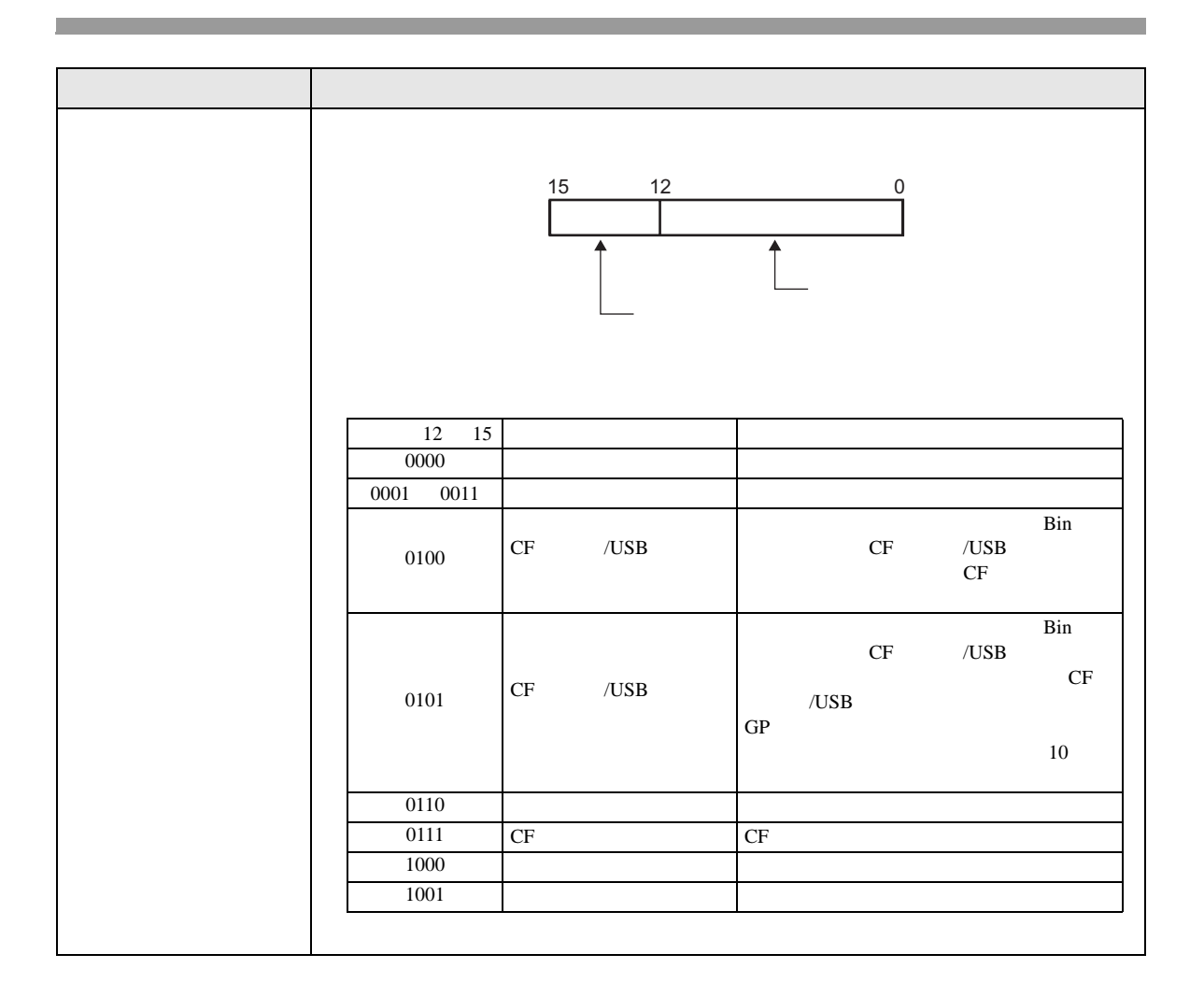

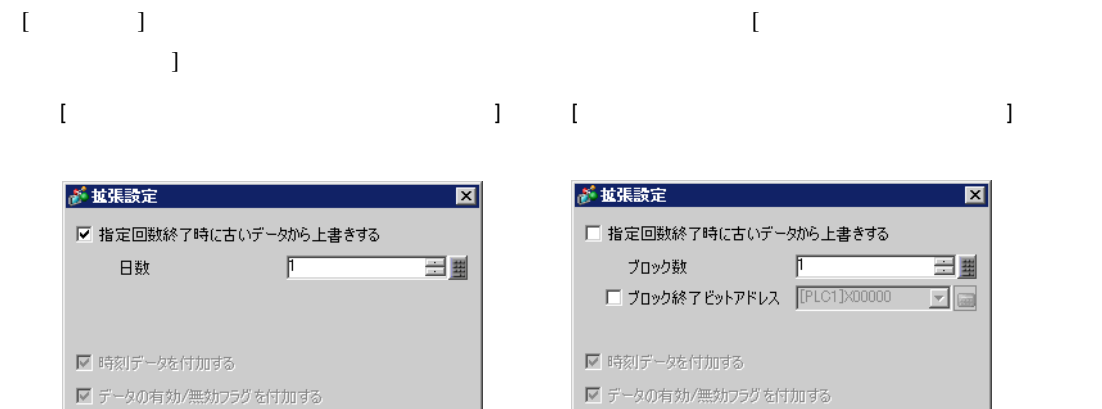

 $OK(Q)$ 

キャンセル

キャンセル

 $OK(Q)$ 

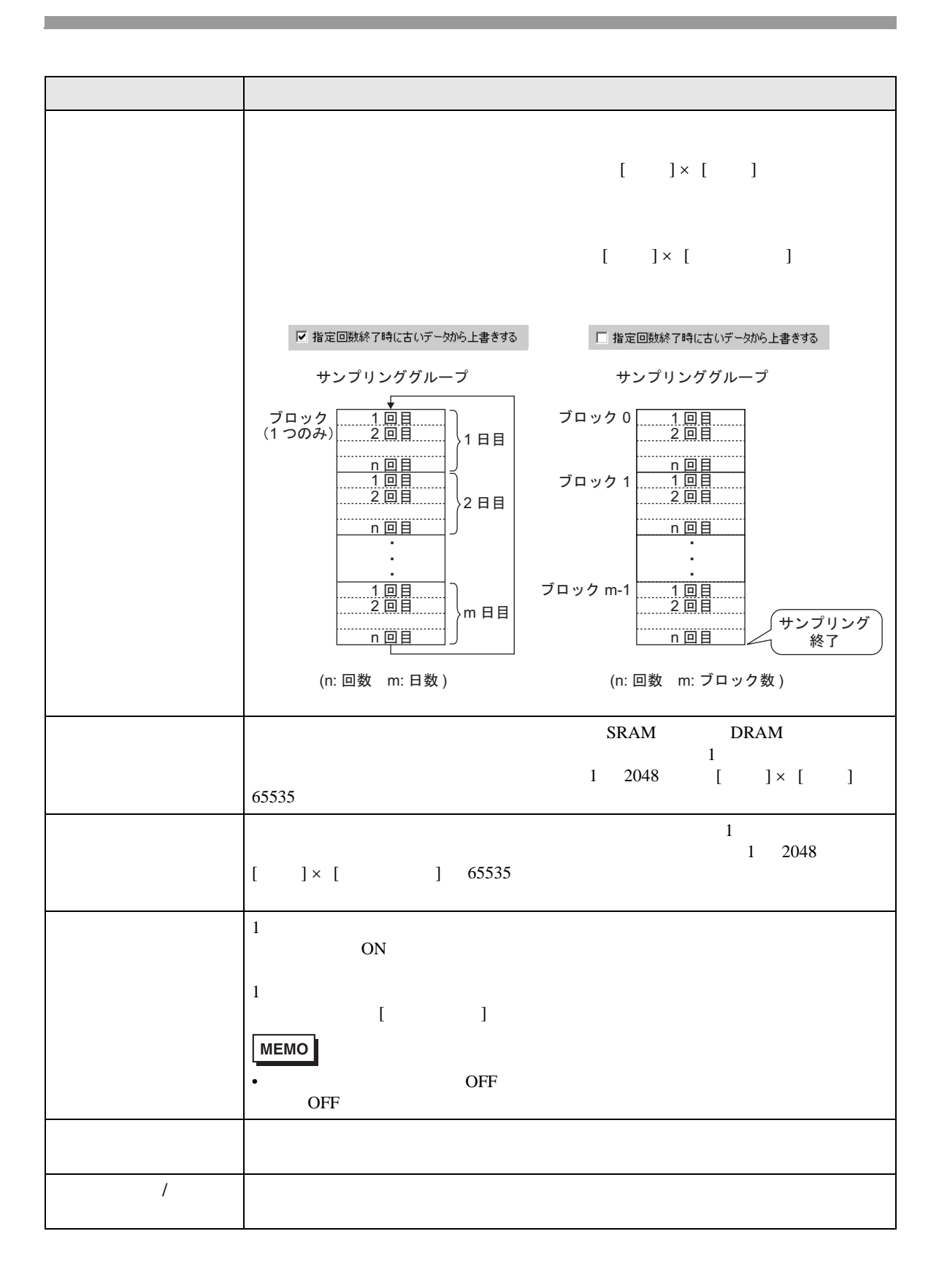

 $GP$ 

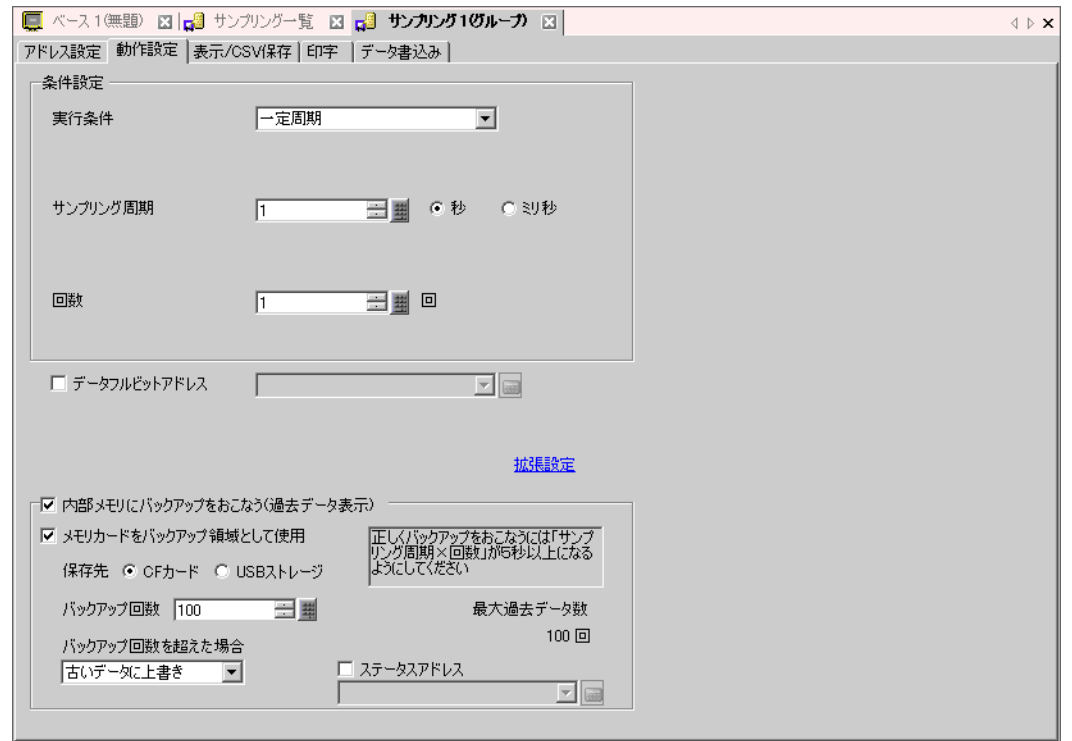

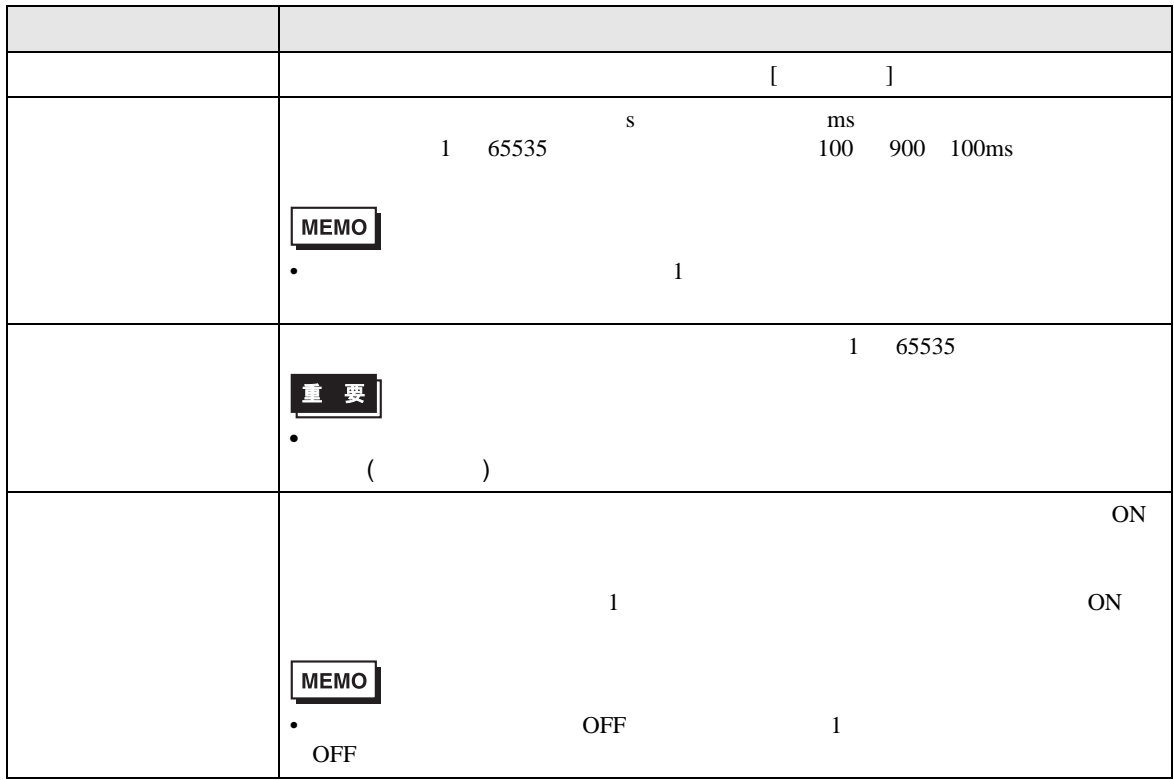

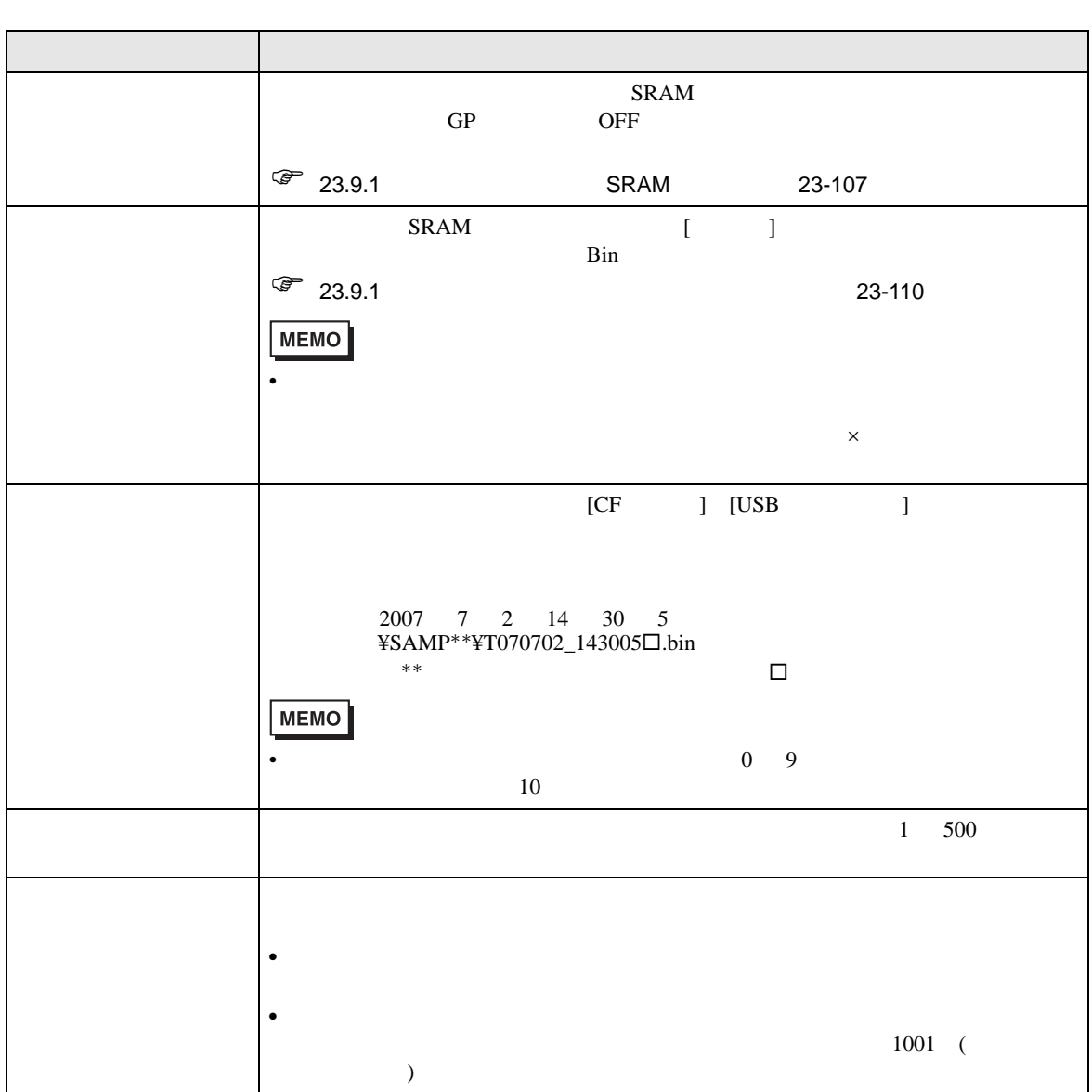

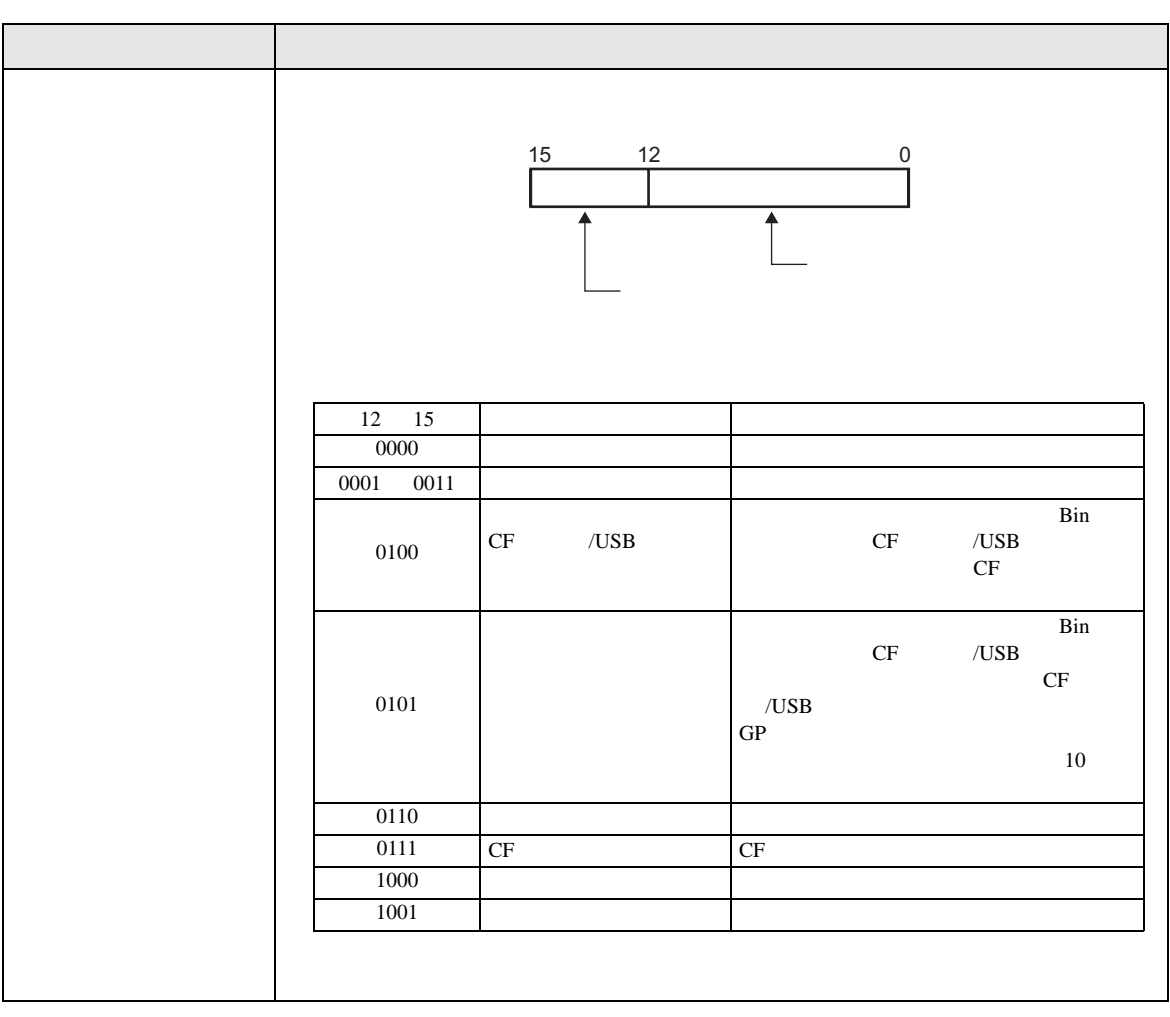

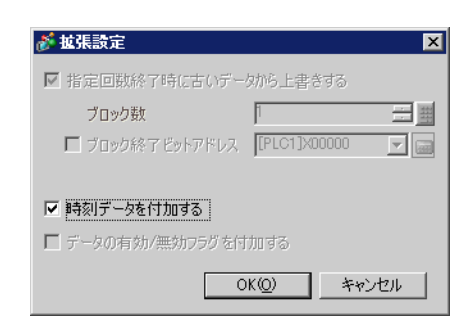

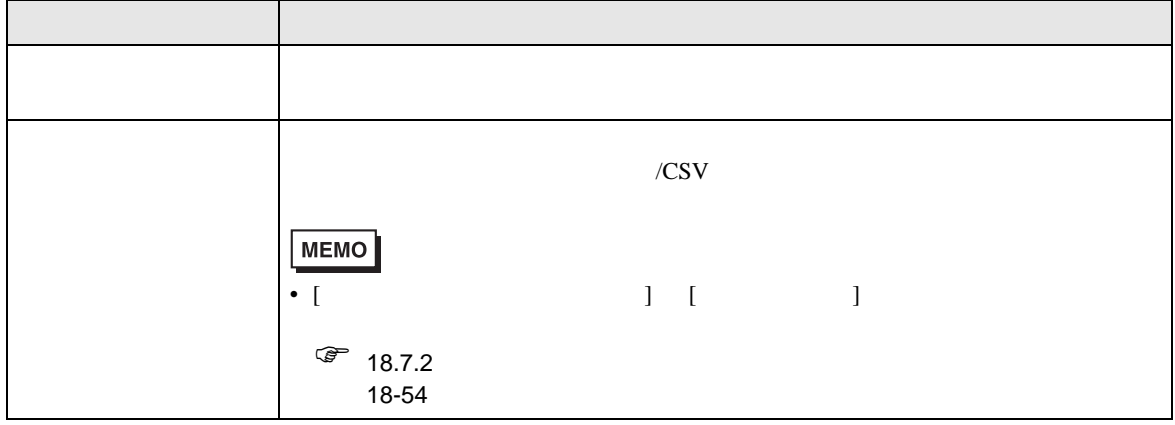

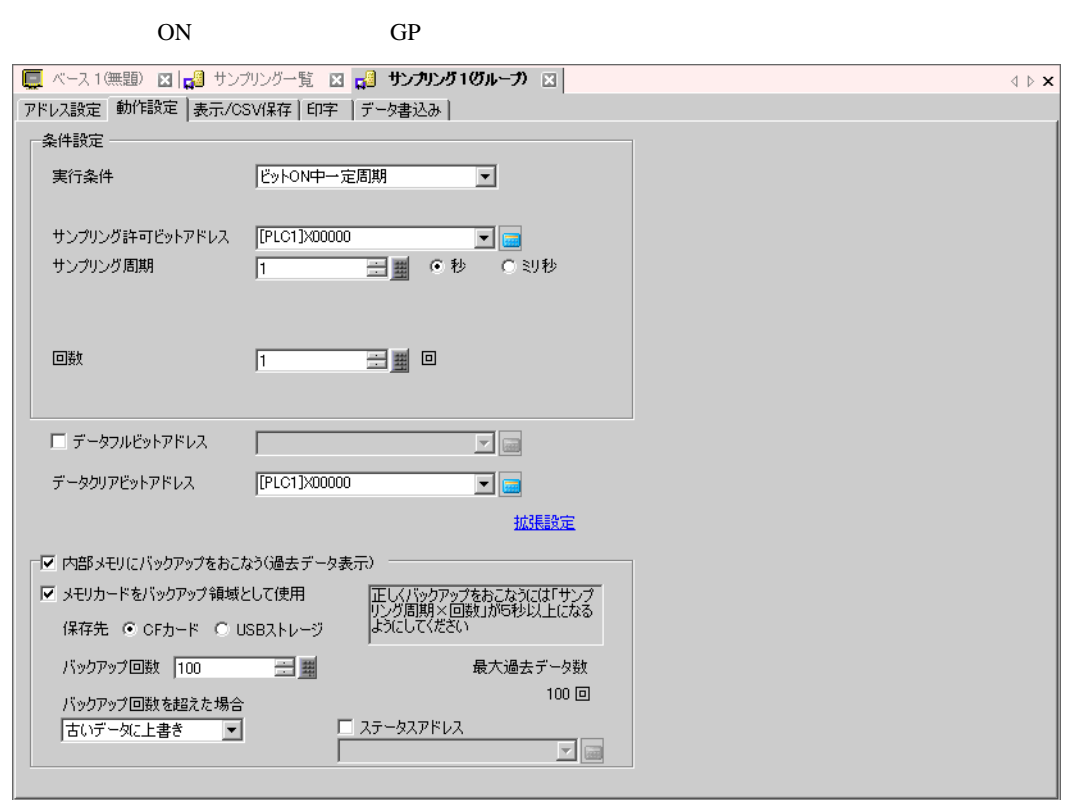

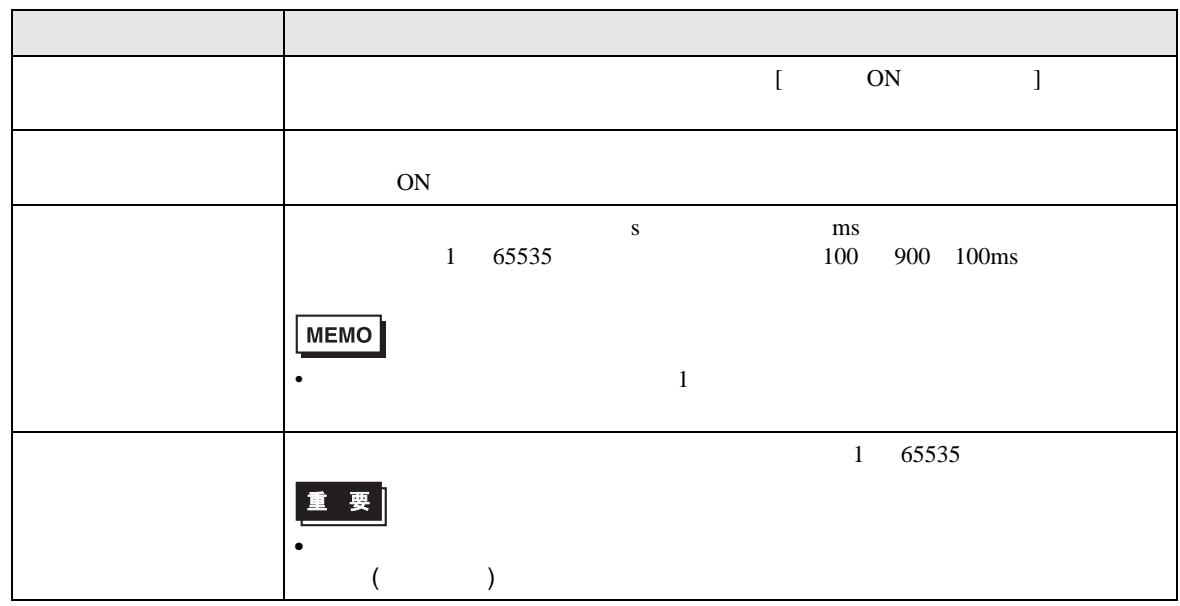

ON

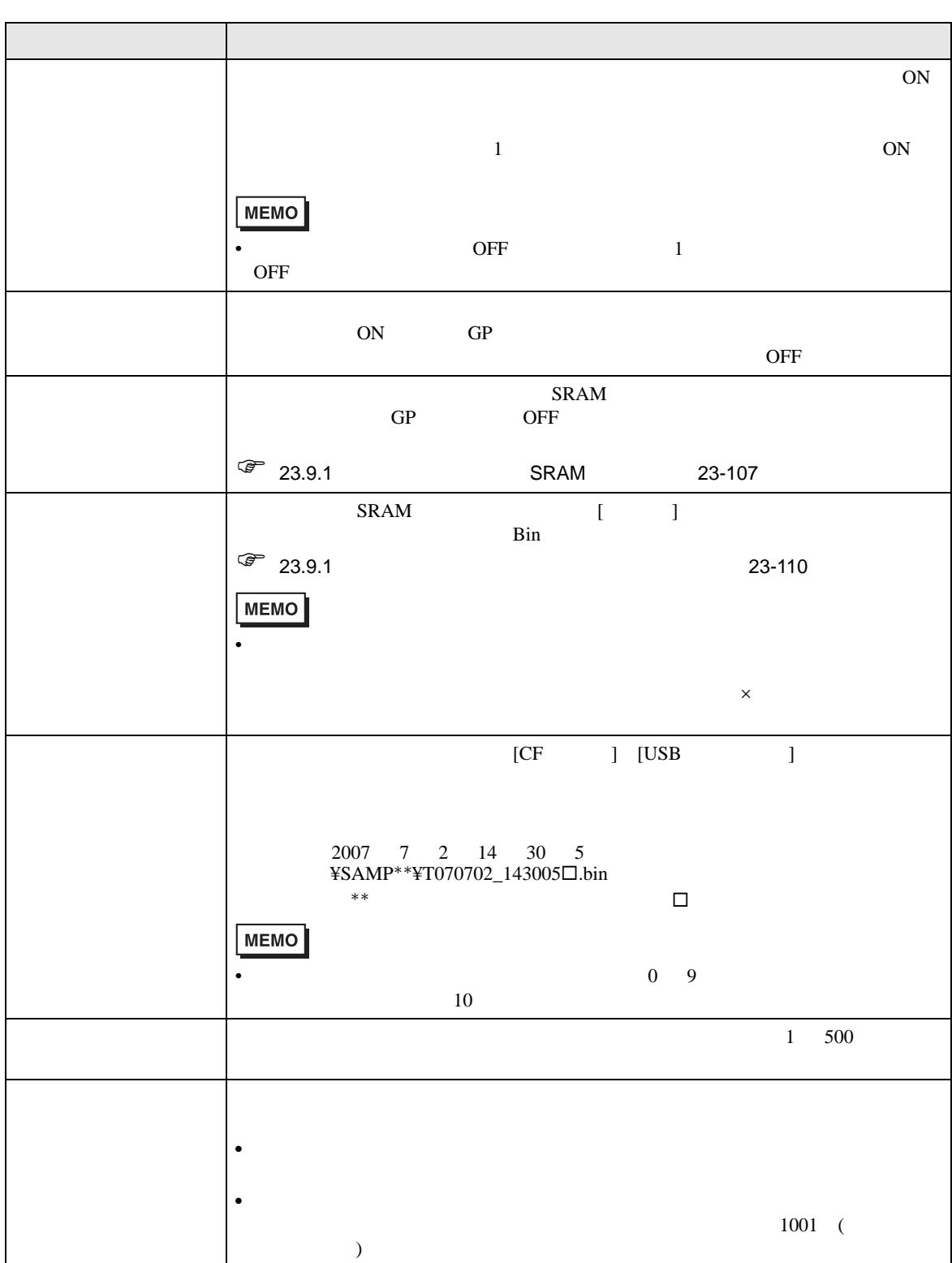

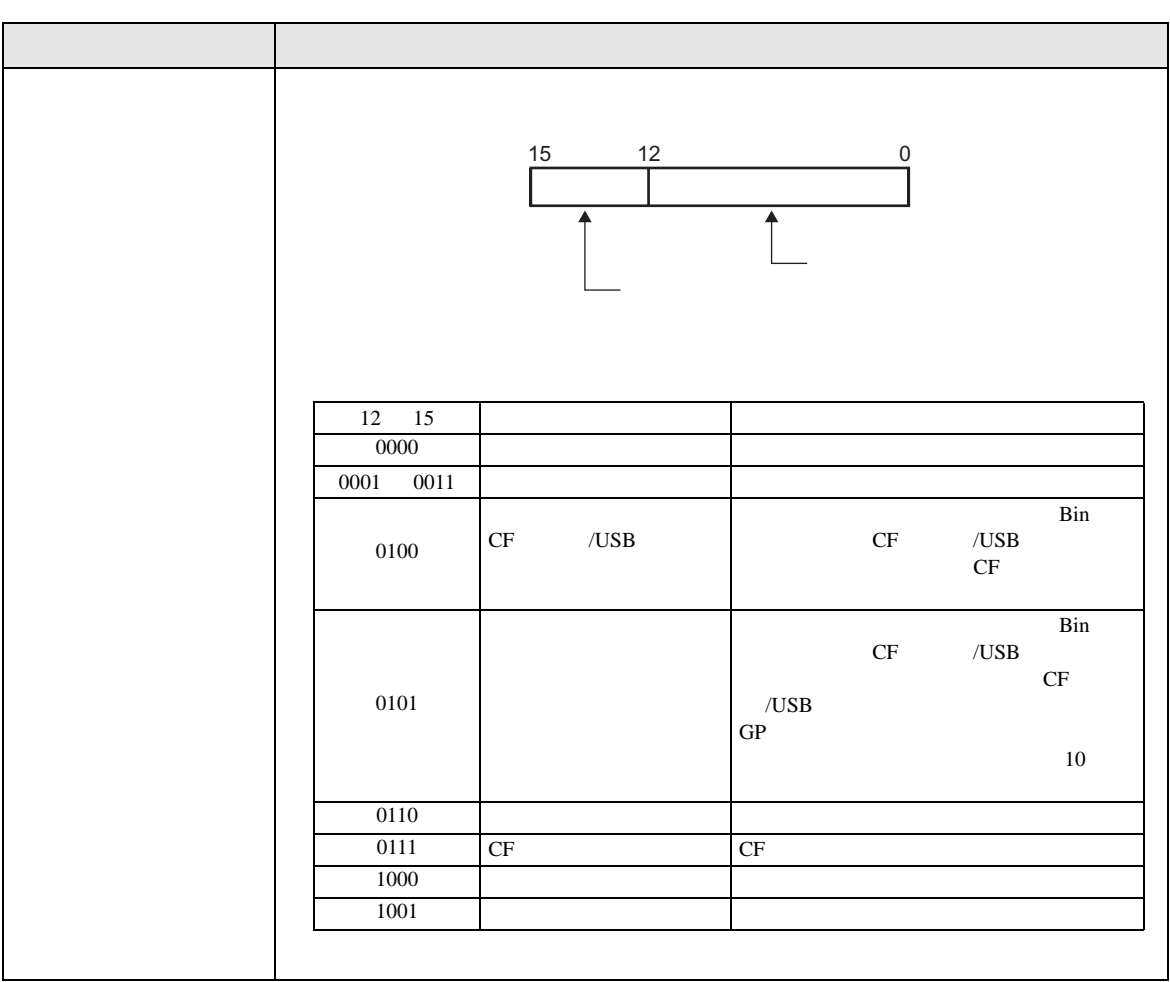

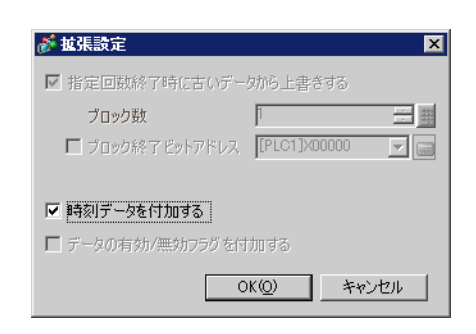

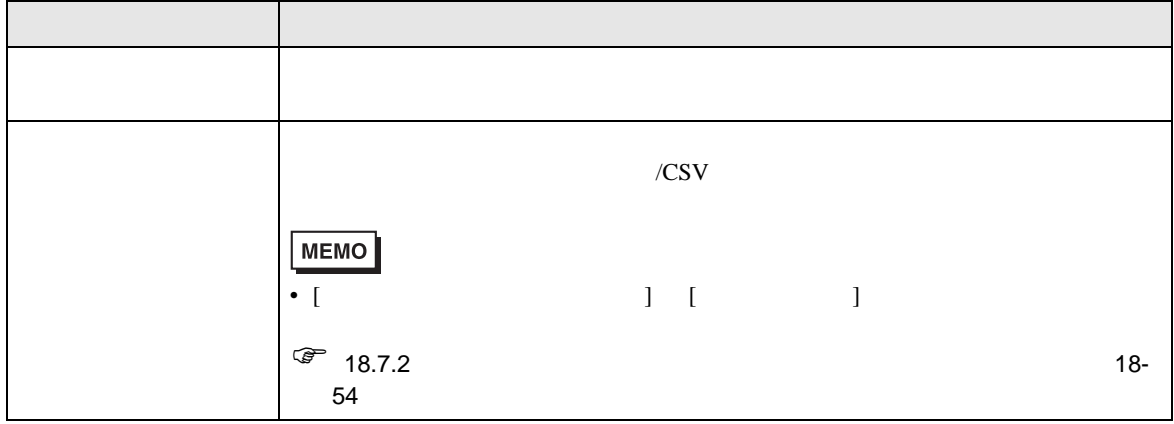

◆ビット ON

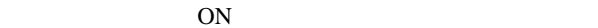

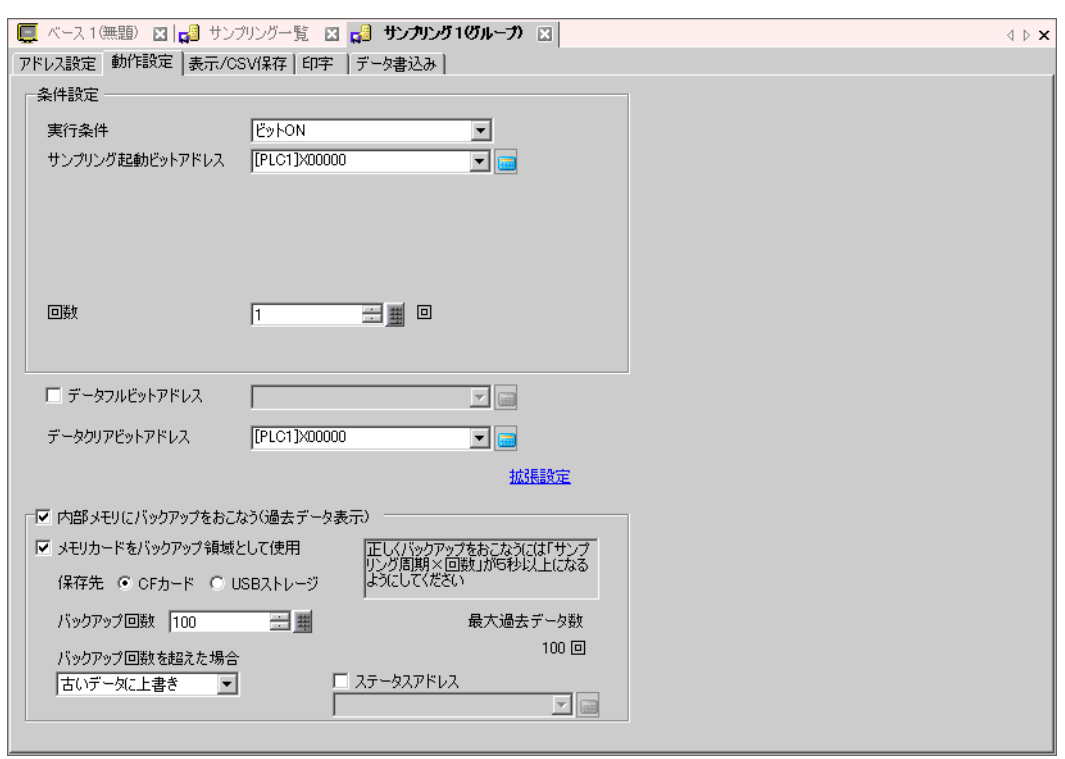

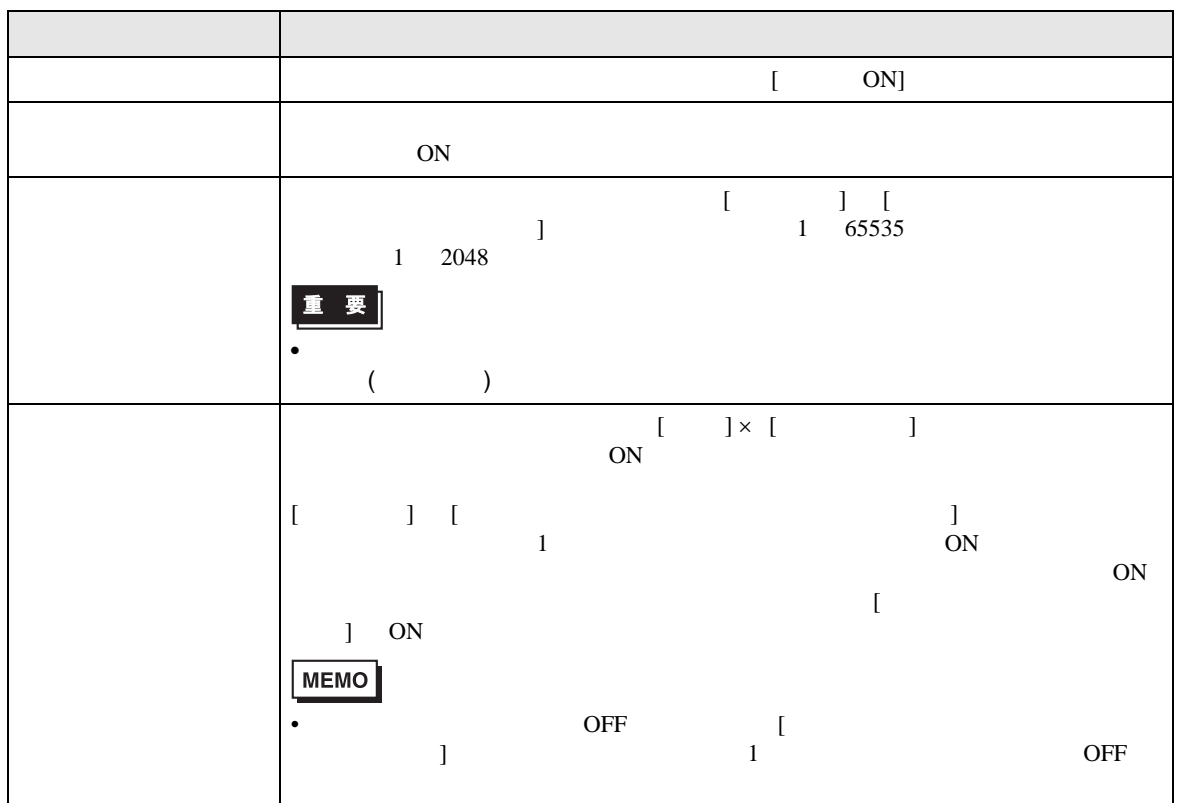

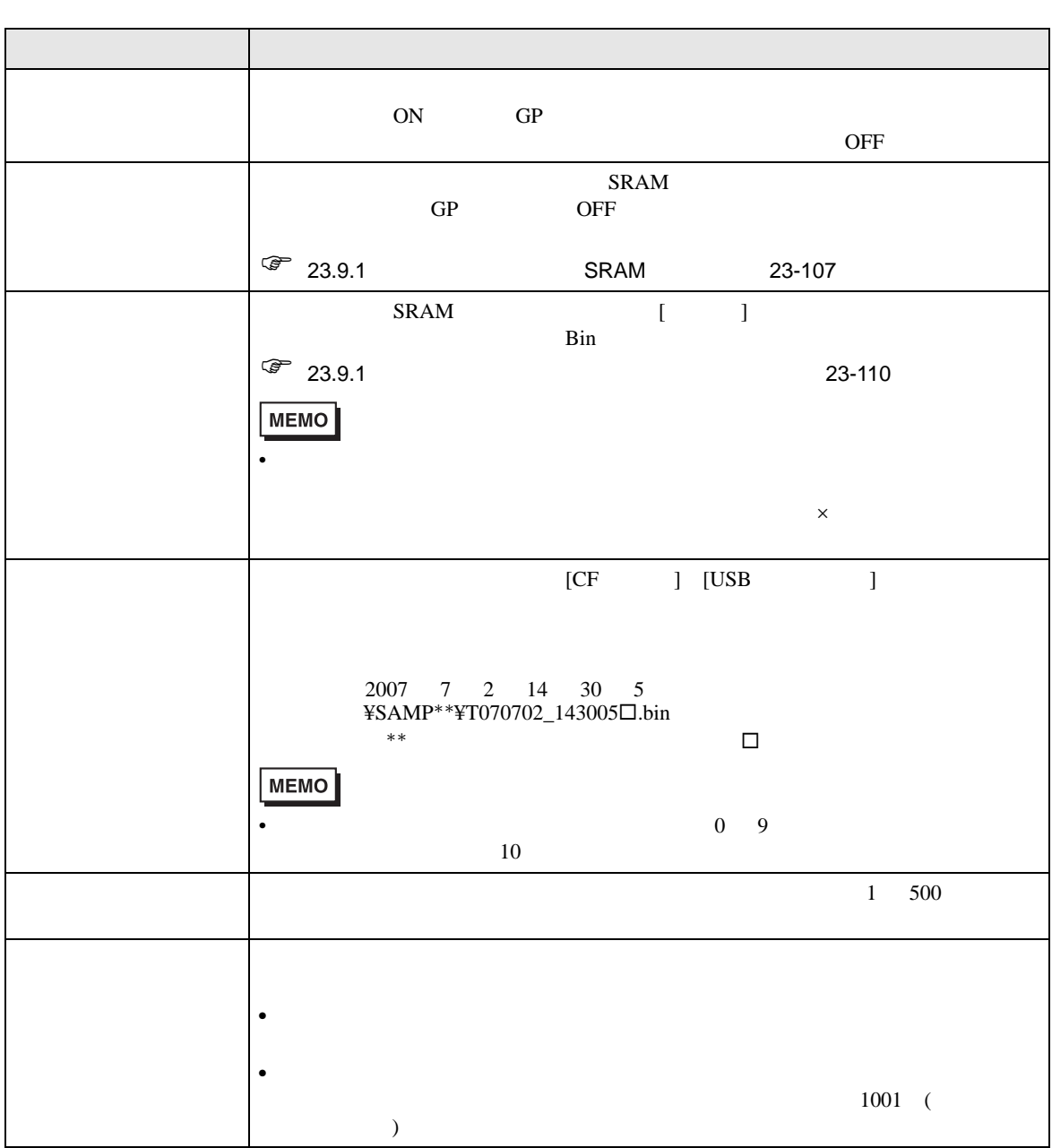

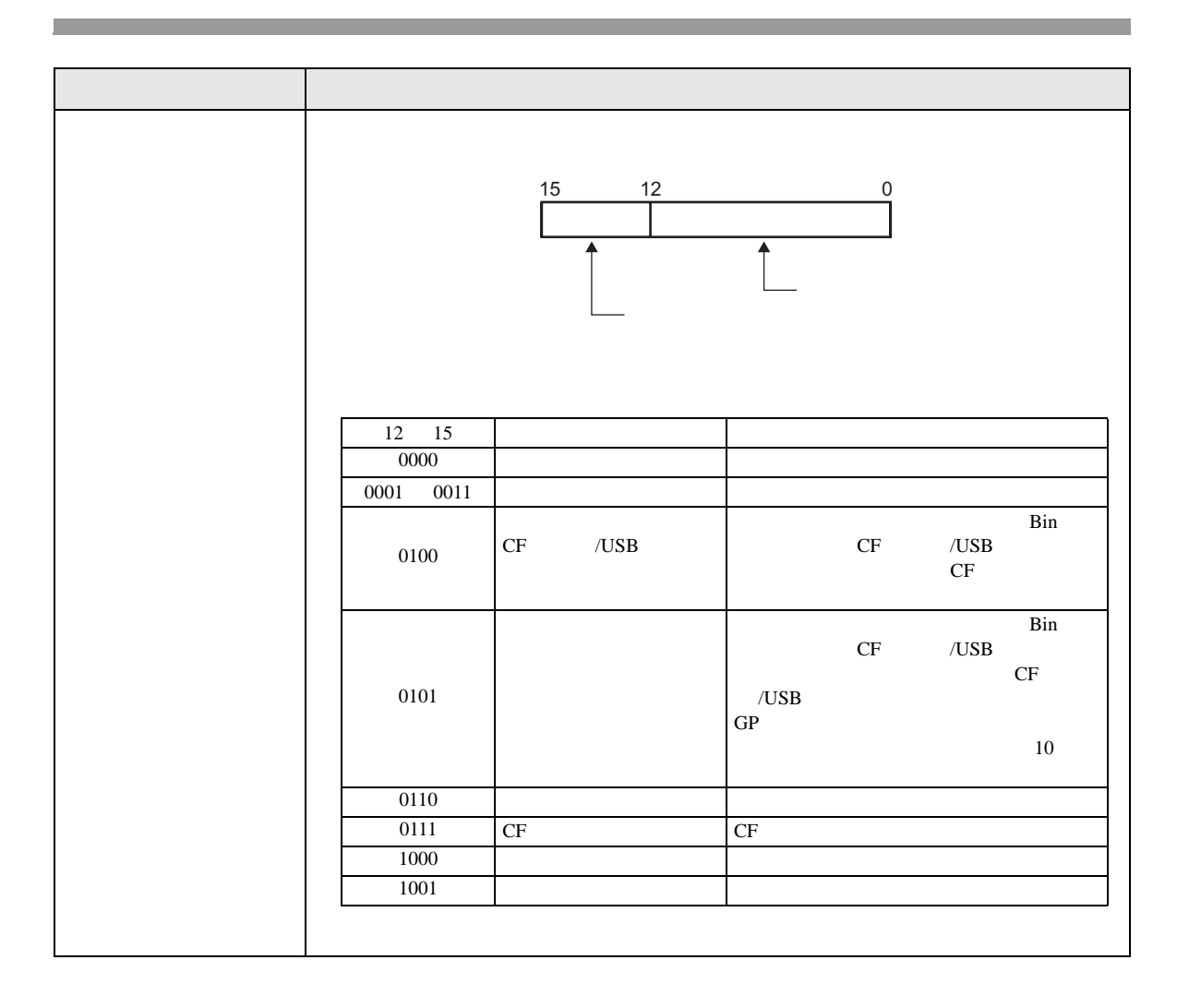

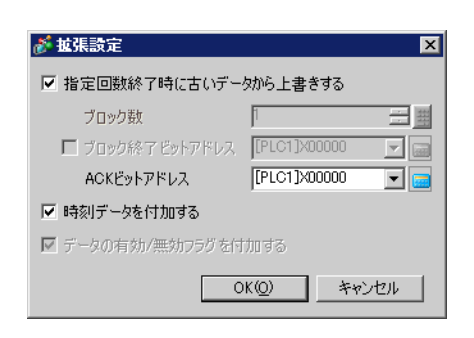

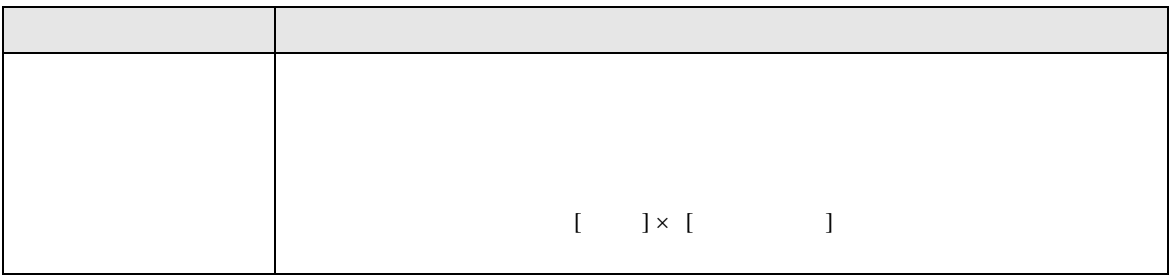

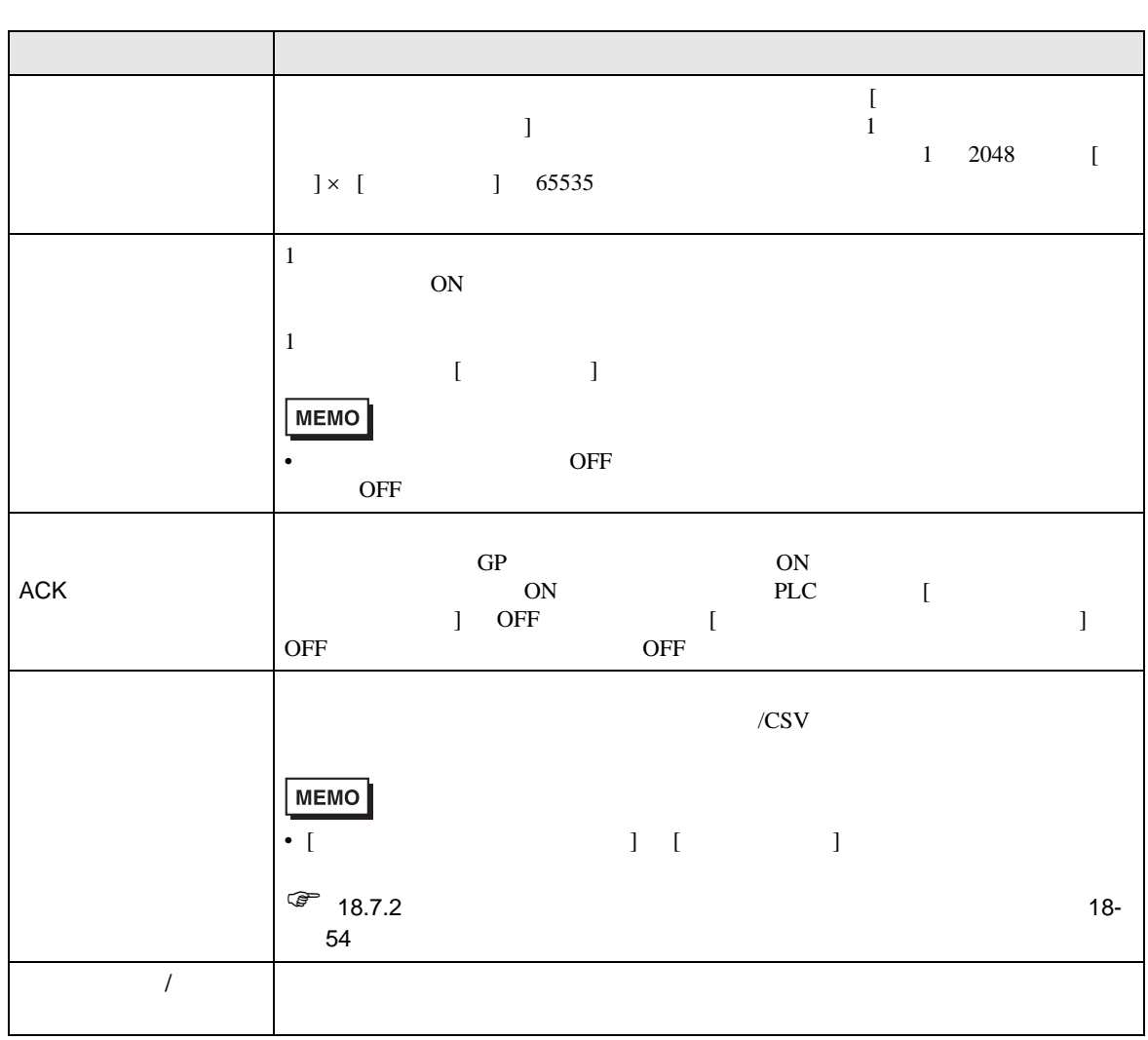

## ON/OFF

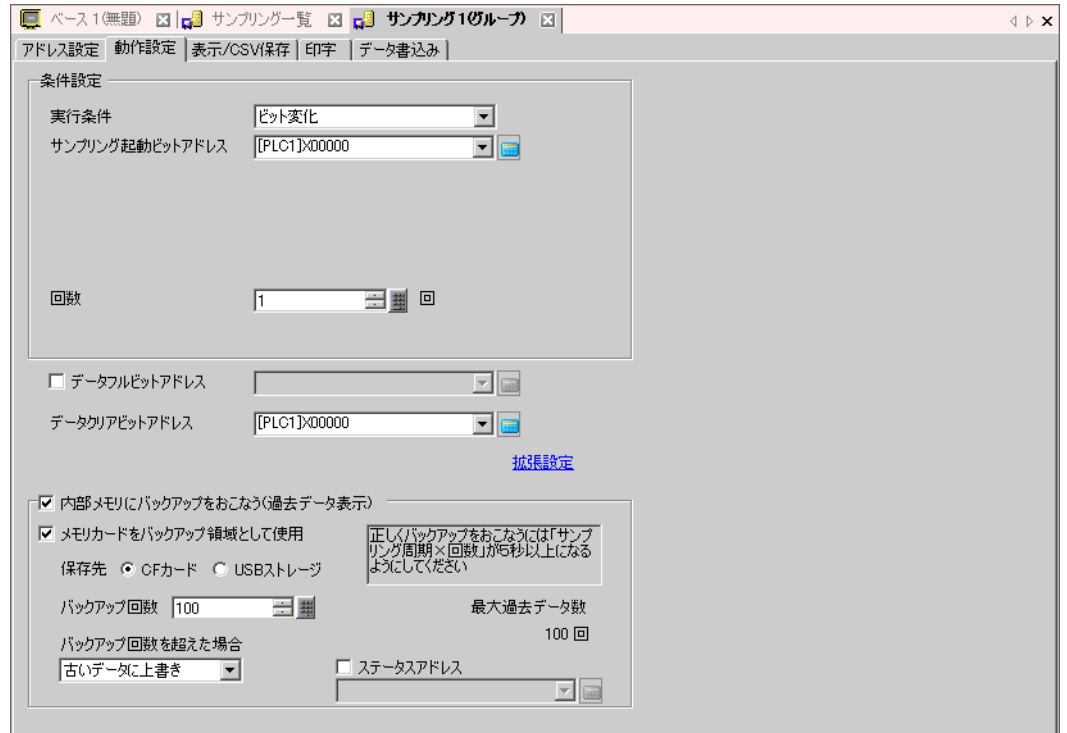

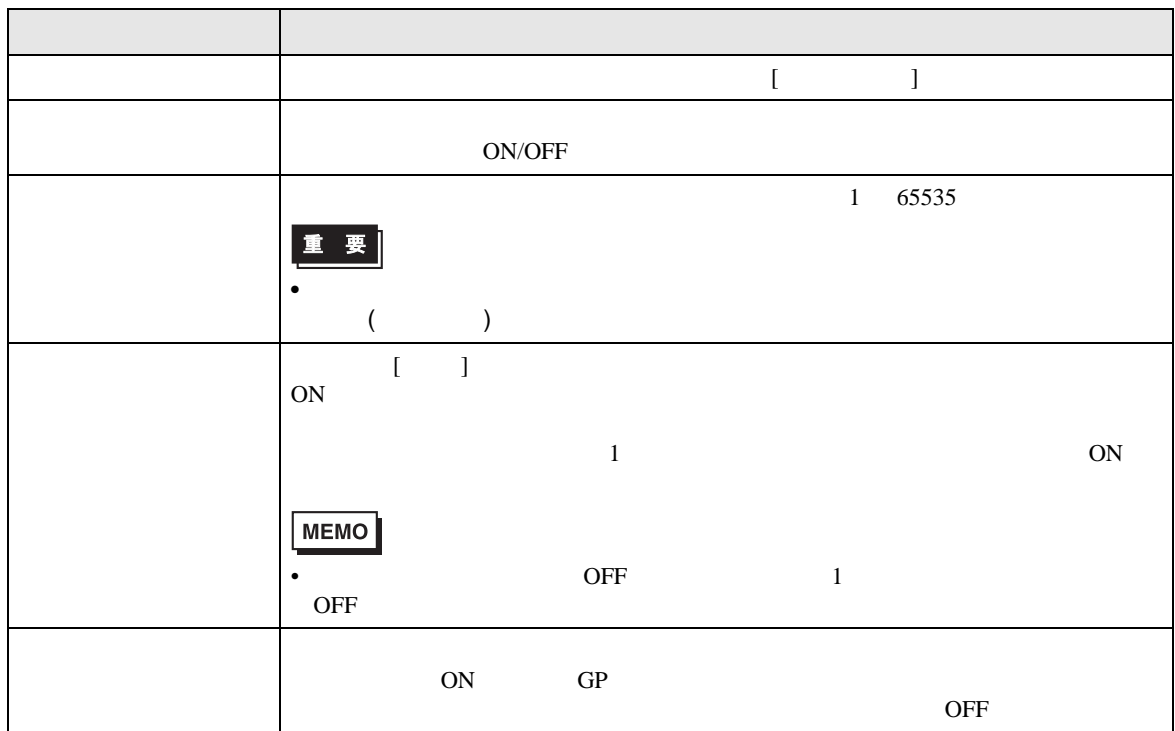

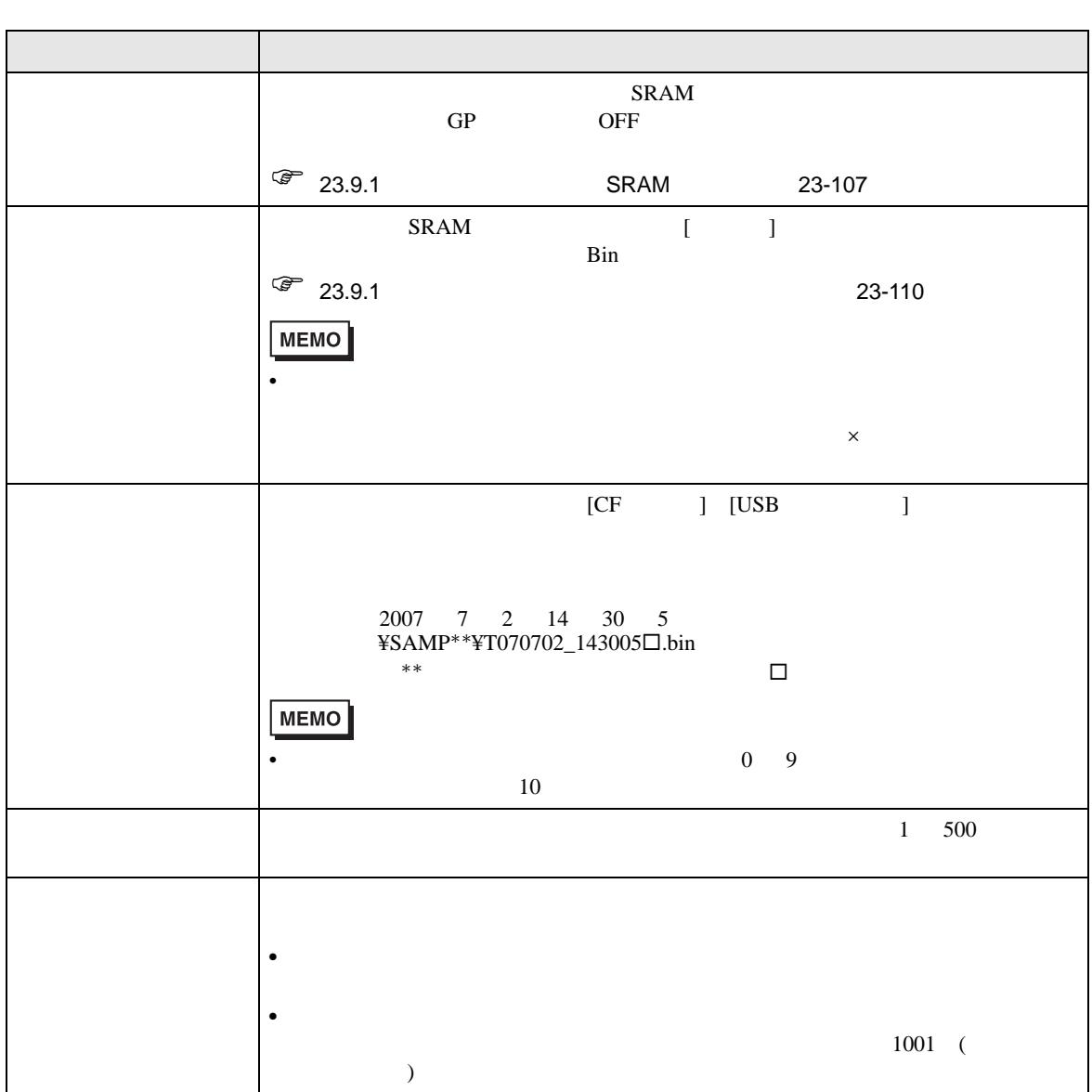

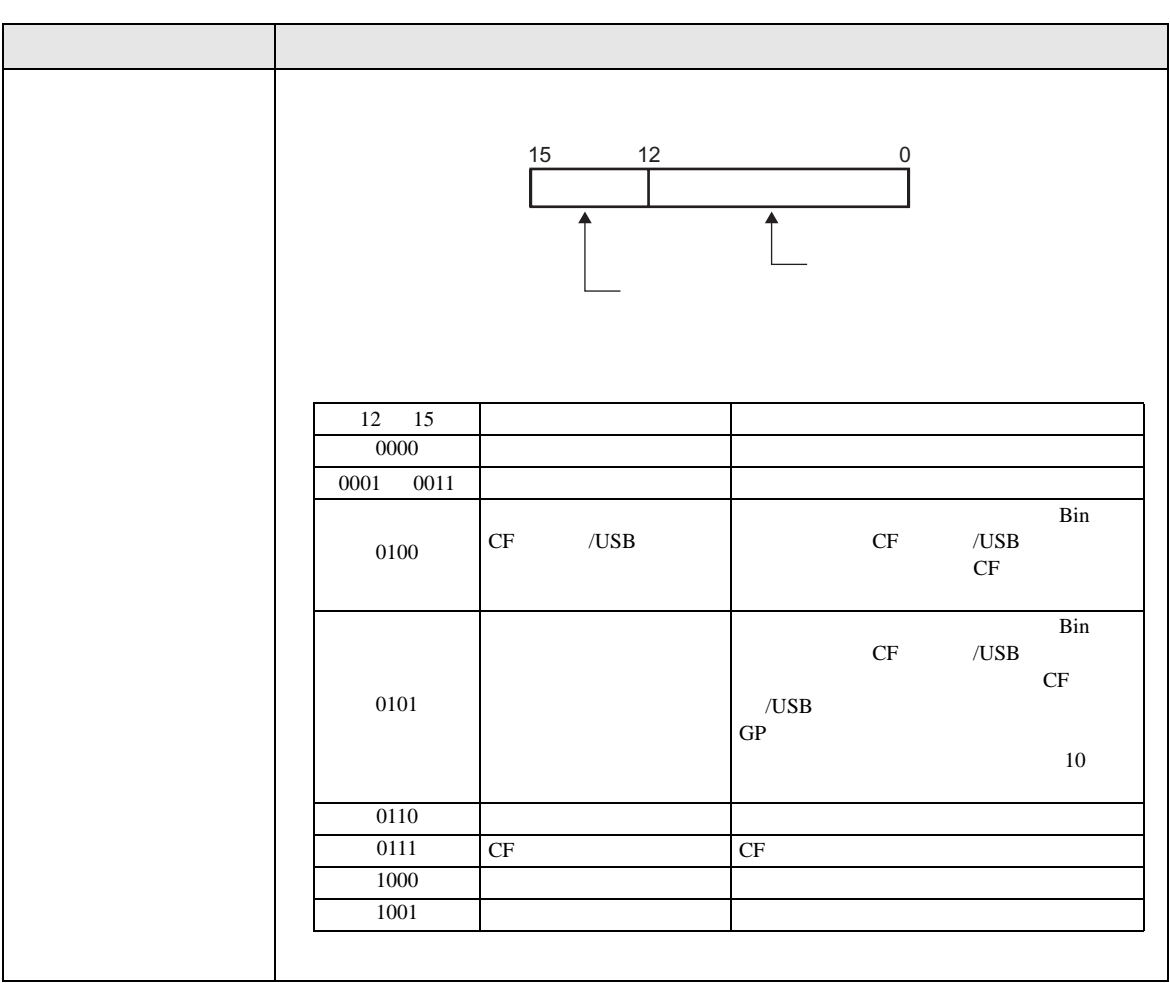

 $[$   $]$   $]$ 

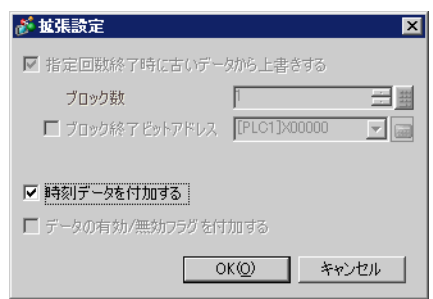

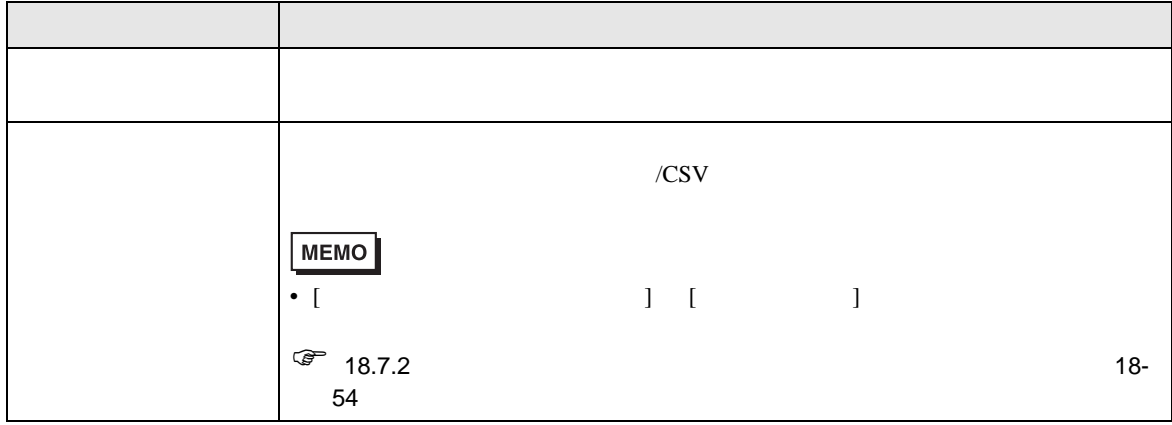

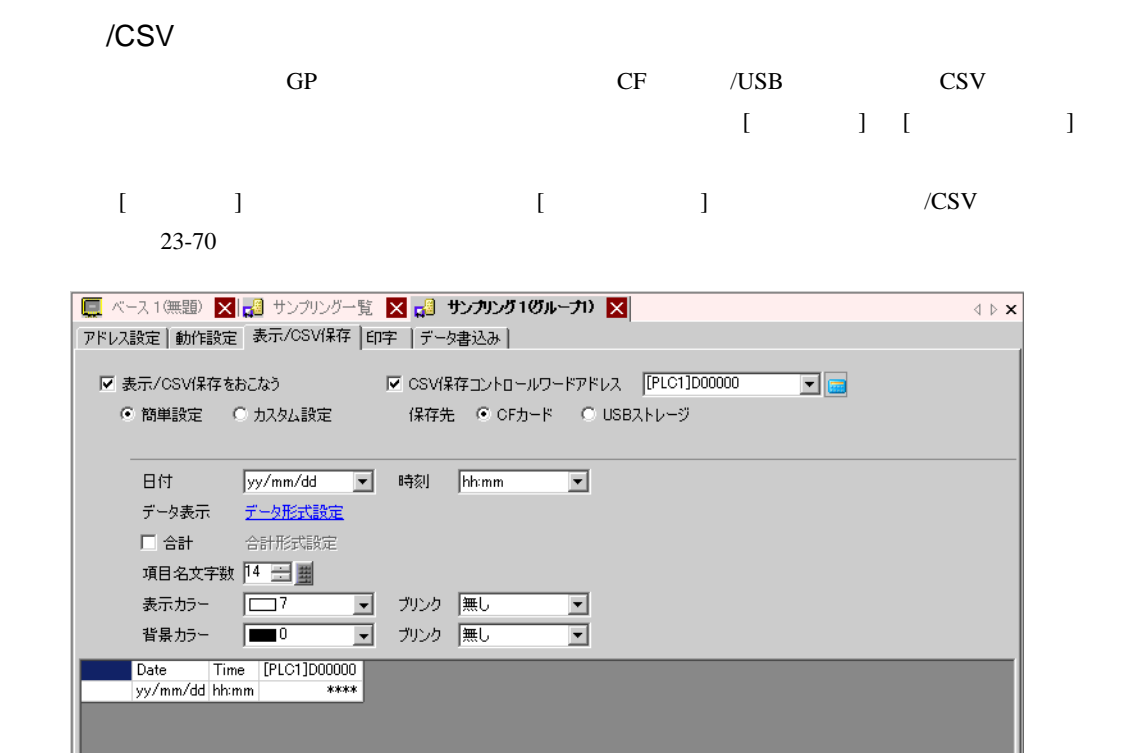

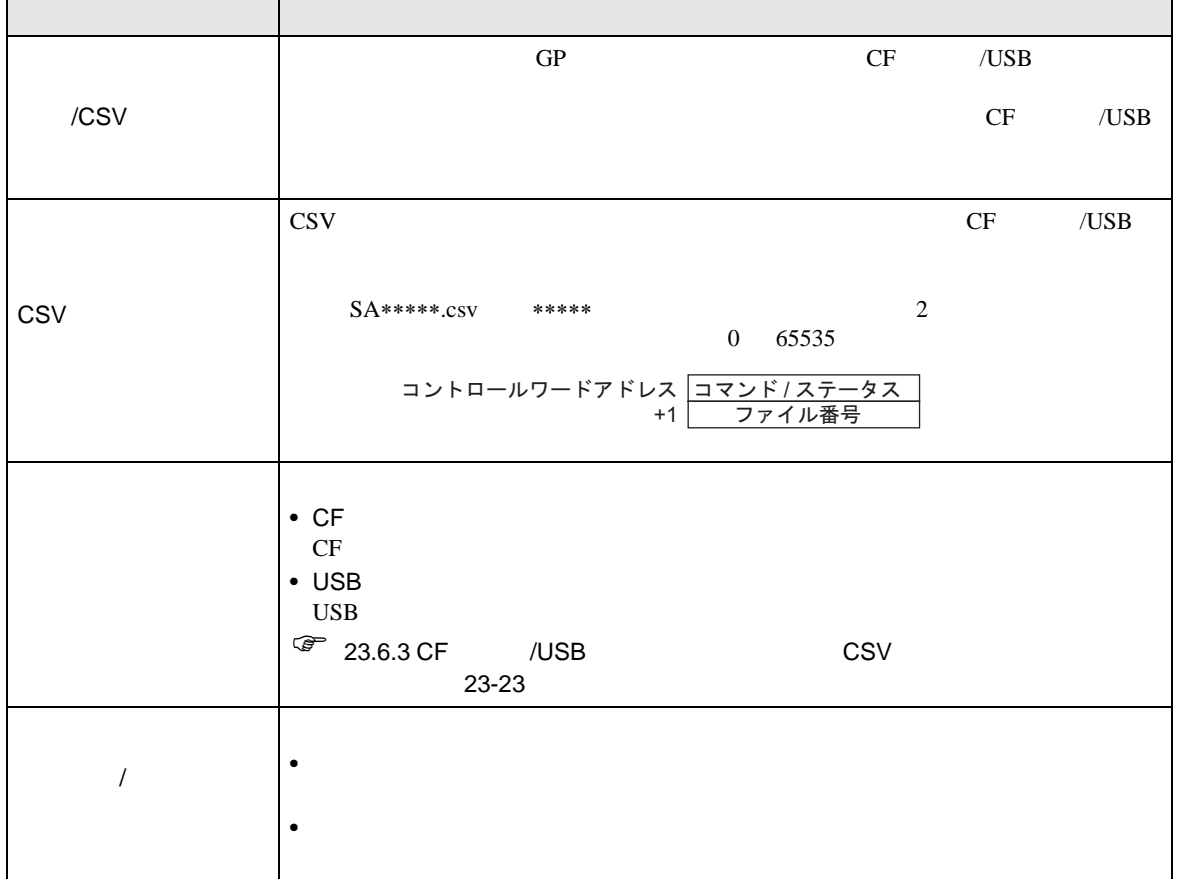

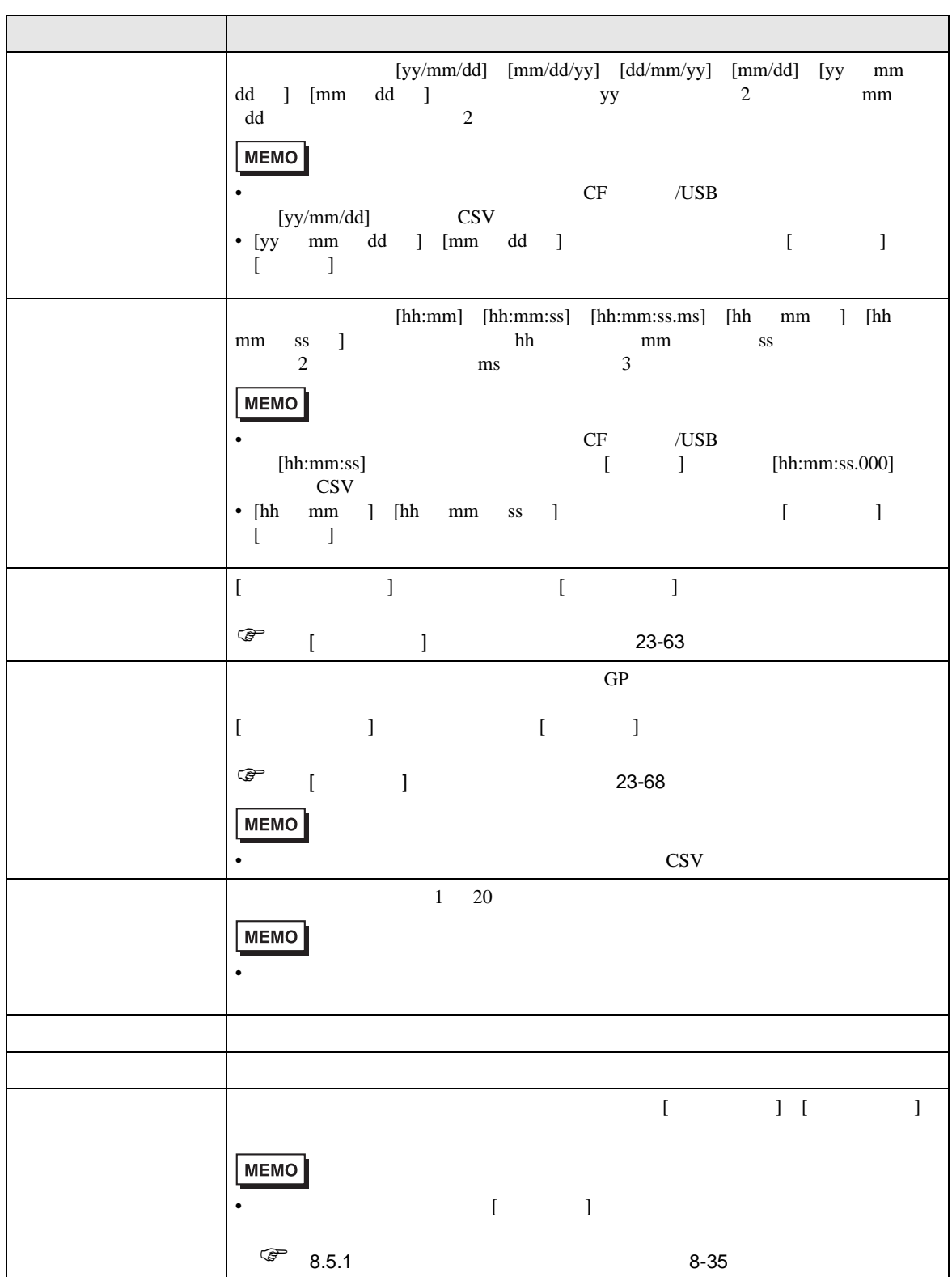

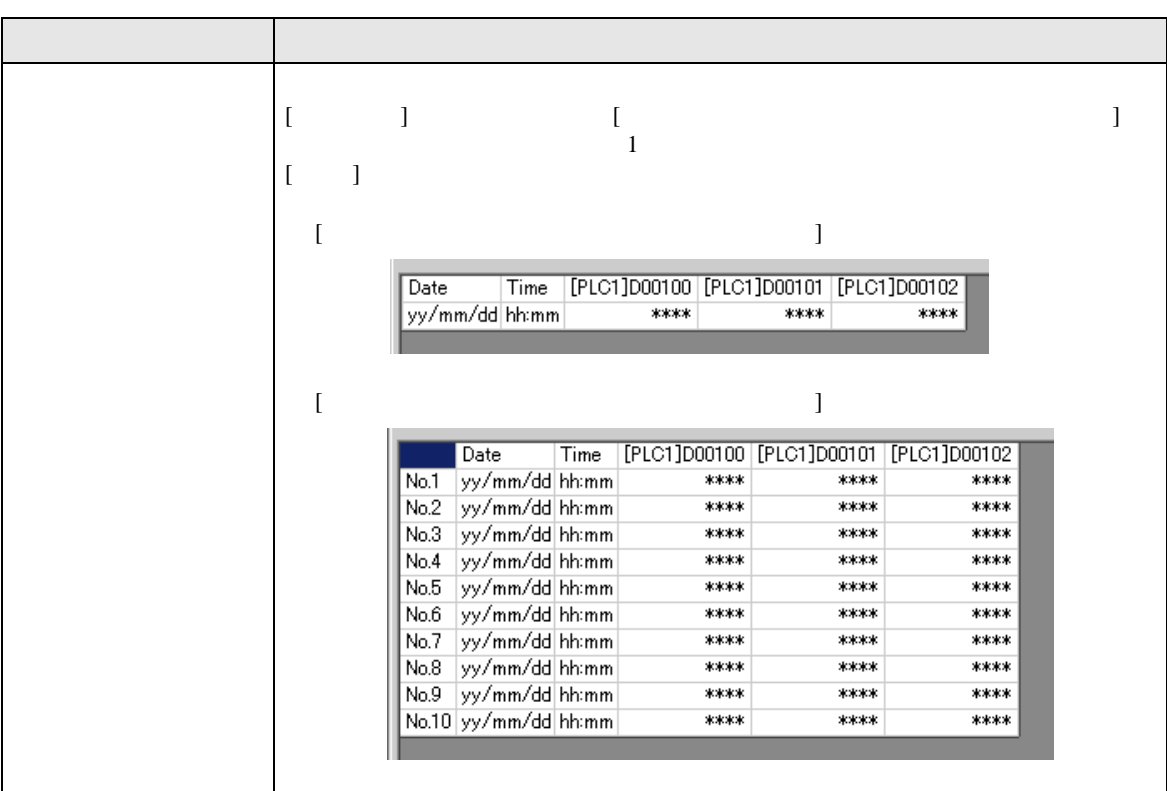

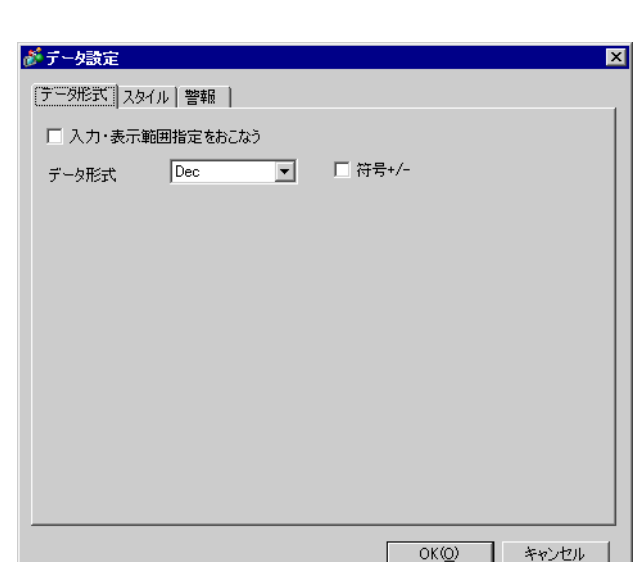

<span id="page-62-0"></span> $[$   $]$   $]$   $]$   $\qquad$   $]$   $\qquad$   $\qquad$   $]$   $\qquad$   $\qquad$   $\qquad$   $\qquad$   $]$   $\qquad$   $\qquad$   $\qquad$   $\qquad$   $\qquad$   $\qquad$   $\qquad$   $\qquad$   $\qquad$   $\qquad$   $\qquad$   $\qquad$   $\qquad$   $\qquad$   $\qquad$   $\qquad$   $\qquad$   $\qquad$   $\qquad$   $\qquad$   $\qquad$   $\qquad$   $\qquad$   $\qquad$   $\qquad$ 

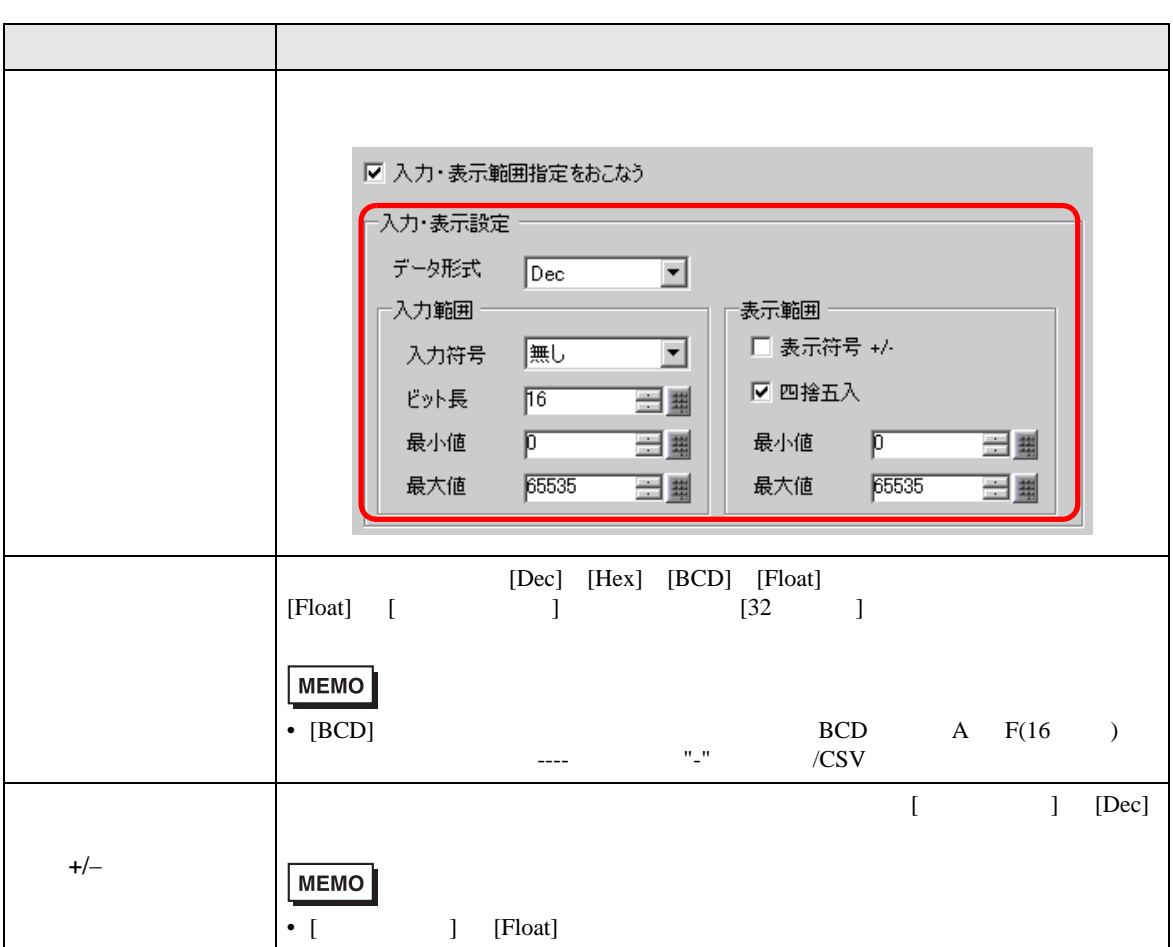

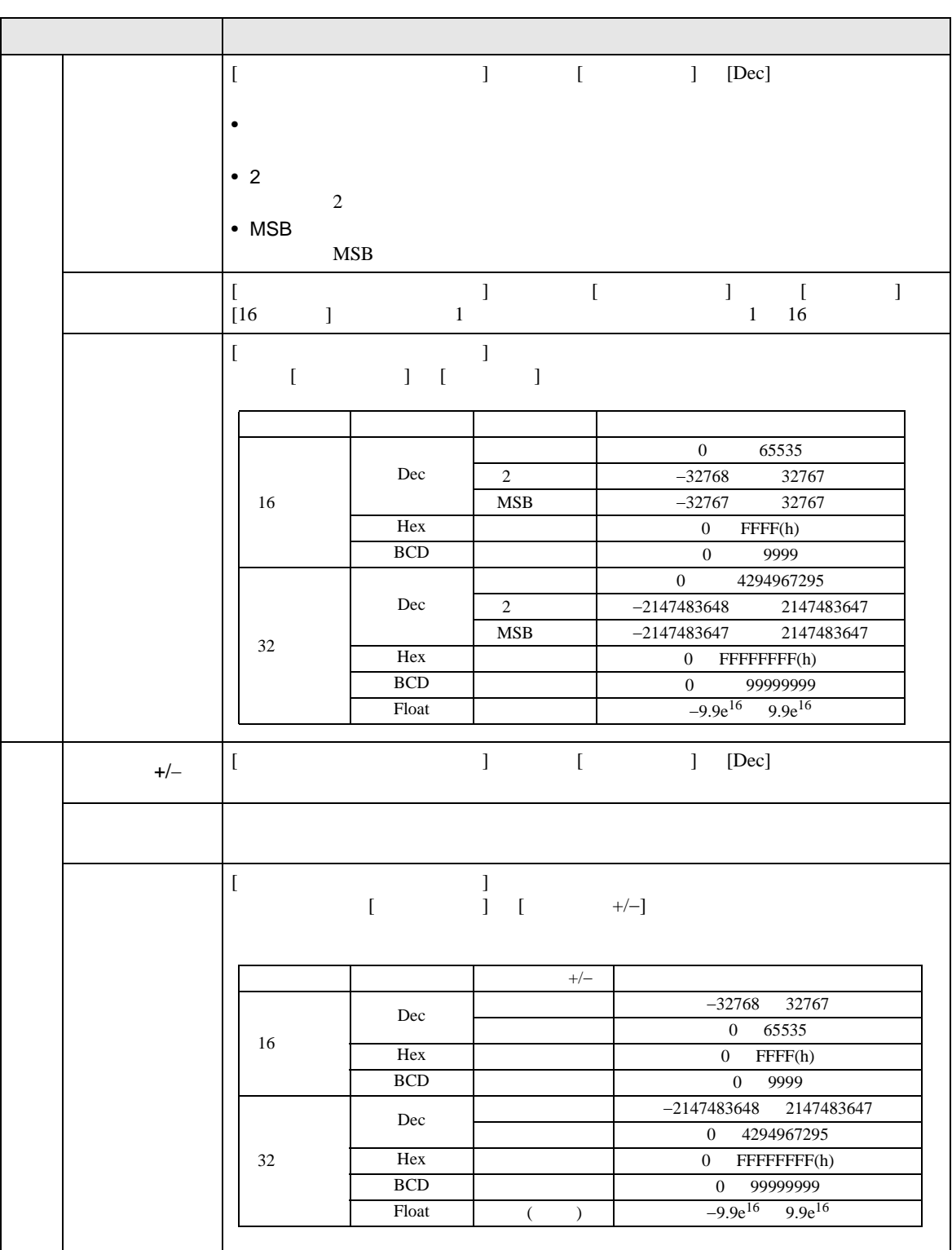

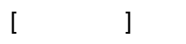

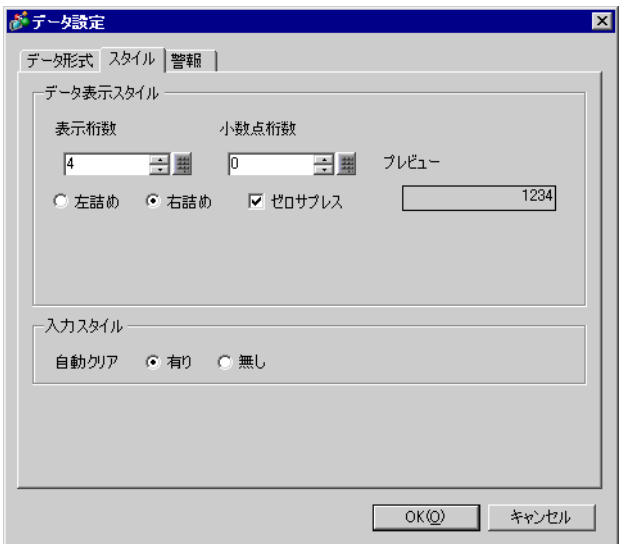

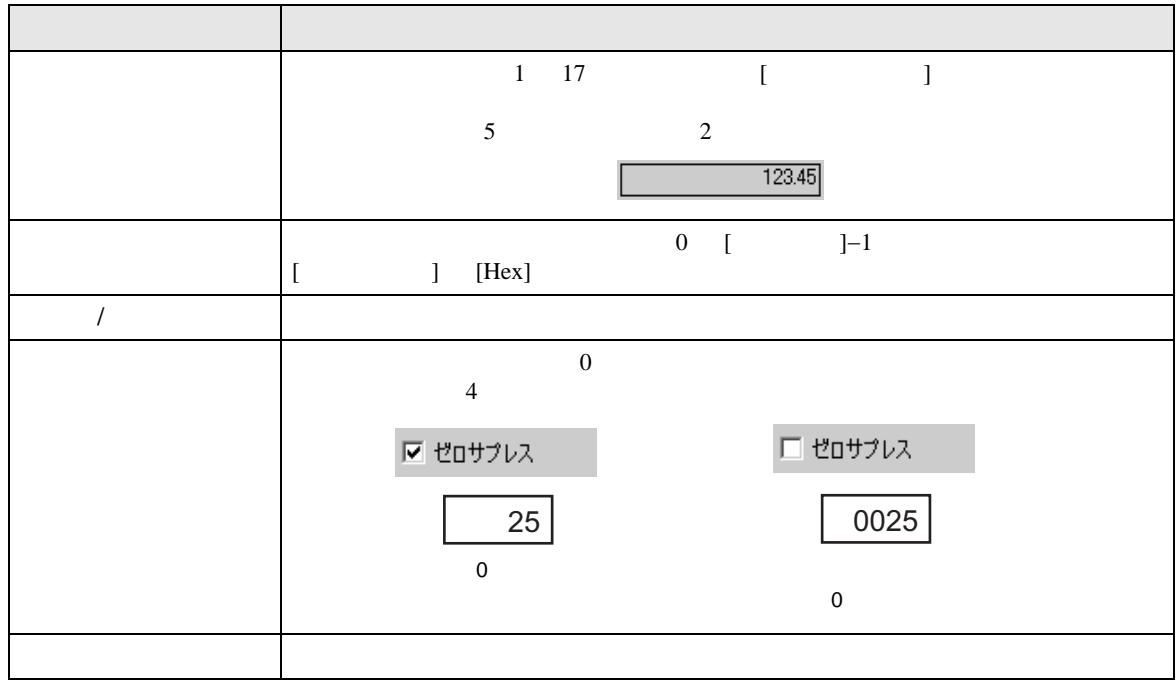

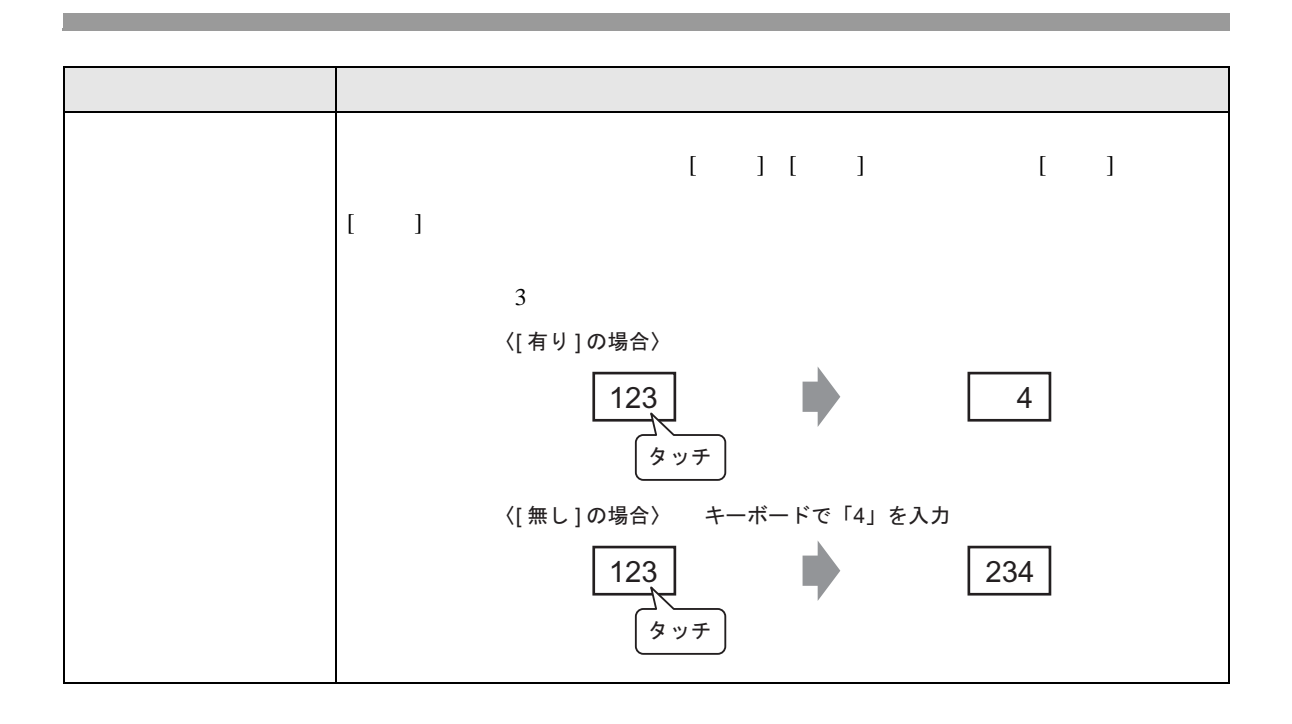

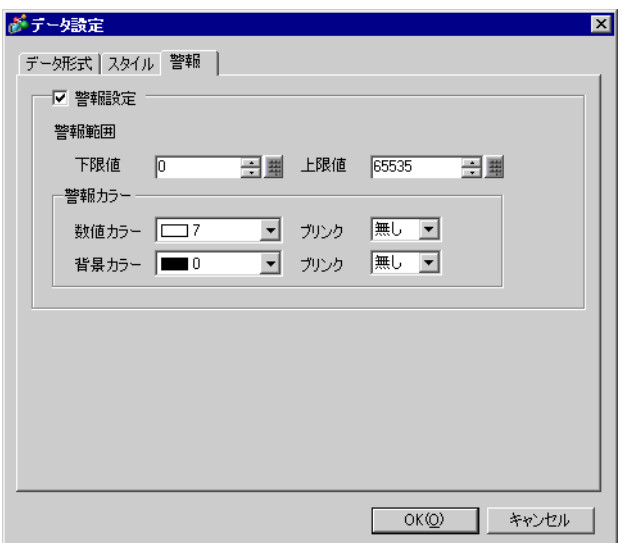

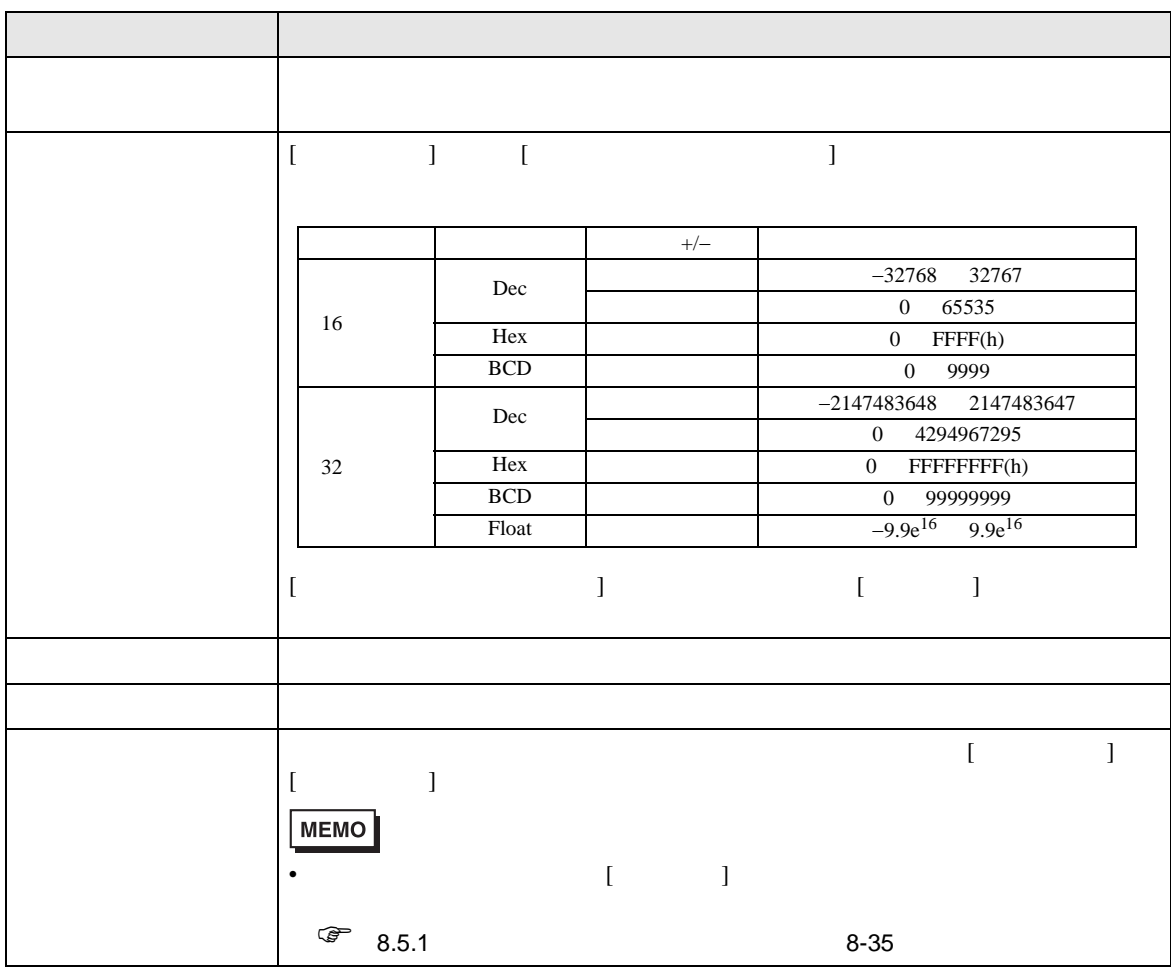

<span id="page-67-0"></span>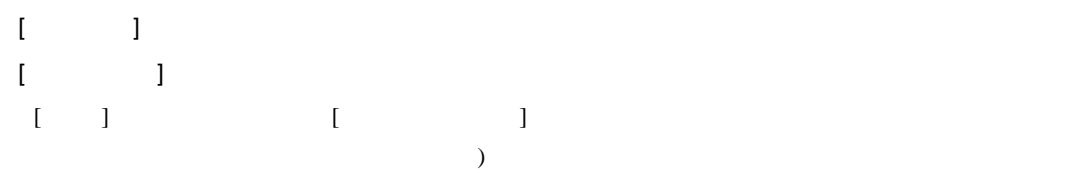

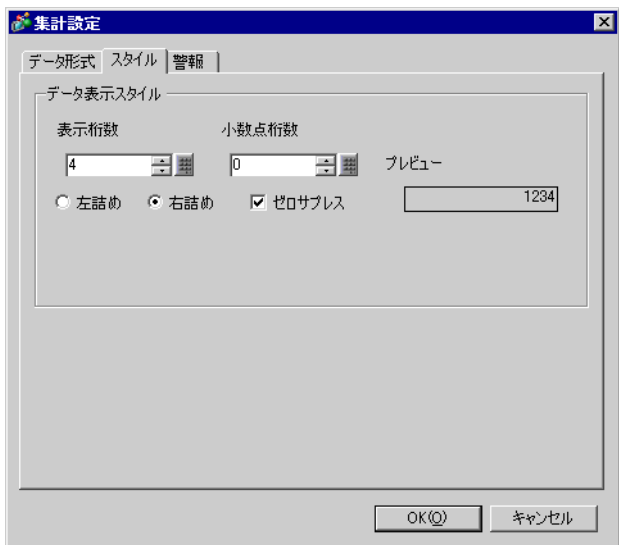

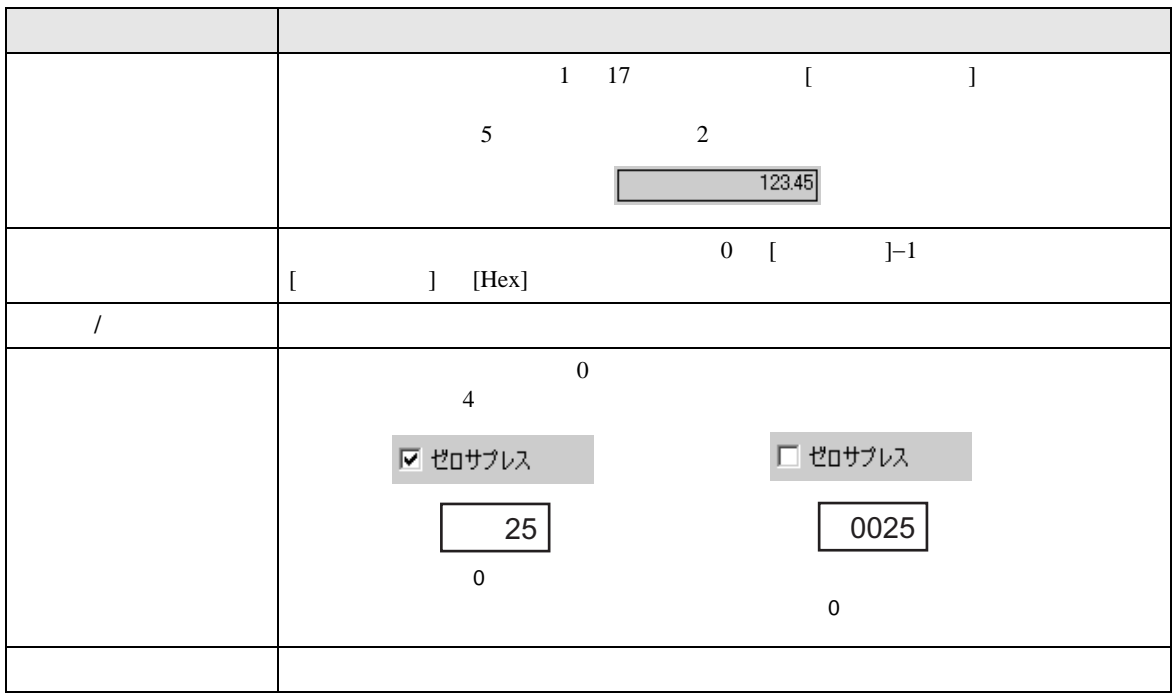

## $[\quad]$

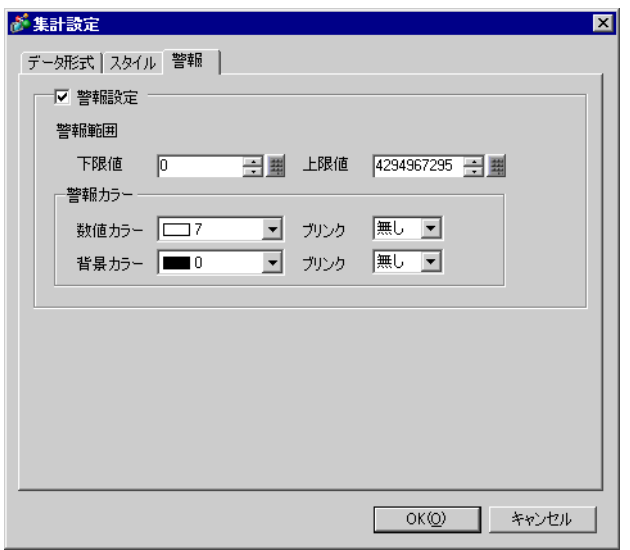

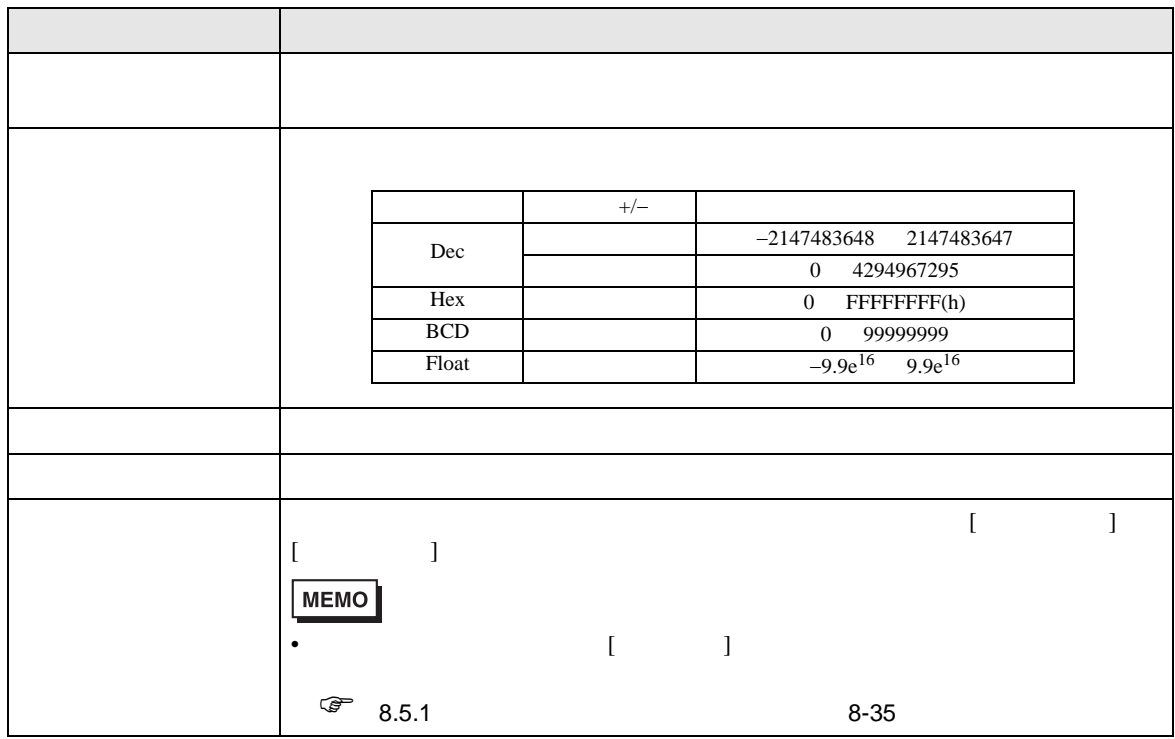

 $/$  $CSV$ 

<span id="page-69-0"></span>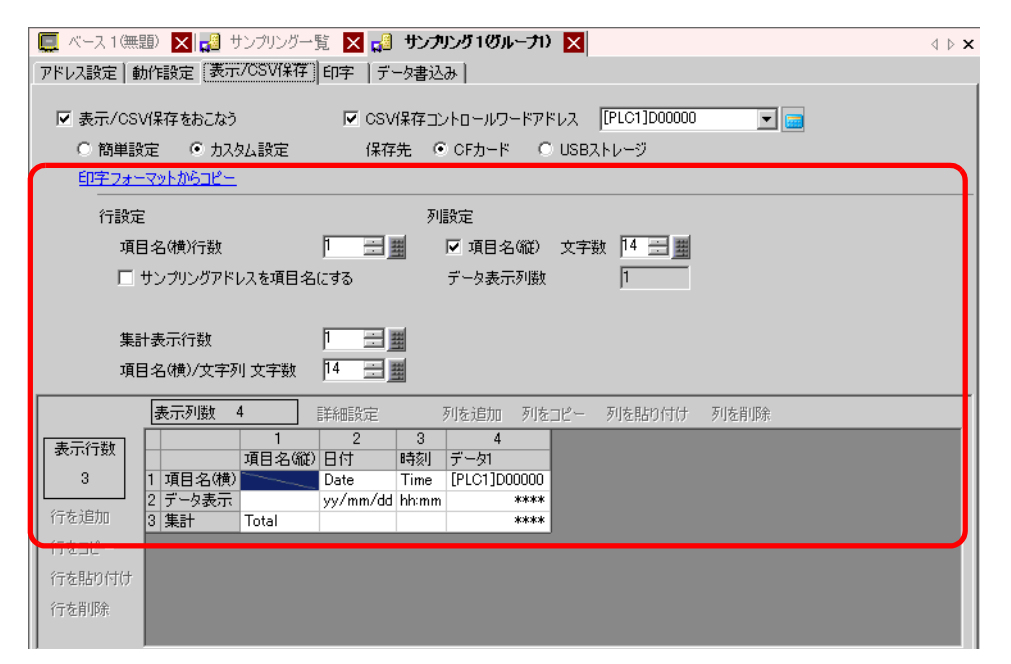

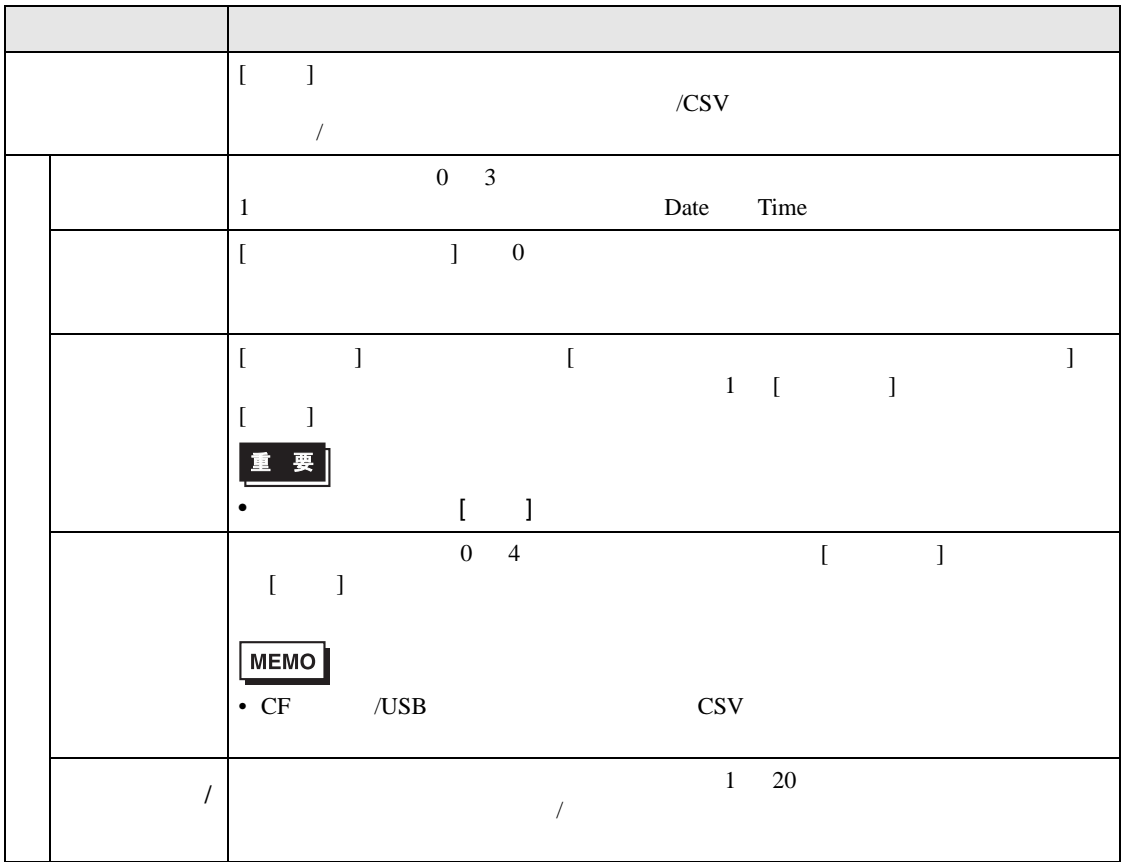

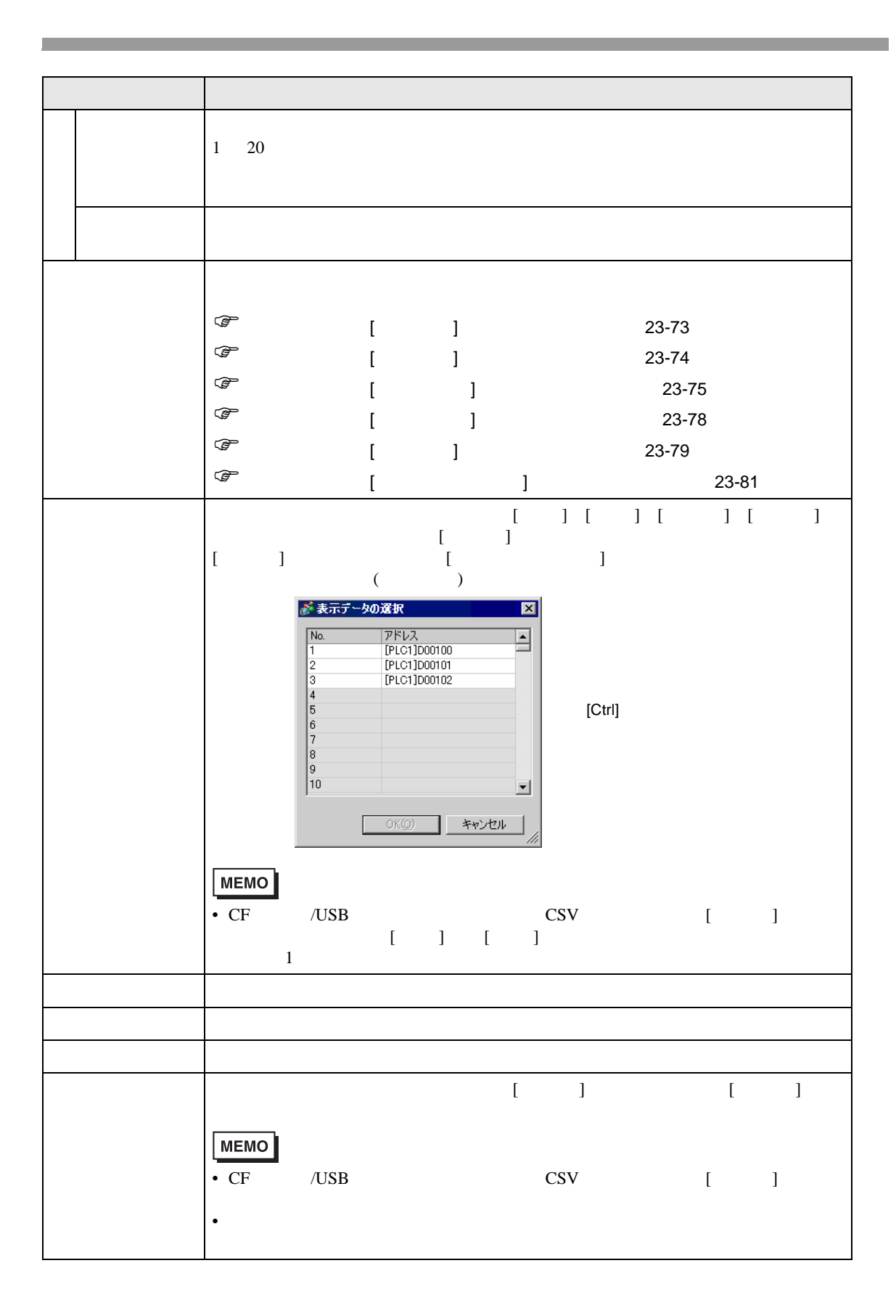

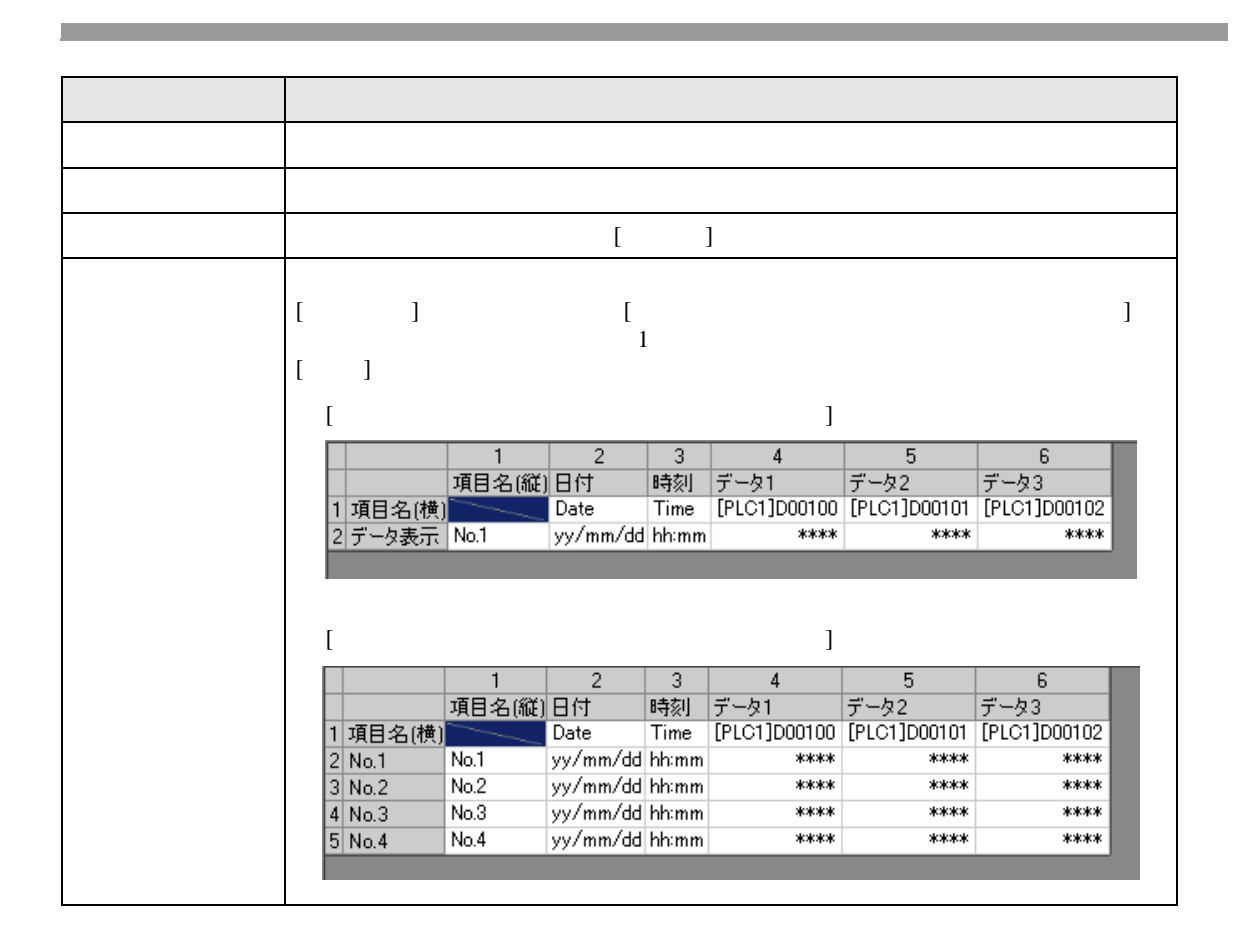
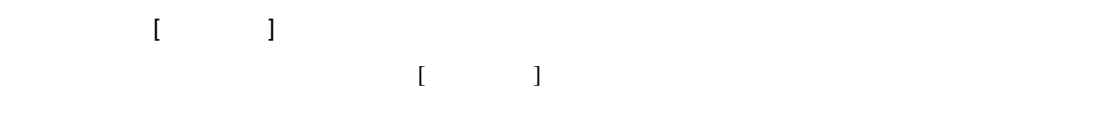

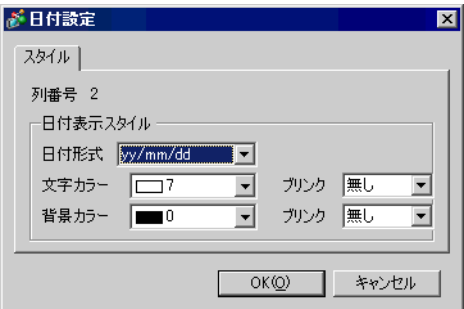

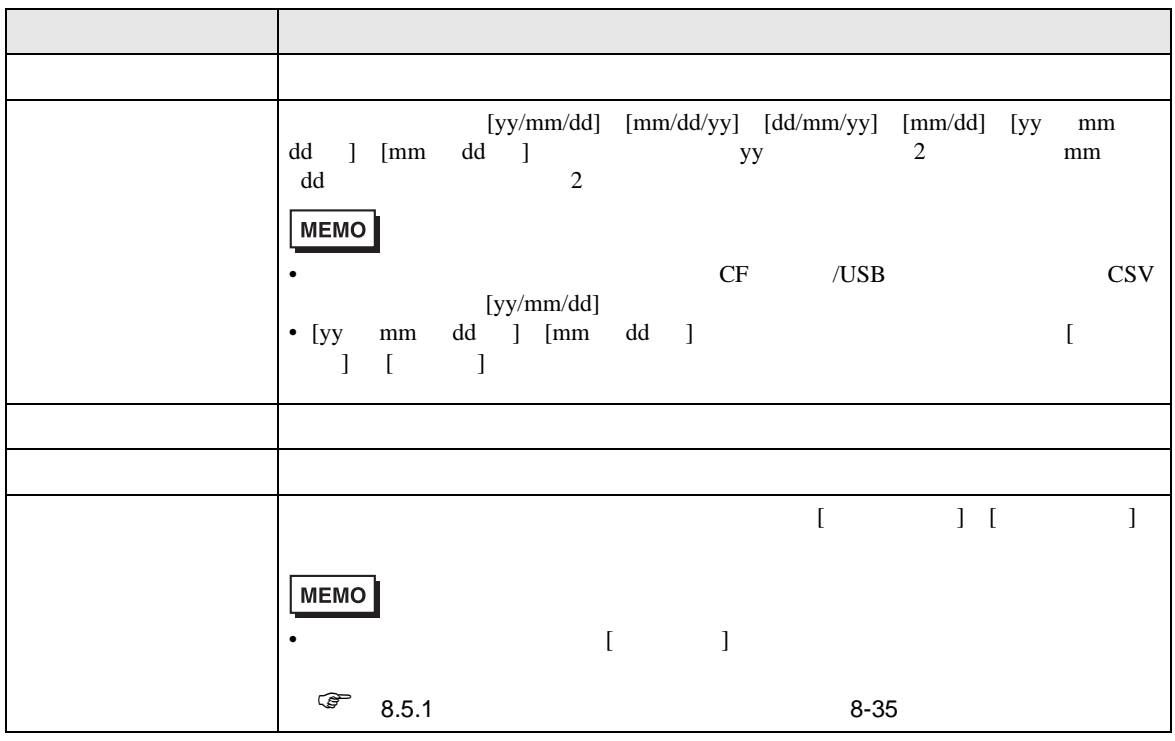

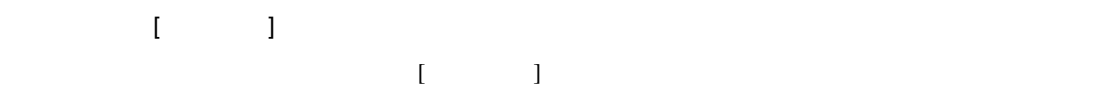

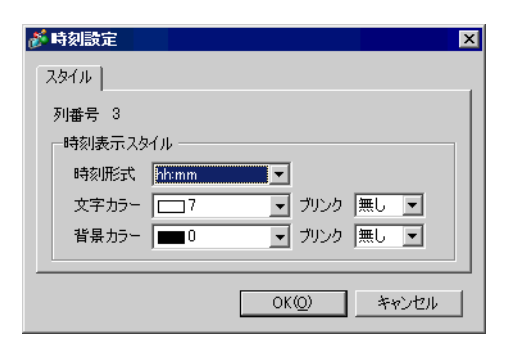

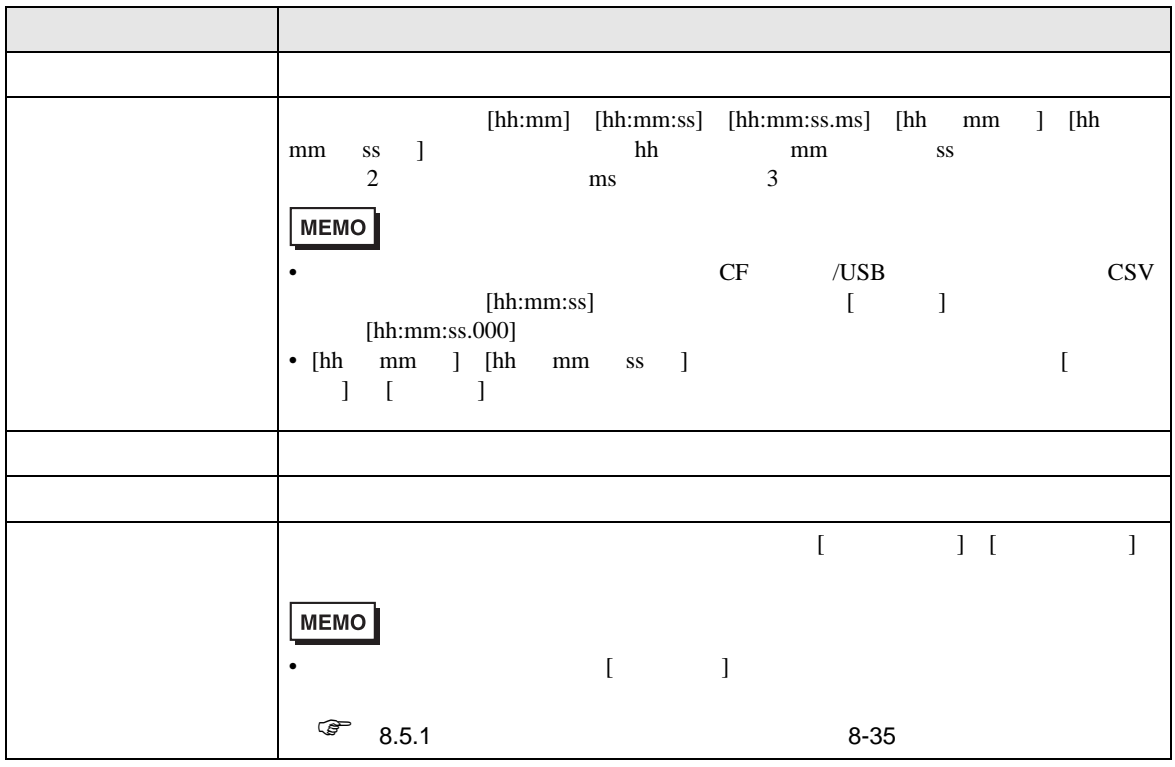

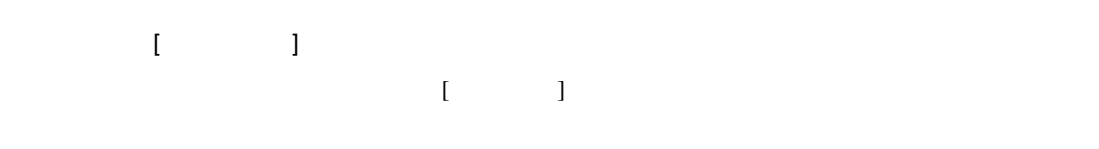

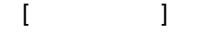

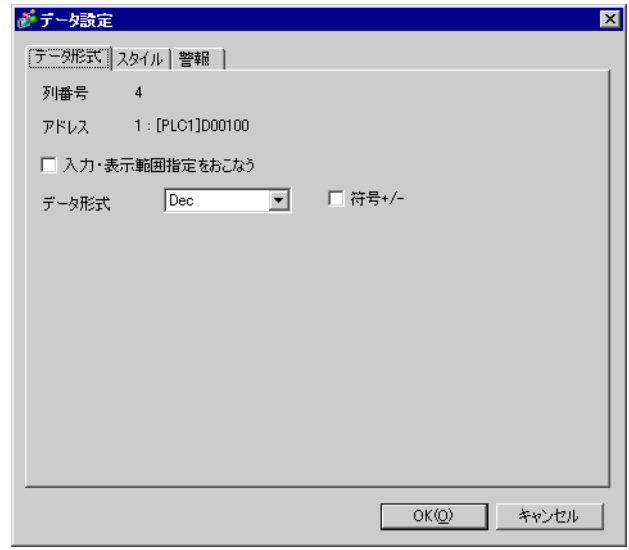

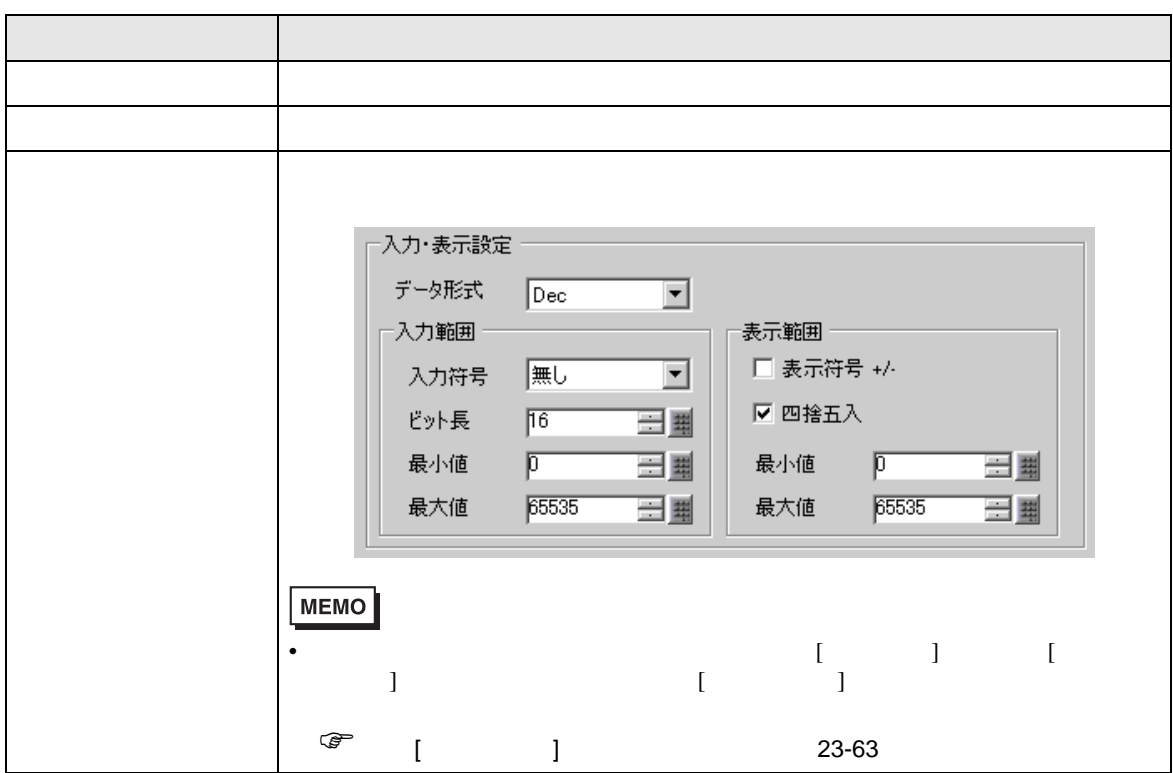

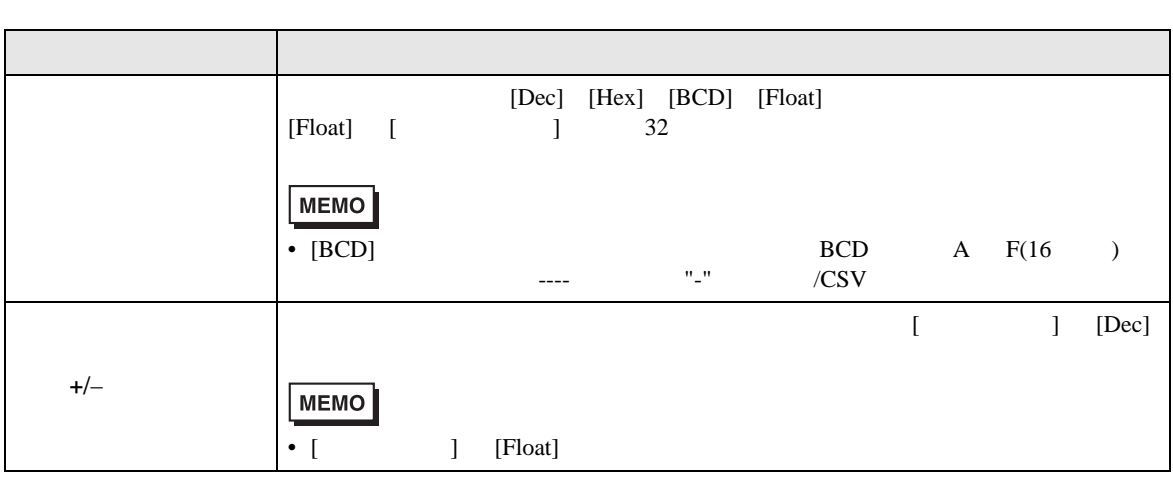

 $[$   $]$ 

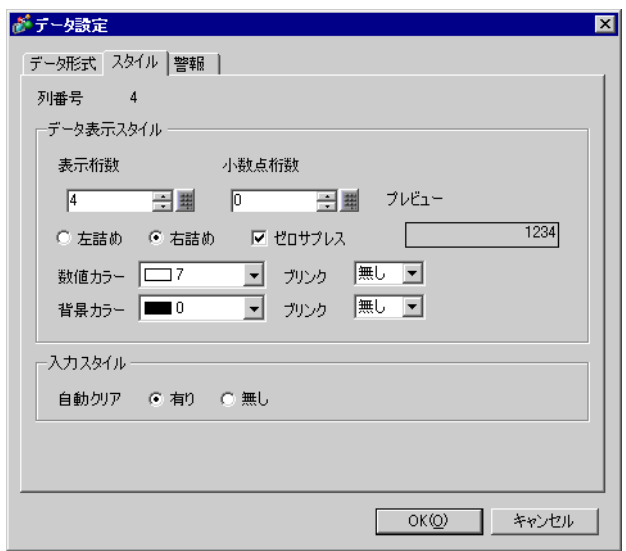

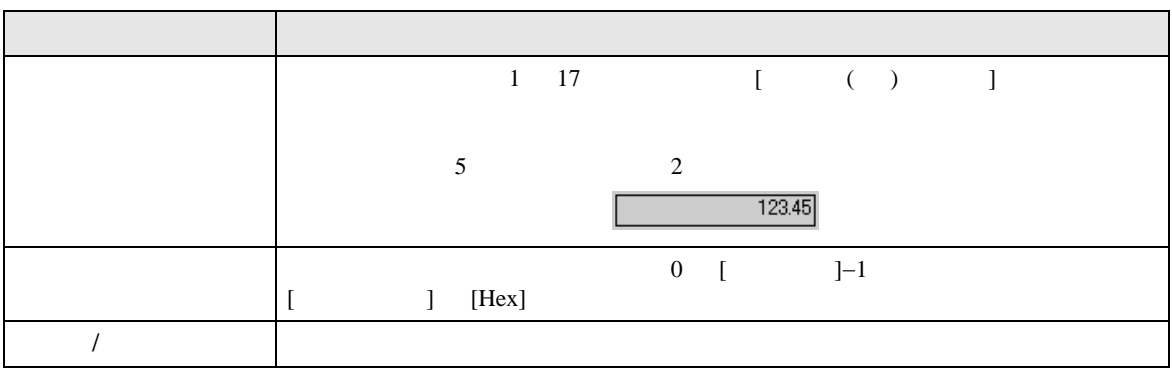

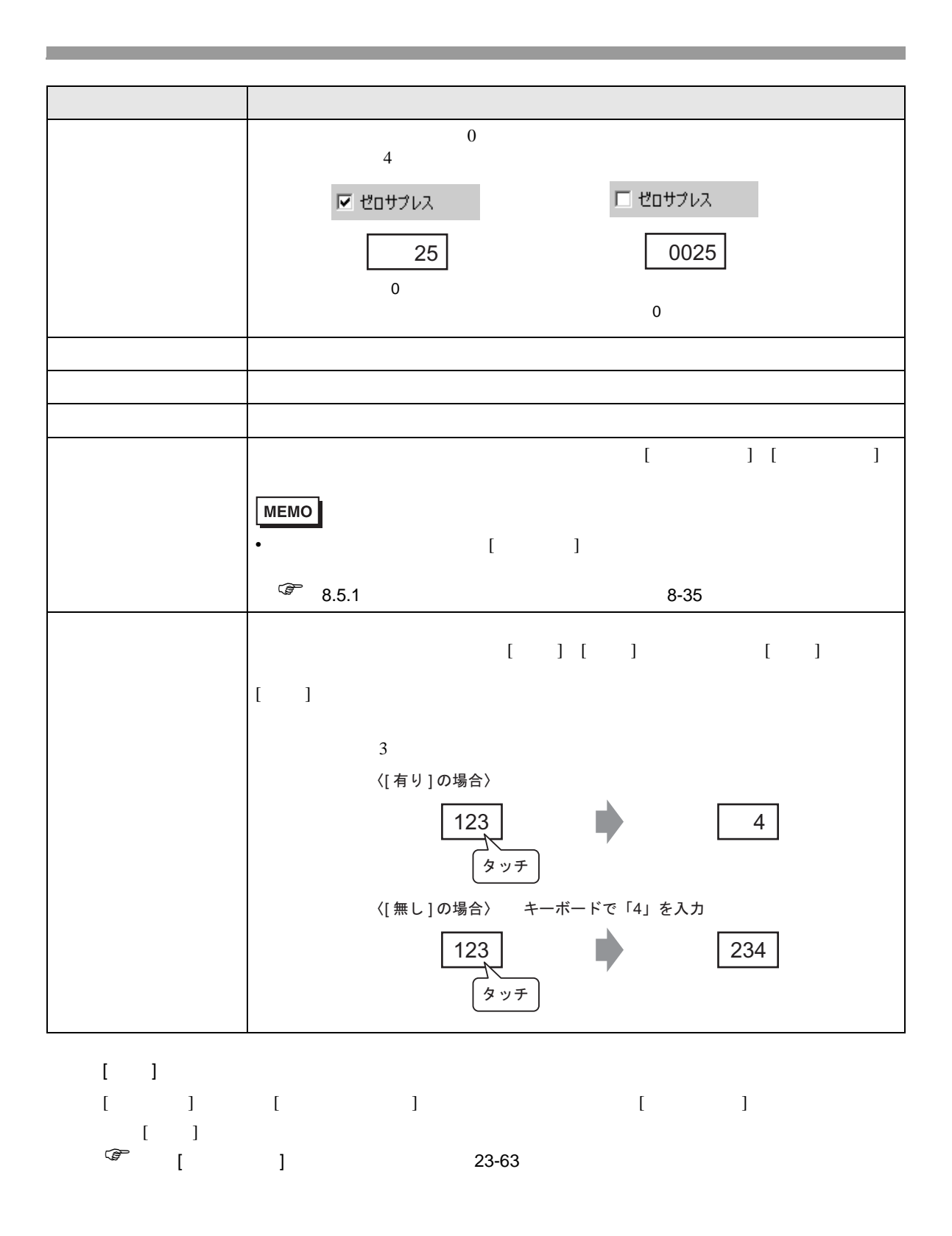

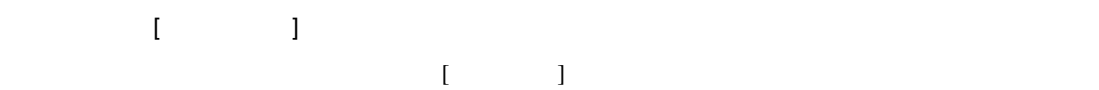

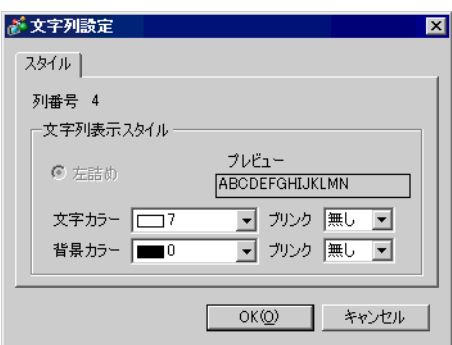

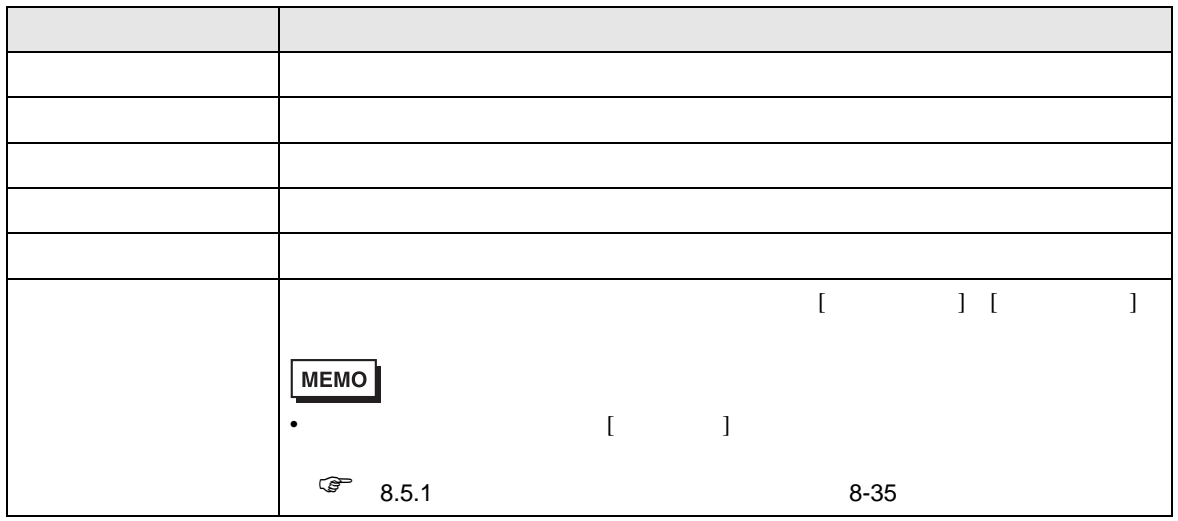

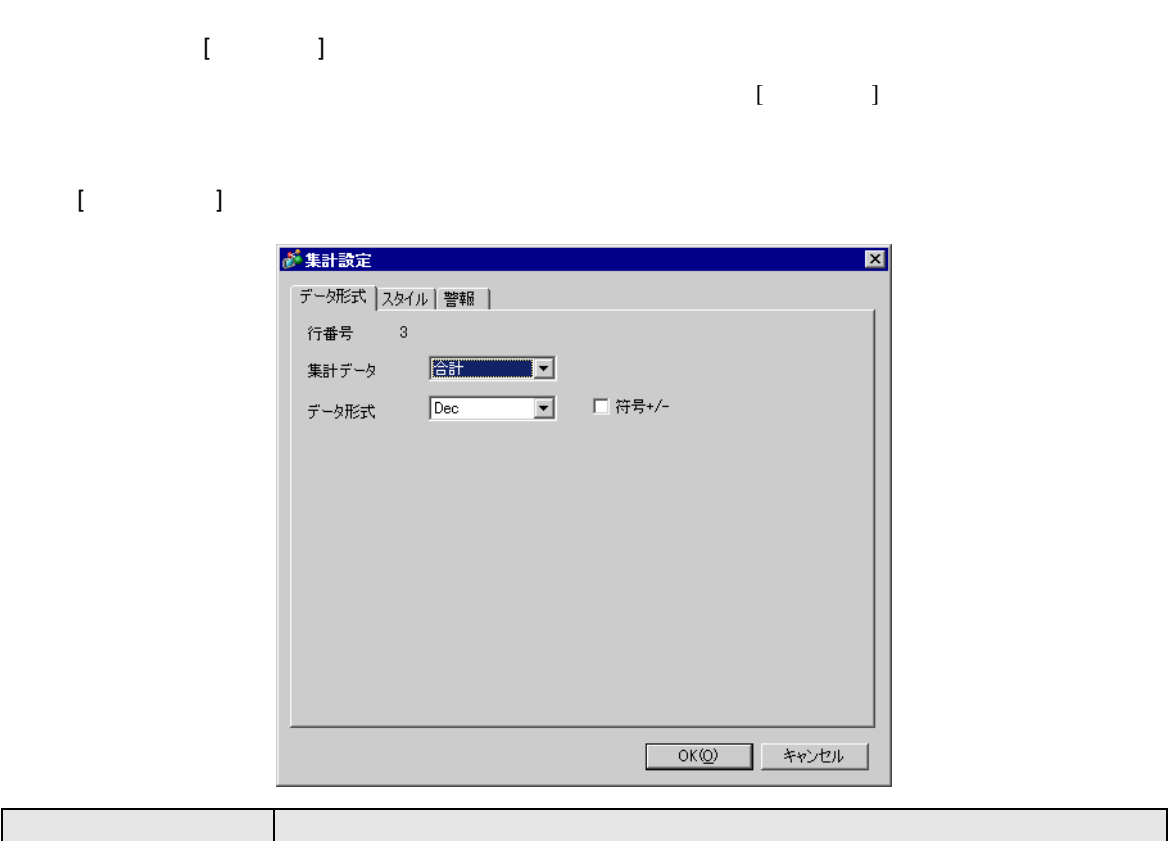

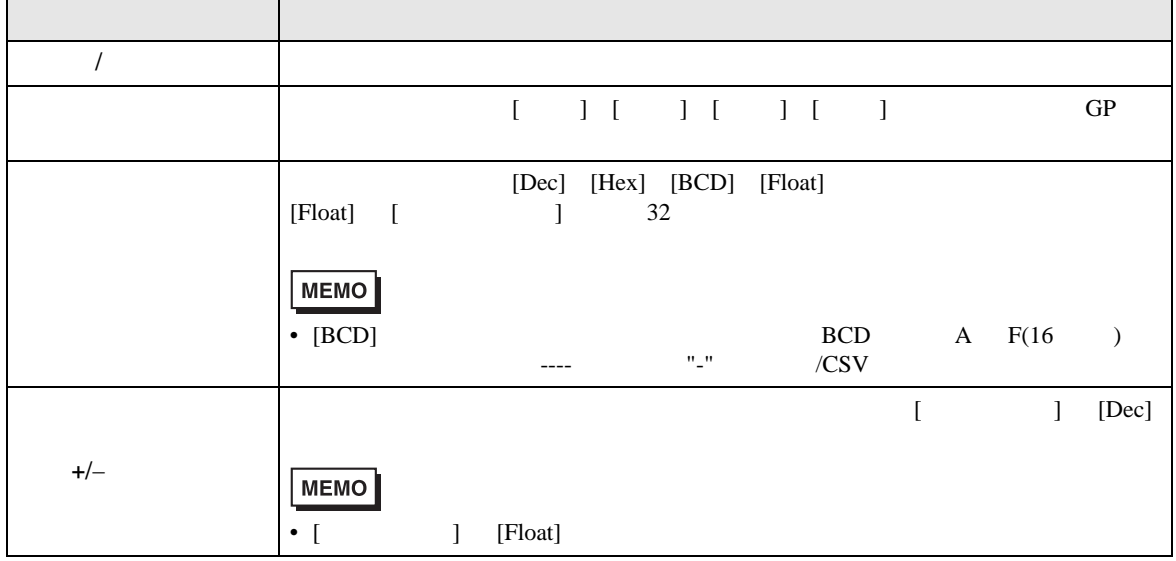

T.

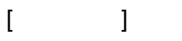

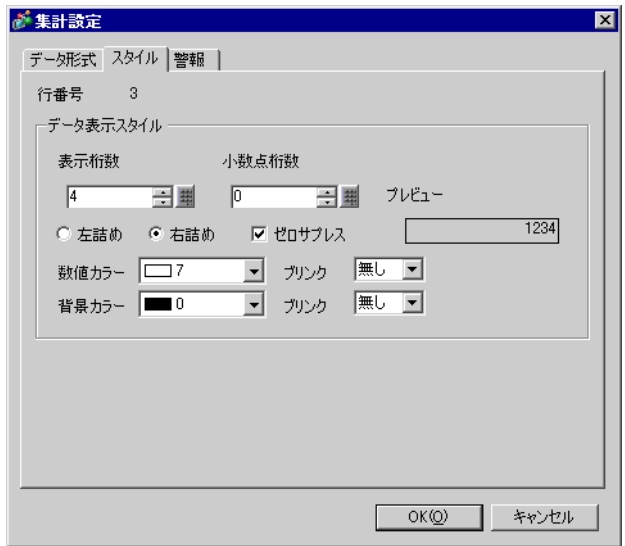

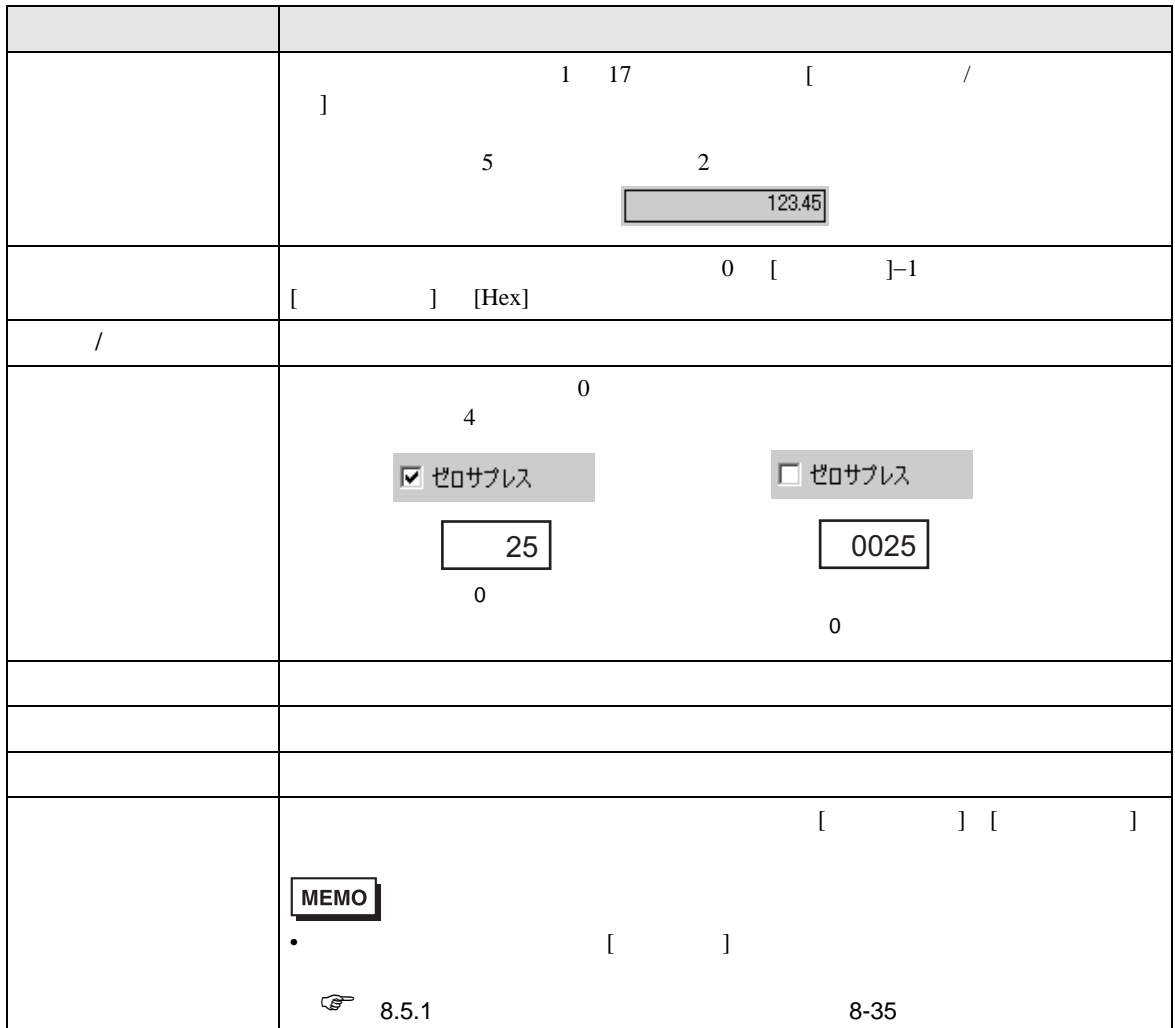

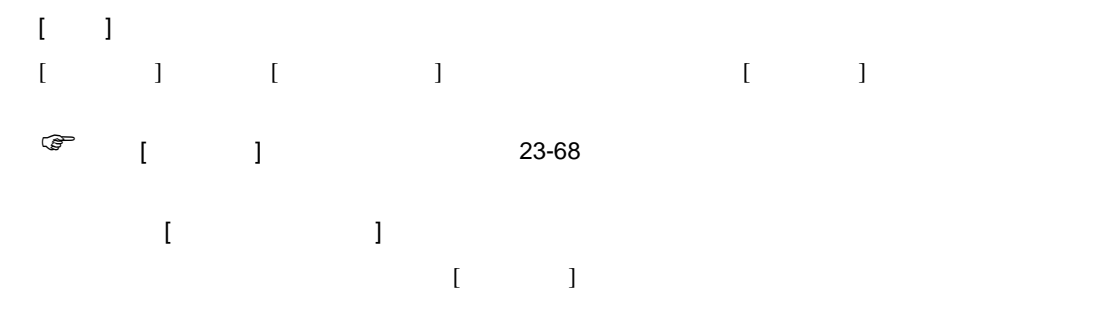

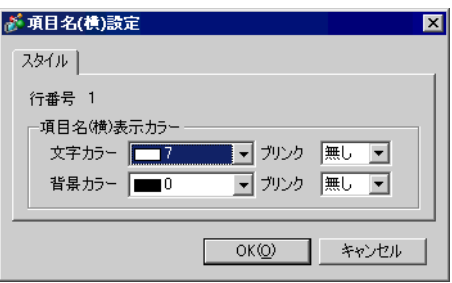

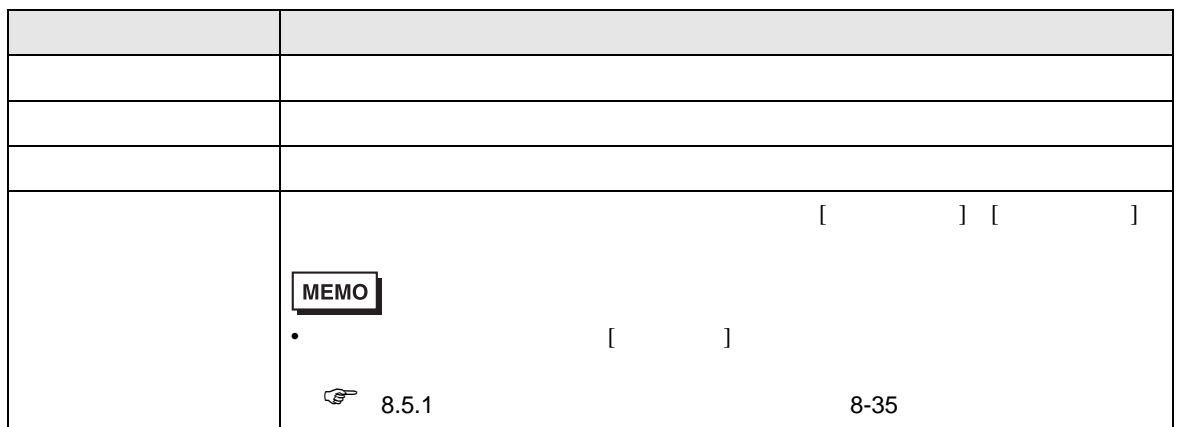

 $\rm GP$  $[$   $]$   $[$   $]$   $[$   $]$   $[$   $]$   $[$   $]$   $[$   $]$   $[$   $]$   $[$   $]$   $[$   $]$   $[$   $]$   $[$   $]$   $[$   $]$   $[$   $]$   $[$   $]$   $[$   $]$   $[$   $]$   $[$   $]$   $[$   $]$   $[$   $]$   $[$   $]$   $[$   $]$   $[$   $]$   $[$   $]$   $[$   $]$   $[$   $]$   $[$   $]$   $[$   $]$   $[$ 

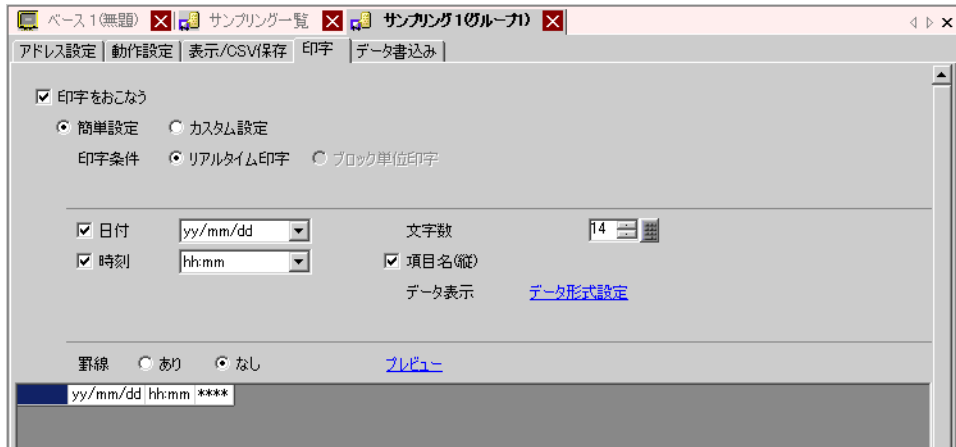

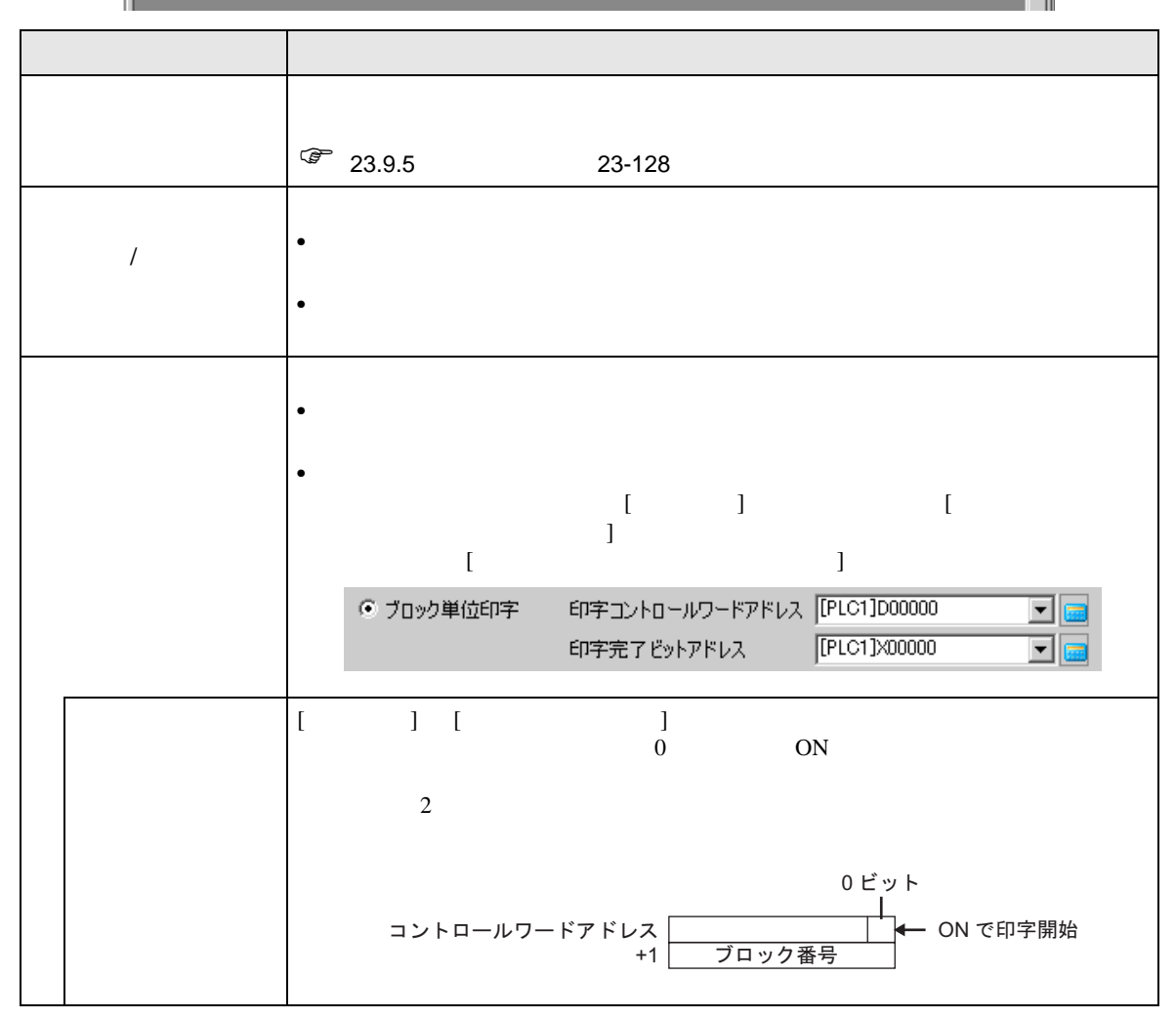

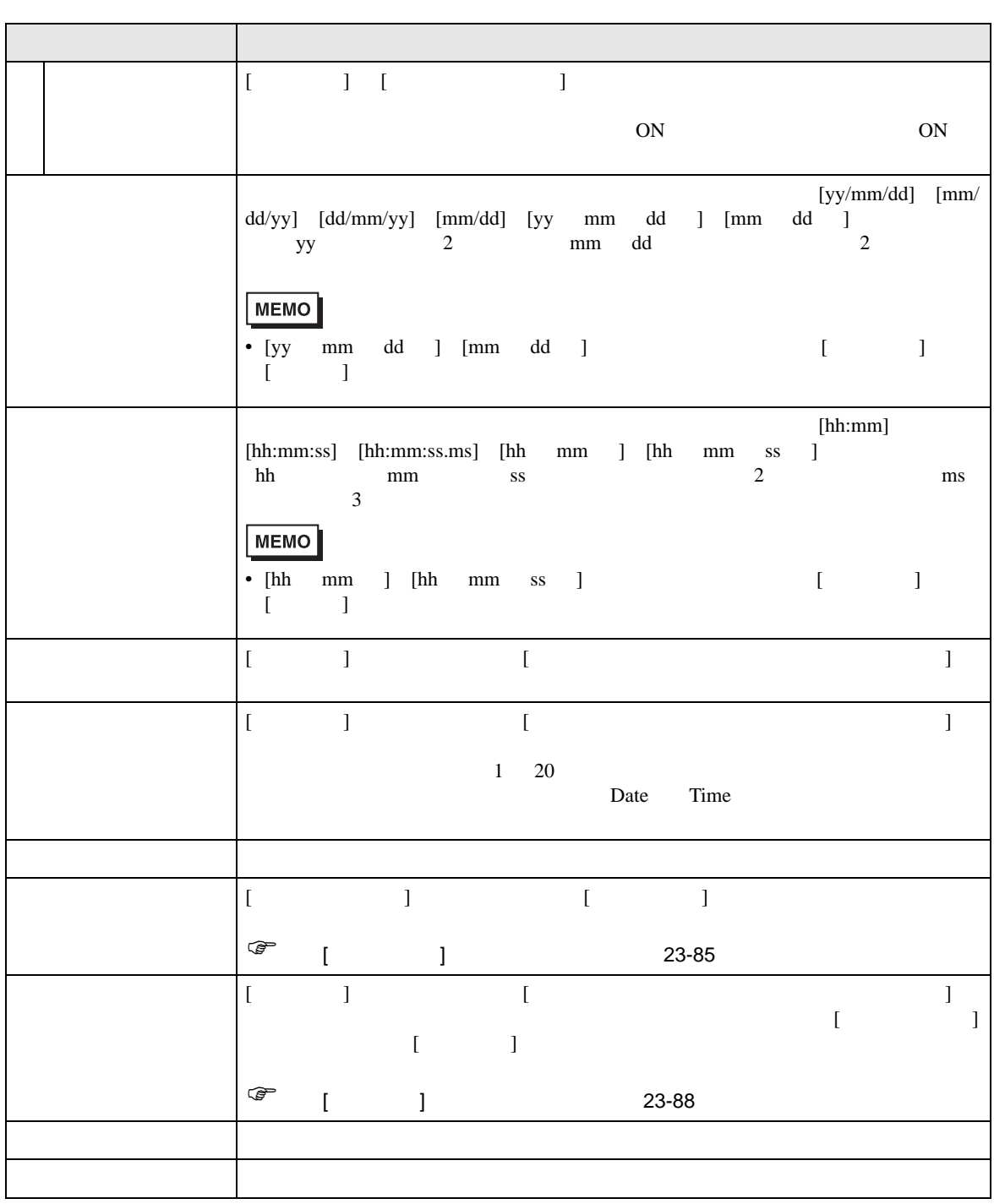

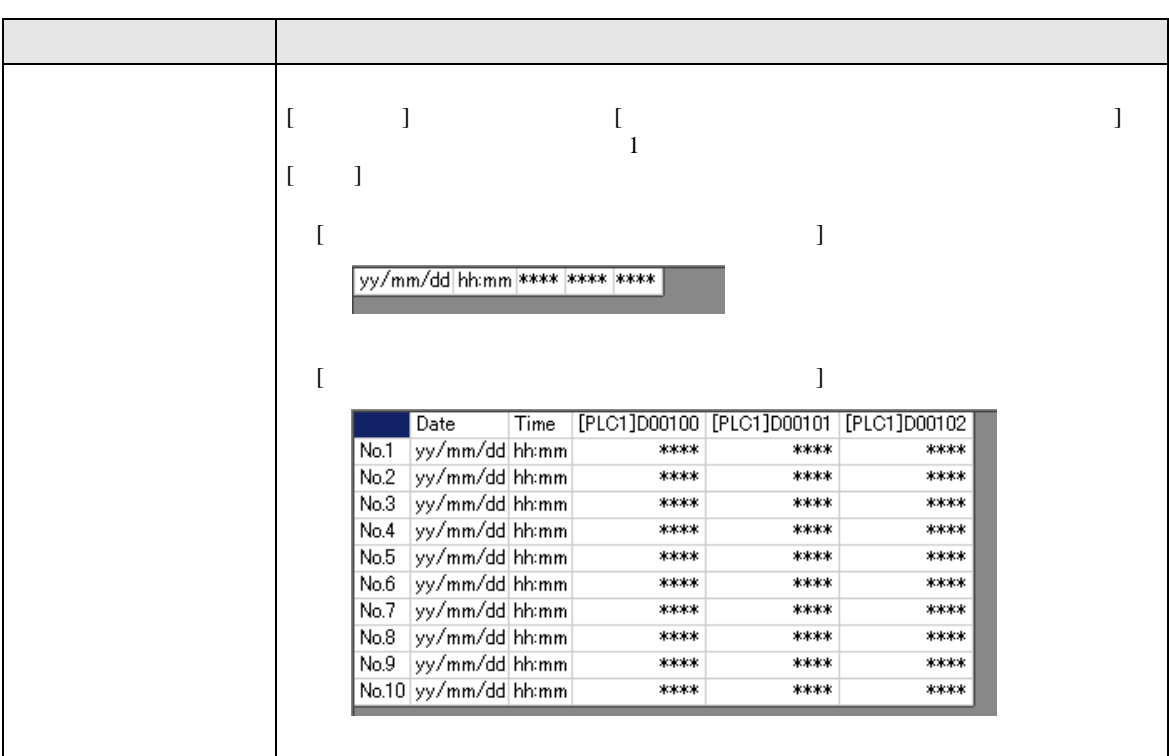

<span id="page-84-0"></span> $[$   $]$   $]$   $]$   $\qquad$   $]$   $\qquad$   $\qquad$   $]$   $\qquad$   $\qquad$   $\qquad$   $\qquad$   $]$   $\qquad$   $\qquad$   $\qquad$   $\qquad$   $\qquad$   $\qquad$   $\qquad$   $\qquad$   $\qquad$   $\qquad$   $\qquad$   $\qquad$   $\qquad$   $\qquad$   $\qquad$   $\qquad$   $\qquad$   $\qquad$   $\qquad$   $\qquad$   $\qquad$   $\qquad$   $\qquad$   $\qquad$   $\qquad$   $[$   $]$ 

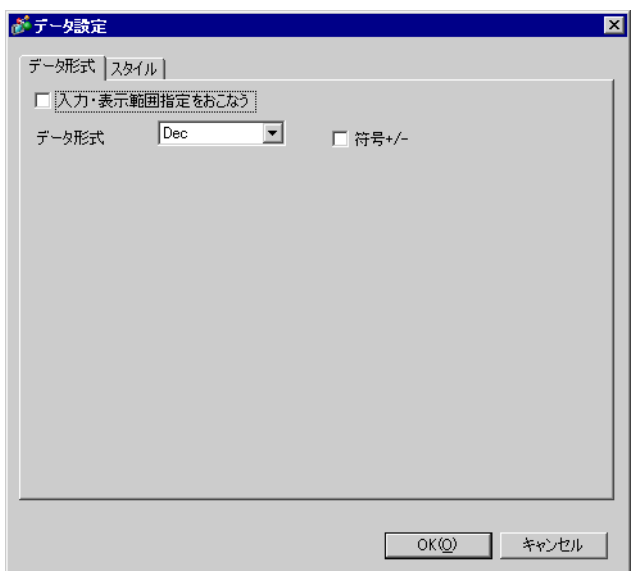

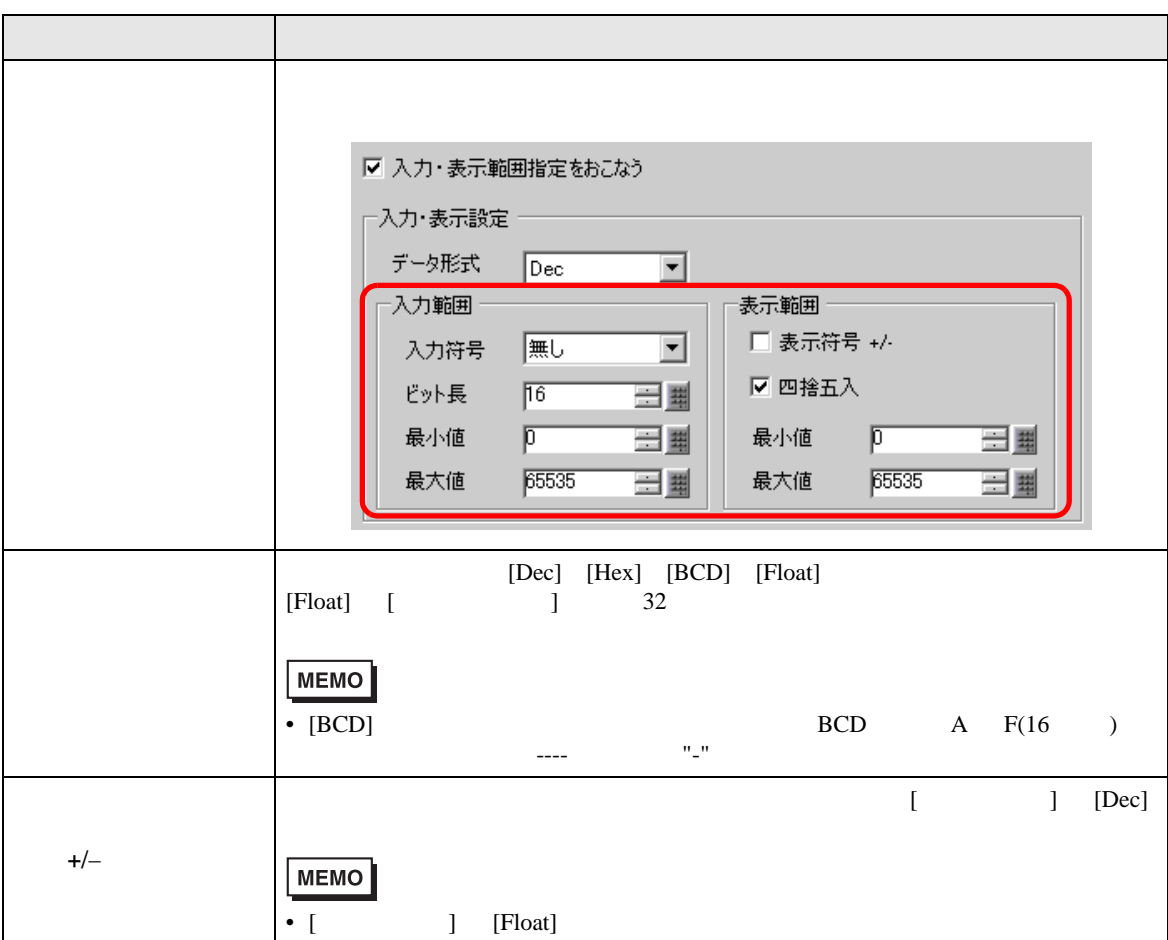

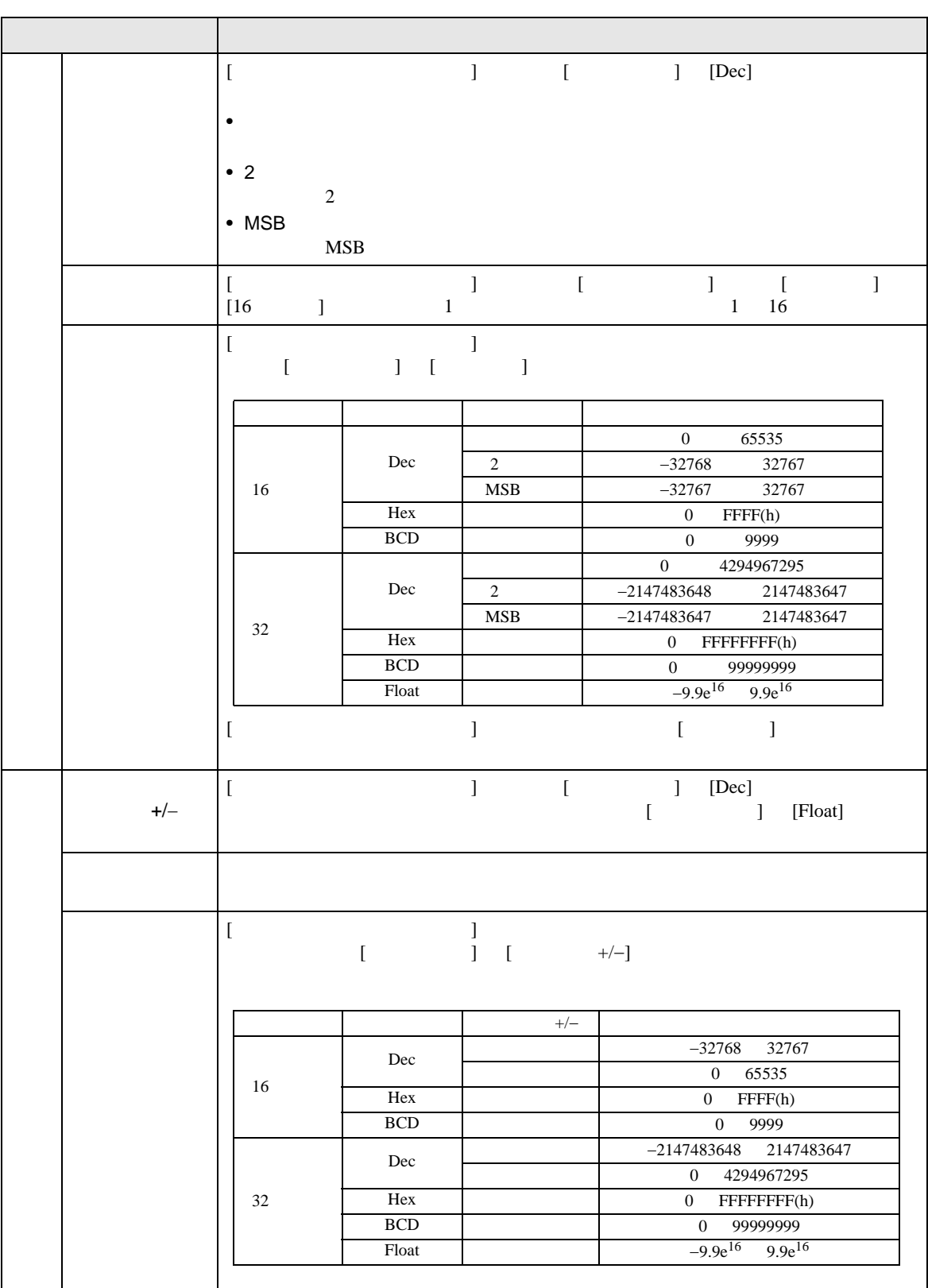

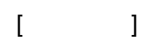

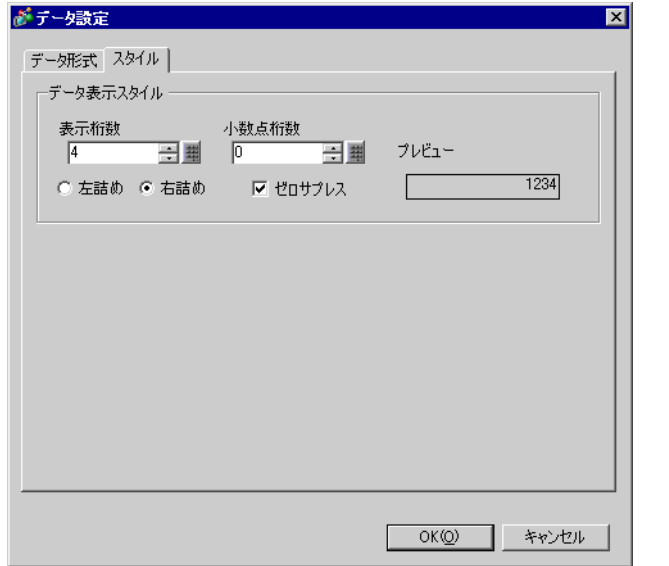

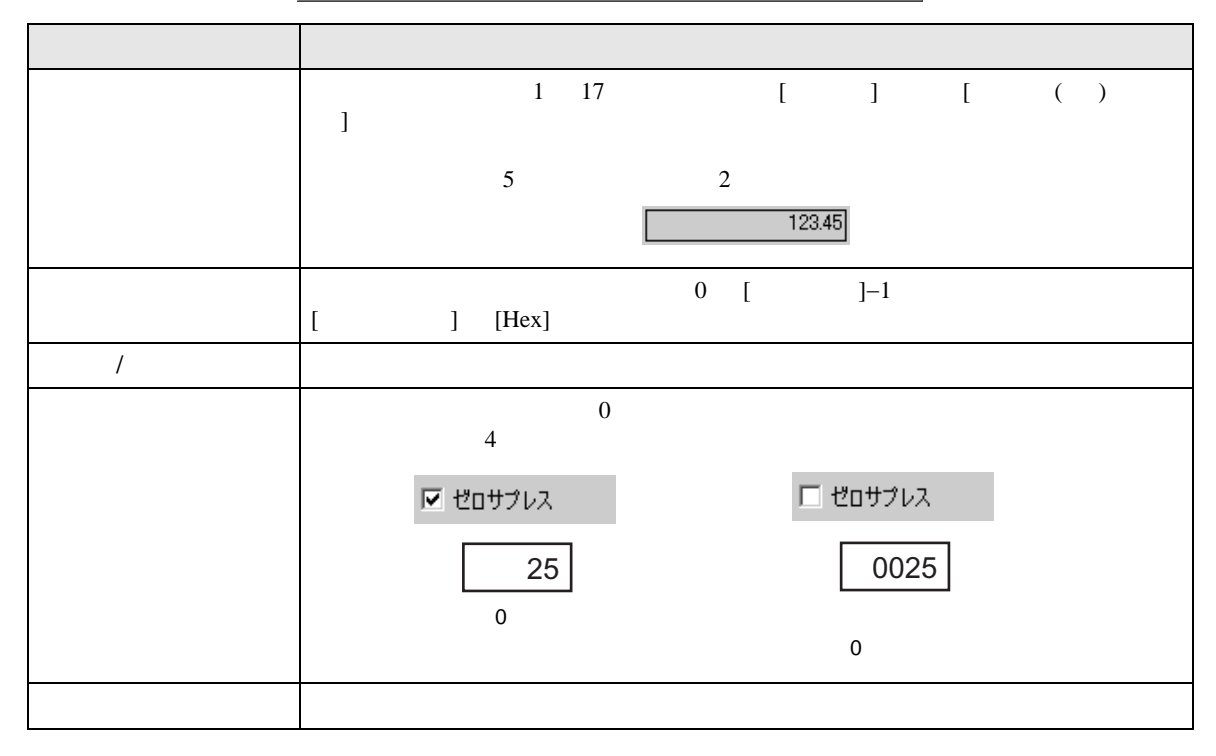

<span id="page-87-0"></span>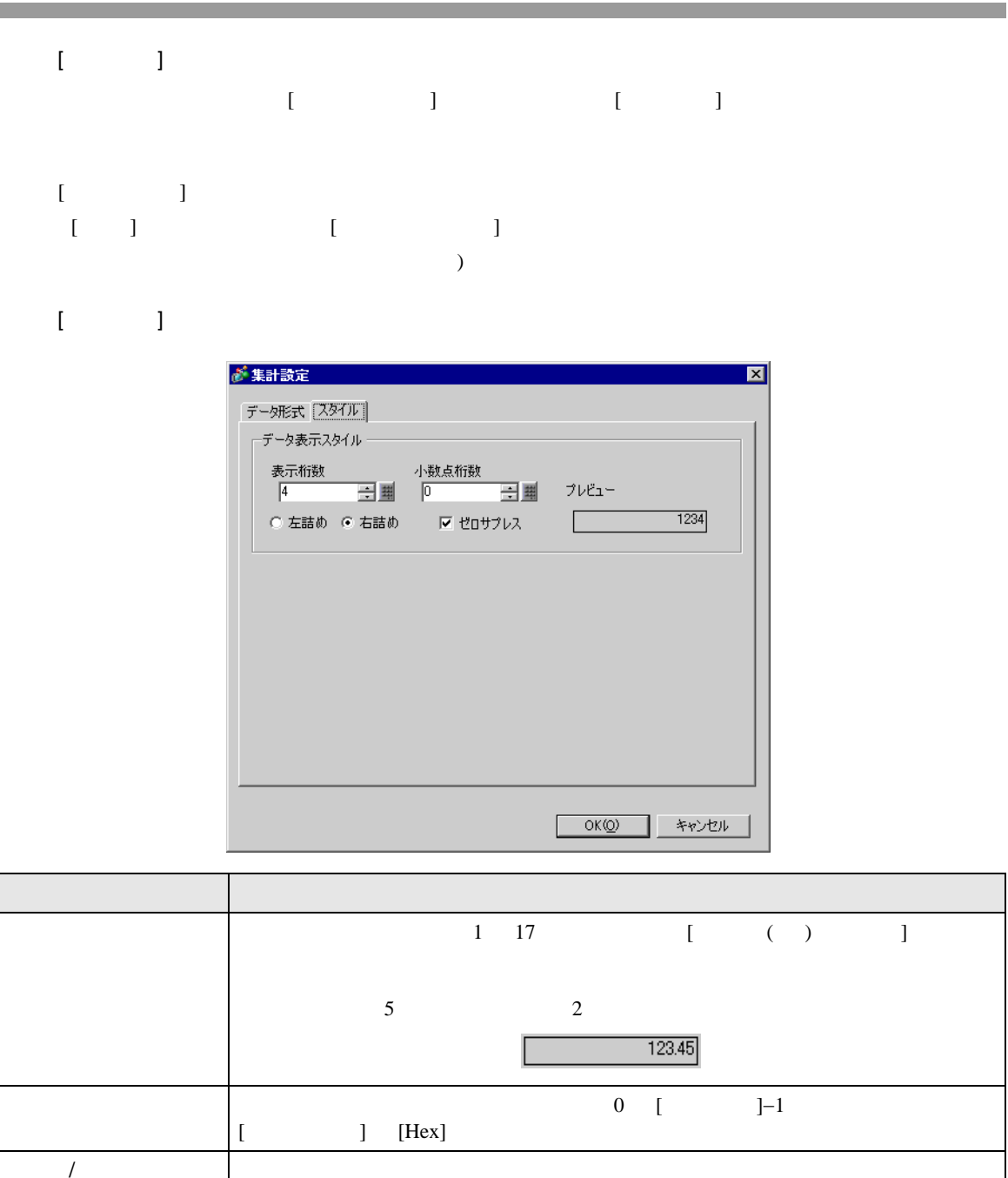

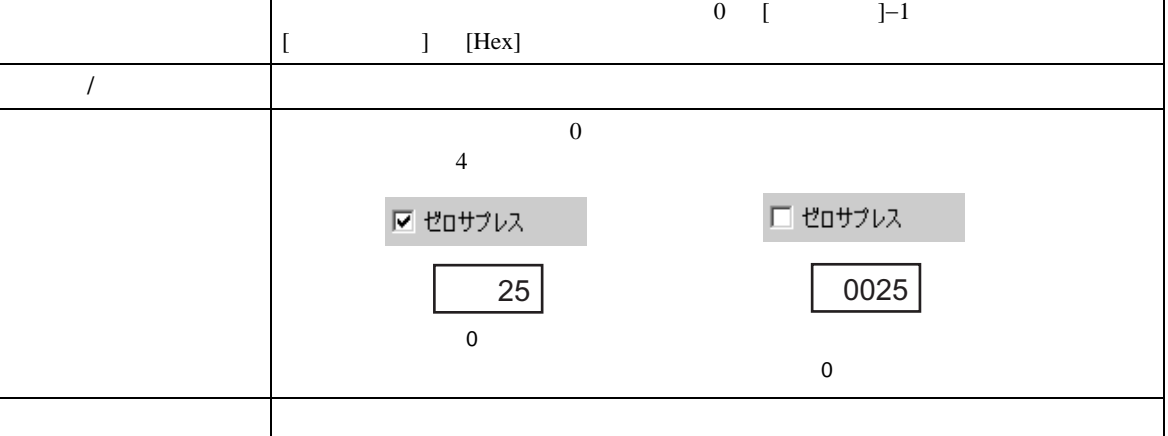

<span id="page-88-0"></span>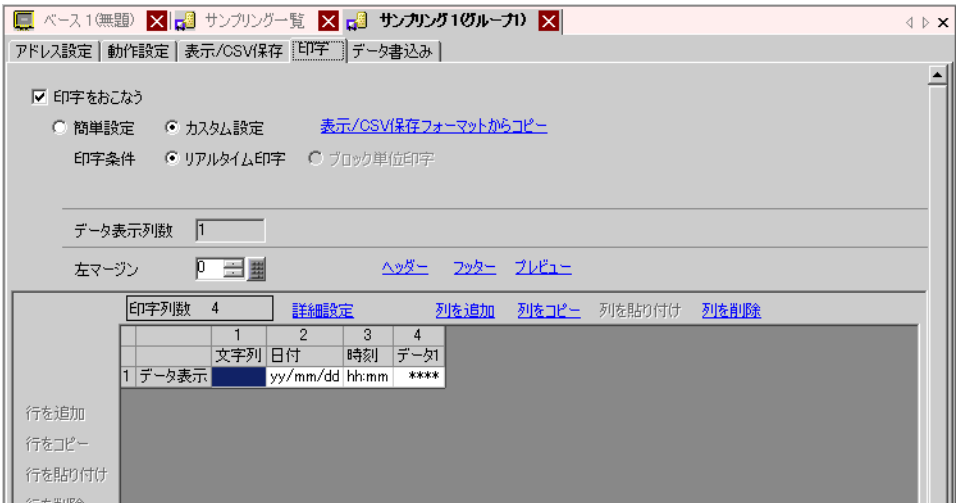

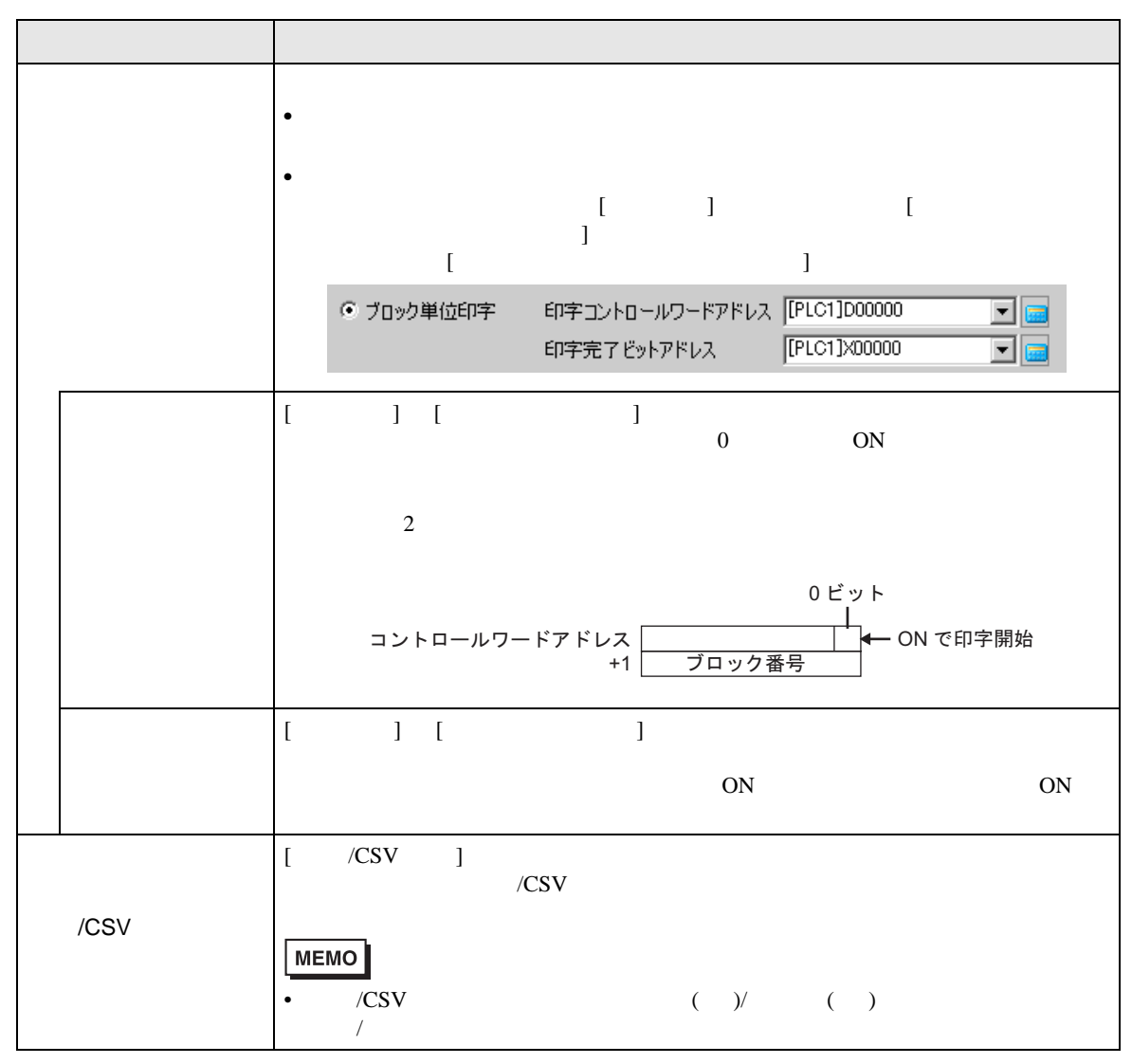

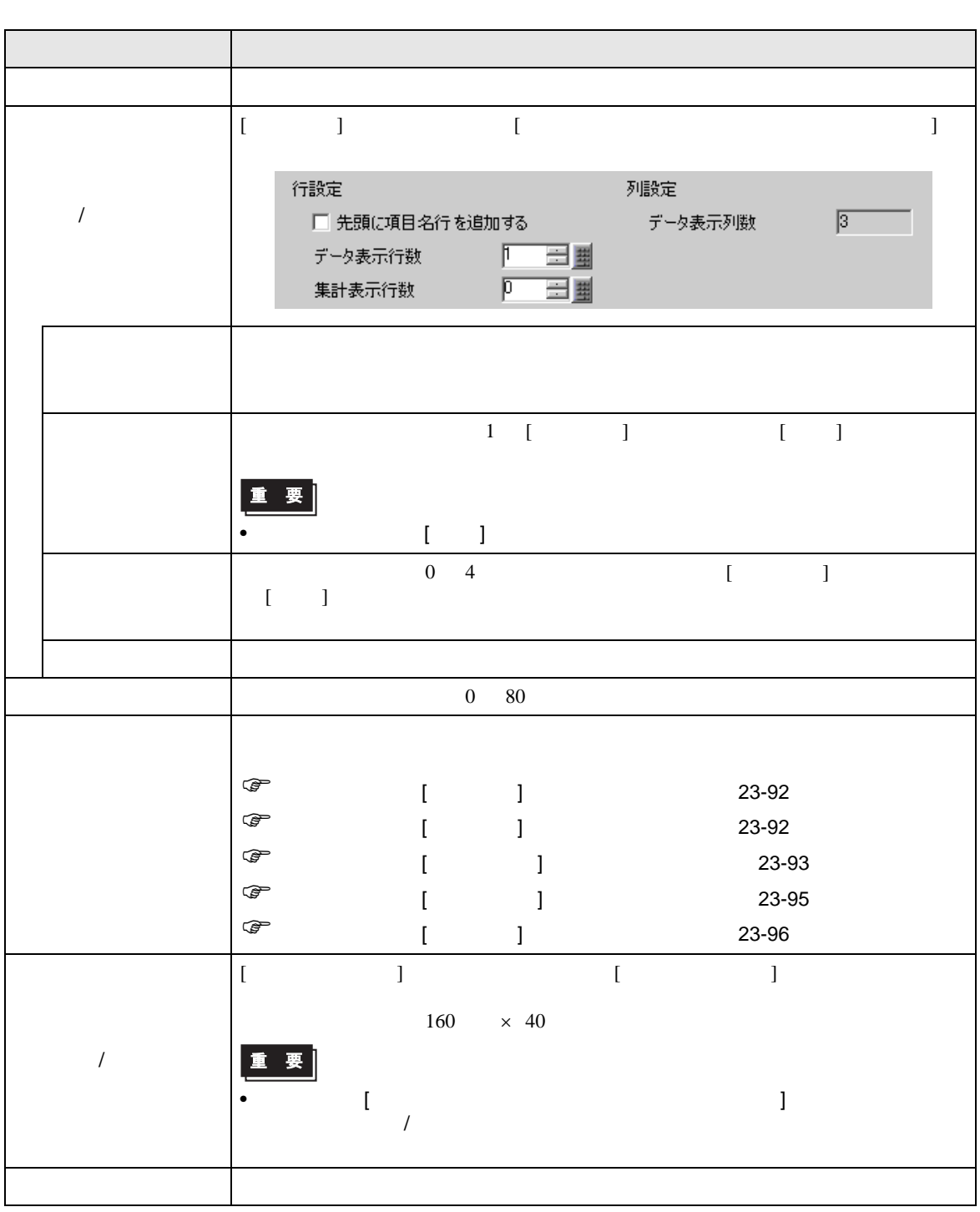

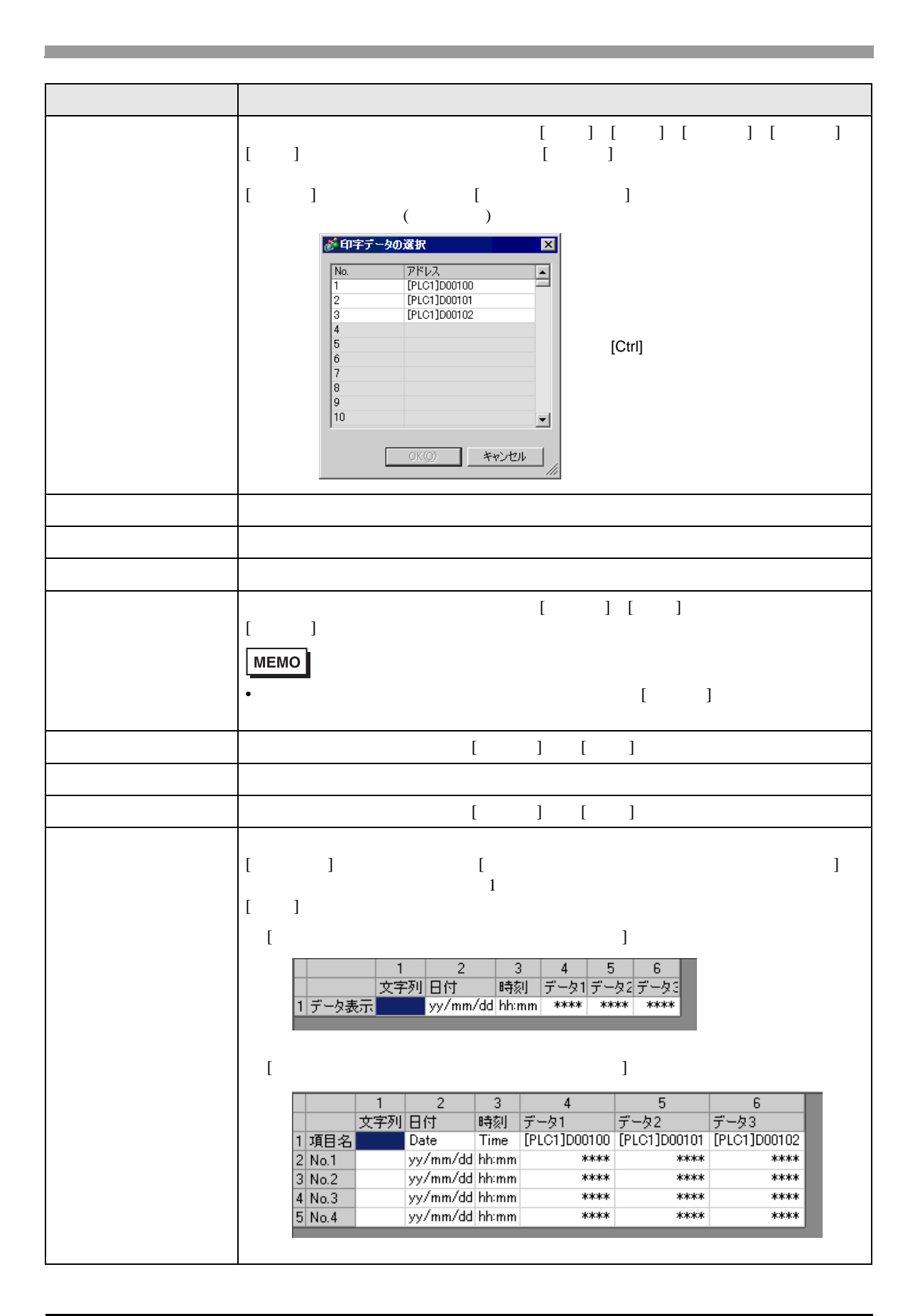

<span id="page-91-0"></span>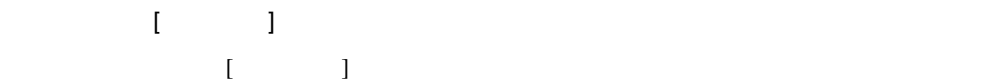

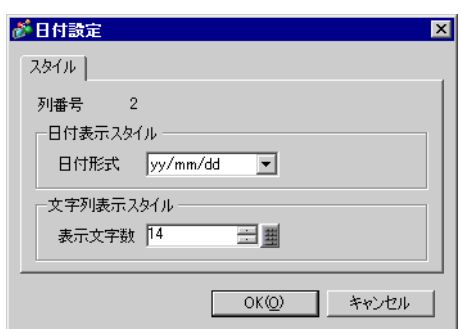

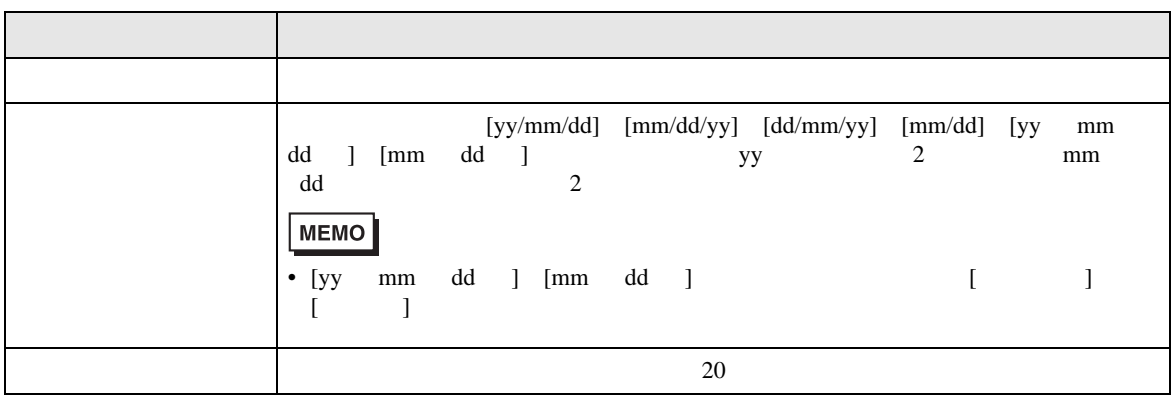

<span id="page-91-1"></span> $\blacksquare$  [  $\blacksquare$  ]  $\blacksquare$  $[$   $]$   $]$ 

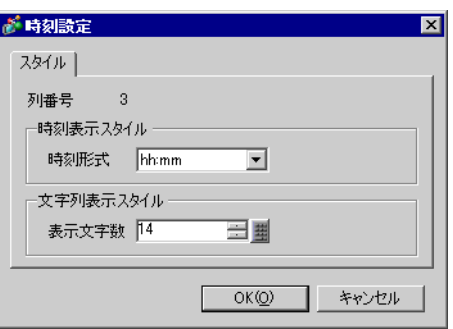

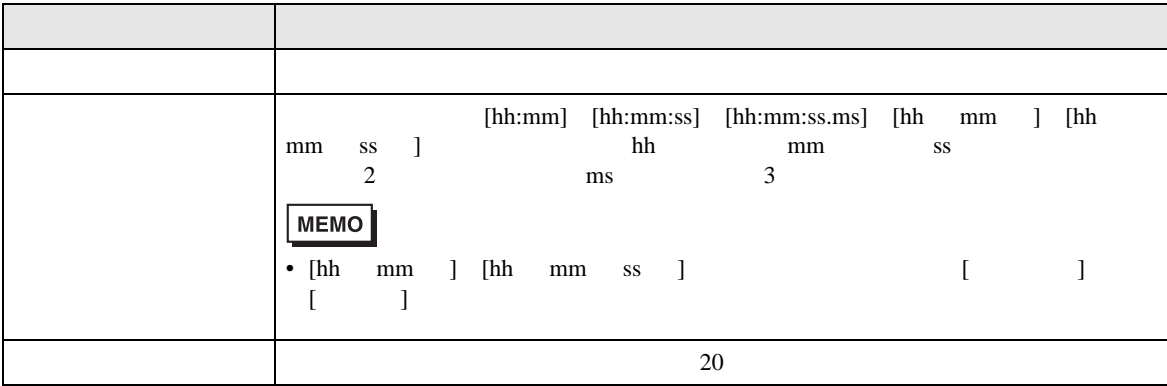

<span id="page-92-0"></span>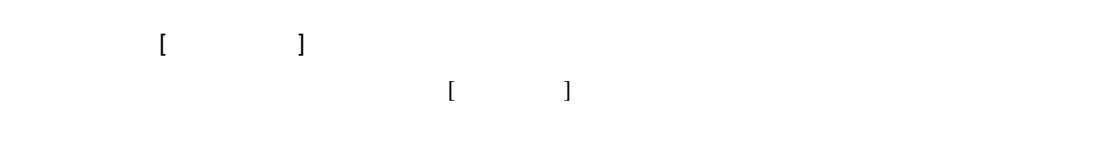

 $\mathbf I$   $\mathbf I$ 

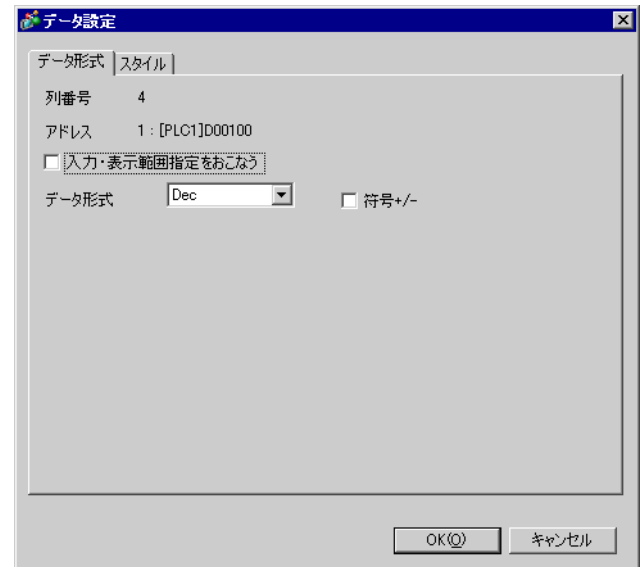

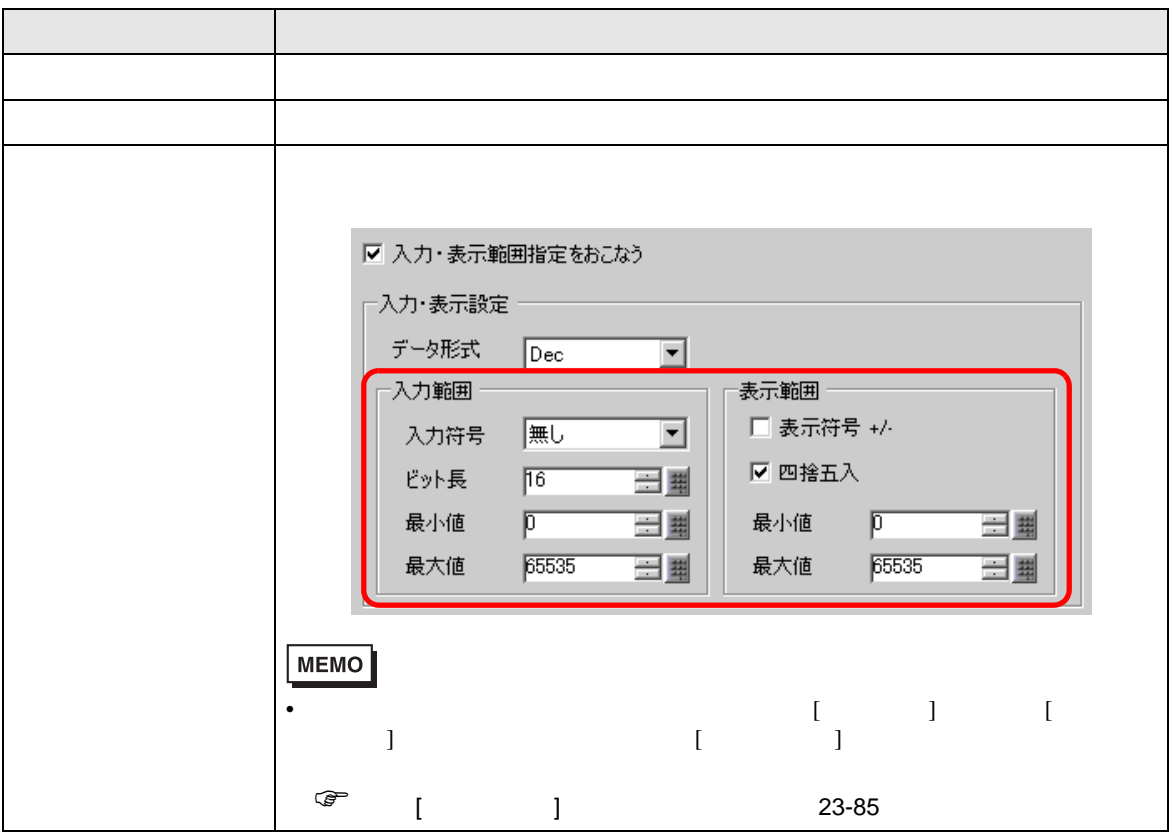

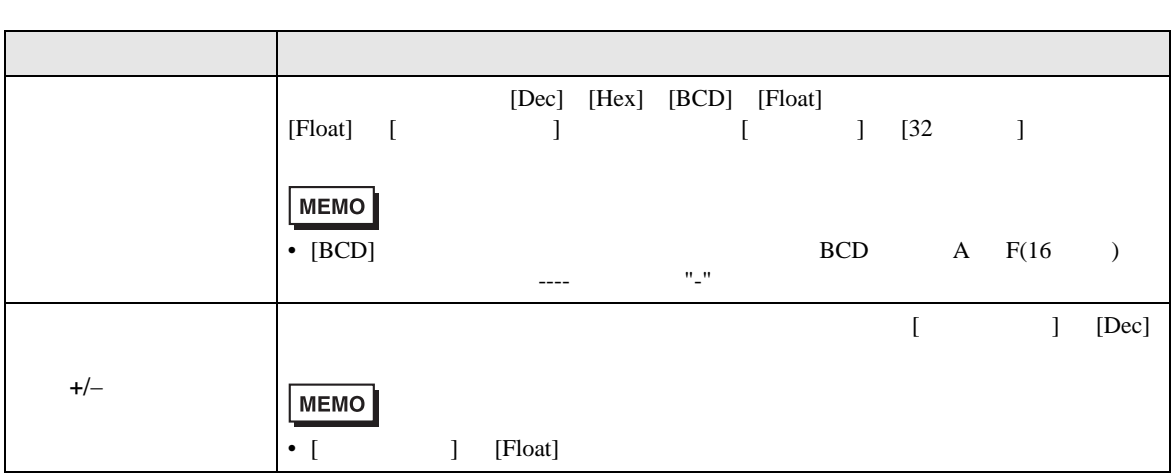

 $[1, 2, 3]$ 

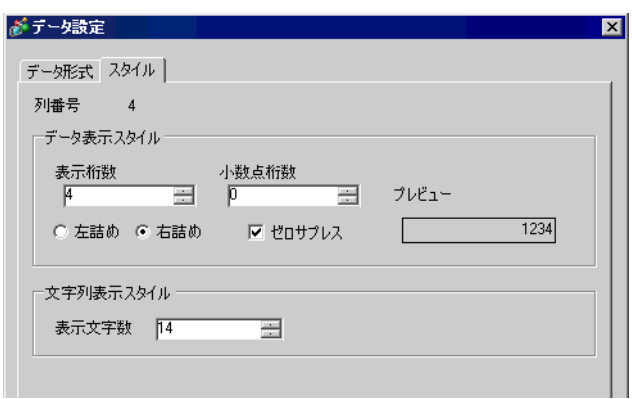

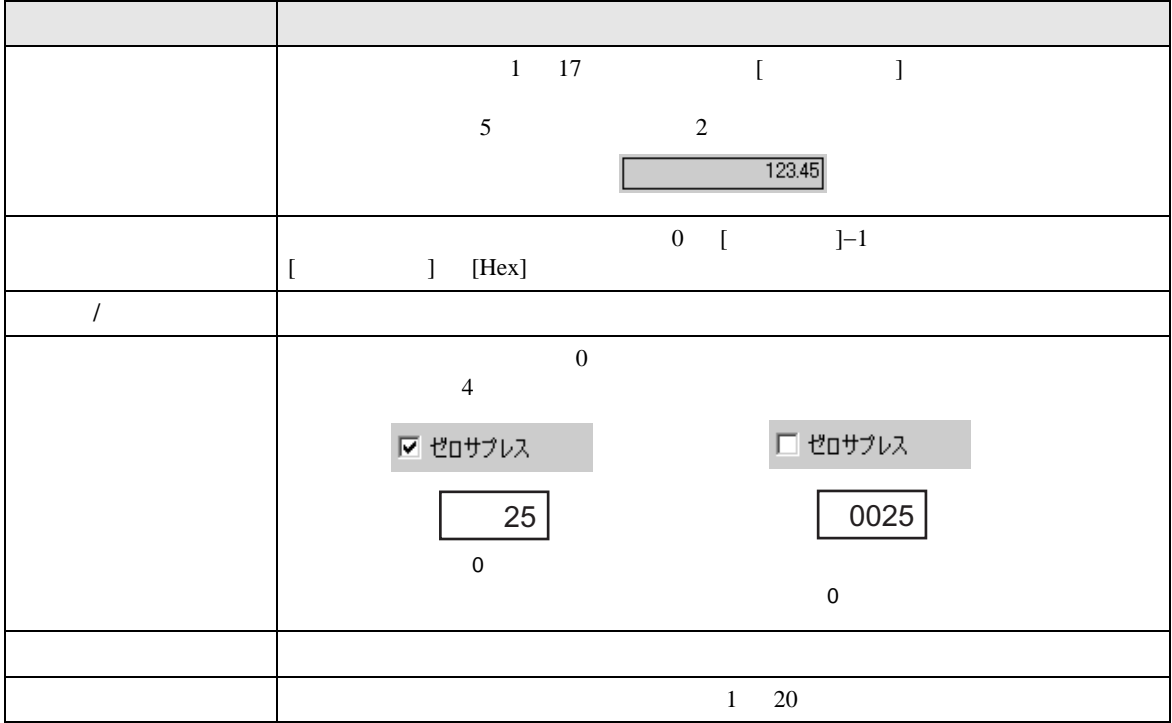

<span id="page-94-0"></span>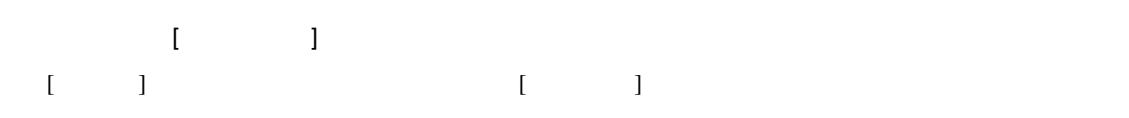

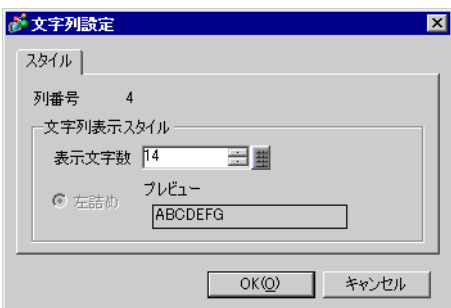

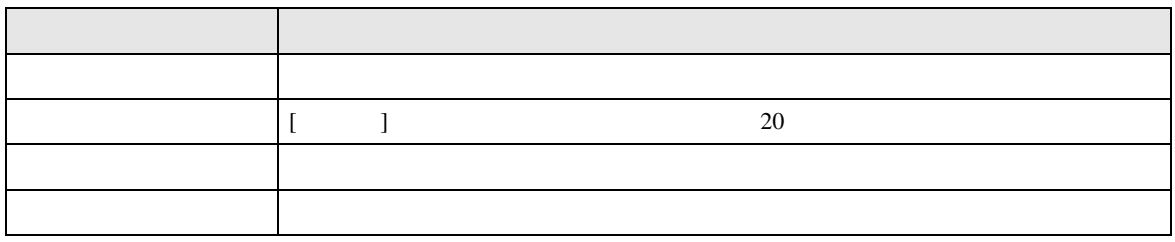

<span id="page-95-0"></span>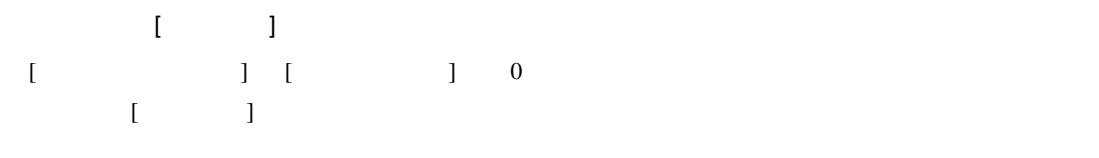

 $\,$  [  $\,$   $\,$   $\,$   $\,$   $\,$   $\,$   $\,$  ]  $\,$ 

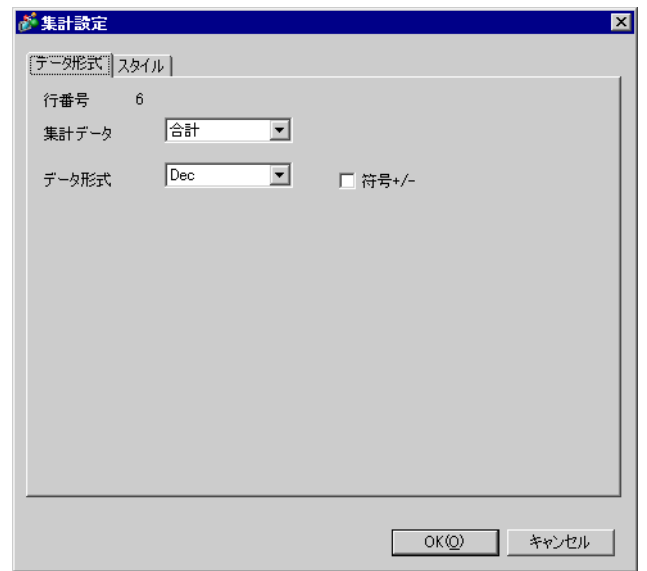

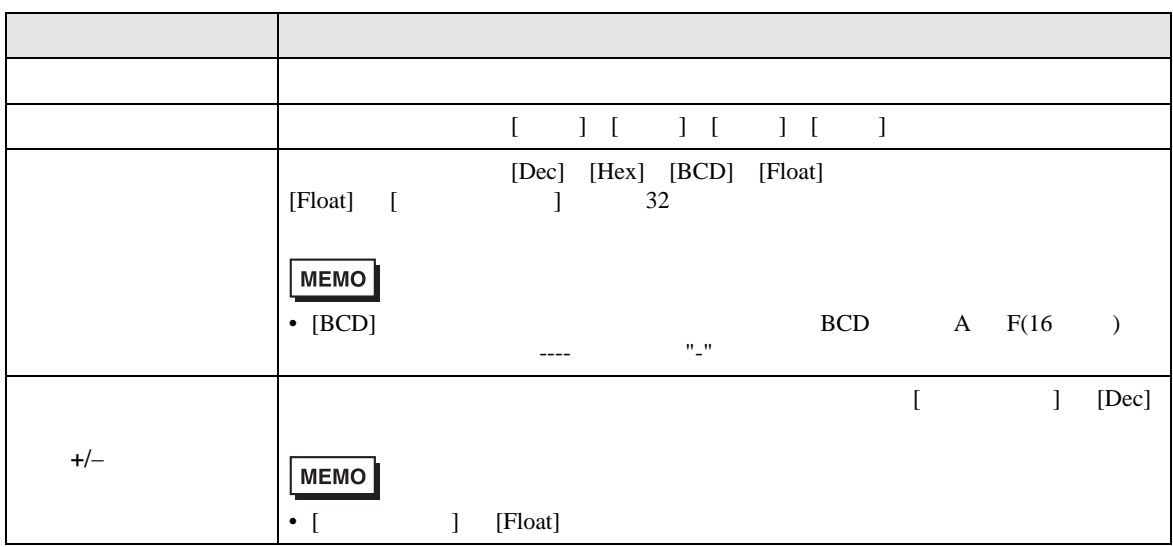

## $\mathbf I = \mathbf I$

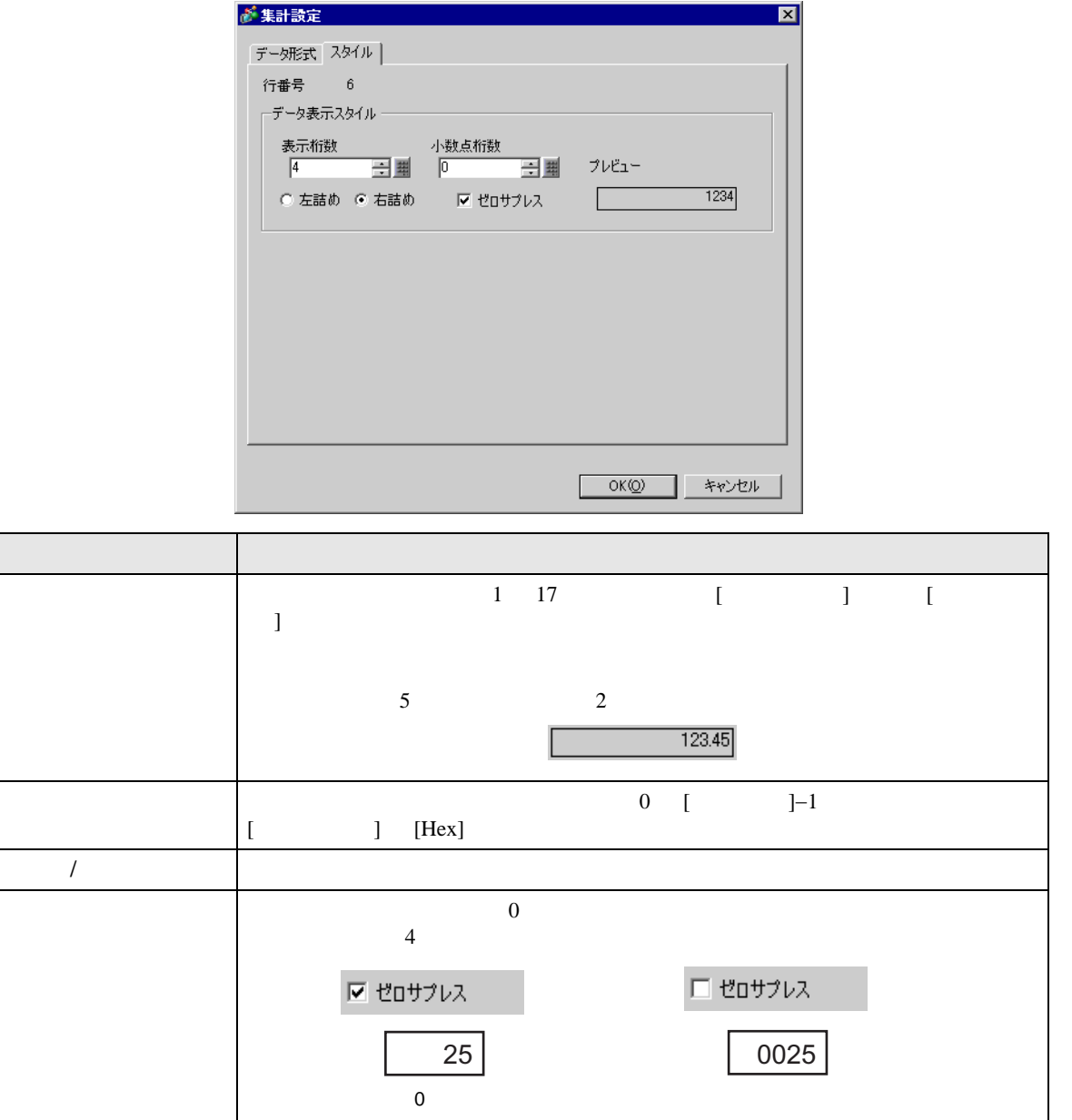

 $\overline{0}$ 

プレビュー 設定したスタイルをプレビュー表示します。

 $\rm GP$ 

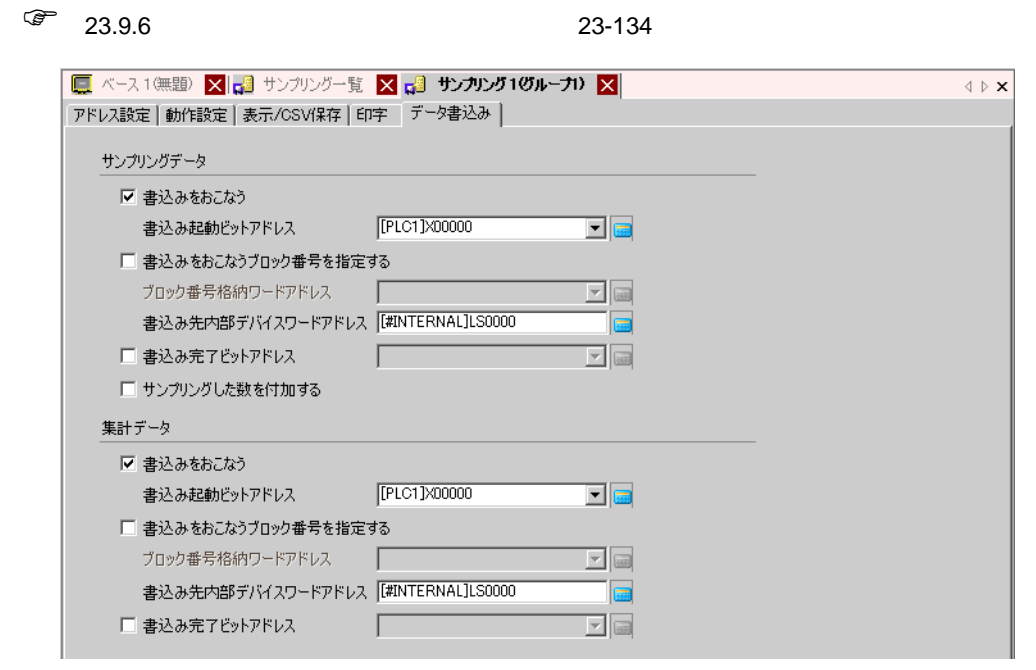

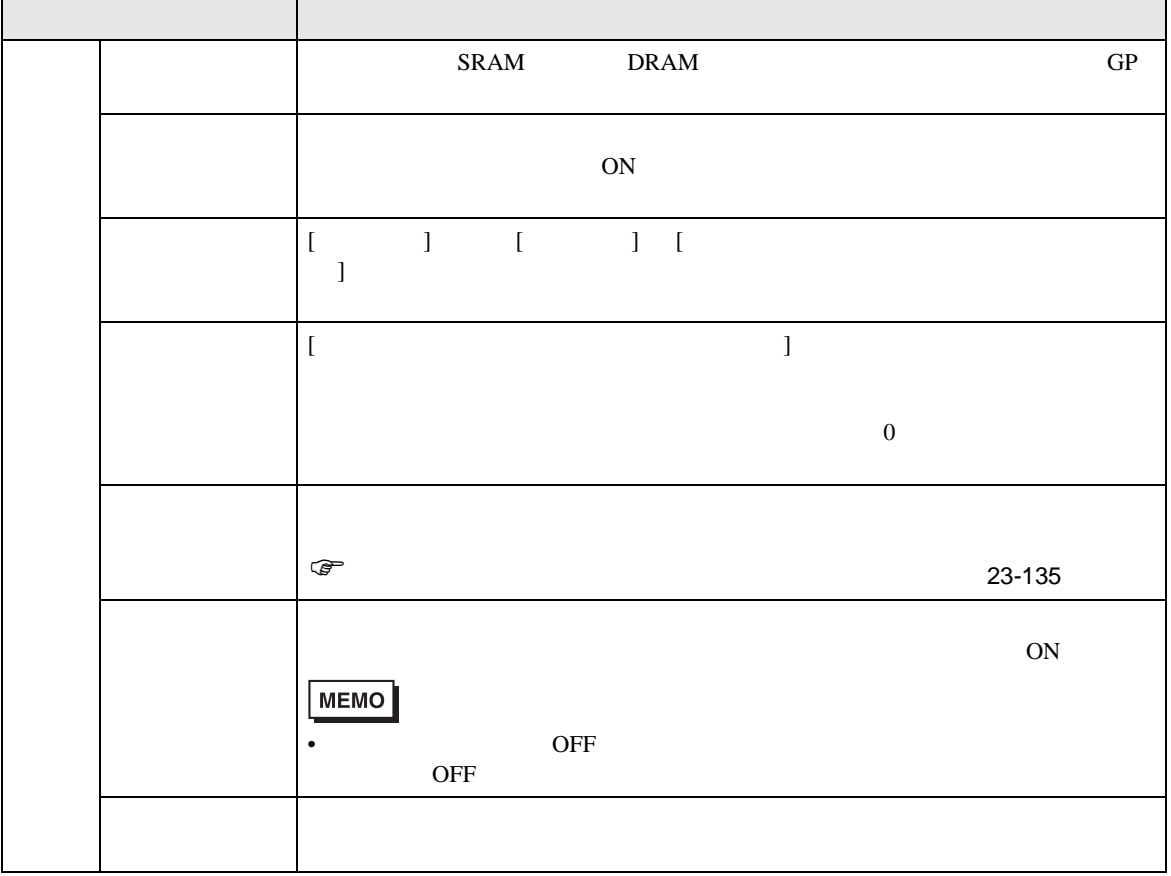

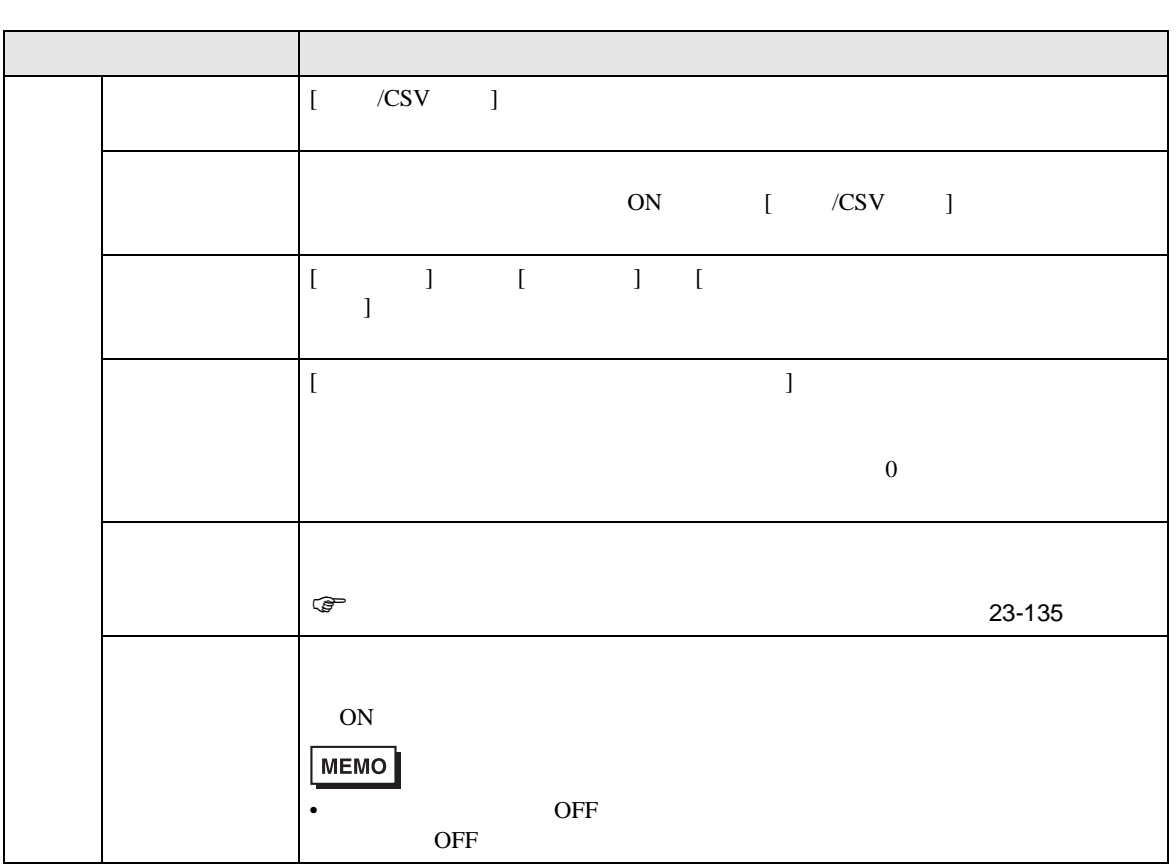

23.8.2

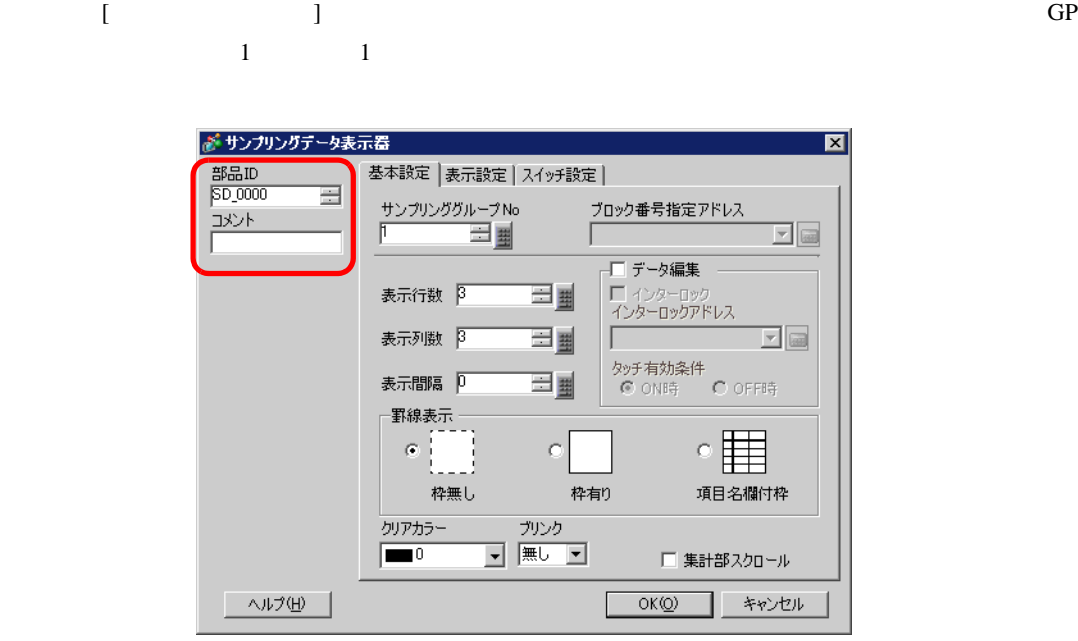

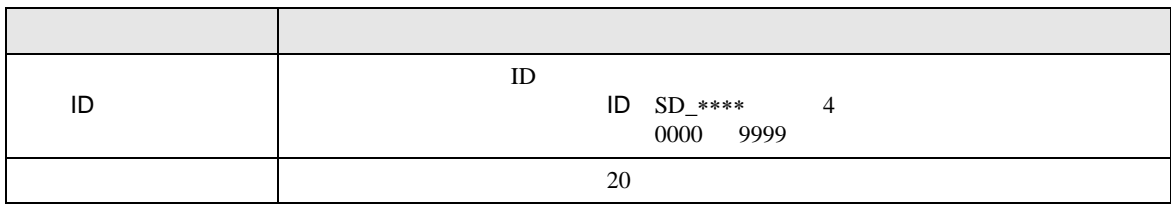

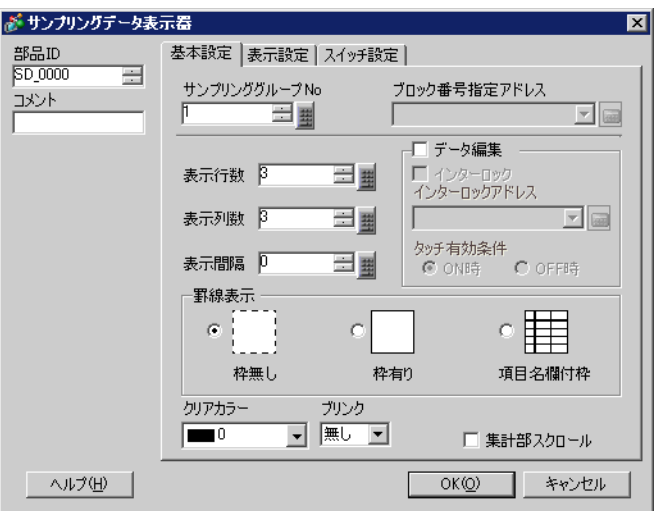

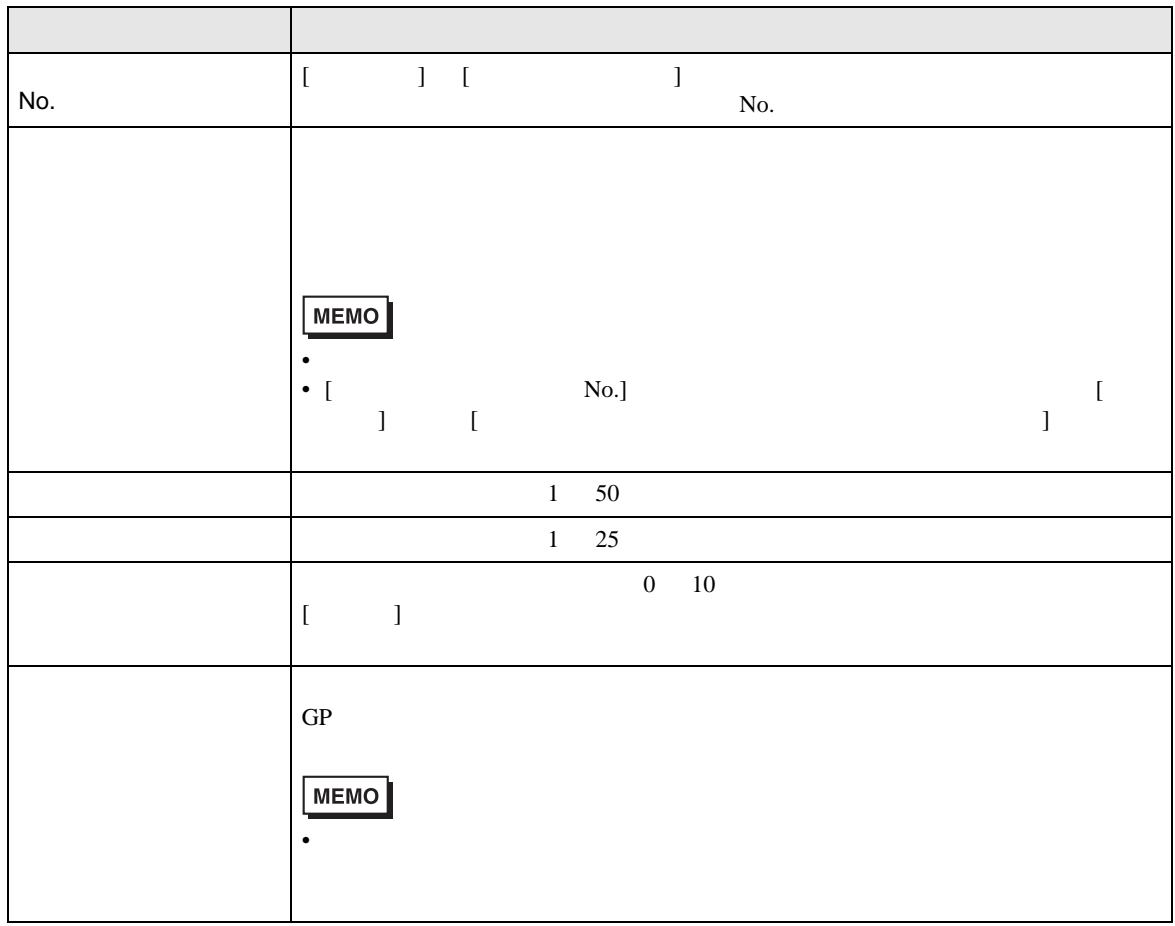

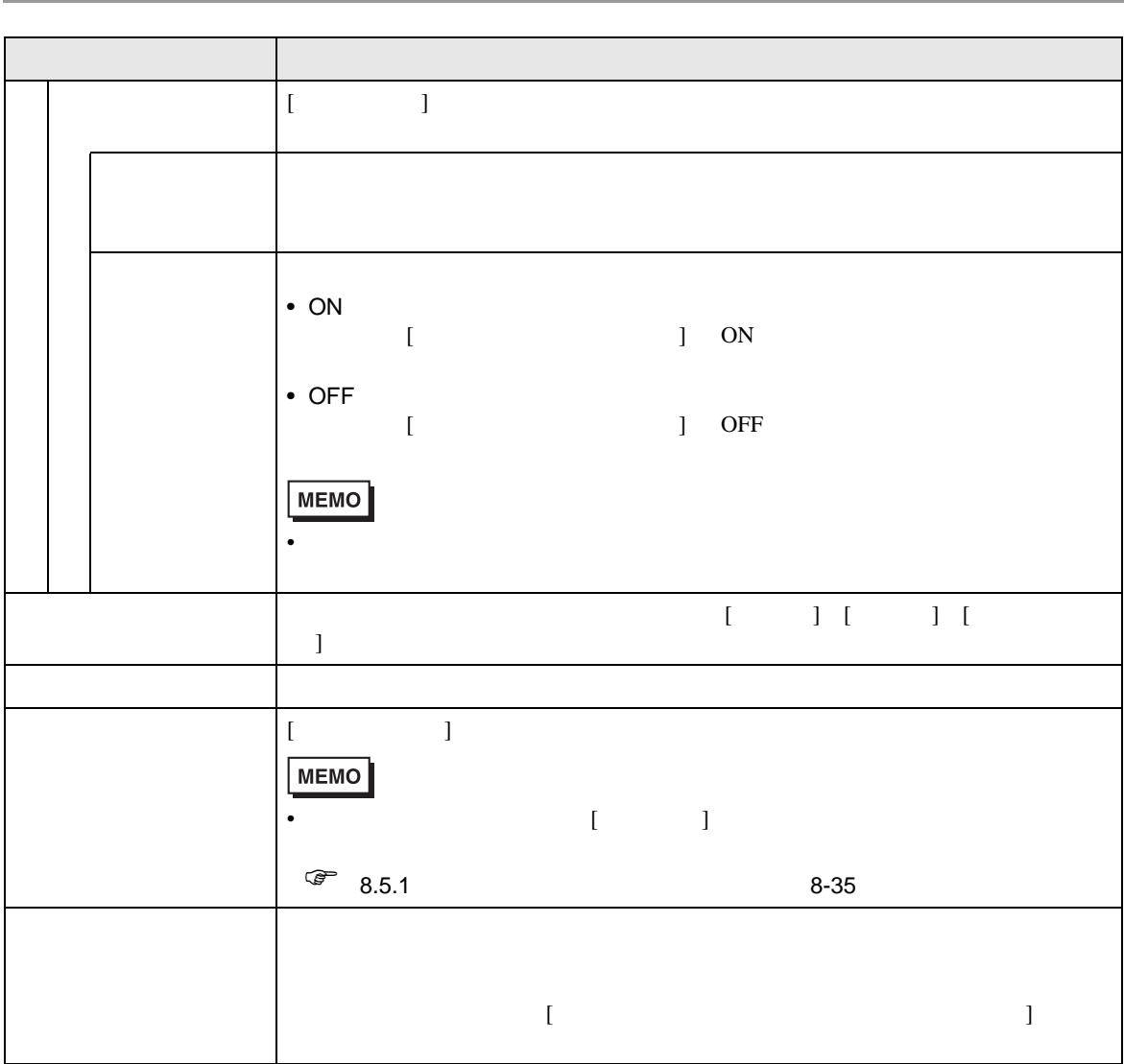

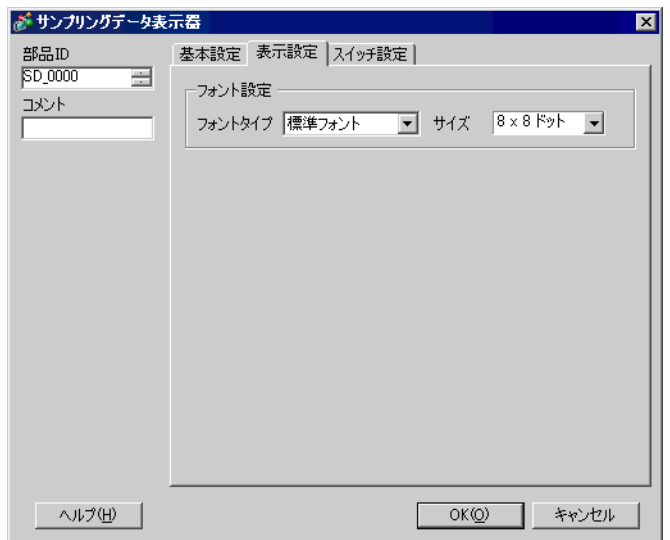

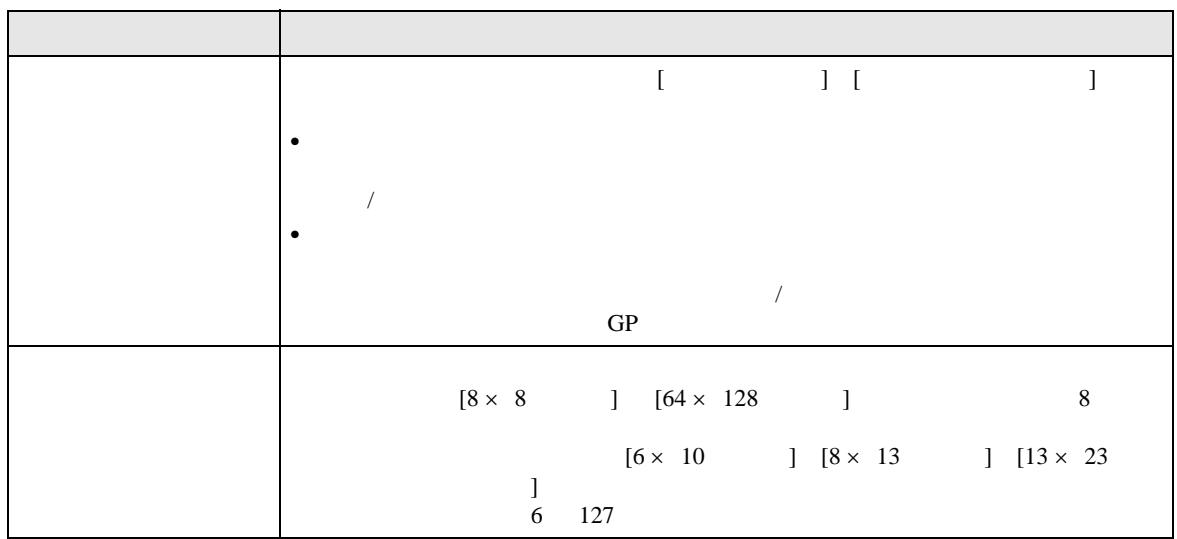

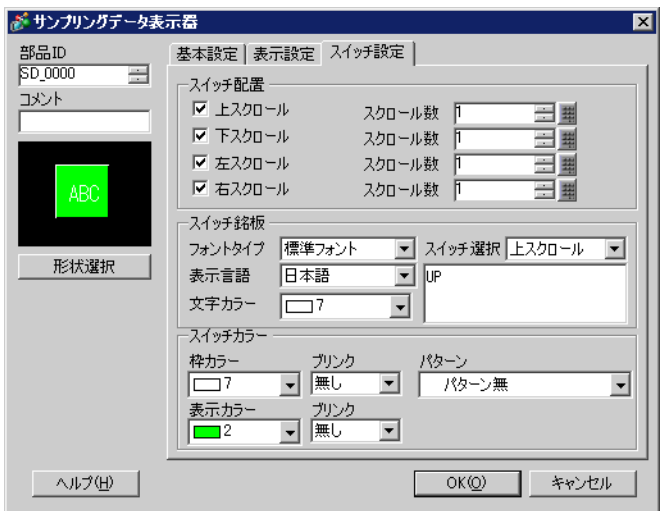

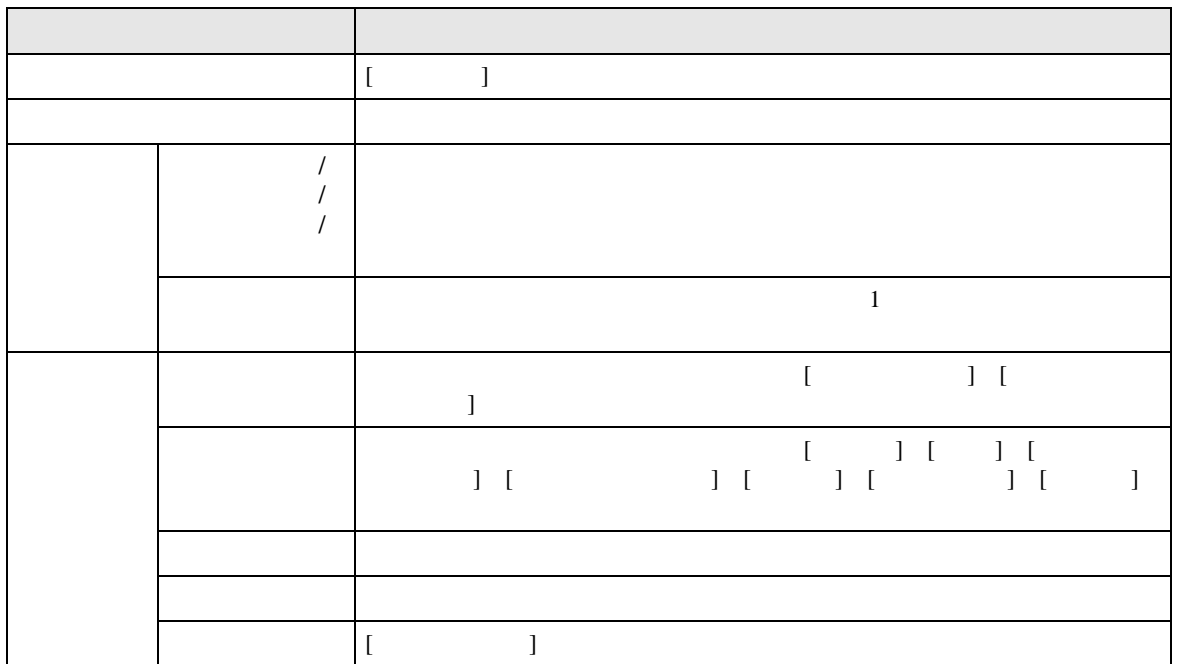

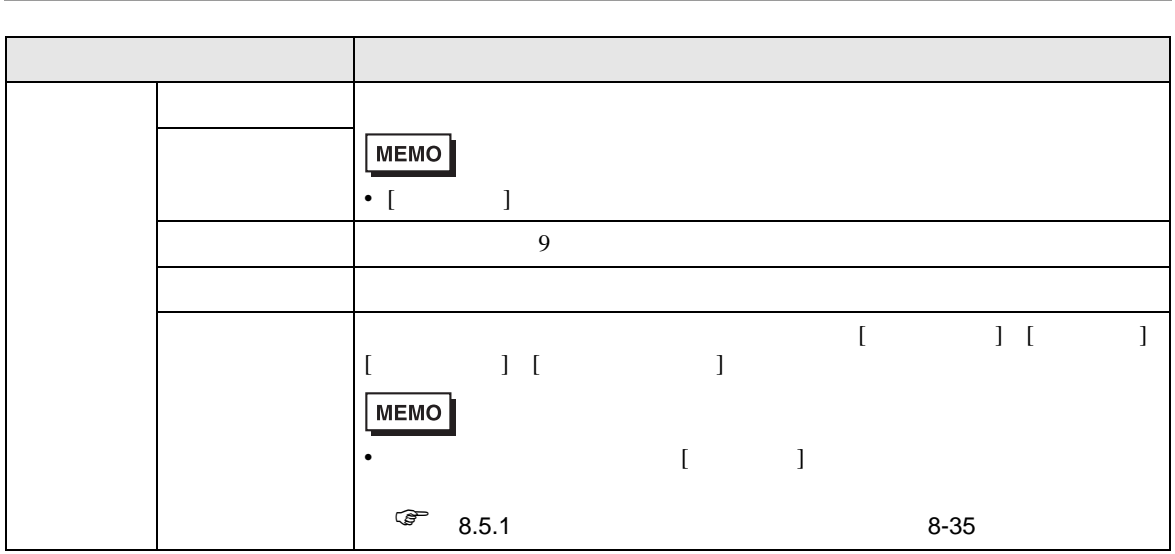

23.9

 $23.9.1$ 

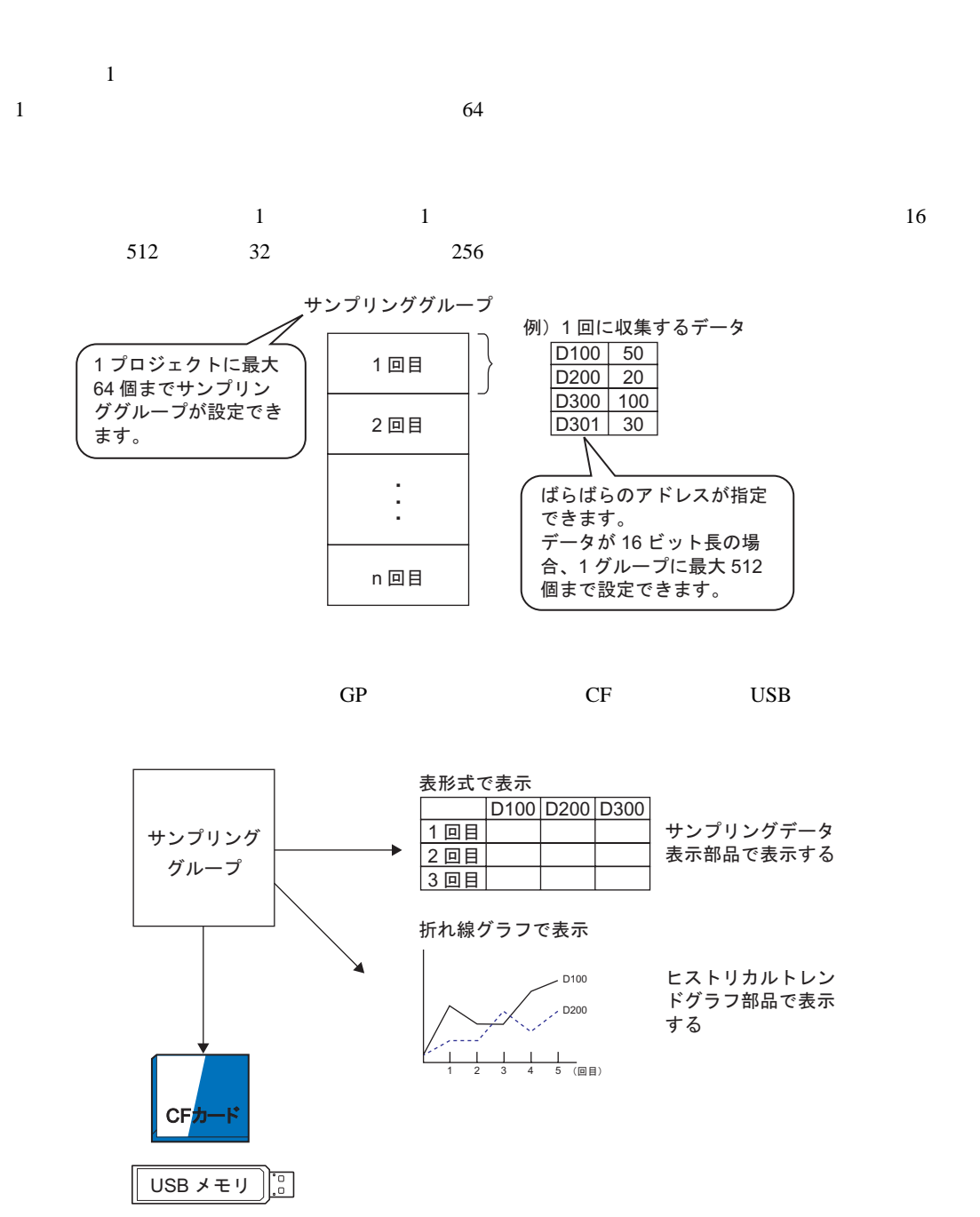

データを CSV 形式または Bin 形式で保存する

• USB **MEMO** 

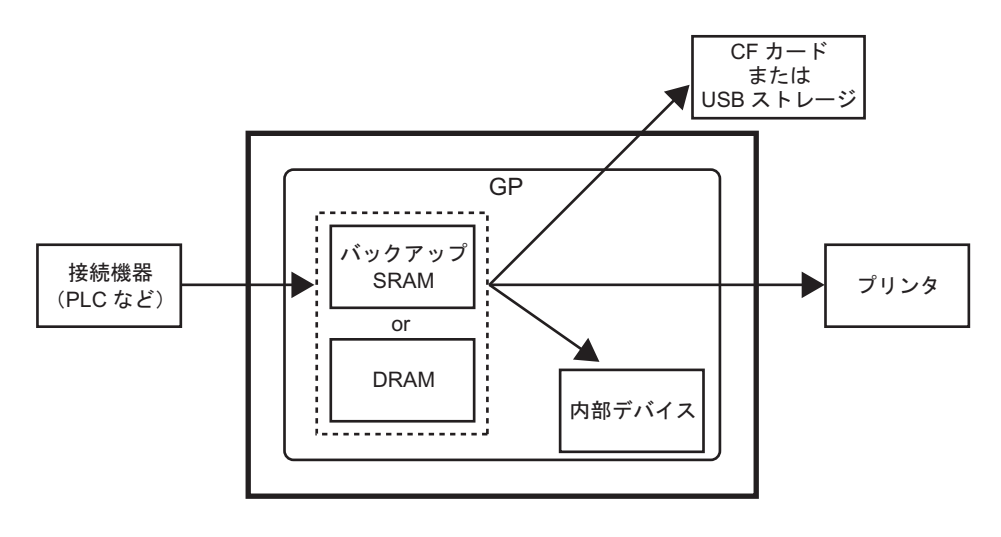

**SRAM** 

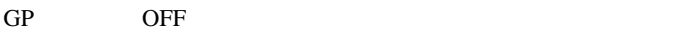

 $SRAM$ 

 $\overline{G}P$ 

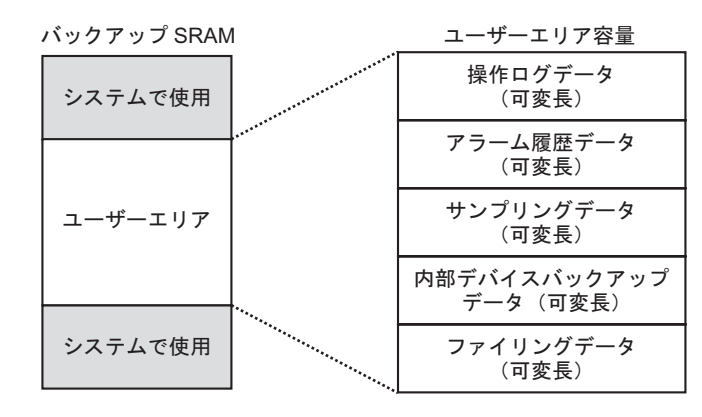

SRAM

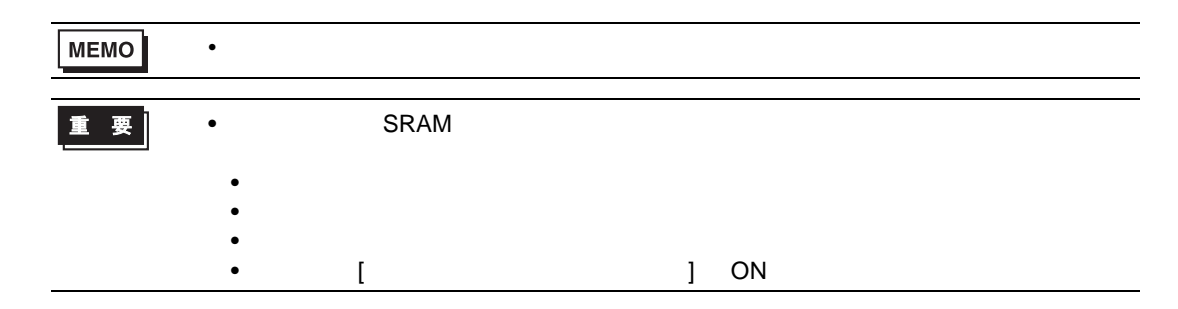

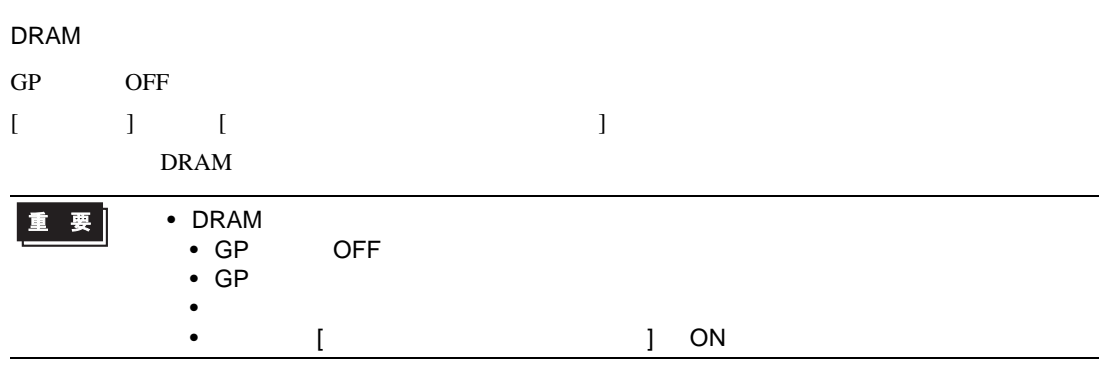

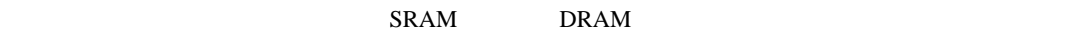

 $\overline{0}$ 

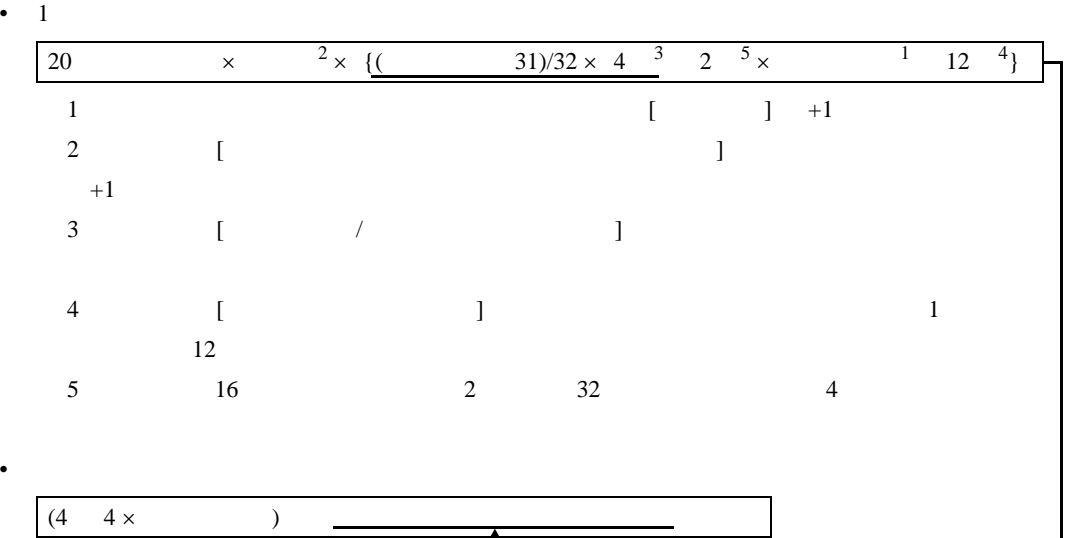

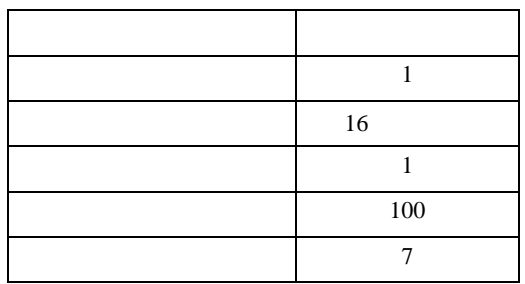
例1) [ 指定回数終了時に古いデータから上書きする ] を指定しない、時刻データを付加しない、 データ有効 / 無効フラグを付加する [ 計算式 ] (4 4 ×グループ数 ) [20 +ブロック数×回数× {( データ数+ 31) ÷ 32 × 4 2 × ( データ数 +1)} [ 計算結果 ] (4 4 × 1) [20 1 × 100 × {(7 31) ÷ 32 × 4 2 × (7 1)}] = 2103 バイト(約 2.1K バイト) 2 [ 指定回数終了時に古いデータから上書きする ] を指定する、時刻データを付加する、デー タ有効 / 無効フラグを付加する [ 計算式 ] (4 4 ×グループ数 ) [20 +ブロック数× ( 回数+ 1) × {( データ数+ 31) ÷ 32 × 4 2 × ( データ数+ 1) 12} [ 計算結果 ] (4 4 × 1) [20 1 × (100 1) × {(7 31) ÷ 32 × 4 2 × (7 1) 12}] = 3335 バイト(約 3.3K バイト)

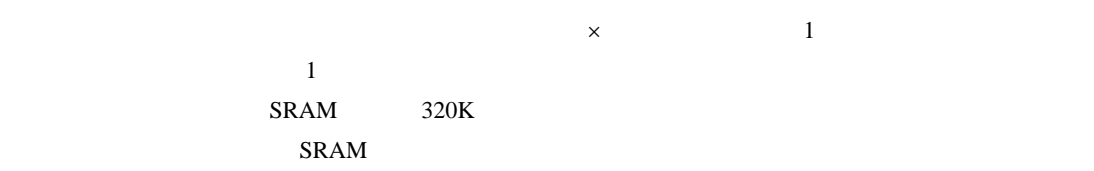

65535

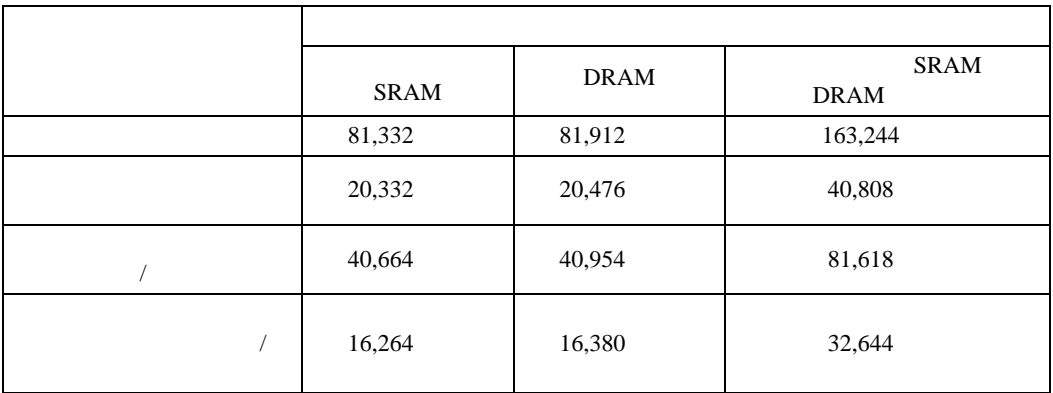

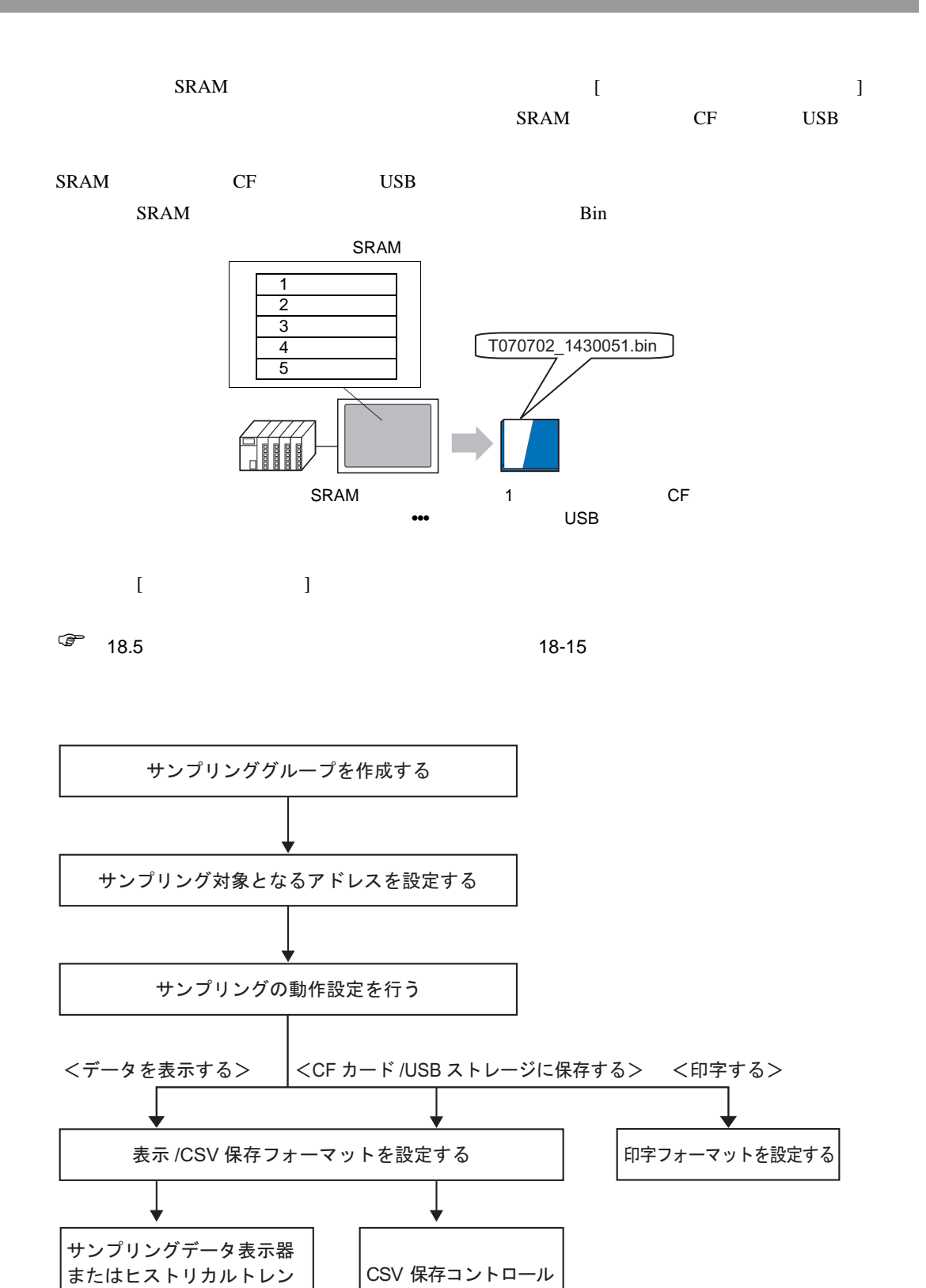

ドグラフを画面上に配置し、

表示設定を行う

アドレスを設定する

<span id="page-110-1"></span><span id="page-110-0"></span>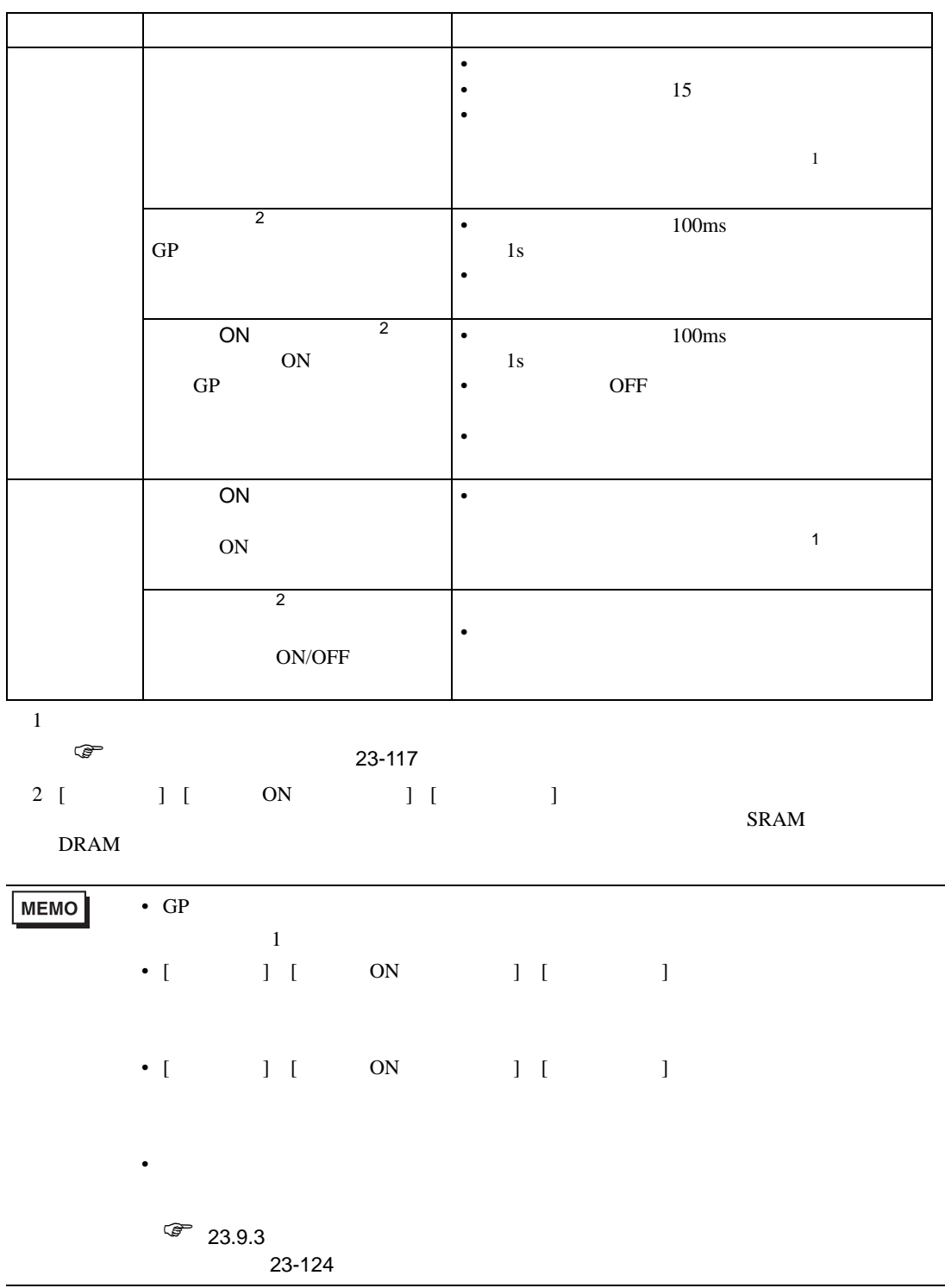

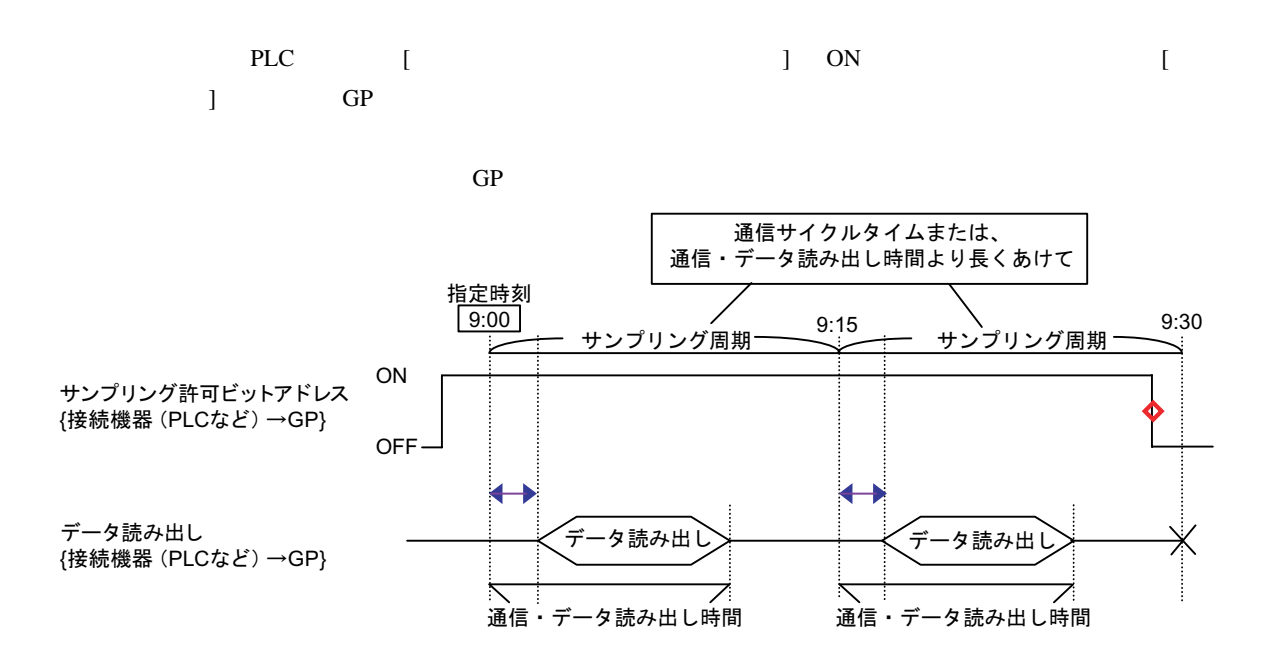

◆→=通信時間の遅れが発生します

 $\diamond$ =動作終了時 (例 「9:15のサンプリング後に動作を中止する場合」)にはビットをOFFに戻してください

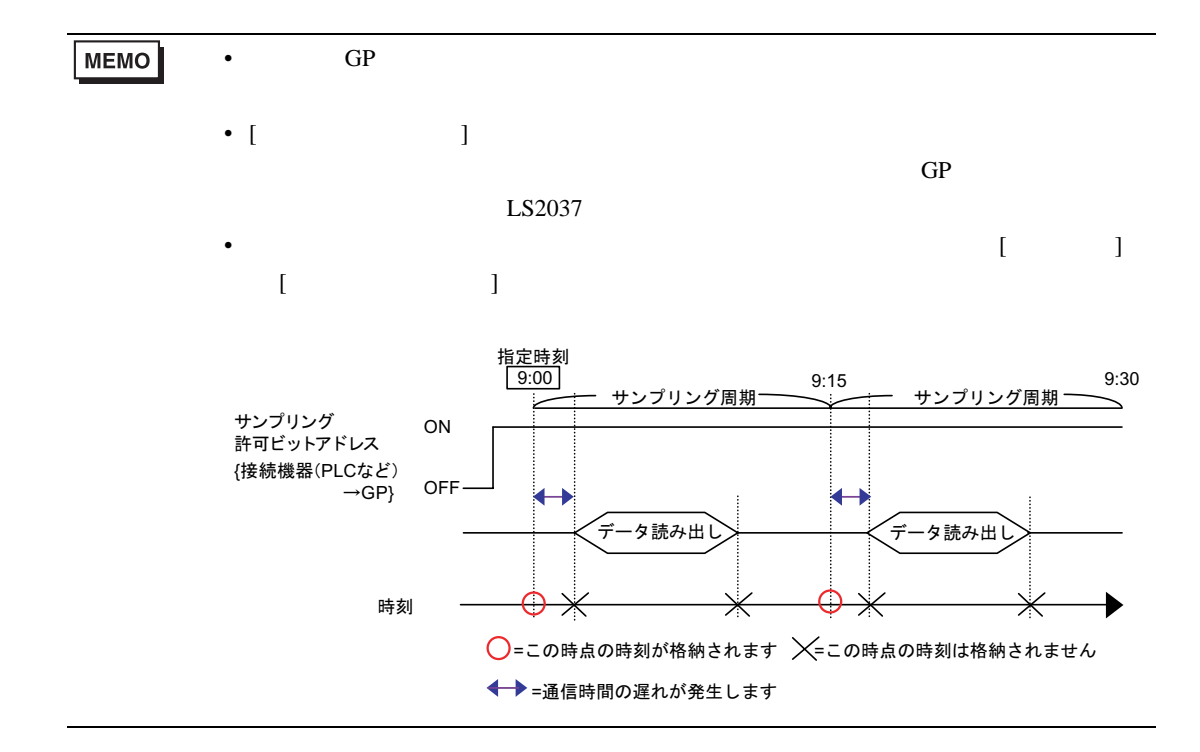

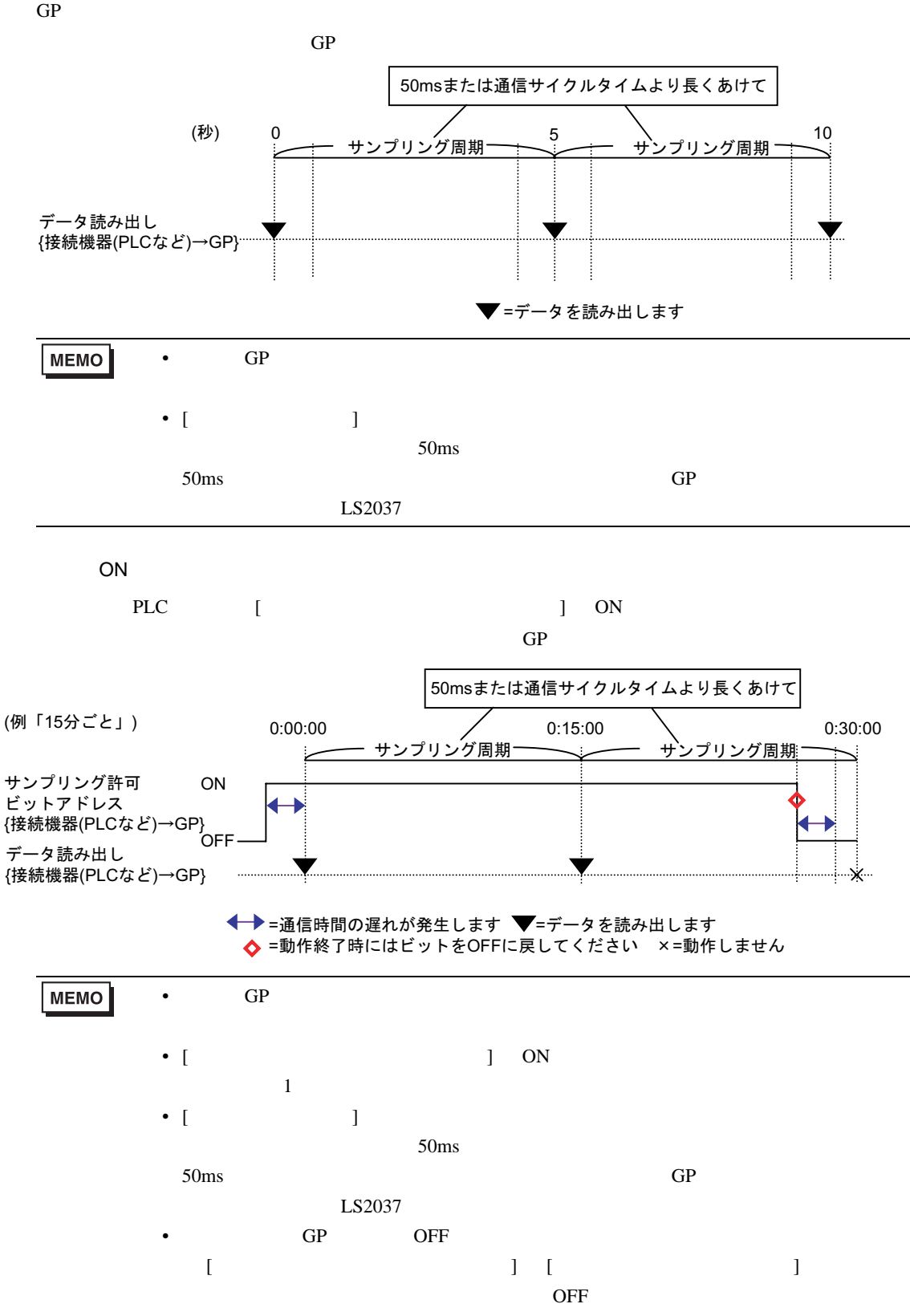

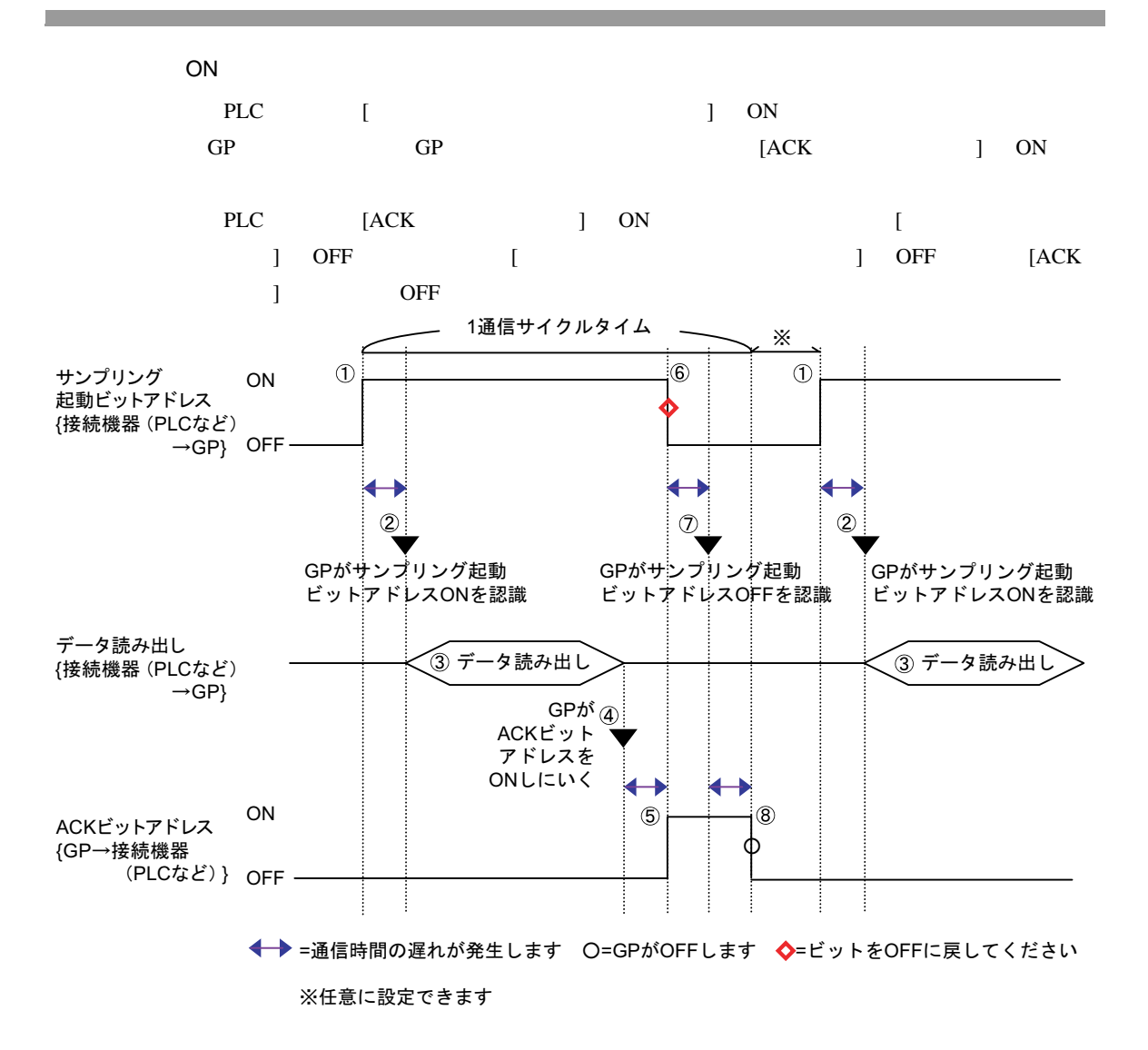

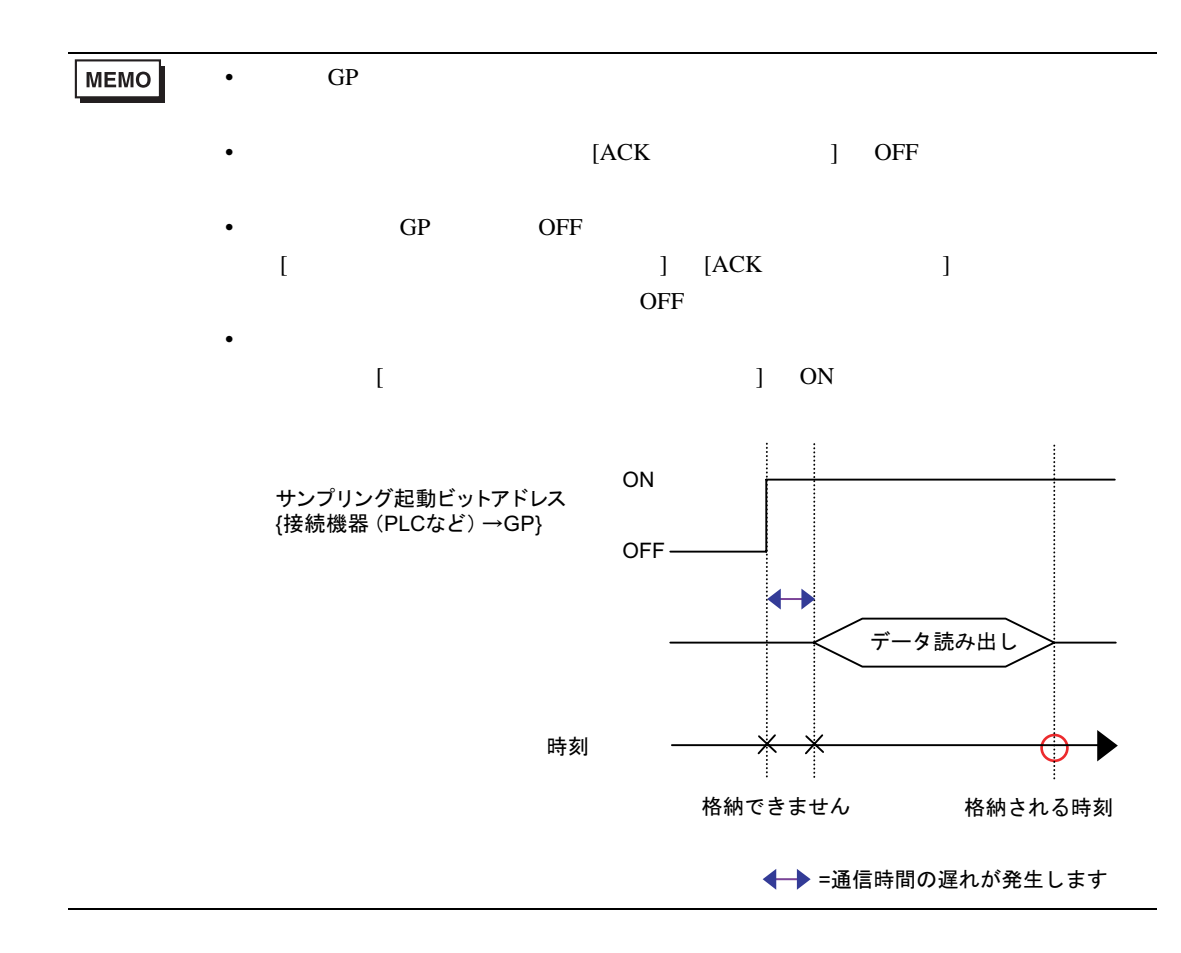

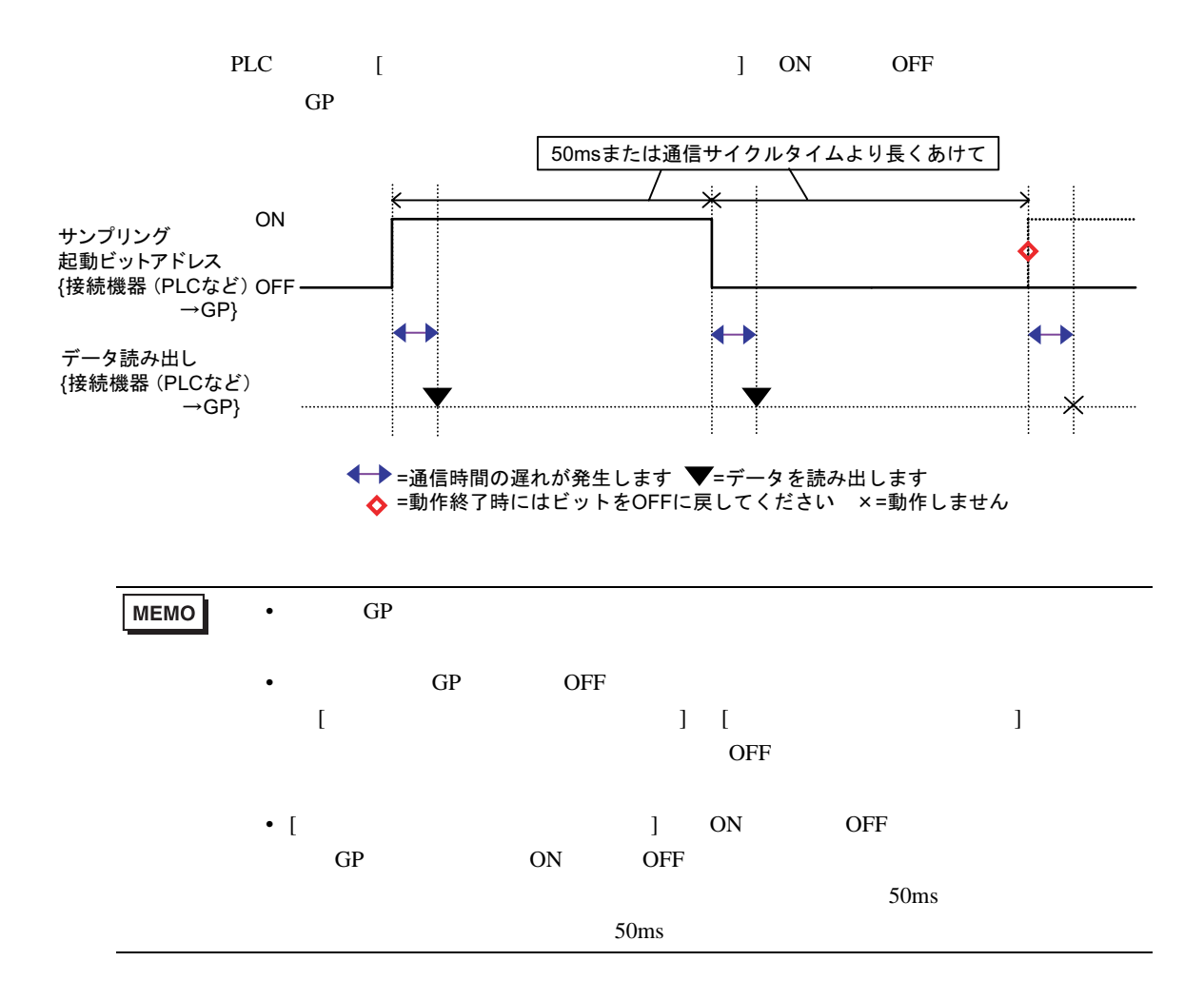

<span id="page-116-0"></span>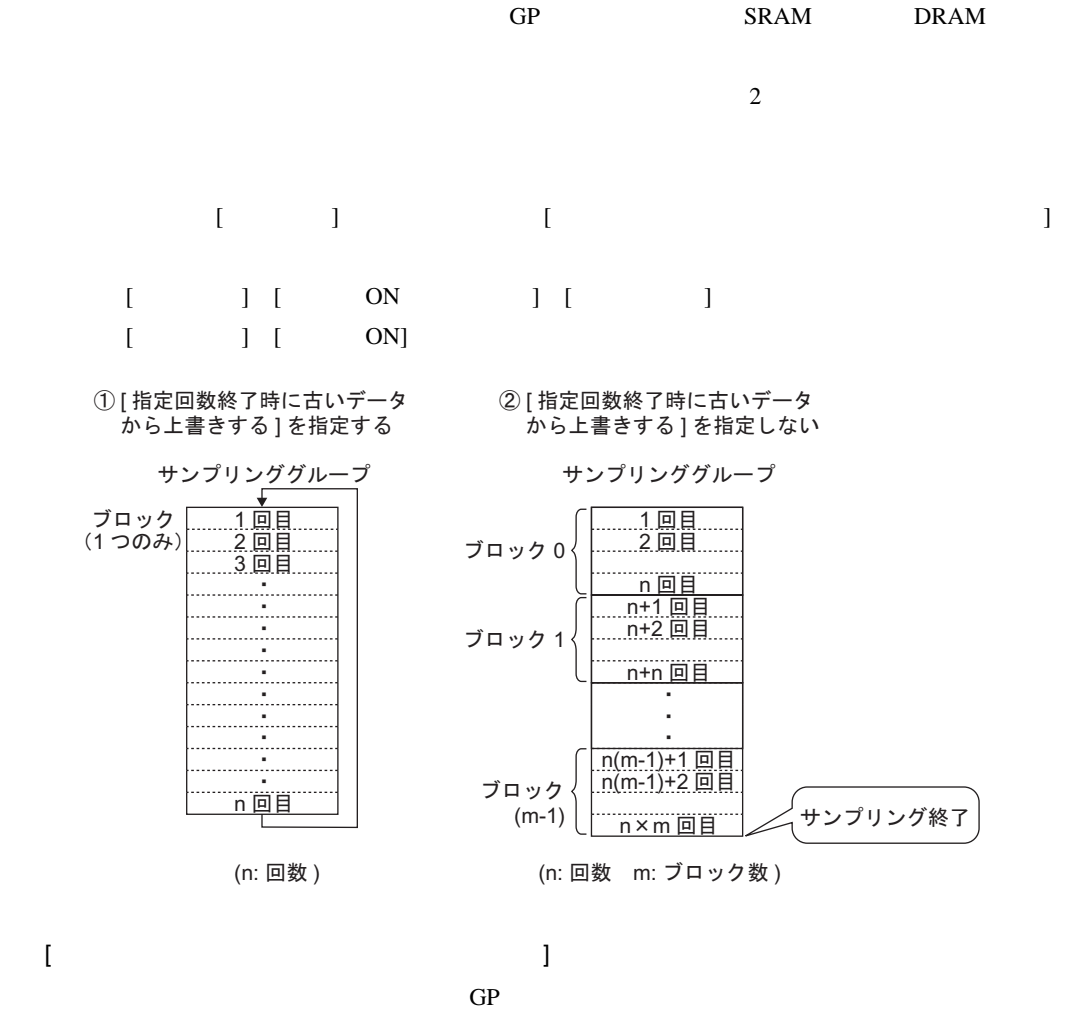

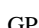

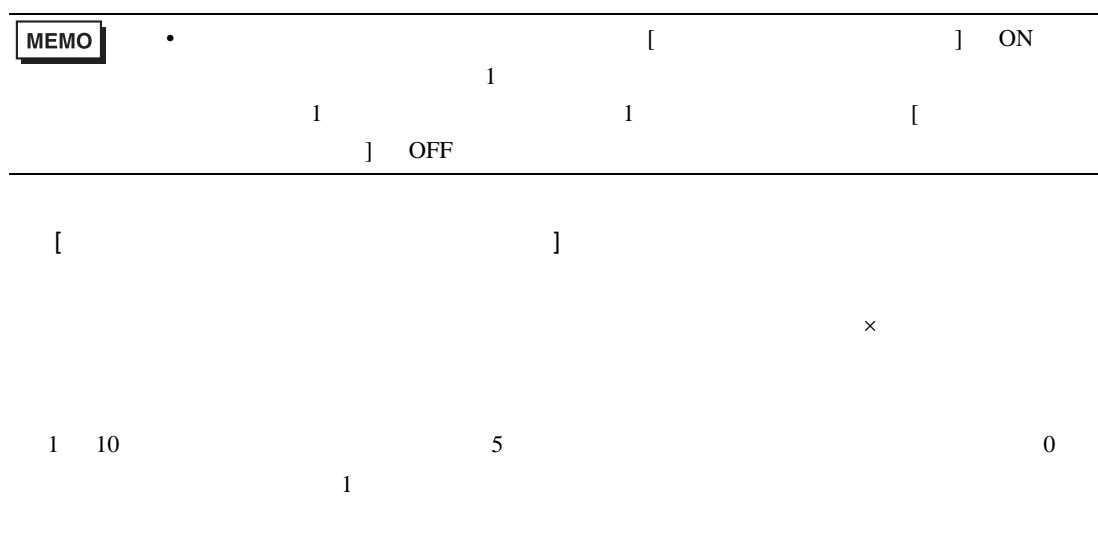

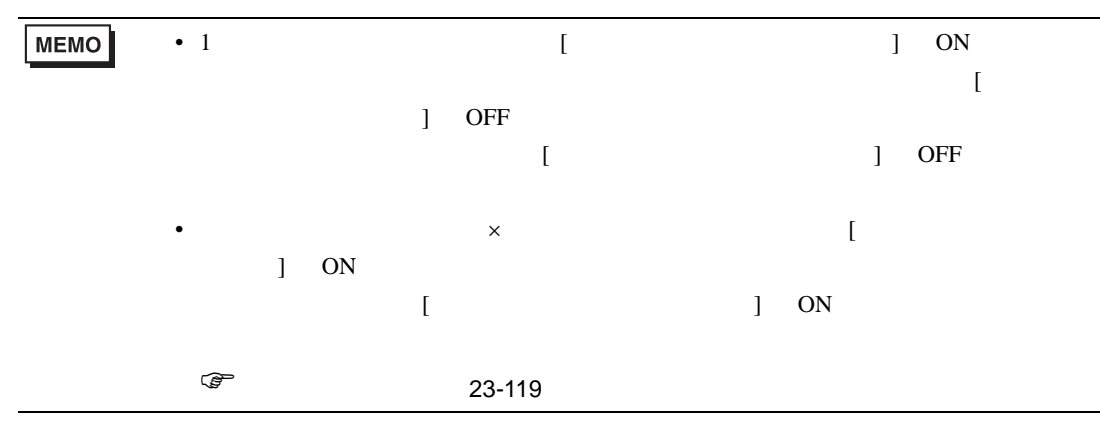

<span id="page-118-0"></span>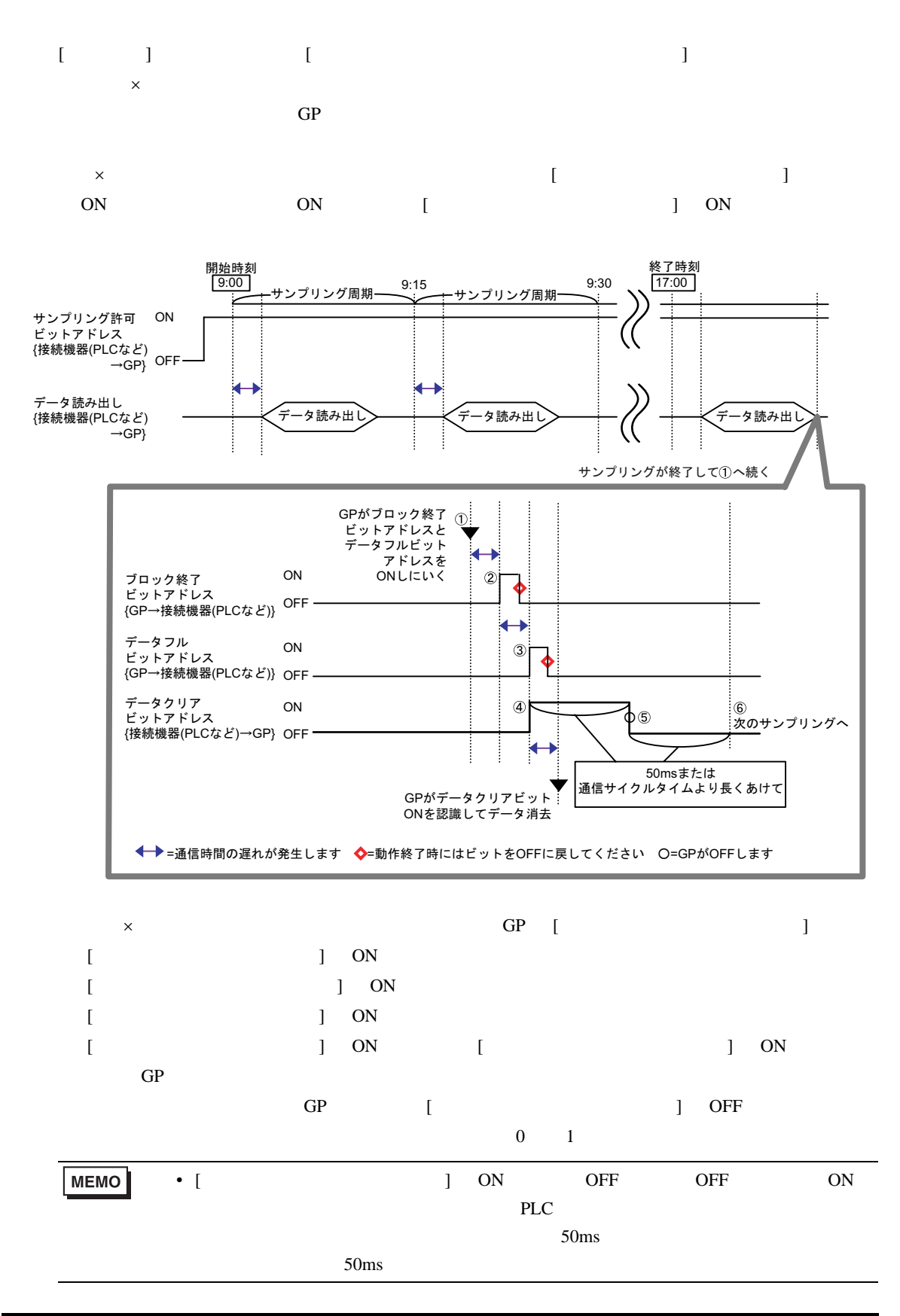

23.9.3

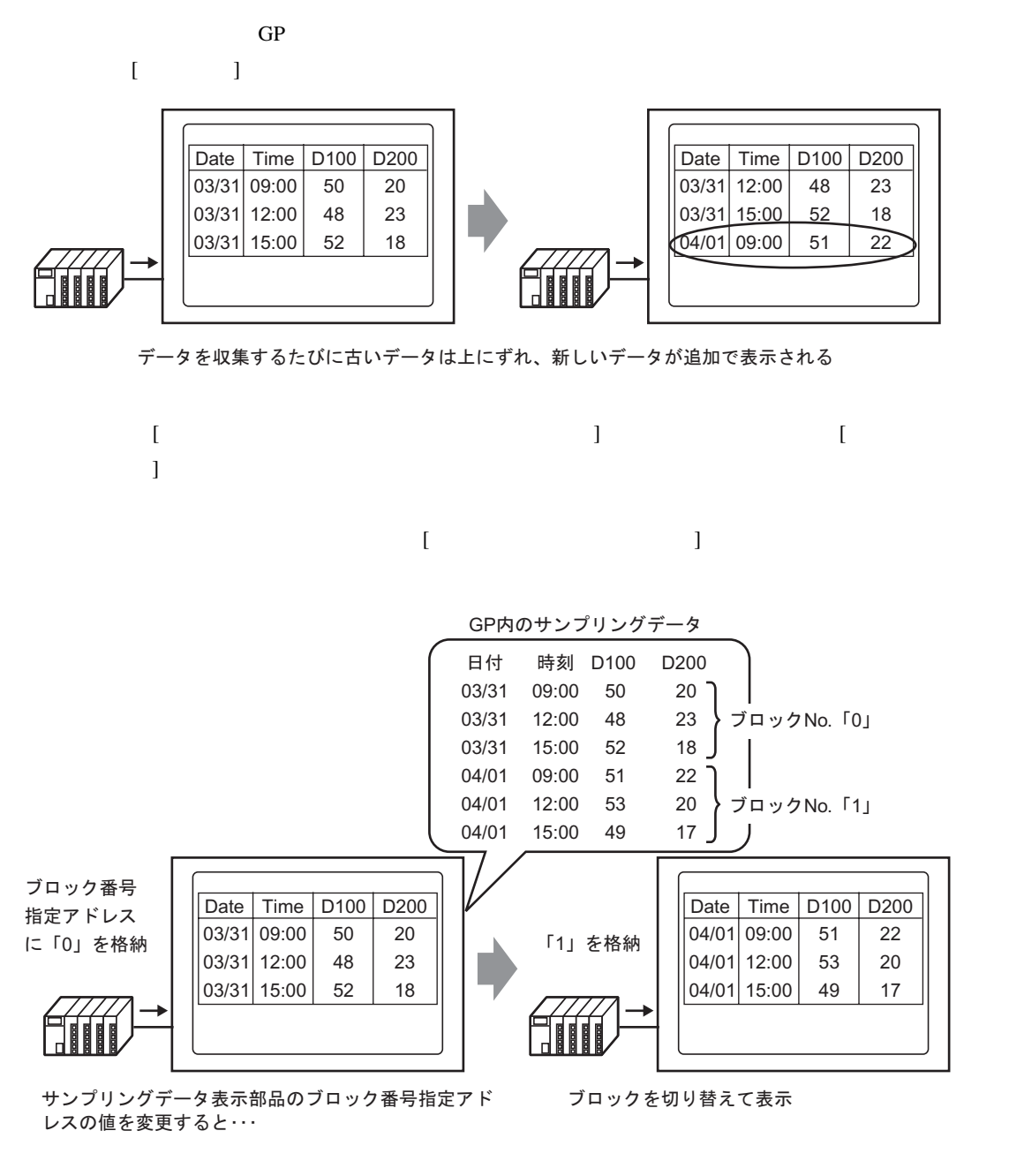

**MEMO** 

• **• Production of the set of the set of the set of the set of the set of the set of the set of the set of the set of the set of the set of the set of the set of the set of the set of the set of the set of the set of the s** 

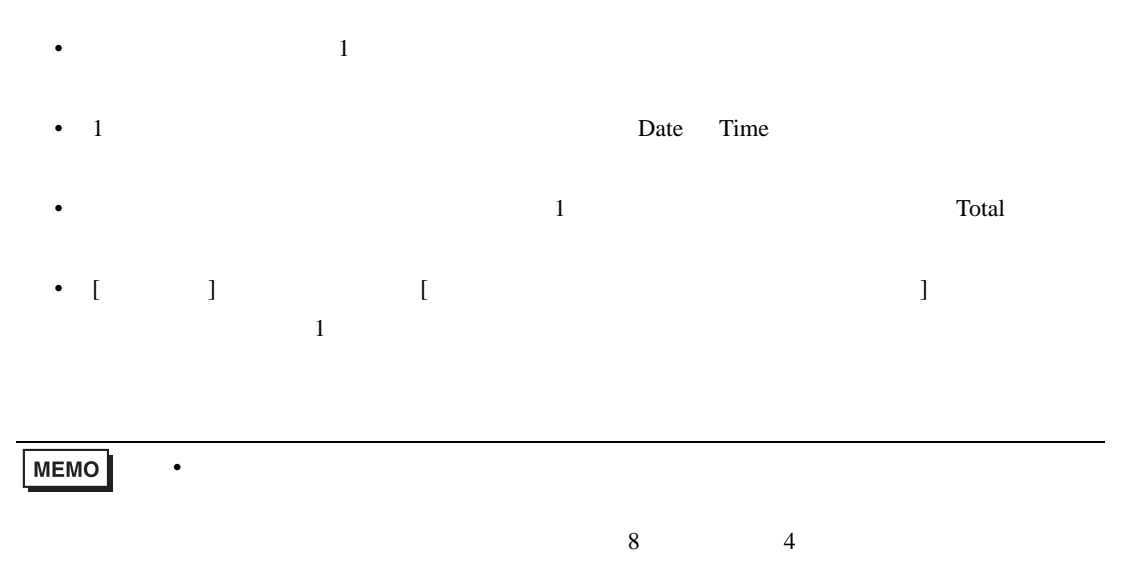

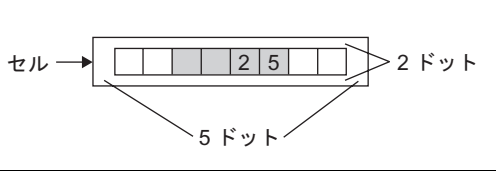

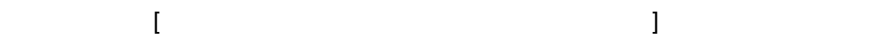

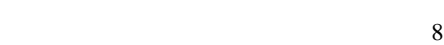

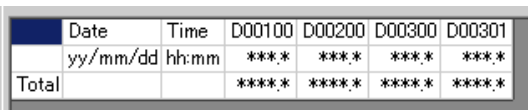

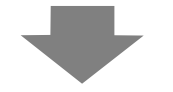

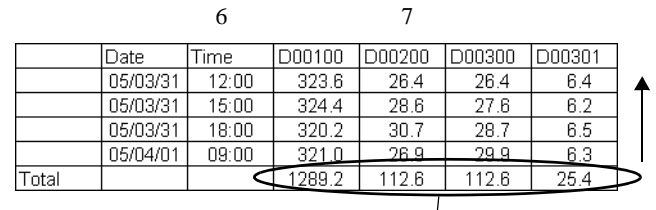

 $\sim$  1

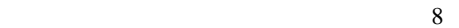

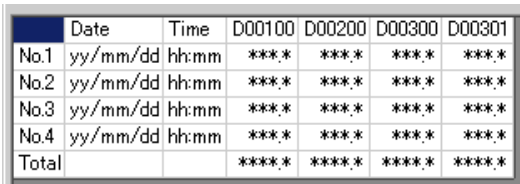

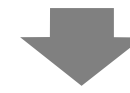

設定例)表示行数:6 行 表示列数:7

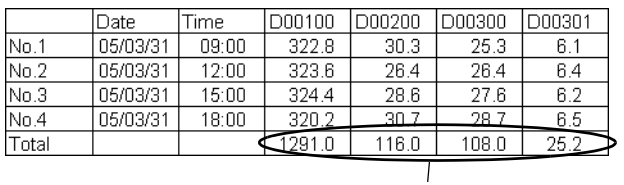

- データ列それぞれに表示範囲や表示桁数などを設定できます。
- 日付列・時刻列・データ列・文字列列・文字列行が追加できます。
- Zene version of the contract of the contract of the contract of the contract of the contract of the contract of the contract of the contract of the contract of the contract of the contract of the contract of the contract
- 動作設定で [ 指定回数終了時に古いデータから上書きする ] を指定していない場合には、集計

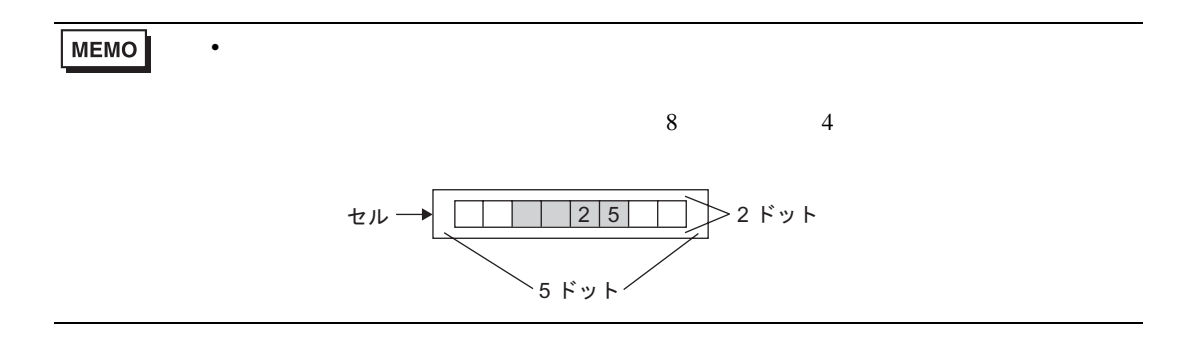

 $\sim$  1 and  $\sim$  1 and  $\sim$  1 and  $\sim$  1 and  $\sim$  1 and  $\sim$ 

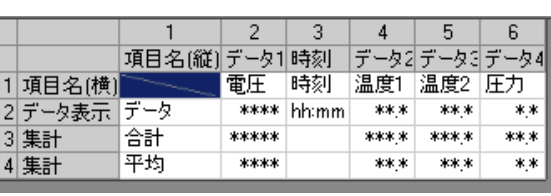

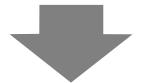

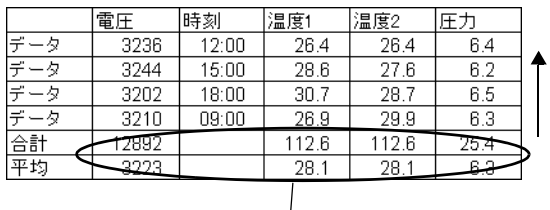

 $\overline{GP}$ 

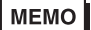

 $\sim$  1

П

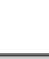

• Zene version in the set of the set of the set of the set of the set of the set of the set of the set of the

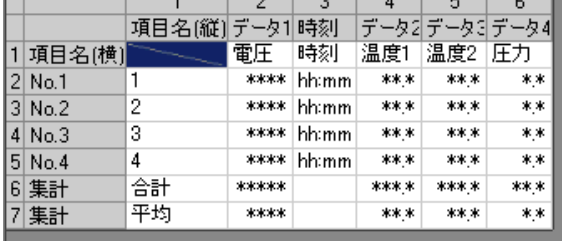

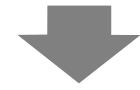

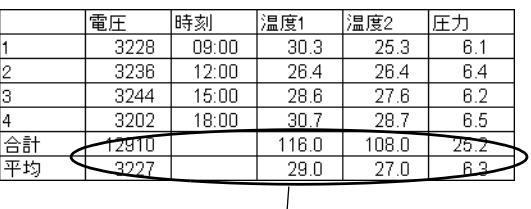

 $[$   $]$   $[$  ON] 読み出しエラーとして「∗∗∗∗」で表示されます。 例)実行条件:時刻指定、開始時刻:17:00、サンプリング周期:30 分、回数:5 18:00 に通信エラーが 17:30 以降に GP の 発生したとき 電源を ON したとき 100 17:00 17:00 ∗∗∗ 200 17:30 17:30 ∗∗∗ ∗∗∗ 18:00 18:00 300 18:30 400 18:30 400 19:00 500 19:00 500  $[$   $]$   $[$  ON  $]$   $[$   $]$  $\overline{2}$  3 1回目 100 2回目 200 エラーが発生する 3回目 200 直前のデータを表示 4 回目 400 5回目 500 MEMO • [  $\Box$  $1$  $PLC$ •  $[$   $]$   $]$   $1$   $2$   $100ms$ 

<span id="page-123-0"></span> $\sqrt{\mathrm{CSV}}$ 

### 23.9.4 CF /USB

- CF /USB  $S_{A****csv}$  [ /CSV ]
	- $\sim$  CSV  $\sim$
	- 日付列・時刻列は固定の位置に必ず 1 列ずつ表示されます。表示形式は「yy/mm/dd hh:mm:ss  $\text{CSV}$  [  $\text{SVI}$ hh:mm:ss.000
	- **Date Time**  $\frac{1}{1}$ • The state of the state of the state of the state of the control of the state of the state of the state of the state of the state of the state of the state of the state of the state of the state of the state of the state

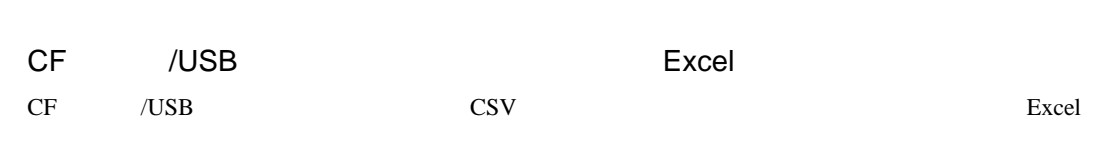

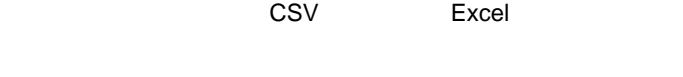

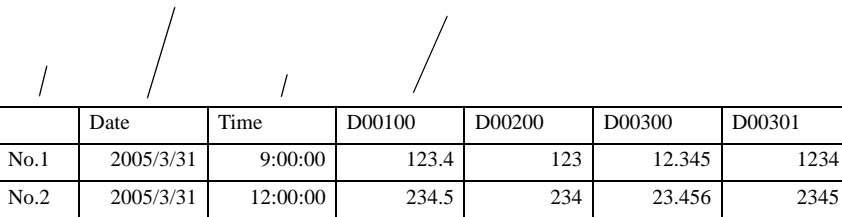

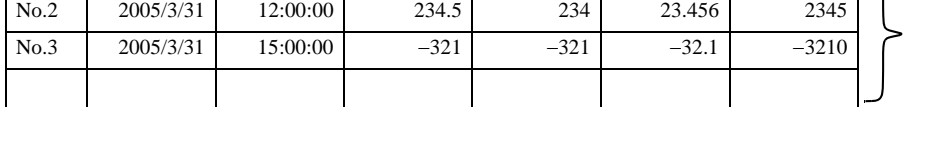

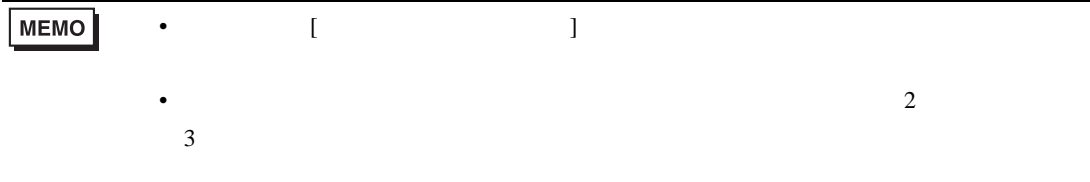

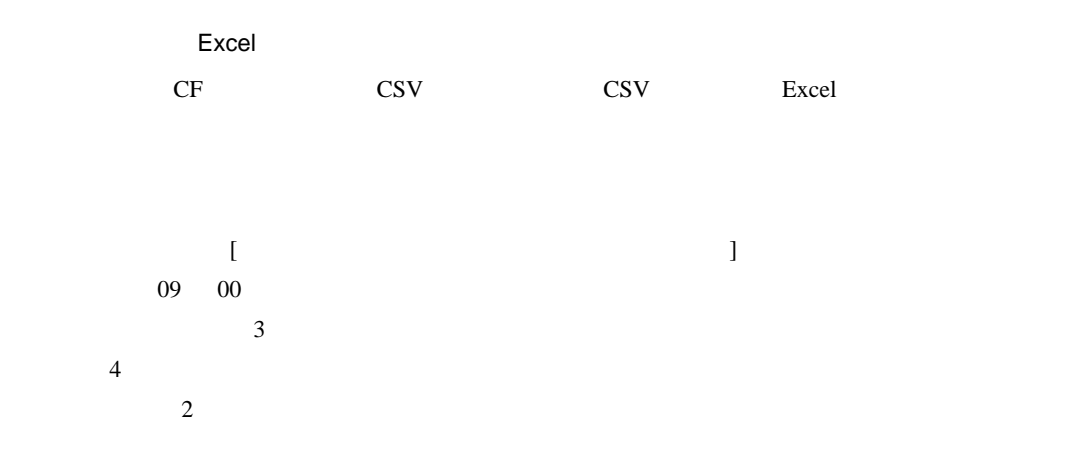

#### $/CSV$

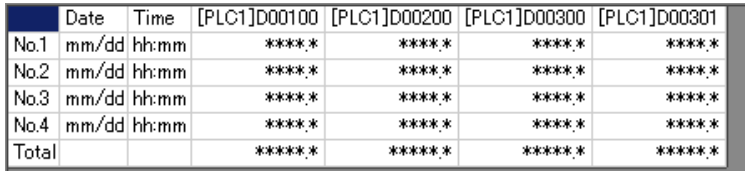

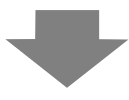

#### Excel

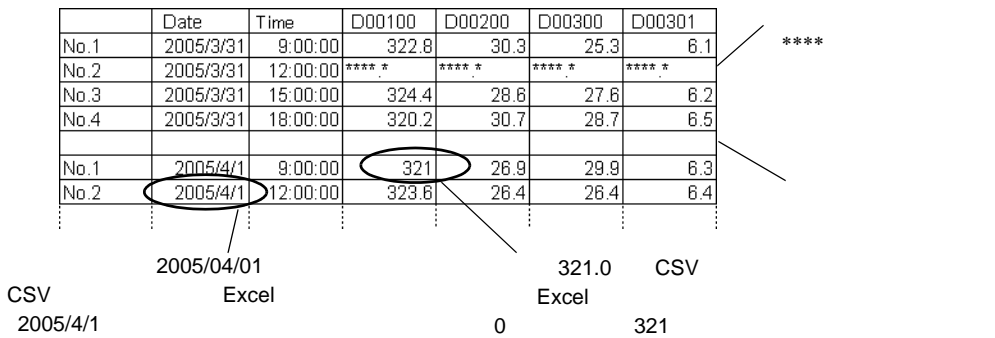

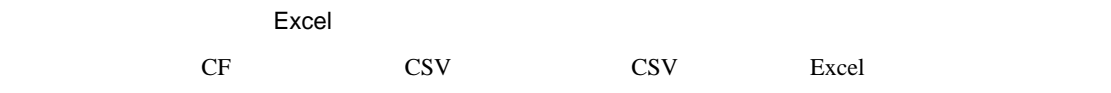

•  $\blacksquare$  [  $\blacksquare$   $\blacksquare$  ]  $\blacksquare$ 

/CSV

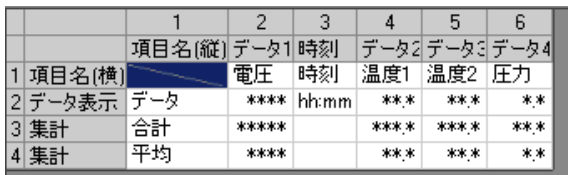

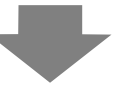

#### Excel

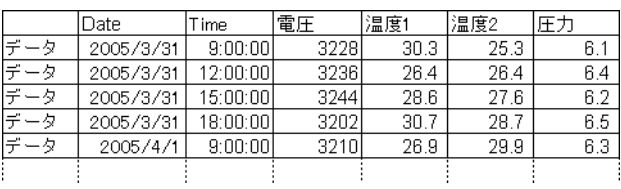

•  $\blacksquare$  [  $\blacksquare$  ]  $\blacksquare$ 

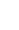

/CSV

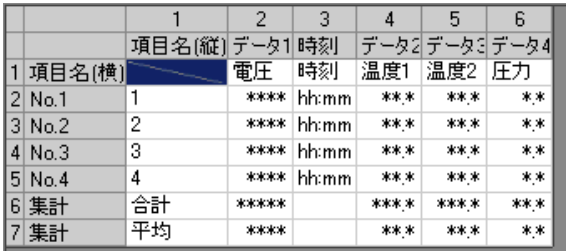

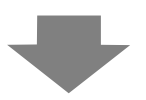

#### Excel

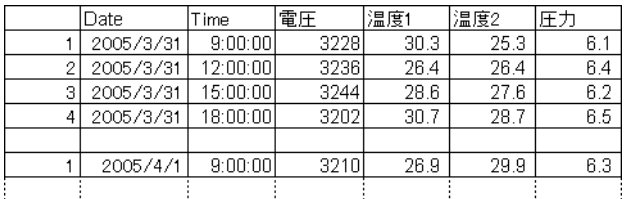

23.9.5

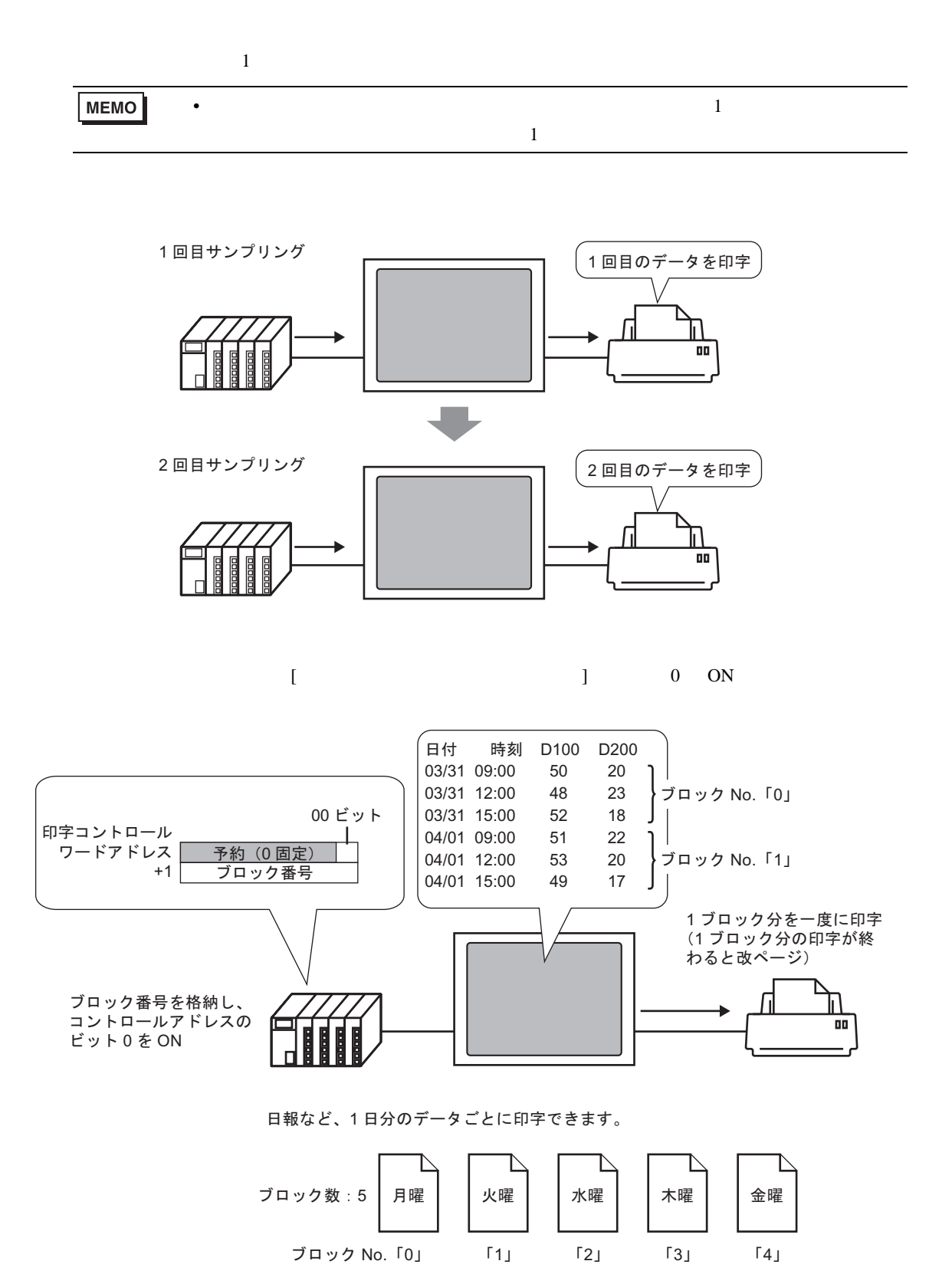

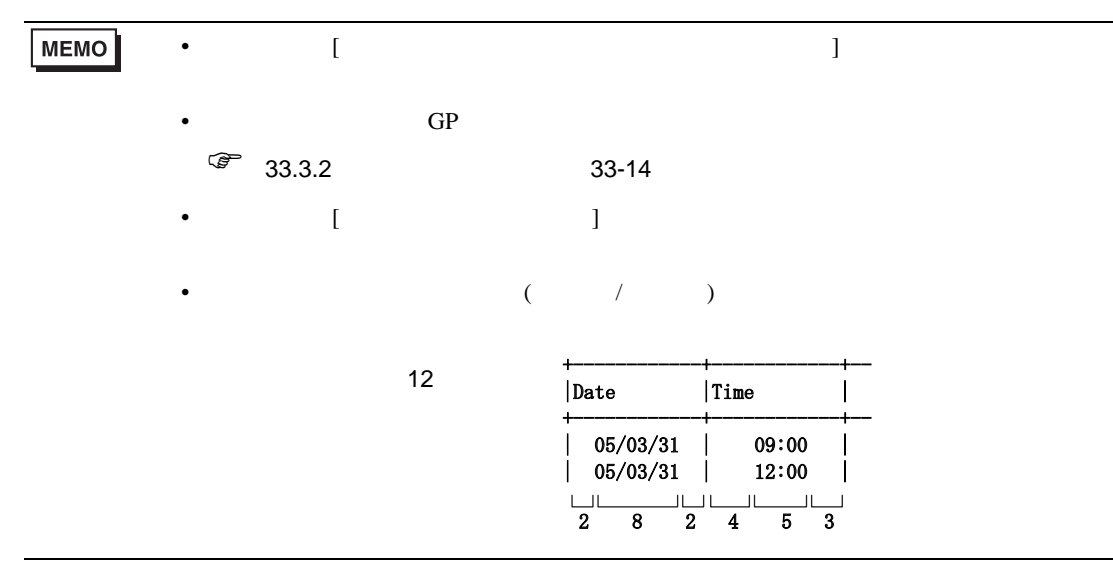

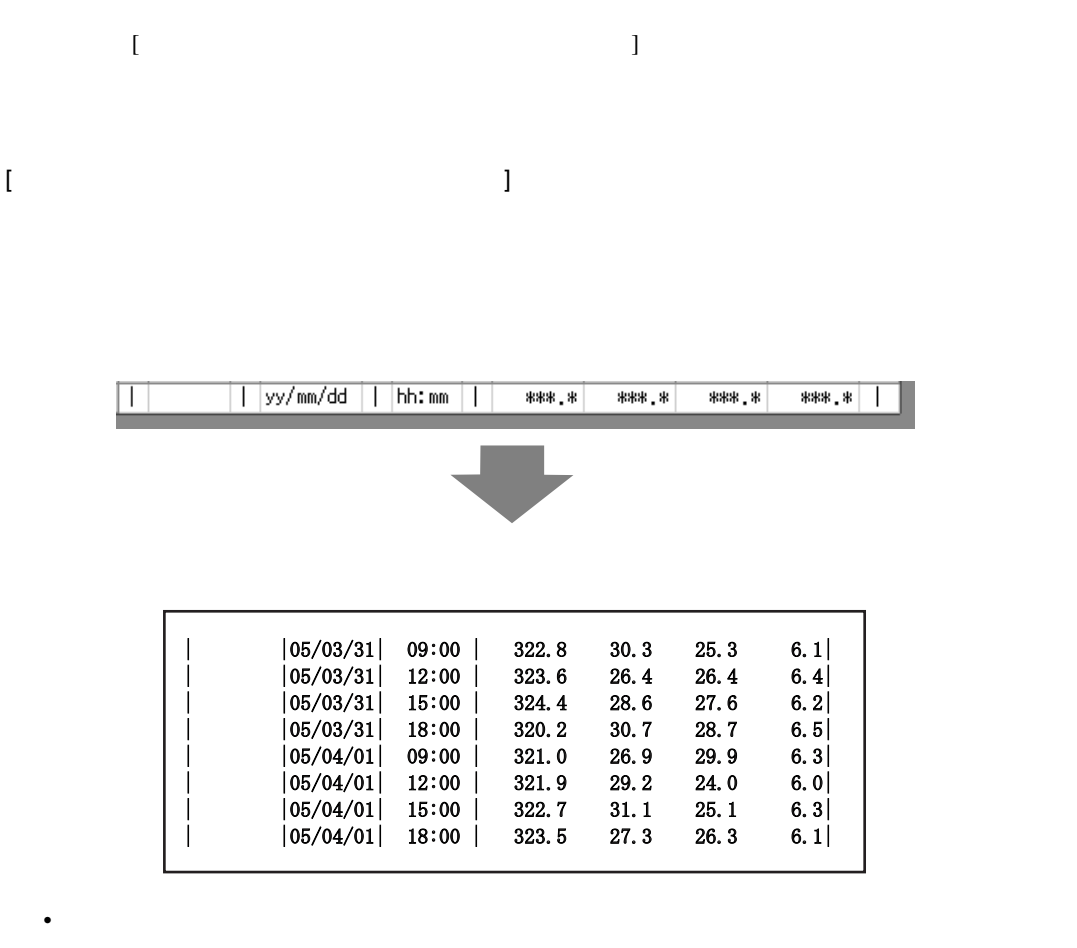

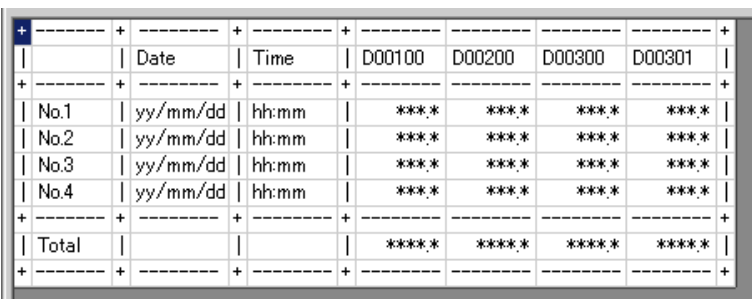

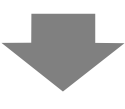

• 設定したすべてのアドレスのデータが印字されます。

• ending the state of the state of the state of the state of the state of the state of the state of the state of the state of the state of the state of the state of the state of the state of the state of the state of the s

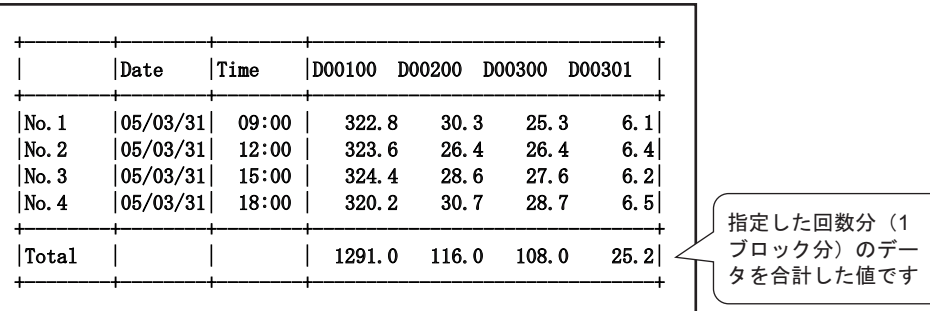

 $\bullet$  -  $\bullet$  -  $\bullet$ 

• 1行目に項目名行が印字されます。日付列・時刻列には「Date Time 、データ列にはアドレ

 $3 \rightarrow \text{No.3}$ 

 $[$  and  $]$  and  $]$  and  $]$  and  $]$  and  $]$  and  $]$  and  $]$  and  $]$  and  $]$  and  $]$  and  $]$  and  $]$  and  $]$  and  $]$  and  $]$  and  $]$  and  $]$  and  $]$  and  $]$  and  $]$  and  $]$  and  $]$  and  $]$  and  $]$  and  $]$  and  $]$  and  $]$  a

印字条件:リアルタイム印字 / ブロック単位印字

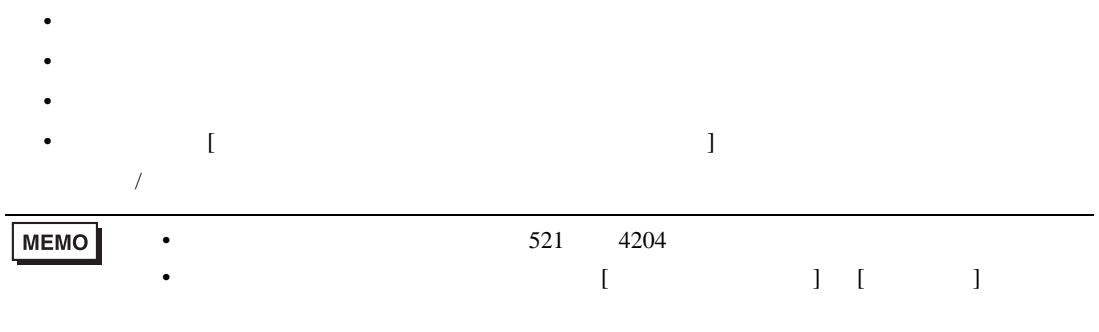

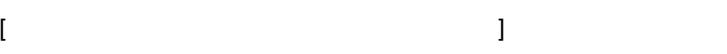

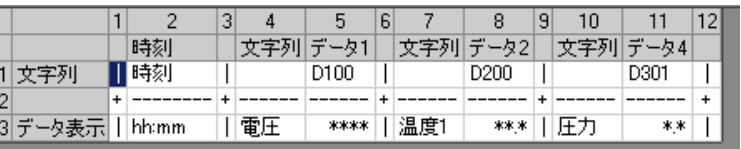

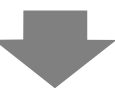

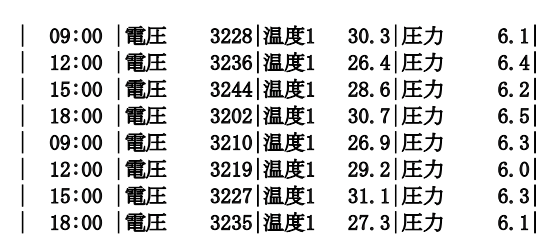

• データ表示行のみつとする。

#### **MEMO**

 $/$ 

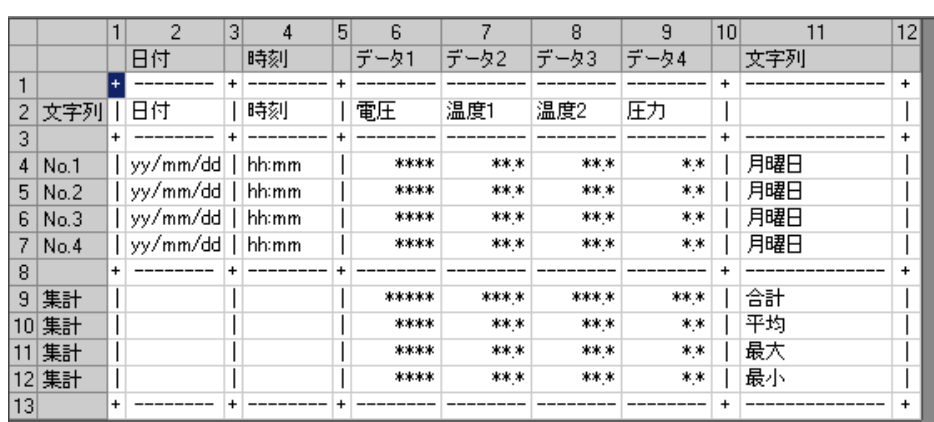

 $\mathbf{I}$ 

 $\overline{ }$ 

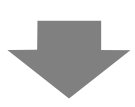

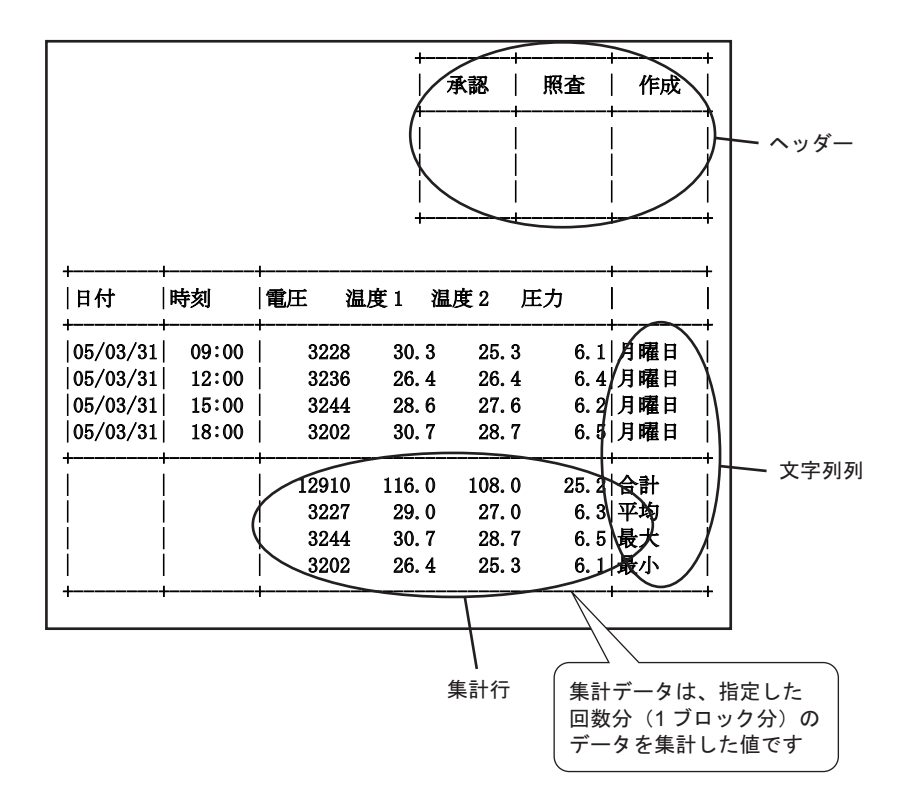

 $\overline{[}$ 

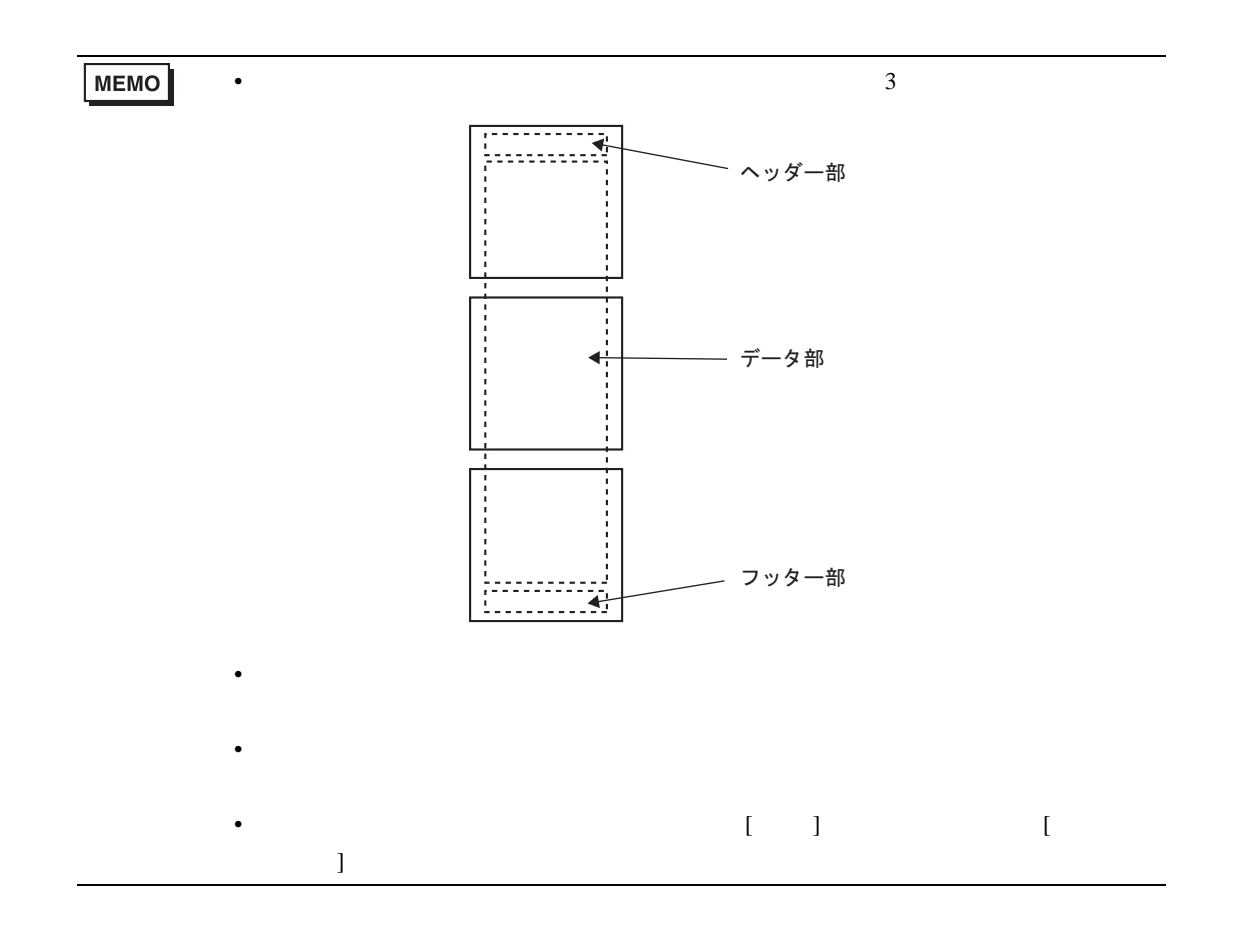

23.9.6

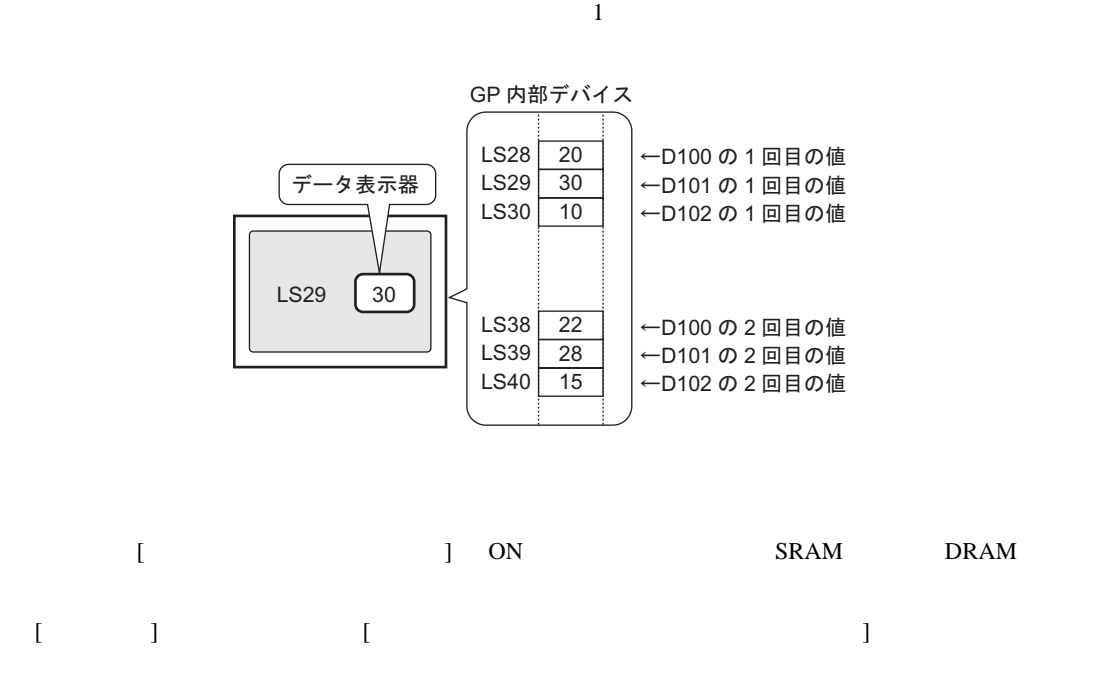

the GP The LS TUSR TO USR TO USR TO LS TUST TO USR TO LS TO USR TO LS TO LS TO LS TO LS TO LS TO LS TO LS TO L

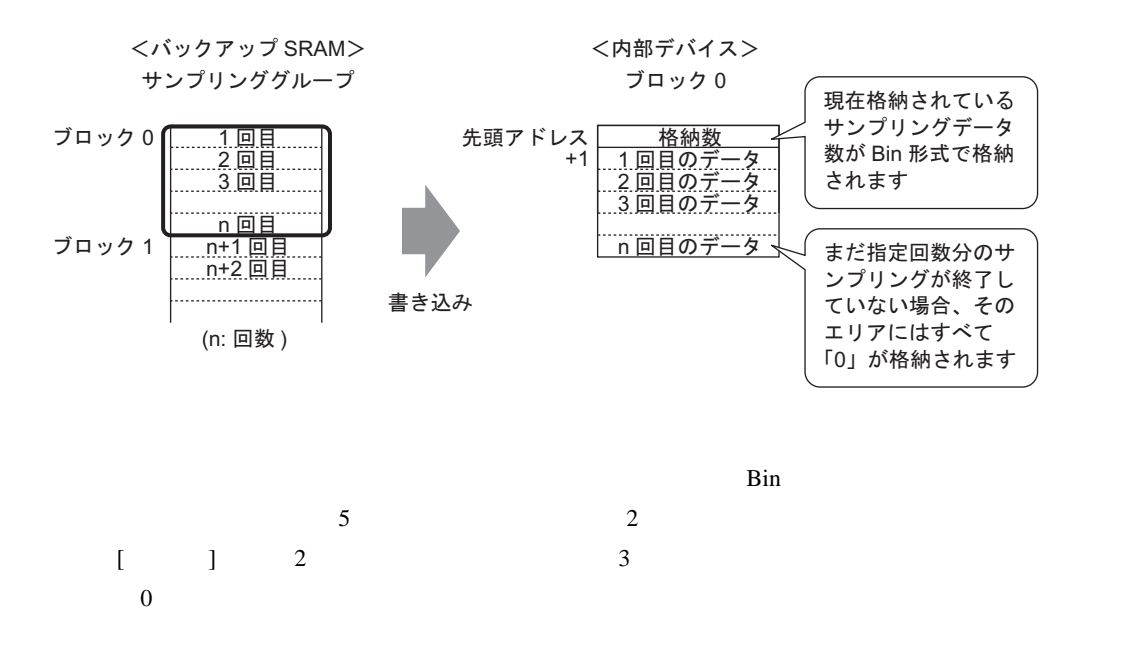

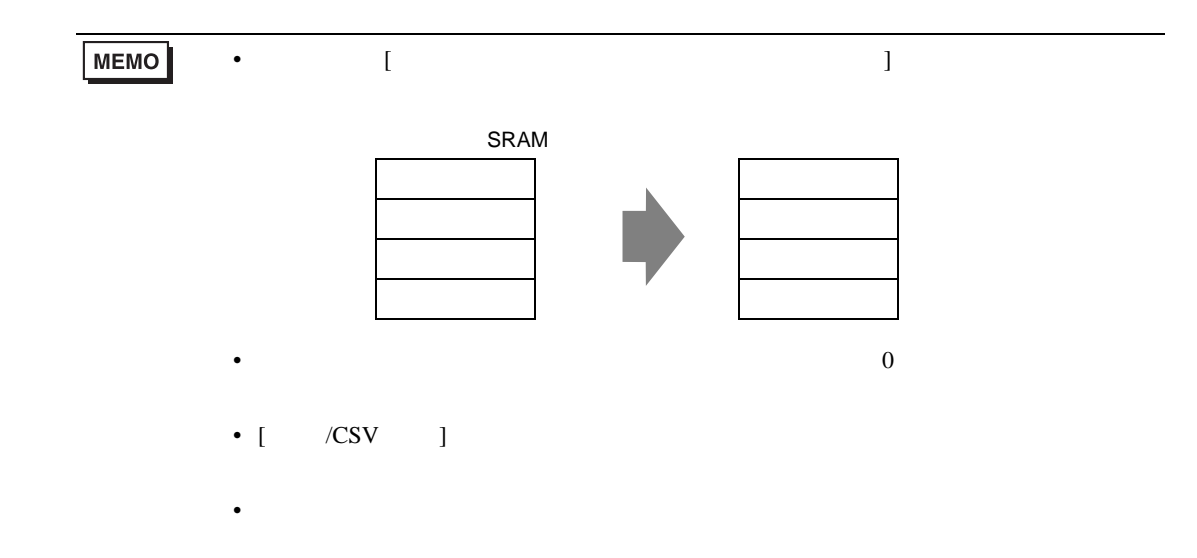

 $\sim$  16

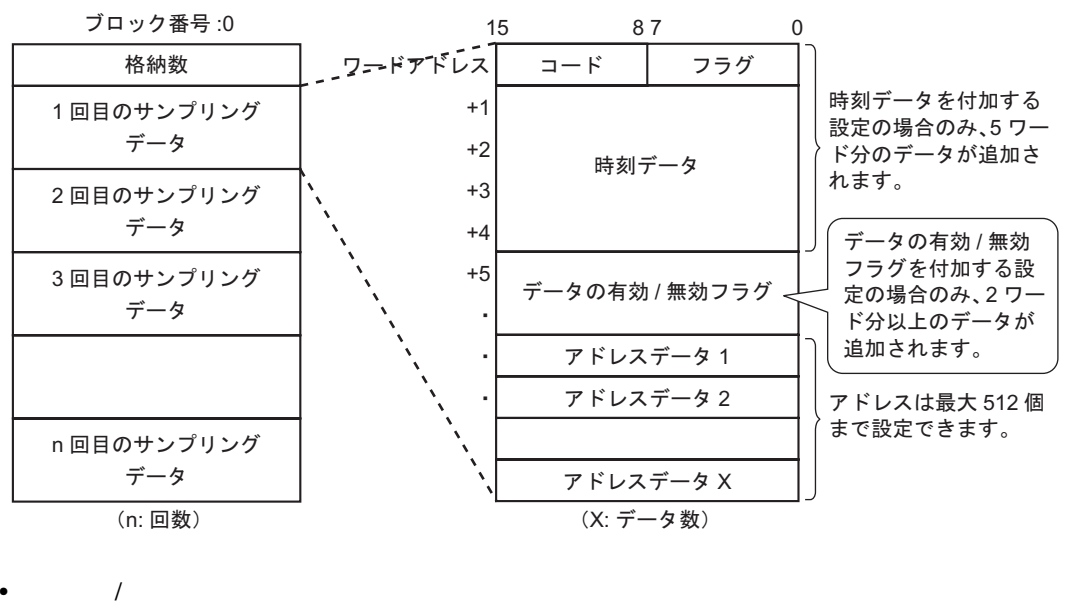

$$
\begin{bmatrix} 1 & 1 & 1 \end{bmatrix}
$$

$$
7 - \dot{F} \mathcal{F} \dot{F} \nu \lambda\n\begin{array}{|c|c|c|c|c|}\n15 & 87 & 0 \\
\hline\n3 - \dot{F} & 75 \dot{\mathcal{F}} \\
\hline\n\end{array}
$$

 $1$  0

 $\overline{0}$  , and  $\overline{1}$ 

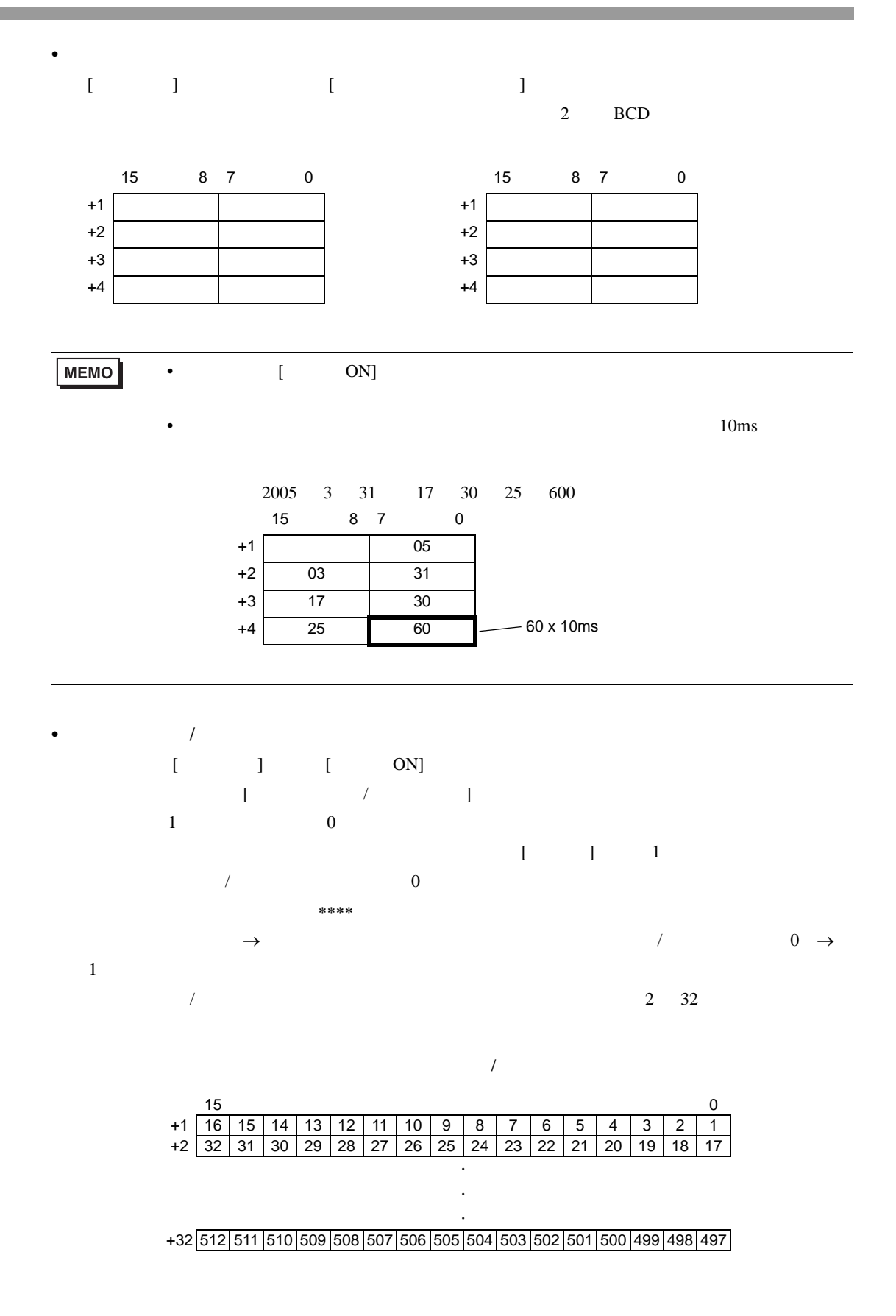

 $[\begin{array}{ccc} /CSV & \end{array}]$  $32$  $\sqrt{\text{CSV}}$  $\overline{c}$ 

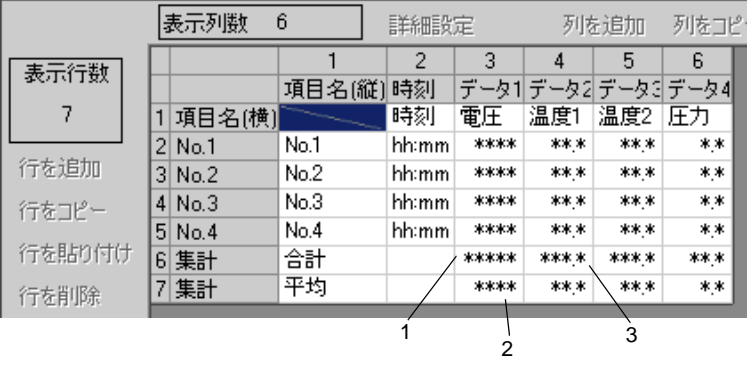

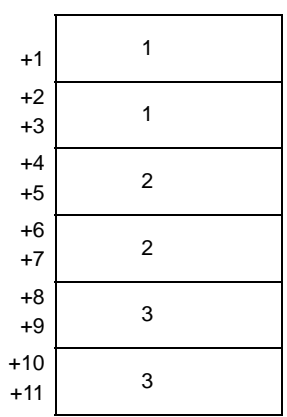

## 23.10

<span id="page-137-0"></span>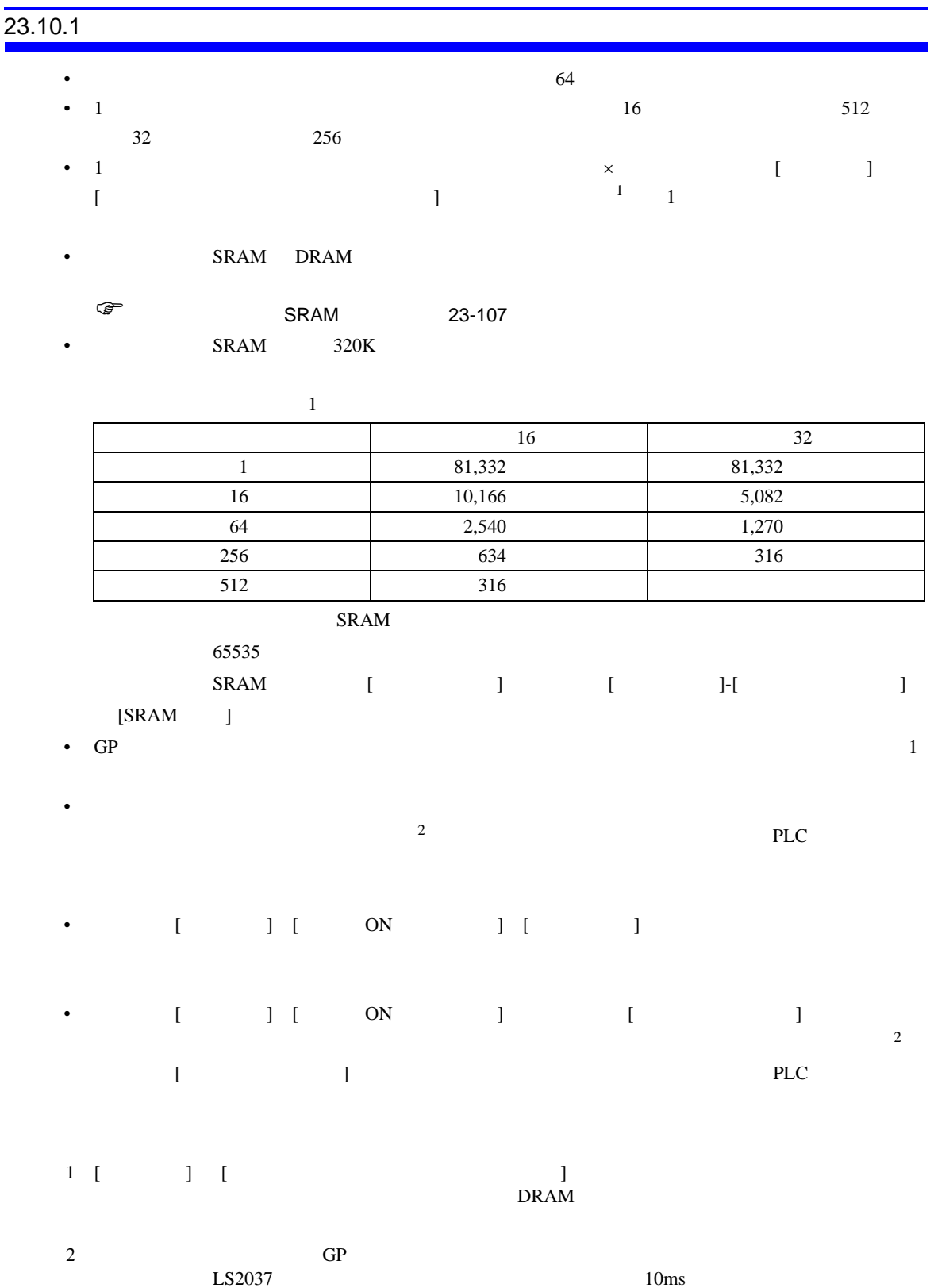

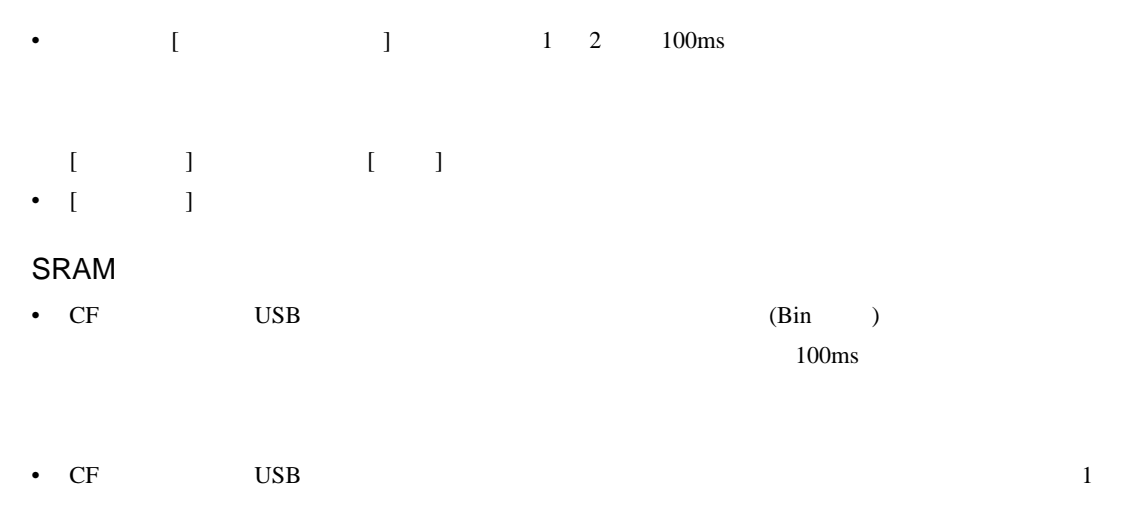

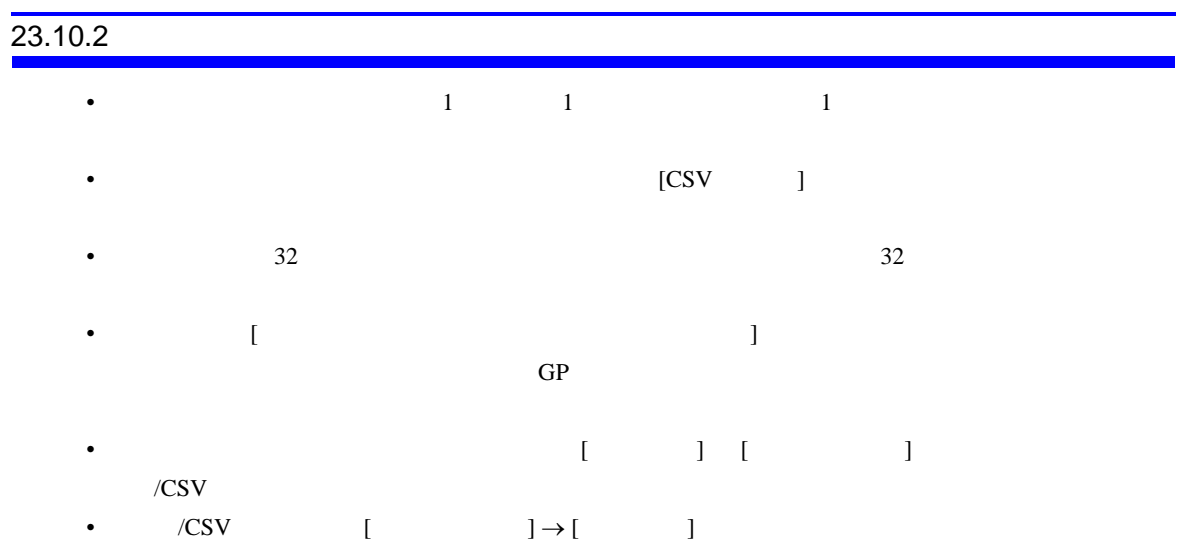

# 23.10.3 CF /USB • [CSV ] CFR  $\sqrt{\text{UBB}}$  $\begin{bmatrix} 1 & 1 \\ 1 & 1 \end{bmatrix} \begin{bmatrix} 1 & 1 \\ 1 & 1 \end{bmatrix}$

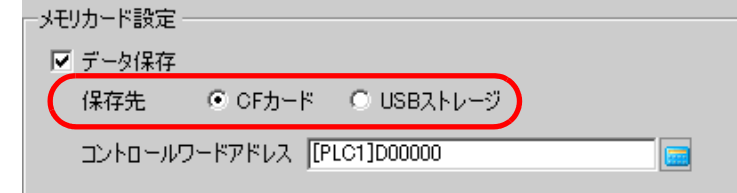

- $\bullet$ • 自動保存する場合、サンプリングが一周するのにかかる時間が短い(サンプリング周期が短い、
- CF *N*USB 2009 2010 12
- The set of the set of the set of the set of the set of the set of the set of the set of the set of the set of the set of the set of the set of the set of the set of the set of the set of the set of the set of the set of CF /USB
- サンプリンググループのアドレス設定で、[ ビット長 ] [ アドレス指定 ] を変更した場合は、表 /CSV
- $\angle$  CSV [  $] \rightarrow$  [ ]

#### CF /USB

- $CF$
- $\bullet$
- GP  $\bullet$  $\frac{1}{2}$  and  $\frac{2}{\sqrt{3}}$  and  $\frac{2}{\sqrt{3}}$  and  $\frac{2}{\sqrt{3}}$  and  $\frac{2}{\sqrt{3}}$  and  $\frac{2}{\sqrt{3}}$  and  $\frac{2}{\sqrt{3}}$  and  $\frac{2}{\sqrt{3}}$  and  $\frac{2}{\sqrt{3}}$  and  $\frac{2}{\sqrt{3}}$  and  $\frac{2}{\sqrt{3}}$  and  $\frac{2}{\sqrt{3}}$  and  $\frac{2}{\sqrt{3}}$  and  $\frac$
- CF GP CF CF 2007
- キラー・コード こうしょうしょう こうしゃ こうしょうしょう こうしゃ こうしょうしょう
- CF  $\overline{C}$  $CF$
- $1 \t\t\t GP$  $L$ S2037  $10$ ms
	- $2 \t1$ 
		- $LS2036$  ms

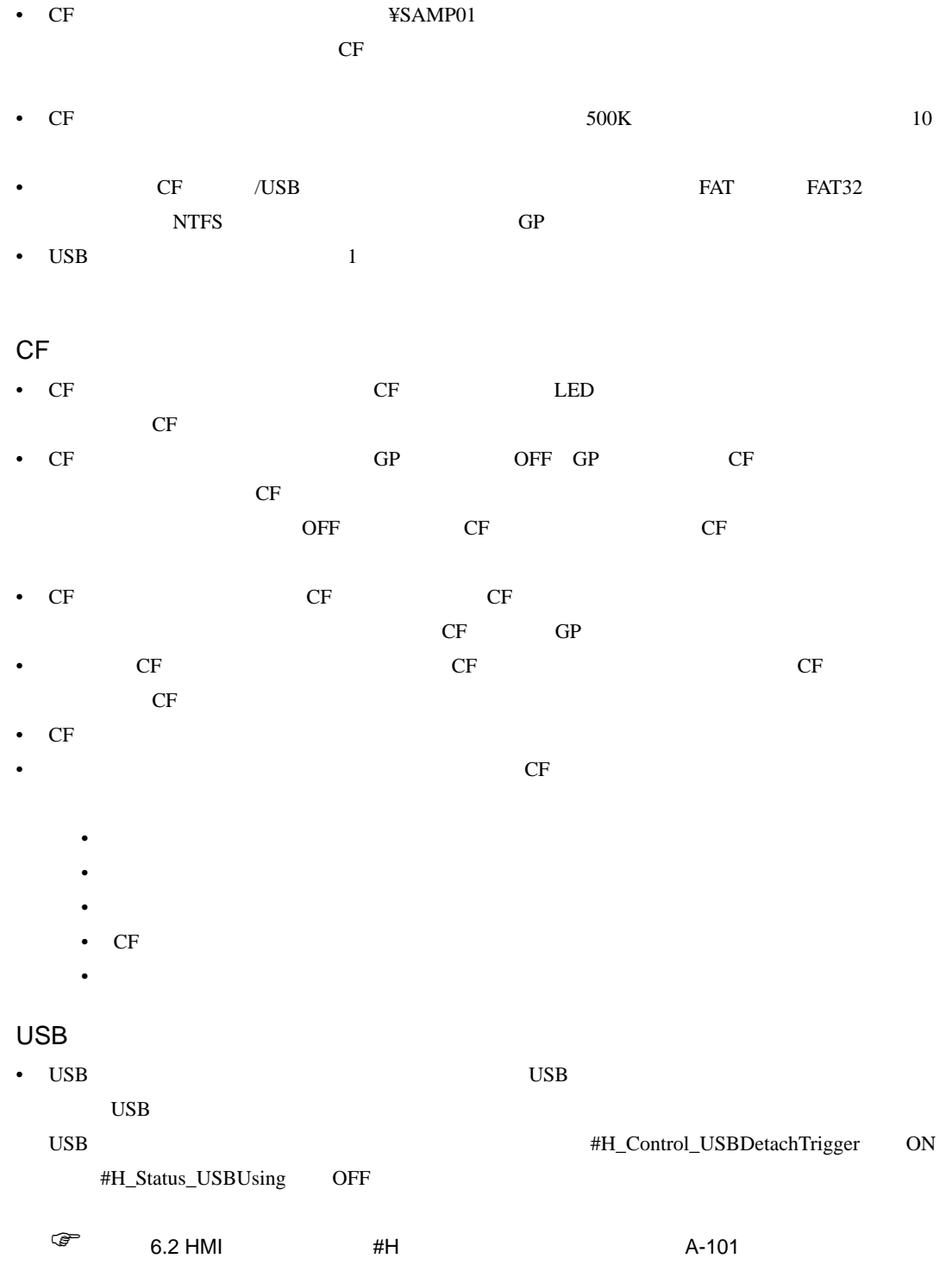

• USB

# $\frac{23.1}{2}$

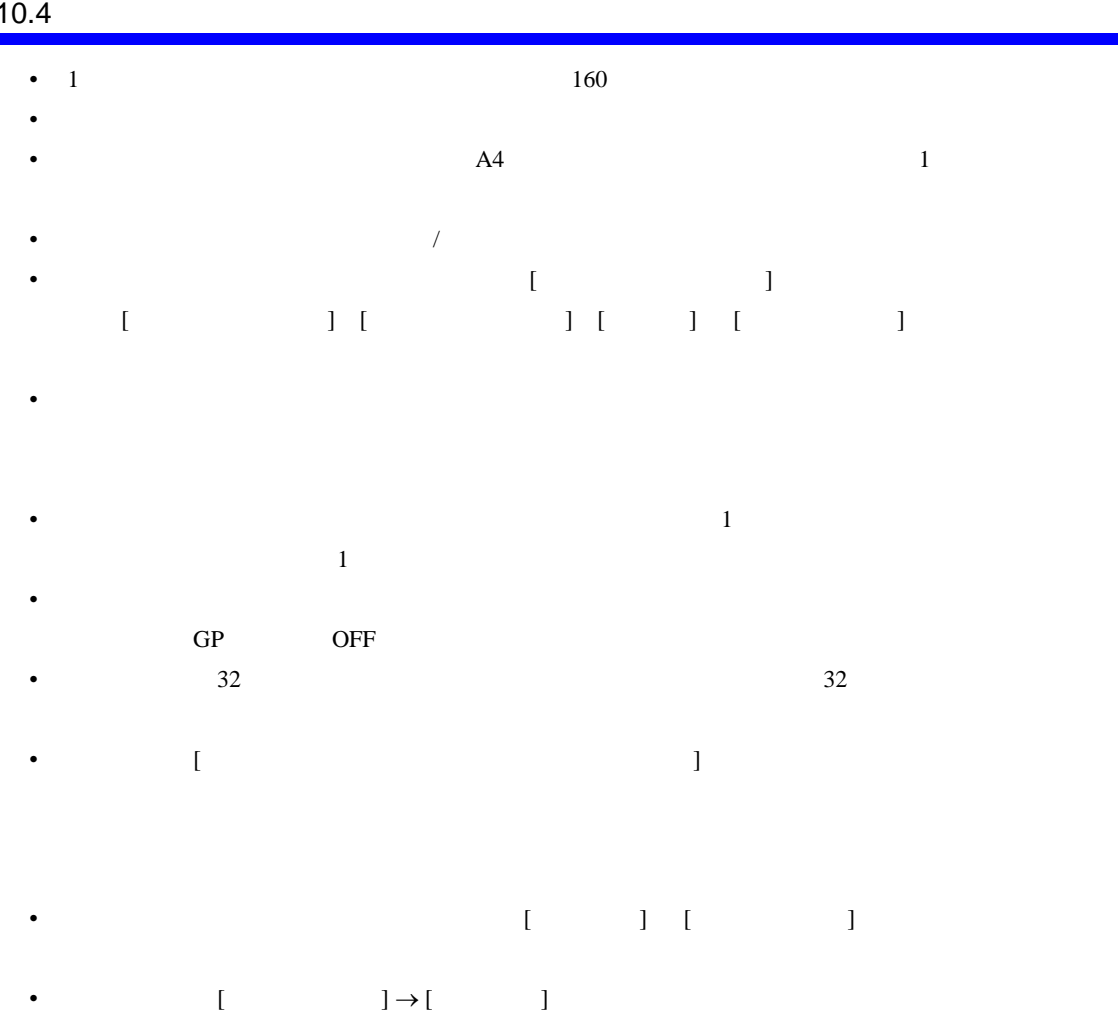

•  $\frac{521}{100}$   $\frac{4204}{100}$ 

 $\overline{1}$